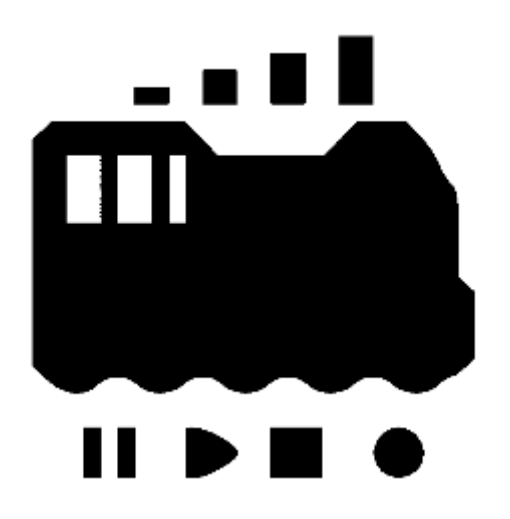

# OPEN SOUND DATA MANUAL

Wie Sie Open Sound Data verwenden

rev.5 (1. März 2020)

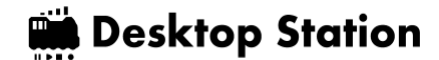

### INDEX

- Was ist Open Sound Data?
	- o 1.1 Einleitung
	- o 1.2 Nutzungsbedingungen
	- o 1.3. Ablehnung
	- o 1.4.Liste der Schalldaten
		- **1.4.1 Diesel und Diesellokomotive**
		- **1.4.2. Lokomotive**
		- **1.4.3. JNR/JR Limited Express Typ**
		- 1.4.4 Japanische Staatsbahn/JR Pendler Modell, etc.
		- **1.4.5. Privatbahn**
	- o 1.5. mentale Einstellung
	- o 1.6 Was Sie vorbereiten müssen
- LokSounddecoder
	- o Was ist ESU, der Entwickler?
	- o 2.2. Geschichte von LokSound
	- o 2.3.LokSound 5 Serie
	- o 2.4 Warum LokSound verwenden?
	- 3.wie Sie denLokProgrammer verwenden
		- o Laden Sie die Software LokProgrammer herunter und installieren Sie sie.
		- o 3.2 LokProgrammer starten
		- o 3.3 Anschließen des Schreibgeräts
		- o 3.4 Schreiben von Open-Sound-Daten
		- o Beschreibung des Tonbearbeitungsbildschirms
		- o Was ist ein Sound Slot?
		- o 3.7 Ändern der Funktionsnummer
- 4.wie man einen Ton macht
	- o 4.1 Einleitung
	- o 4.2 Vorbereiten der Aufnahme
	- o 4.3 Tipps zur Aufnahme
	- o 4.4 Töne, die aufgenommen werden müssen
	- o 4.5. Tonverarbeitung und Rauschunterdrückung
	- o 4.6 Verarbeitung und Bearbeitung von Laufgeräuschen
	- o 4.7 Ausschnitt der Abfahrtsglocke
	- o 4.8. Wie Sie VVVF zum Klingen bringen
	- o 4.9. Wie man ein Dieselgeräusch erzeugt
	- o 4.10. So verwenden Sie SpectraLayers
- 5.Montageverfahren
	- o 5.1 Vorsichtsmaßnahmen für die Installation
	- o 5.2 Verwenden Sie die Hilfsplatine für die Installation
	- o 5.3 DCC-Anschluss
	- o 5.4.AUX,HEAD,TAIL Verkabelung
		- **5.4.1. HEAD, TAIL im bipolaren Modus**
		- 5.4.2. AUX, HEAD, TAIL offener Kollektor in DCC-Standard-Verdrahtungsmethode

- o 5.5. KATO HO Einzelzugwagen KUMOHA40, KIHA110, etc.
- o 5.6. KATO HO Power Car, Kiha80, etc.
- o 5.7. Tomix HO
- o 5.8. Straßenbahn HO
- o 5.9. ENDO HO
- o 5.10. Dentetsu Kobo Plastic HO
- o 5.11. Ngauge
	- **5.11.1. Serie Kato 113**
	- **5.11.2. KATO C59 DCC-Tonbearbeitung**
- 6.häufig verwendete Einstellungen
	- o 6.1 Einstellen häufig verwendeter CVs
	- o 6.2.1 RailCom einrichten
- 7.Spalte
	- o Wie man mit Open Sound Data anfängt
	- o Die Zukunft von Open Sound Data 7.2.
	- o 7.3 Begegnung mit dem LokSound V3.5
- 8. Unterstützung
- 9. FAQ
	- o Welche Hersteller-Kommandostation kann ich betreiben?
	- o Werden Sie solide Daten für Europa und die Vereinigten Staaten veröffentlichen?
	- o Können offene Sounddaten in einen anderen Decoder als ESU geschrieben werden?
	- o 9.4 Kann ich mit dem LokProgrammer das Cantum etc. neu schreiben?
	- o Wie kann ich verhindern, dass der Decoder kaputt geht?
	- o 9.6. Zitternde Bewegung nach dem Schreiben offener Sounddaten
	- o Der Decoder funktioniert nicht, reagiert nicht oder ist ausgefallen.
	- o 9.8. Kann ich es mit einem PWM-Netzteil betreiben?
	- o 9.9. Was sollte ich bezüglich der Netzspannung tun?
	- o 9.10. LokProgrammer schreibt Sounds nicht richtig
	- o 9.11. Von LokProgrammer geschriebene Sounds sind seltsam.
	- o 9.12. ECoS2 schreibt die Adresse unerlaubt um
	- o 9.13. Ich habe die Adresse verloren.
	- o 9.14. Einige Adressen funktionieren nicht mit einigen Zentralen
	- o 9.15. Ist es möglich, Sounddaten für LokSound 5 in LokSound V4 zu schreiben?
	- o 9.16. Ist es möglich, Sounddaten für LokSound V4 in LokSound 5 zu schreiben?
	- o Die Lautstärke ist zu niedrig und ich möchte sie einstellen.
	- o 9.18. Ich möchte, dass Sie fundierte Daten für \_\_\_\_ bereitstellen.
	- o 9.19. Kann ich es analog betreiben?
	- o 9.20. Sounddaten können nicht aus dem LokSound Decoder extrahiert werden
	- o 9.21. Es gibt viele LokSound Produkte, welches ist das beste?
	- o 9.22. Benötige ich für die kommerzielle Nutzung mit offenen Sounddaten eine Lizenz bei ESU?
	- o 9.23. LokSoundV4, das ich vor über einem Jahr geschrieben habe, funktioniert nicht und erzeugt keinen Ton.
	- o 9.24. Brauche ich eine Genehmigung von der Bahngesellschaft?
	- o 9.25. Was ist das Copyright der Sounddaten?
	- o 9.26. Modellspeicher und Modellhersteller. Wie können wir offene Sounddaten für unser Geschäft nutzen?

- o 9.27. Ich habe gehört, dass der LokProgrammer nicht für die kommerzielle Nutzung verfügbar ist?
- 10.am Ende
	- o 10.1. Ersteller und Tonquellenanbieter
	- o 10.2 Gruppen und Organisationen
	- o 10.3. urheberrecht
	- o 10.4 MIT-Lizenz

### Was ist Open Sound Data?

### 1.1 Einleitung

Open Sound Data ist ein Projekt zur kostenlosen Freigabe von DCC-Sounddaten im japanischen Stil für die in Japan relativ weit verbreiteten LokSound-Decoder von ESU, damit alle Anwender gemeinsam an der Förderung von DCC arbeiten können.

Sie ist zwar nicht völlig kostenlos, aber die Nutzungsbedingungen sind relativ locker, so dass Personen, die das Konzept der offenen Klangdaten teilen, ohne Probleme in den Genuss kommen.

Wir haben auch Bedingungen, die es kleinen Modellbahngeschäften ermöglichen, ebenfalls Geschäfte zu machen, so dass sie Open-Sound-Daten nutzen können, um ihr Geschäft im Long Tail zu entwickeln.

Weitere Informationen finden Sie auf der Open Sound Data-Webseite.

Open Sound Data wird von Mitgliedern der DCC Electronic Arts Coalition und DesktopStation unabhängig betrieben und finanziell unterstützt, in Kooperation und Zusammenarbeit mit DCC-Anwendern und Clubs in Japan. Sie ist in keiner Weise, weder finanziell noch geschäftlich, mit ESU Deutschland oder einem der in diesem Buch genannten Modellhersteller verbunden.

Offene Klangdaten: https://desktopstation.net/sounds/

### 1.2 Nutzungsbedingungen

Die Person, die die Tondaten herunterlädt oder die Datendatei empfängt, oder die Person, die die Daten in den Decoder schreibt und sie verwendet, wird als "Benutzer" bezeichnet.

Durch das Herunterladen oder den Bezug der auf dieser Seite veröffentlichten Tondaten erklären Sie sich mit diesen Nutzungsbedingungen einverstanden.

Wenn Sie nicht zustimmen oder die Nutzungsbedingungen während der Nutzung von Open Sound Data-Daten nicht einhalten, können Sie Open Sound Data nicht nutzen. Sie müssen den Decoder und alle gespeicherten Daten unverzüglich von Ihrem Computer oder Speichermedium löschen.

- Sie sind mit dem Konzept und dem Zweck von Open Sound Data einverstanden oder sympathisieren damit.
- Keine Handlungen zu begehen, die dem Administrator dieses Dienstes, den Erstellern, anderen Benutzern oder sonstigen Dritten Nachteile, Schäden oder Unannehmlichkeiten verursachen können.
- Benutzer, die die Nutzungsbedingungen einhalten, dürfen die Sounddaten auf dieser Seite kostenlos in eigene DCC-Decoder schreiben und verwenden.

- Wenn Sie diese Sounddaten selbst entgeltlich erhalten haben, oder einen geschriebenen Decoder oder ein mit diesen Daten ausgestattetes Fahrzeug für mehr als den ursprünglichen Preis, müssen Sie eine Rückerstattung vom Verkäufer verlangen. Außerdem müssen Sie DesktopStation die Angaben zu der Person mitteilen, die die Sounddaten zu Verkaufszwecken verwendet hat.
- Die Benutzer dürfen die Sounddaten auf dieser Seite verändern. Sie müssen sich jedoch mit DesktopStation in Verbindung setzen und die modifizierten Sounddaten auf dieser Seite an nicht näher bezeichnete Personen weitergeben oder über das Web oder andere Medien weiterverteilen, mit Ausnahme der Dienste, die Modellbahngeschäfte und Modellhersteller wie unten beschrieben anbieten können. Außerdem müssen Sie die Servicebedingungen unverändert anwenden.
- Die Modifikation der Sounddaten auf dieser Seite ist erlaubt, aber die modifizierten Daten allein dürfen nicht verkauft werden. Es ist zulässig, sie als Schreibdienstleistung für Decoder anzubieten und die geschriebenen Modelle zu verkaufen. Außerdem muss beim Verkauf oder bei der Erbringung von Dienstleistungen der Kunde deutlich darauf hingewiesen werden, dass die Daten auf Basis von offenen Klangdaten erstellt wurden.
- Anwender (Firmen, Einzelunternehmer und Einzelpersonen), die Tondaten auf Decoder mit verteilten Tondaten schreiben oder Decoder oder mit Decodern ausgerüstete Fahrzeuge als Teil ihres Geschäfts verkaufen, müssen sich mit DesktopStation in Verbindung setzen, um im Voraus die Erlaubnis zu erhalten, Schreibdienste zu starten. DesktopStation muss im Voraus über Ihre Absicht, den Schreibdienst zu starten, informiert werden (kostenlos), und der Preis des Schreibdienstes muss im Geschäft oder auf der Website deutlich angegeben werden. Im Falle einer kostenpflichtigen Dienstleistung muss der Preis der Arbeit deutlich im Laden oder auf der Website angegeben werden. DCC behält sich das Recht vor, die Genehmigung für die Verwendung von Tondaten zu verweigern oder zu widerrufen, wenn aufgrund der Vorgeschichte, des Rufs, der Kreditauskunft oder anderer Informationen festgestellt wird, dass die Verwendung der Tondaten die Aktivitäten von DCC stören würde oder im Hinblick auf die öffentliche Ordnung und Moral unangemessen wäre.
- Direkte Links auf die Sounddateien auf dieser Seite sind verboten. Bitte stellen Sie sicher, dass Sie auf diese Seite verlinken.
- Die Vervielfältigung der Tondateien auf dieser Seite auf anderen Seiten oder die Weitergabe auf DVDs oder anderen Medien an eine unbestimmte Anzahl von Personen ist verboten. Es wird keine Genehmigung erteilt.
- Es ist verboten, in der Öffentlichkeit ohne Beweise auf die Illegalität von Open Sound Data selbst, verwandten Daten, Entwicklern, Mitarbeitern usw. hinzuweisen oder deren Aktivitäten zu behindern.
- Für den Fall, dass ein Anbieter oder Einzelunternehmer, der Tondaten missbräuchlich verwendet, sich nicht bereit erklärt, eine Entschädigung für den Missbrauch zu zahlen, erklären Sie sich zum Zeitpunkt des Herunterladens oder des Bezugs der Daten damit einverstanden, dass der Name, die Adresse und der Vertreter des Anbieters an einem nicht näher bezeichneten Ort veröffentlicht werden.
- Auf das Urheberrecht an den Tondaten wird nicht verzichtet.
- Akzeptanz der Tatsache, dass für Fehlfunktionen, Unfälle oder Schäden, die durch Tondaten verursacht werden, keine Garantie übernommen wird.
- Es ist zu beachten, dass eine individuelle Betreuung nicht vorgesehen ist.
- Diese Nutzungsbedingungen können ohne vorherige Ankündigung oder Benachrichtigung geändert werden.

### 1.3. Ablehnung

Die hier veröffentlichten Sounddaten stehen in keinem Zusammenhang mit den genannten Eisenbahngesellschaften, Fahrzeugen oder anderen Abkürzungen oder Namen. Wenn ein markenrechtlich geschützter Name aufgeführt ist, gehört dieser Name der Firma, die die Markenrechte besitzt, und Open Sound Data hat nichts damit zu tun. Wir haben Geräusche nach den Motiven der beschriebenen Fahrzeuge, Epochen und Atmosphären erstellt und viele Geräusche von nicht realen Fahrzeugen und synthetisierte Klänge verwendet.

Um sicherzustellen, dass die Open Sound Data frei von Urheber- und Leistungsschutzrechten sind, werden die Klangquellen von Mitarbeitern aufgenommen und die Bearbeitung erfolgt unabhängig. Außerdem haben wir bei der Erstellung der Daten darauf geachtet, dass sie nicht mit der Nutzung der Zugmelodie oder der Marke der Bahngesellschaft kollidieren, die gesetzlich gültige Rechte sind.

Die Laufgeräusche sind nicht unbedingt Beschleunigung und Verlangsamung in Übereinstimmung mit der Echtzeit und sind so gestaltet, dass sie auf dem Modell gut aussehen. Außerdem gibt es verschiedene Formate mit unterschiedlichen Details, wie z. B. vor und nach Aktualisierungen, und der Sound wurde nicht mit Blick auf alle davon erstellt. Wenn Sie sich über diese Gedanken machen, passen Sie sie bitte selbst an und legen Sie die Details fest.

Das Urheberrechtsgesetz legt den Umfang und die Definition von urheberrechtsfähigem Material klar fest. Nicht alle Klänge unterliegen dem Urheberrecht, und es gibt viele, die nicht beansprucht werden können. Zum Beispiel können Summer, Maschinengeräusche, Warntöne und nicht-kreative Klänge nicht rechtlich beansprucht werden. Jedoch können andere Rechte als das Urheberrecht, wie z. B. benachbarte Rechte, die dem Aufnahmekünstler zustehen, relevant sein. Selbst in Fällen, in denen Rechte gesetzlich anerkannt sind, gibt es eine Frist für die Geltendmachung der Rechte. Nach Ablauf dieser Frist sind die Rechte verloren und Dritte können sie frei nutzen. Diese Auslegungen werden im Internet von Patentanwaltskanzleien und Urheberrechtsverwaltungsorganisationen erläutert. Bitte beziehen Sie sich selbst auf diese.

- LokSound und LokProgrammer sind Marken der ESU electronic solutions ulm GmbH & Co KG, Deutschland.
- RailCom ist ein Warenzeichen der Lenz AG, Deutschland.
- Windows ist ein Warenzeichen der Microsoft Corporation.
- Andere Produkt- und Firmennamen sind Warenzeichen oder andere Rechte, die den jeweiligen Firmen vorbehalten sind.

### 1.4. Liste der Schalldaten

Die folgenden Schalldaten sind ab Dezember 2020 verfügbar.

1.4.1 Diesel und Diesellokomotive

- Serie Kiha40 Diesel PKW
- DML30HSE Serie Kiha183
- DMH17 Serie Kiha82

- DML30HSE Serie Kiha181
- DMH17C Vertikalmotor (Allzweck) Kiha10/20/55 usw., Kominato Kiha200
- DMH17H Horizontalmotor (Allzweck) Kiha81/82/58/52/45/35/23/28 usw., Meitetsu Kiha8000
- DMF15HSA (Allzweck) Kiha40, 47, 48, etc., Kiha183/184
- DMF15HSA späte Einmann-Spezifikation (Allzweck)
- DMF13HZA Kiha261
- DMF13HZA Kiha110
- NTA-855-R-1 Kiha110
- SA6D125H HOT7000-Serie
- SA6D125H Serie Kiha120
- SA6D125H Shikoku 2000 Serie, N2000
- SA6D140HE Serie Kiha E130, Serie Kiha E120
- NTA-855-R-1 Serie Kiha75
- NTA-855-R-1 Serie Kiha85 \* Auch geeignet für Serie Meitetsu Kiha8500 und Serie Aizu Kiha8500.

#### 1.4.2. Lokomotive

- Dampflokomotive JNR 8620
- Dampflokomotive JNR 9600
- Dampflokomotive JNR C56,C12
- JNR C58 Dampflokomotive
- Dampflokomotive JNR C57,C59
- Dampflokomotive JNR D51
- Dampflokomotive JNR C61
- Dampflokomotive JNR C62
- JNR DE10 Diesellokomotive
- JNR-Elektrolokomotive Klasse EF81 für Wechsel- und Gleichstrom
- Gleichstrom-Elektrolokomotive der Baureihe JRF EH200
- Die Eisenbahn in Oigawa, Japan Diesellokomotive DD20

### 1.4.3. JNR/JR Limited Express Typ

- MT54, Japanese National Railways Express, Limited Express Type 165, 183 Series, etc.
- JNR Serie 781 AC Limited Express Zug
- JNR Serie 381 DC Limited Expresszug
- JRE Serie E257-0 VVVF DC Limited Express Zug
- JRE Serie E259/E657 VVVF DC-Expresszug/AC-Expresszug
- JRE Serie E353 VVVF DC Limited Express Zug
- JRW Serie 683 und 289 Limited Express Zug
- JRW Serie 285 Limitierter Schnellzug "Sunrise Express" (Toshiba-IGBT/Mitsubishi-IGBT)
- GFS-Baureihe 373, 383 (Toshiba GTO VVVF)
- JRE Serie E5 Shinkansen
- JRW Serie 500 Shinkansen
- JRW/JRC Baureihe N700A Shinkansen
- JRW/JRC Serie 700 Shinkansen

#### 1.4.4 Japanische Staatsbahn/JR Pendler Modell, etc.

- Alter Kokuden-Typ (hängend) KUMOHA12,40 usw.
- 4 Typen von Altlandaufhängungen (TDK-528, TDK-544, HS-266-A, DK-91B)
- MT54, JNR Vororttyp 113, Serie 115, Serie 185, etc.
- Japan National Railways(JNR) Serie 211/213 Gleichstromzug
- Japan National Railways(JNR) Serie 205-5000 (Toyo IGBT VVVF)
- Japanische Staatsbahn(JNR) Baureihe 209
- Baureihe E231
- Serie E233 Pendler Typ
- Serie E233 Vororttyp
- Serie E235 Pendler-Modell
- JRW-Serie 207-1000 Toshiba GTO VVVF
- JRW Serie 221 Feldhacker
- JRW Serie 223 Hitachi IGBT VVVF
- JRW Serie 223 Mitsubishi IGBT VVVF
- JRW Serie 223 Toshiba IGBT VVVF
- JRW Serie 225 Toyo IGBT VVVF
- JRW Serie 321 Toyo IGBT VVVF

#### 1.4.5. Privatbahn

- Tokyu Serie 1000
- Tokyu Serie 8500
- Tokyu Serie 7200 & Toyotetsu Serie 1800 Toyo Cars
- Tokyu Serie 5050, Serie 5000 \*In der Entwicklung
- Tokyu Serie 2020, Serie 6020, Serie 3020 \*In der Entwicklung
- Tokyu und Izu Express Serie 8000
- IZUKYU Serie 100 KUMOHA100
- Keio 1000 Serie Hitachi 2 Level IGBT VVVF
- Keio 1000 Serie TOYO IGBT VVVF
- Keio 1000 Serie (2. Generation) Toyo GTO VVVF
- Keio Typ 5100 TDK-544
- Keio Serie 3000 Feldhäcksler Auto
- Keikyu Typ 600 Toyo GTO VVVF
- Keikyu New 1000 Series 1033F Siemens GTO VVVF (Doremifa Inverter) \*Auch erhältlich für 2100 Series.
- Keikyu New 1000 Series style Toyo IGBT VVVF \*Unter Entwicklung
- Keisei Typ 3700 Toyo GTO VVVF
- Tobu 8000 Serie
- Tobu Serie 6050
- Tobu Serie 500 VVVF Limitierter Expresszug
- Tobu Serie 7800 Typ TDK-544
- Tobu Serie 3000 DK-91B
- Tobu Serie 3050 HS-266-A
- Tobu Serie 3070 TDK-528
- Tobu Serie 5050 TDK-544
- Tobu Serie 5700 TDK-528
- Hankyu Serie 8300 Toyo GTO VVVF
- Kintetsu Limited Express Train MB3127 Early Type General-purpose Sound (für die Serien 12000, 12200, 12400, 12410, 12600 und 30000)
- Kintetsu Limited Express Train MB3127 Late Type General-purpose Sound (für die Serien
	- 12200, 12400, 12410, 12600 und 30000)
- Kintetsu Serie 22000 Mitsubishi GTO VVVF Limited Express Zug
- Kintetsu Serie 22600 und 21020 Mitsubishi IGBT VVVF begrenzte Schnellzüge, \*in Entwicklung
- Kintetsu widerstandsgesteuerte Pendlerwagen (Serie 1800, 1810, 2400, 2410, 2430, 2444, 2600, 2610, 2800)
- Kintetsu 1000 Serie Typ TDK-544
- Shizuoka A3000 \*Unter Entwicklung
- Shizuoka 1000 \*Unter Entwicklung
- Nagano Electric Railway Serie 2000

### 1.5. mentale Einstellung

Open Sound Data ist kein einfaches und geradliniges System für die digitale Modellbahn mit DCC, so dass schon die bloße Nutzung ein gewisses Maß an Wissen und Studium erfordert. Wenn Sie mit DCC und Open Sound Data beginnen, werden Sie viele Fehlschläge erleben.

Aus diesem Grund ist Open Sound Data nicht für jedermann gedacht und auch nicht so einfach, dass jeder damit Spaß haben kann. Es ist für Leute gedacht, die den Modellbahnbetrieb mit noch nie dagewesenen Spielereien genießen wollen, die Geräusche machen wollen und die das unstillbare Streben nach automatischem Betrieb und Computersteuerung verfolgen wollen.

Um mit einem schmalen Budget Ausrüstung zu bekommen, müssen wir diese aus Modellbahngeschäften in Europa und Amerika importieren und dabei unsere Englischkenntnisse einsetzen. Wenn etwas schief geht, müssen Sie mit ausländischen Geschäften per E-Mail kommunizieren. Auch dafür muss man genügend Zeit mitbringen.

Wenn Sie das Gefühl haben, dass Sie so etwas nie tun können, dass es zu schwierig ist oder dass Sie nicht versagen wollen, dann werden Sie Open Sound Data nie nutzen können. Wenn Sie sich Sorgen machen, dass Sie Fehler bedauern könnten, empfehle ich Ihnen, statt DCC oder Open Sound Data ein analog orientiertes System oder ein anderes Soundsystem zu verwenden.

Auf der anderen Seite, wenn Sie eine positive Einstellung haben, dass Scheitern dazu dient, Ihre Fähigkeiten zu verbessern, dass Sie keine Hürde beim Lernen empfinden und dass Sie Gimmicks und Sounds tiefer genießen wollen, kann Open Sound Data eine große Hilfe sein.

Sind Sie bereit, offene Klangdaten in die Hände zu bekommen? Wenn Sie bereit sind, lassen Sie uns mit dem nächsten Kapitel fortfahren.

### 1.6 Was Sie vorbereiten müssen

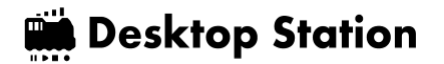

Open Sound Data geht davon aus, dass Leute, die bereits DCC-Zentralen etc. besitzen, diese nutzen werden.

- Windows 10 PC (auch ein preiswerter ist in Ordnung)
- LokProgrammer Software (nur Windows)
- LokProgrammer Hardware-Einheit (ESU 53451 oder 53452)
- Decoder-Tester (z. B. ESU oder LaisDcc) oder Fahrzeug mit LokSound5
- LokSound5 Decoder (siehe unten)
- AC-Adapter (z.B. 12V/2A)

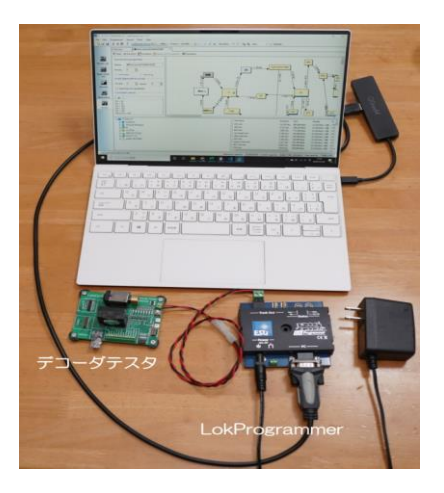

## LokSound Decoder

### Was ist ESU, der Entwickler?

Die Firma ESU wurde 1998 gegründet und hat ihren Hauptsitz in Ulm, Deutschland. Der offizielle Name des Unternehmens ist Electronic Solutions Ulm, und es wird mit den Initialen ESU bezeichnet.

Sie war früher ein OEM-Hersteller von Merklin Steuergeräte- und Decoderteilen, und zu Zeiten der Central Station 1 (CS1) war sie manchmal mit ESU ECoS1 gemeinsam.

Ab 2020 scheinen sie nicht mehr als Erstausrüster für Merkurin tätig zu sein, sondern erbringen Erstausrüsterleistungen für kleine und mittlere Modellhersteller und vertreiben mit ihren technischen und finanziellen Ressourcen Original-Modelleisenbahnwagen deutscher Bauart unter der Marke ESU.

Die Produkte von ESU haben einen etablierten Ruf für Stabilität, genau wie deutsche Firmen. Sie sind einer der DCC-Hersteller, die man getrost verwenden kann, da sie nicht unter Kompatibilitätsproblemen leiden, die einst in Japan ein Problem waren.

In Japan gibt es mehrere Distributoren, die Produkte wie Zentralen, Decoder und Modellautos (HO) anbieten. Besonders die Fahrzeuge sind bekannt für ihre auffälligen Gimmicks, die von Anfang an eingebaut sind, wie z. B. Sound, Abkuppeln, Heben und Senken der Stromabnehmer, Dampf und Beleuchtung.

### 2.2. Geschichte von LokSound

Das erste Produkt, das 1999 auf den Markt kam, war der LokSound 1 (classic). Er wird mit einer geringen Größe von 43mm x 16mm beschrieben. Es folgte der LokSound 2 mit 1Mbit- bis 3Mbit-ROMs, zunächst in der Größe 44mm x 19,5mm, dann in der Größe 36mm x 15,5mm mit größerer Kapazität und kleinerem Format.

http://www.esu.eu/produkte/fruehere-produkte/fruehere-loksound-decoder/

Ich glaube, es war der LokSound2 (2001), der in Japan auf den Markt kam. Damals schien er wegen seiner geringeren Größe als der

SOUNDTRAXX hoch angesehen zu sein. Dann wurde der LokSound 3 im Jahr 2005 eingeführt.

LokSound V3.5 wurde in Zeitschriften und Büchern in Japan vorgestellt, und einige Leute haben es von Modellgeschäften, die es importieren und verkaufen, oder durch persönlichen Import erhalten, und es ist unter DCC-Sound-Anwendern wegen seiner Fähigkeit, Sounddaten in Blockdiagrammen zu erstellen, populär geworden.

LokSound V4 wurde im Jahr 2011 eingeführt. Mit V4 wurden die Beschränkungen bei der Speicher- und Klangprogrammierung deutlich gelockert, so dass die Anwender Klangdaten auf einem Niveau erstellen können, das näher an der aktuellen Form liegt. Da V3.5 ein so großes Update war, mussten viele Anwender ihre Daten neu erstellen oder neu lernen. Im Gegenzug ist es nun aber möglich, verschiedene Szenen in hoher Klangqualität nachzubilden.

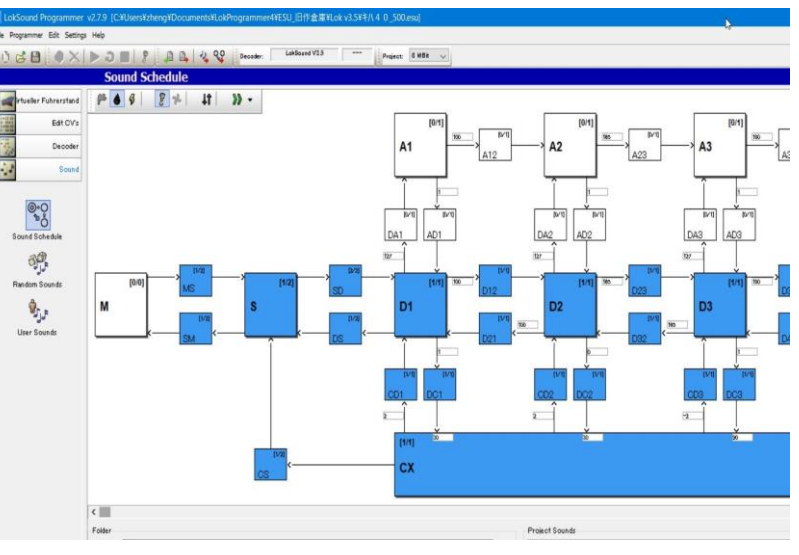

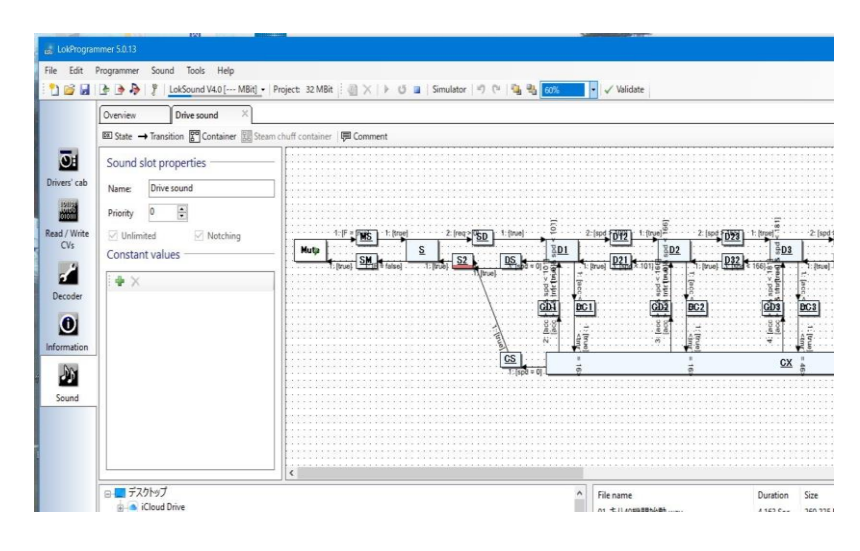

Im Jahr 2021 wird eine aktualisierte Version des LokSound 5 erscheinen, darunter die Nano-Serie mit erweiterten Funktionen und einer kleineren Größe sowie eine KATO DCC-kompatible Serie.

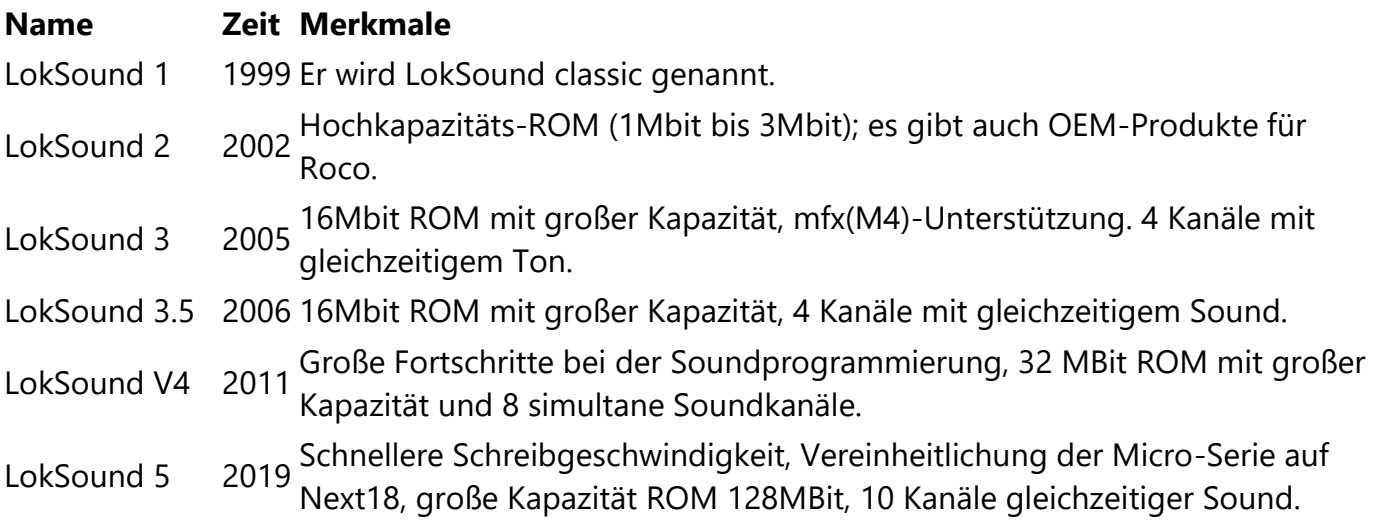

#### **Name Zeit Merkmale**

LokSound 5

LokSound 5 2021 Die Nano-Serie ist jetzt DCC-freundlich und mit 12 Kanälen für gleichzeitigen<br>(Update) 2021 Sound erhältlich. Sound erhältlich.

### 2.3.LokSound 5 Serie

Die LokSound 5 Serie wurde im Januar 2019 angekündigt und besteht aus drei großen, unterschiedlichen Plattformen. Diese Aufteilung bleibt die gleiche wie zuvor, aber es wurden Verbesserungen vorgenommen, darunter eine kleinere Größe.

Die interne Performance ist grundsätzlich gleich, die Hauptunterschiede sind der Ausgangsstrom des Motors und die Anzahl der Hilfssignale. Die offenen Sounddaten sind so ausgelegt, dass sie mit allen LokSound 5 Serien kompatibel sind, d. h. auch wenn die Daten z. B. auf Micro eingestellt sind, können sie ohne Probleme auf die unmarkierte Version geschrieben werden.

Auch die interne Architektur hat sich deutlich verändert, vom alten ATMEL AVR-Mikrocontroller hin zu Microchips ARM-Mikrocontroller der SAMD-Serie, die eine verbesserte Performance bieten. Die Details sind ATSAMC21G17A (ARM Cortex-M0+ 48MHz, FLASH 128KB, RAM 16KB) mit externem winbond W25Q128JV 16MB (128MBit) externem SPI FLASH) und DC/DC Wandler.

Was die Leistung betrifft, so wurde die Anzahl der gleichzeitigen Tonkanäle auf 10 erhöht und die Tonqualität wurde von 16000 Hz auf 32500 Hz stark verbessert. Interne Benutzervariablen und Shift-Variablen wurden hinzugefügt, und der Bereich der Klangdatenausdrücke wurde erweitert. Außerdem wurde die Schreibgeschwindigkeit von Sounddaten auf etwa das Doppelte erhöht und die Schreibzeit für Sounddaten von mehr als 30 Minuten auf etwa 10 Minuten, abhängig von den Daten, reduziert, um die Entwicklungseffizienz zu verbessern.

Eine reine DCC-Version, bei der die Funktionen des Merklin Motorola mfx (der Name der Zwei-Wege-Modell-Kommunikationstechnologie von Merklin, auch bekannt als M4) entfernt werden, ist zu einem niedrigeren Preis für Amerika und Ozeanien erhältlich. Die reine DCC-Version, bei der die Funktionen der M4 wegfallen, ist zu einem niedrigeren Preis erhältlich. Dies ist vermutlich eine Preisstrategie, um mit den führenden Sound-DCC-Herstellern in den USA, wie Soundtraxx und Digitrax, zu konkurrieren. Außerdem ist die Einheit der Beschleunigungs-/Verzögerungszeit eine andere als bei den europäischen und globalen Versionen und kann sehr lang eingestellt werden.

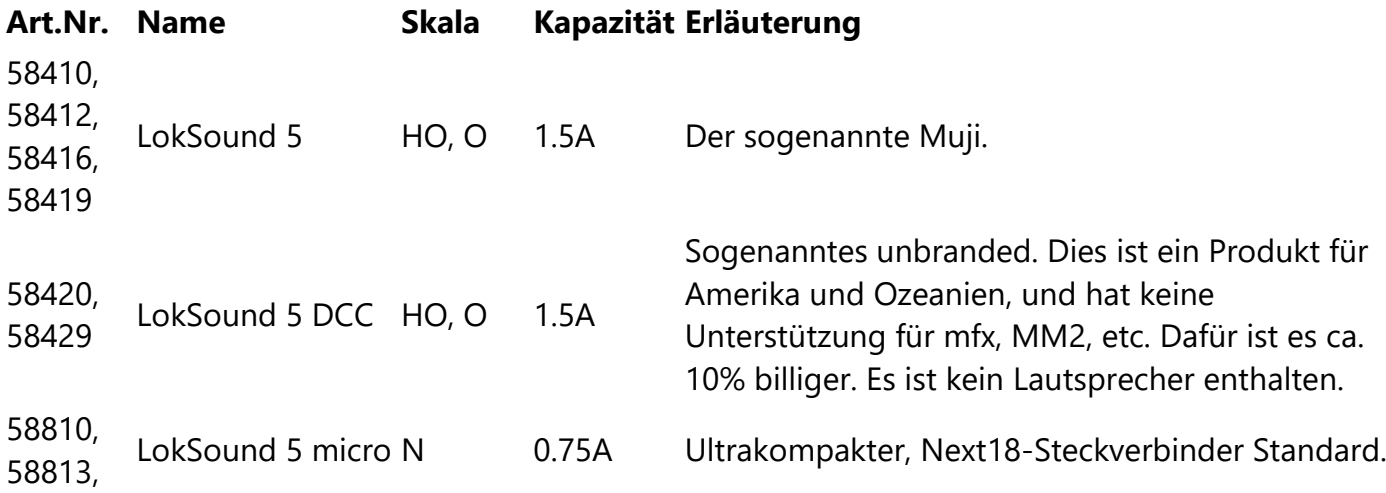

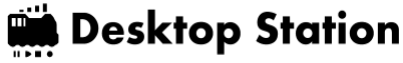

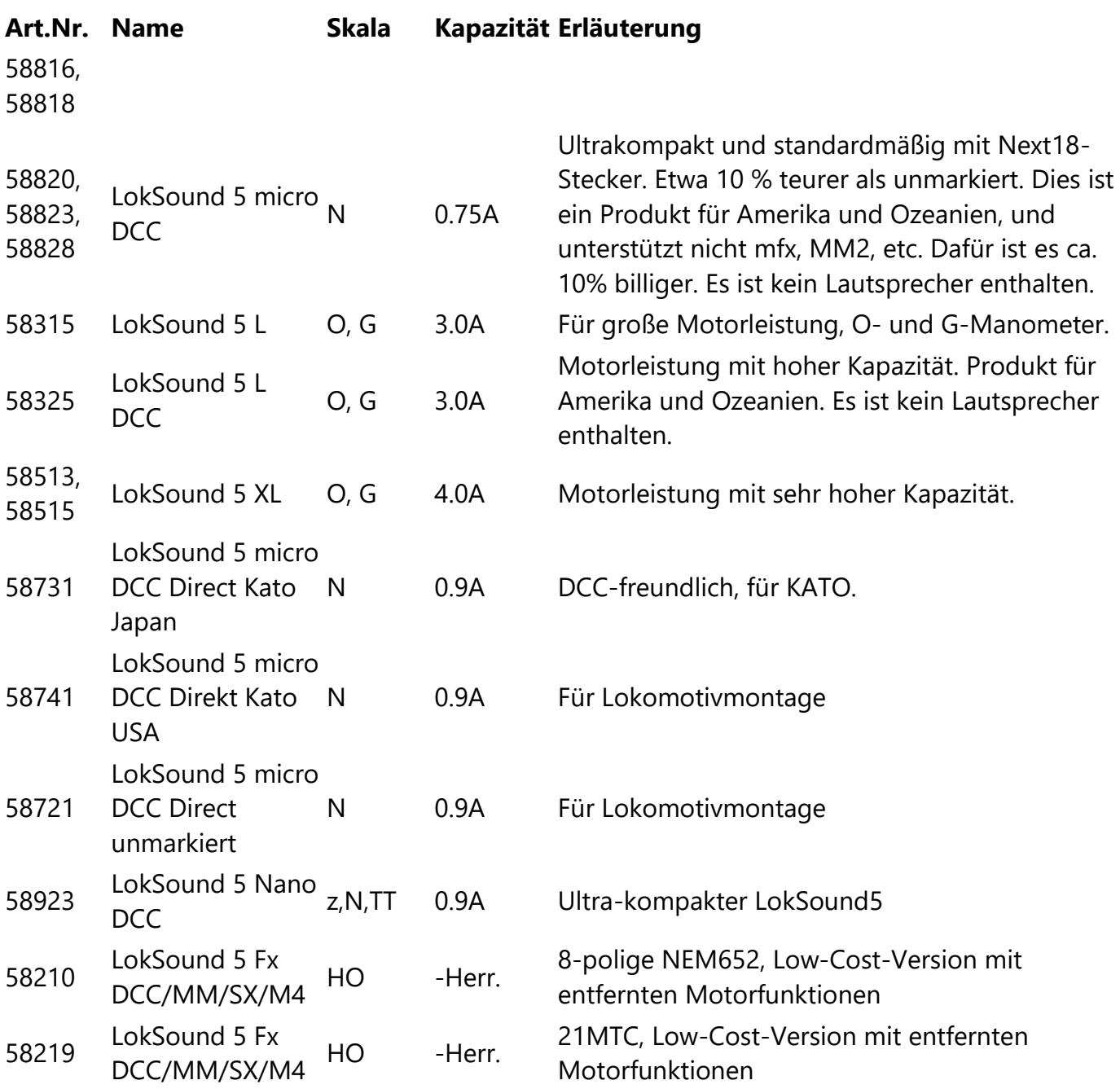

Der Größenunterschied zwischen micro(N) und unmarked(HO) im LokSound5 Decoder ist unten dargestellt.

#### **Mikro unbeschriftet**

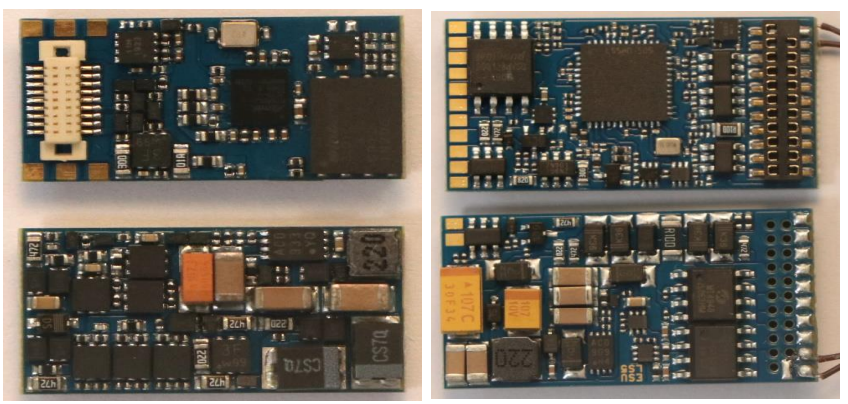

### 2.4 Warum LokSound verwenden?

Der Grund, warum Open Sound Data den LokSound Decoder von ESU verwendet, ist, dass er die einzige ideale, gut vorbereitete Plattform für die Entwicklung von Sounddaten ist.

Die folgenden drei Punkte sind die Hauptgründe.

- Eine Umgebung, in der Tondaten einfach auf einem PC entwickelt werden können (Tondaten-Entwicklungstools werden bereitgestellt)
- Die Leistung des Sounddecoders, die Klangqualität und die Stabilität des Betriebs sind gewährleistet.
- In Japan gibt es mehr als eine bestimmte Anzahl von Benutzern, die es verwenden.

Digitrax und ZIMO bieten ebenfalls eine solide Entwicklungsumgebung, aber sie erfüllen diese drei Anforderungen nicht vollständig. Digitrax hat eine gute Verfügbarkeit, weil KATO der Distributor ist, aber nicht alle ihre Produkte sind verfügbar. Die Verfügbarkeit von ZIMO-Sounddecodern ist sehr schlecht und der Import ist die erste Wahl.

Die Tatsache, dass sie einfach entwickelt werden können, bedeutet, dass auch diejenigen, die neu im DCC-Sound sind, einsteigen und sie mit ein wenig Änderungsarbeit selbst anpassen können. Das Konzept der offenen Sounddaten kann nicht realisiert werden, wenn die Daten nur von Profis bearbeitet und angepasst werden können. ZIMO und Digitrax werden durch die Eingabe von Skripten implementiert, was eine große Hürde für die Erstellung von Sounddaten darstellt.

Die Produkte von ESU sind im Allgemeinen teurer, aber in Anbetracht der unnötigen Störungen und Instabilitäten, die sie verursachen, sind sie unserer Meinung nach in Bezug auf die Gesamtzufriedenheit definitiv überlegen. Auch wenn Sie sie persönlich importieren, wird der Preisunterschied nicht so groß sein, so dass Open Sound Data weiterhin ESUs LokSound 5 Serie als Prämisse verwenden wird.

Der LokSound hat in Japan seit ca. 2001 Anwender. Als der LokSound V3.5 veröffentlicht wurde, war er so populär geworden, dass er in Zeitschriften und Büchern vorgestellt wurde. Die LokProgrammer Software hat sich seither weiterentwickelt, aber die LokProgrammer Hardware, also das Schreibgerät, hat sich nicht verändert und kann unverändert verwendet werden.

### 3. wie Sie den LokProgrammer verwenden

In diesem Abschnitt möchte ich die am häufigsten verwendeten Funktionen des LokProgrammers zusammenfassen und zeigen, wo sie zu finden sind. Beachten Sie, dass es zwei Arten von LokProgrammer mit genau demselben Namen gibt: das Schreibgerät (Hardware, ESU) und die Bearbeitungs- und Schreibsoftware (Software). Beide werden als Set verwendet, verwechseln Sie sie also nicht.

### Laden Sie die Software LokProgrammer herunter und installieren Sie sie.

Laden Sie die Software LokProgrammer (kostenlose Software) von der ESU-Seite herunter und installieren Sie sie.

LokProgrammer

http://www.esu.eu/en/downloads/software/lokprogrammer/

Beachten Sie, dass Sie keinen Hardware-LokProgrammer (ESU 53451 oder 53452) benötigen, wenn Sie das Programm nicht schreiben oder testen wollen. Sie benötigen nur einen Computer. Ein Anschluss ist nicht erforderlich.

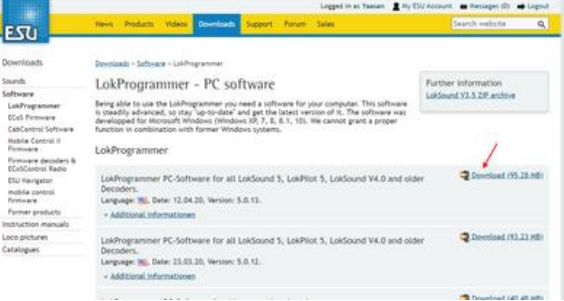

### 3.2 LokProgrammer starten

Unmittelbar nach dem Starten sieht der Bildschirm wie folgt aus. Öffnen Sie eine Datei mit offenen Sounddaten, um auf verschiedene Funktionen zuzugreifen. Sie können eine neue Datei erstellen, aber das ist schwieriger, daher ist es besser, eine vorhandene Datei zu verwenden.

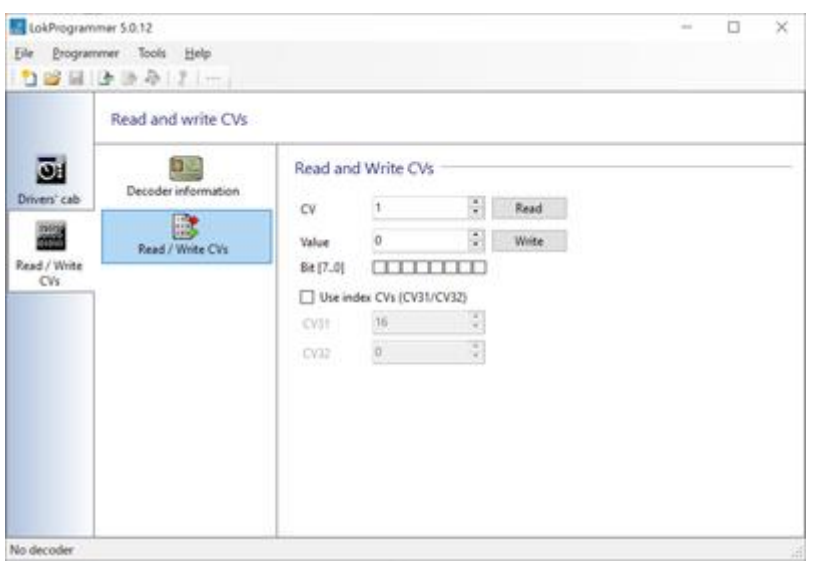

Wenn Sie z. B. den Ton von Kiha110 öffnen, sieht er wie folgt aus

#### Open Sound Data Kiha110 https://desktopstation.net/sounds/osd25.html

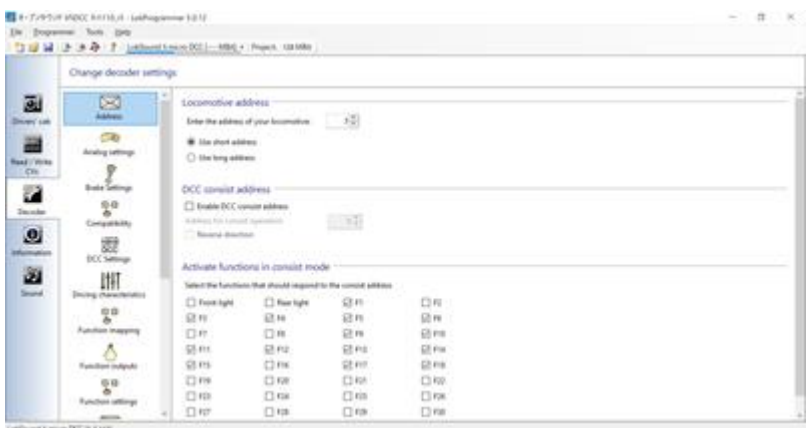

Die Registerkarten auf der linken Seite des Bildschirms wurden auf verschiedene Weise vergrößert, die ich im Folgenden erläutern werde. Der Bildschirm wird umgeschaltet, damit Sie bearbeiten und konfigurieren können.

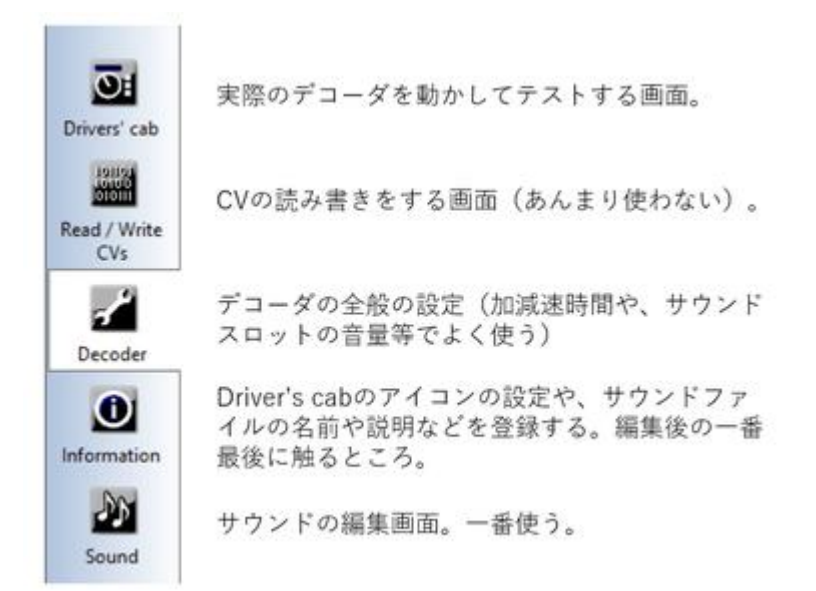

### 3.3 Anschließen des Schreibgeräts

Der LokProgrammer writer ist ein Gerät zum Schreiben von Geräuschen und Einstellungen in den LokSound Decoder. Der LokProgrammer ist ein Gerät zum Schreiben von Klängen und Einstellungen in einen LokSound Decoder und wird zwischen PC und Decoder geschaltet.

LokProgrammer Writer, die über ein USB-Kabel angeschlossen sind, müssen den

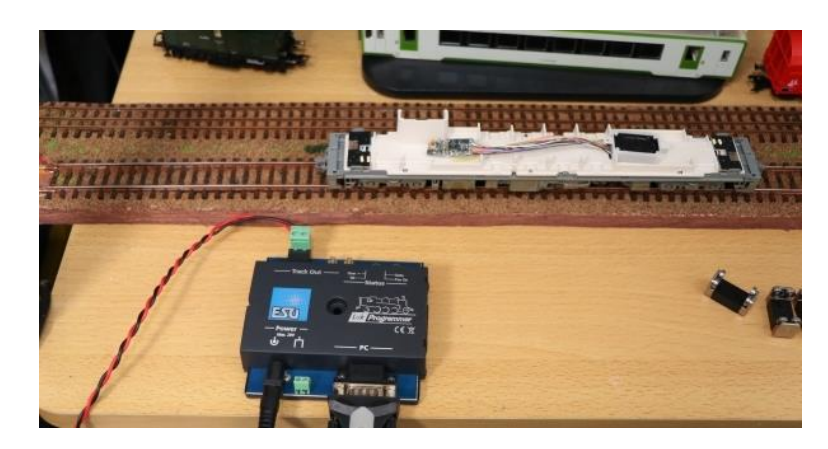

USB-Seriell-Treiber von FTDI installieren. Normalerweise wird der Treiber automatisch installiert, wenn das USB-Kabel eingesteckt wird, und es ist keine besondere Bedienung erforderlich, aber in manchen Umgebungen wird er möglicherweise nicht automatisch installiert.

In diesem Fall müssen Sie den USB-Seriell-Treiber von FTDI im Voraus selbst herunterladen und installieren. Sie können herausfinden, wie Sie den Treiber installieren und überprüfen können, indem Sie danach suchen.

Die USB-Treiberseite von FTDI: https://www.ftdichip.com/Drivers/VCP.htm

Bitte beachten Sie, dass es nicht funktioniert, wenn Sie nur das USB-Kabel anschließen; es wird nicht richtig erkannt oder geschrieben, wenn das Netzteil nicht angeschlossen ist.

Wenn Sie vergessen haben, das Netzteil anzuschließen, das USB-Kabel einzustecken oder beides, erscheint folgende Meldung, wenn Sie versuchen, Sounddaten in den LokProgrammer zu schreiben.

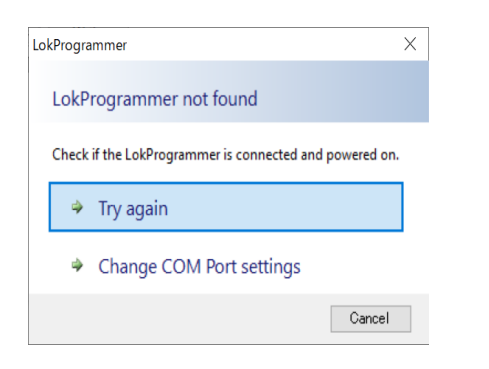

Netzadapter sind kein Problem, solange sie mit der Φ2,5mm DC-Buchse kompatibel sind und 12V-16V betragen. Im Folgenden finden Sie eine Liste von Adaptern, die bei Akizuki Denshi erhältlich sind und mit dem LokProgrammer getestet wurden. Bitte beachten Sie, dass diese Adapter nicht von ESU empfohlen werden, verwenden Sie sie also auf eigene Gefahr.

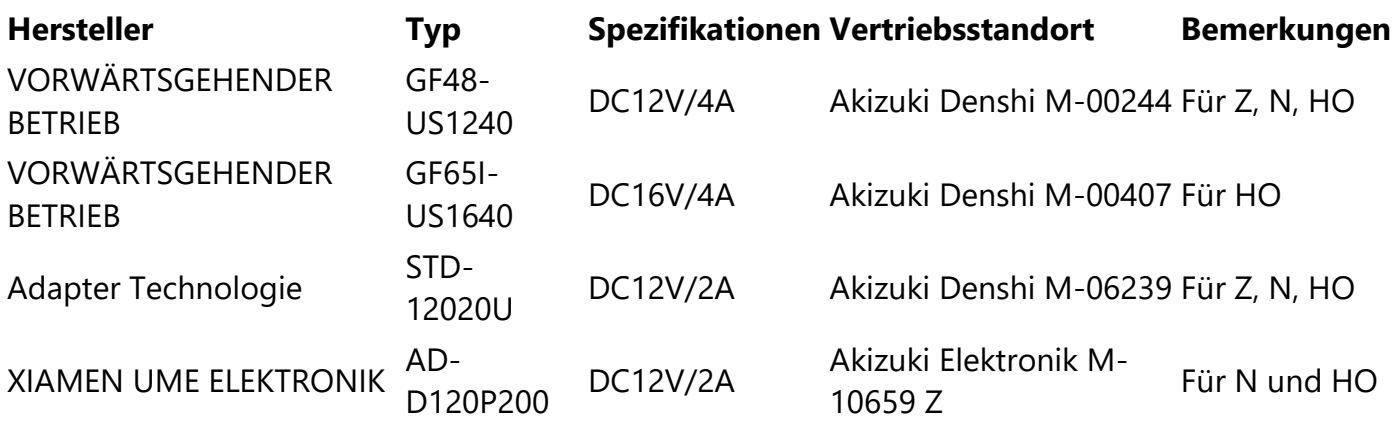

Wenn Sie einen alten LokProgrammer haben und dieser unter Windows 10 nicht funktioniert! Wenn Sie einen älteren LokProgrammer haben, der unter Windows 10 nicht funktioniert, können Sie den USB-Seriell-Adapter von Akizuki Denshi verwenden. Dies ist derselbe, der mit dem aktuellen LokProgrammer geliefert wird. Wir empfehlen Ihnen, ihn zusammen mit dem Netzteil bei Akizuki Denshi zu kaufen.

USB-Serienadapter von Akizuki Denshi: http://akizukidenshi.com/catalog/g/gM-08343/

### 3.4 Schreiben von Open-Sound-Daten

Laden Sie auf dem LokProgrammer-Bildschirm die geöffneten Sounddaten im Voraus herunter, entpacken Sie die Zip-Datei und öffnen Sie dann die esux-Datei. Schließen Sie das LokProgrammer-Schreibgerät mit dem USB-Kabel und dem Netzteil an und drücken Sie das Symbol der folgenden Hinweise in der Situation, dass die Spannungsversorgung bereit ist und die Sounddaten und CV-Einstellungsdaten geschrieben werden.

Wenn die Firmware des LokSound Decoders veraltet ist, wird die Firmware geschrieben, bevor die Sounddaten geschrieben werden. Wenn der LokProgrammer aktualisiert wird, wird die Firmware erneut aktualisiert. In manchen Fällen wird auch die Firmware aktualisiert.

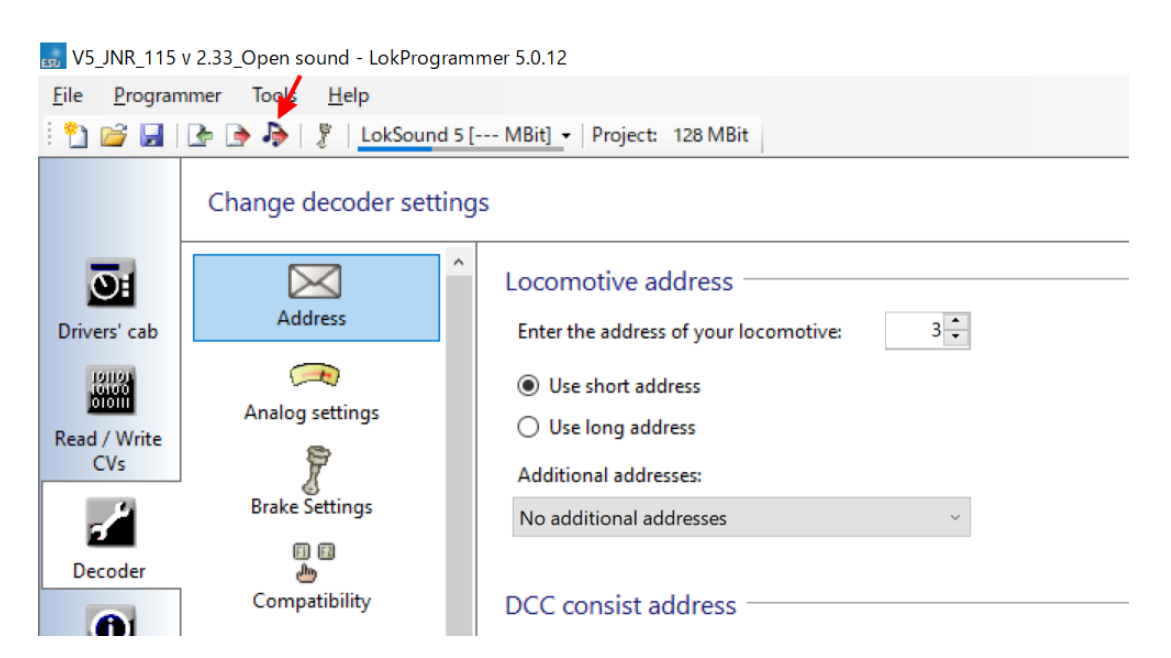

Mit der Schaltfläche Schreiben auf dem Dokumentensymbol können Sie den Datensatz in der Registerkarte Decoder schreiben.

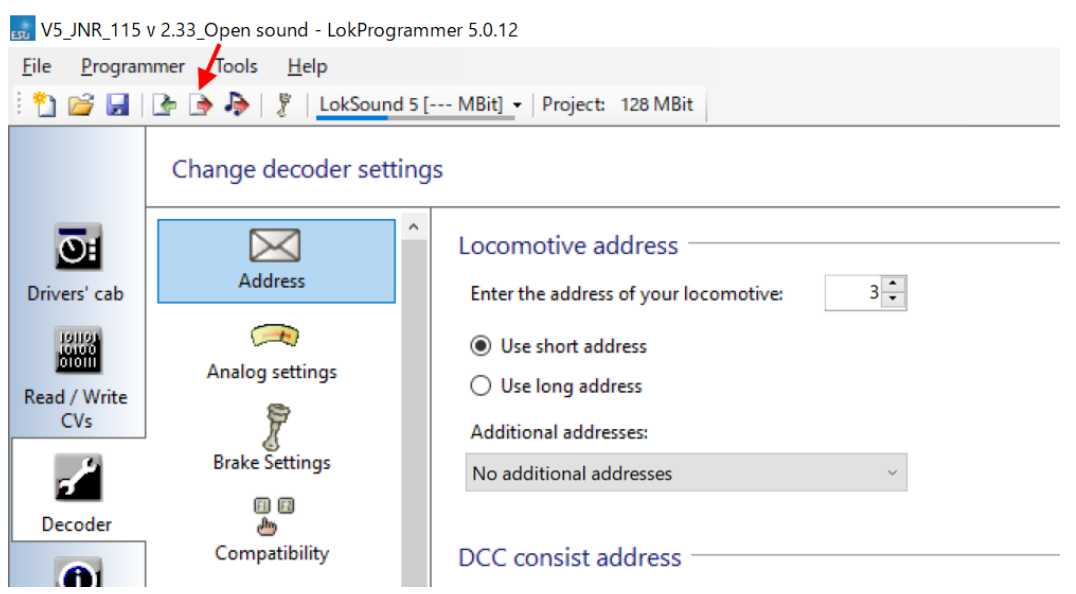

Wenn die Verbindung zum Decoder nicht funktioniert, wird eine Fehlermeldung angezeigt. Prüfen Sie, ob der Zuleitungsdraht angeschlossen ist, ob die Verdrahtung nicht unterbrochen ist, ob er an einem Fahrzeug montiert ist, ob ein Verdrahtungsfehler vorliegt oder ob ein schlechter Kontakt zwischen Rad und Schiene besteht.

Die meisten der offenen Sounddaten sind für die LokSound5-Serie. Obwohl es eine Mischung aus Daten gibt, die mit LokSound5 und LokSound5 micro erstellt wurden, werden diese automatisch für die LokSound5-Serie konvertiert. Die LokSound5-Serie konvertiert die Daten automatisch und schreibt sie ohne Probleme.

Es ist jedoch nicht möglich, Sounddaten für den LokSound 5 auf einen Decoder der LokSound V4- Serie zu schreiben. Auch können Klangdaten nicht aus dem Decoder ausgelesen werden. Es können nur die Einstellwerte abgerufen werden.

### Beschreibung des Tonbearbeitungsbildschirms

Klicken Sie auf die Registerkarte "Sound", und Sie sehen einen Bildschirm wie den unten abgebildeten. Diesen Bildschirm werden Sie am häufigsten für die Tonbearbeitung verwenden.

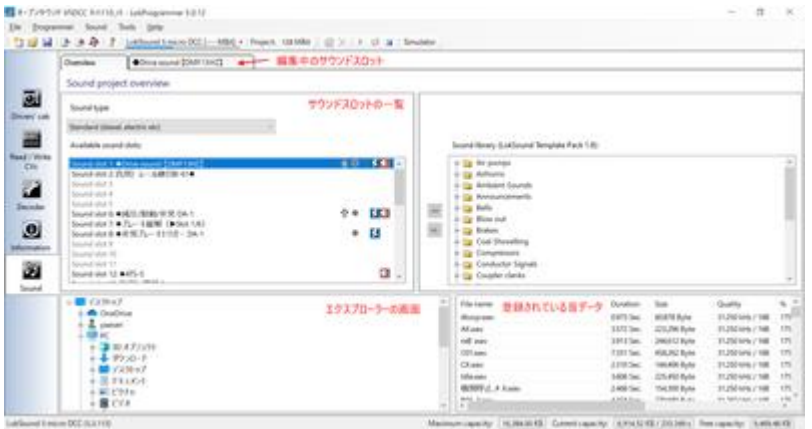

### Was ist ein Sound Slot?

Stellen Sie sich einen Sound-Slot als einen Kanal für Sounddaten vor. Der LokSound5 kann Sounds gleichzeitig über 10 Sound-Slots abspielen. Verschiedene Geräusche können über den Klang des MG, des Gebläses und der Laufgeräusche gelegt werden, um Geräusche und Situationen besser wiederzugeben.

Im Sound-Slot können verschiedene Sounds individuell registriert und je nach Bedingungen abgespielt werden, um die Bewegung des Fahrzeugs auszudrücken. Im Folgenden finden Sie ein Beispiel für einen VVVF-Sound-Slot.

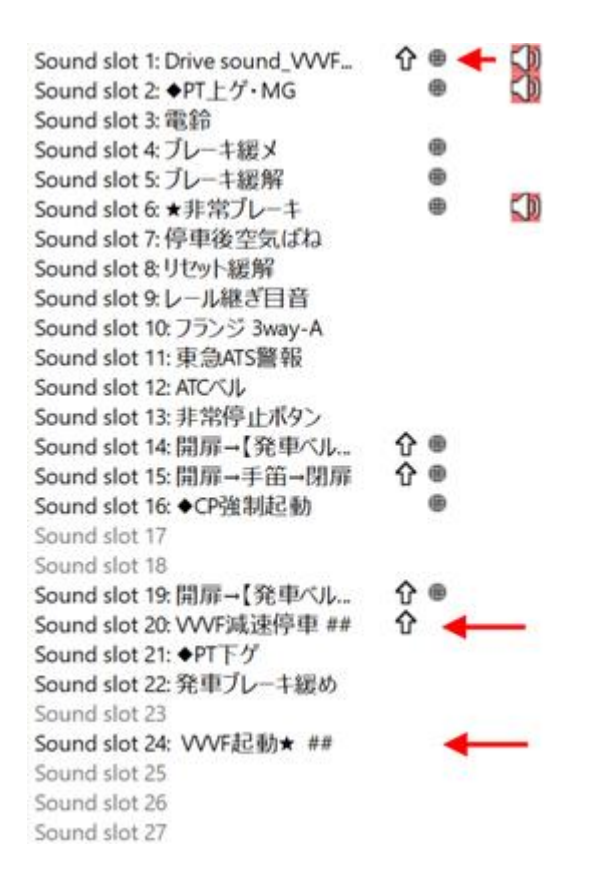

Beachten Sie, dass *in einem Sound-Slot jeweils nur ein Sound abgespielt werden kann*. Wenn die Wiedergabe eines Sound-Slots beendet ist, können Sie zum nächsten Block weitergehen, um einen anderen Sound abzuspielen. Wenn Sie also mehrere Sounds gleichzeitig abspielen möchten, kann jeder Block so konfiguriert werden, dass er andere Sound-Slots assoziiert, die dann zum Aufrufen anderer Sound-Slots verwendet werden können.

### 3.7 Ändern der Funktionsnummer

Wenn Sie die vordefinierten Funktionsnummern (F0, F1, F2, etc.) in den geöffneten Klangdaten ändern möchten, zeigt Ihnen der LokProgrammer, wie Sie das tun können.

Öffnen Sie zunächst im LokProgrammer die Klangdaten der offenen Klangdaten, die Sie ändern möchten.

Klicken Sie auf der Registerkarte "Decoder" auf "Function Mapping", um eine Liste der Funktionen aufzurufen. Dieser Bildschirm ist ein wichtiger Einstellungsbereich, in dem Sie Klangfunktionen, Hilfsausgänge und interne Sonderfunktionen frei den Funktionsnummern zuordnen können.

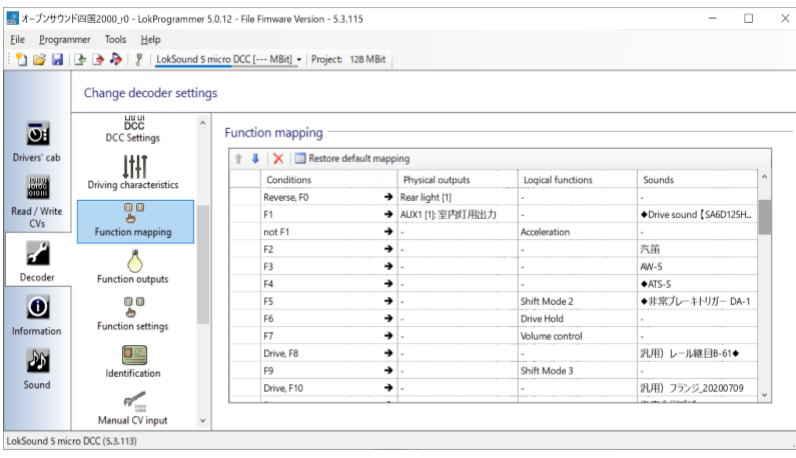

Wenn Sie das Pulldown-Menü auf der Funktionsnummer drücken, die Sie ändern möchten, sehen Sie "Fahren", "Richtung" und viele andere. Dies wird in der nachstehenden Erläuterungstabelle gezeigt.

#### **Artikel Name Erläuterung**

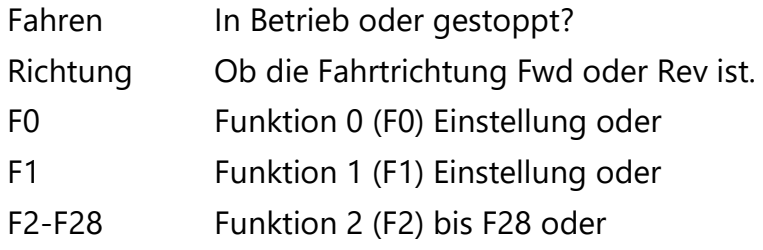

Der aktuelle Bildschirm wird unten angezeigt.

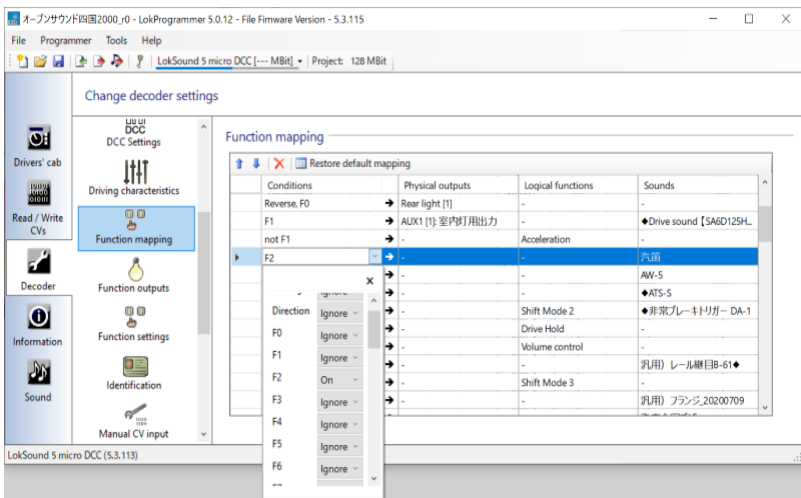

Jede Funktionsnummer kann als gültig oder ungültig eingestellt werden. Mehrere Funktionen können miteinander verknüpft werden, um separate Bedingungen zu erstellen. Die Bedingungen können weiter unterteilt werden, ob das Fahrzeug fährt oder nicht, und in welche Richtung es fährt.

Was die Einstellungen betrifft, so können die folgenden Punkte ausgewählt werden, die folgende Bedeutung haben

**Name der Auswahlmöglichkeit Erläuterung** Ignorieren Ignorieren (deaktiviert) Auf **Gültig, wenn diese Funktionsnummer auf EIN geschaltet ist.** Aus Gültig, wenn diese Funktionsnummer auf OFF steht. Ja Gültig nur für Fahrartikel. Gültig während der Fahrt. Nein Gültig nur für fahrende Gegenstände. Gültig, wenn das Fahrzeug angehalten wird. Weiterleiten Gültig nur für das Element Richtung. Gültig, wenn die Fahrtrichtung vorwärts ist. Umgekehrt Gültig nur für das Element Richtung. Gültig, wenn die Fahrtrichtung rückwärts ist.

Normalerweise müssen Sie nur Ein einstellen, aber wenn Sie z. B. die Umschaltblinklichter einer Elektrolokomotive nachbilden wollen, müssen Sie Bedingungen einstellen, die die Fahrtrichtung und andere Funktionszustände beim Betrieb mehrerer Hilfssignale berücksichtigen. Sie können verschiedene Bedingungen einstellen, um die Bewegung der Funktion, die Sie erstellen möchten, zu berücksichtigen.

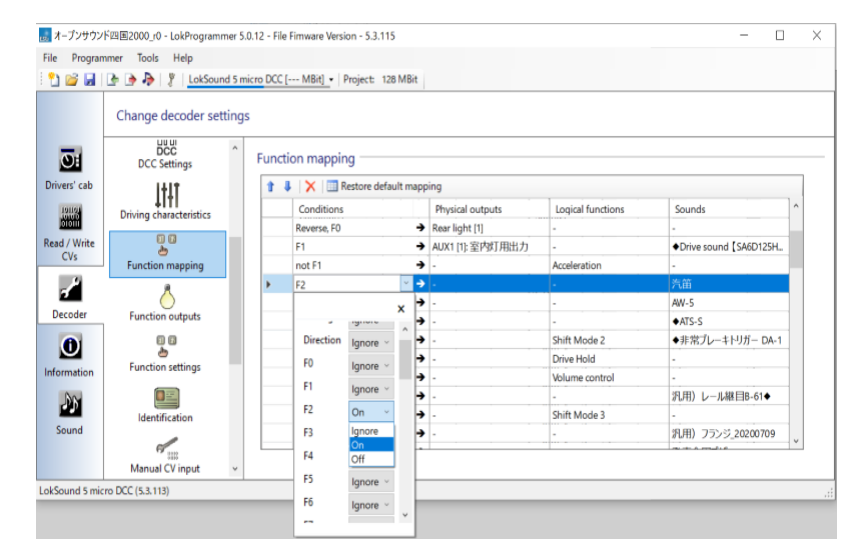

**Desktop Station** 

Nachdem Sie die Einstellungen für das Funktionsmapping abgeschlossen haben, schreiben Sie mit der Schaltfläche Write only setting data unten in den Decoder. Die Klangdaten werden nicht geschrieben (oder geändert), und der Schreibvorgang wird sofort beendet. Wenn Sie Sounddaten zusammen schreiben möchten, wählen Sie das Notensymbol rechts, um sowohl die geänderten Funktionszuordnungsdaten als auch die Sounddaten zu schreiben.

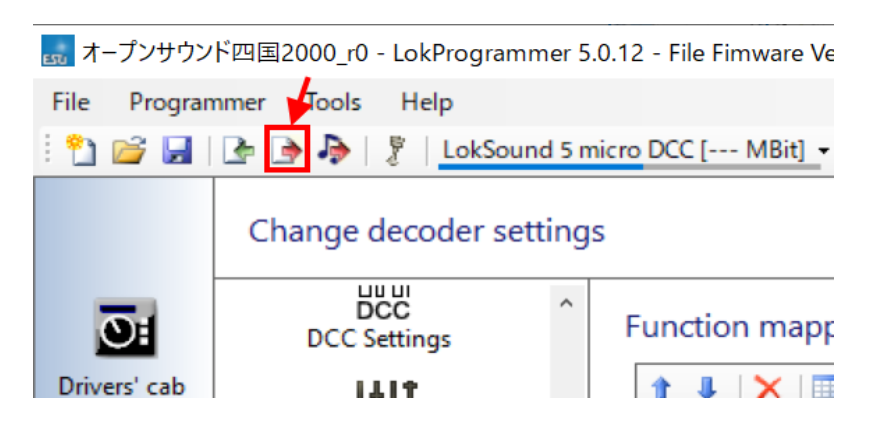

## 4. wie man einen Ton macht

### 4.1 Einleitung

In diesem Abschnitt werde ich die Dinge auflisten, die Sie benötigen, um einen Sound zu erstellen, wie Sie die Ausrüstung bekommen (wie man sie importiert) und die Mittel und Tipps für die Aufnahme. Die Dinge, die Sie benötigen, sind wie folgt

#### **Was für die Bearbeitung zu verwenden ist: 1.**

- Windows-PC (für Mac-Anwender verwenden Sie bitte Bootcamp, Parallels oder eine andere virtuelle PC-Software)
- [LokProgrammer \(](http://www.esu.eu/en/downloads/software/lokprogrammer/)Software, kostenlos)
- [LokProgrammer \(](http://www.esu.eu/en/products/lokprogrammer/)Hardware, importiert, ca. 15.000 Yen)
- [LokSound5decoder \(](http://www.esu.eu/en/products/loksound/)micro ist OK)
- Decoder-Tester (ESU, LaisDcc, was auch immer)
- [Audacity \(](https://www.audacityteam.org/)Tonbearbeitungssoftware, kostenlos, oder andere, wenn Sie es bevorzugen)
- SpectraLayers Software zur Klangbearbeitung. Sie können bestimmte Sounds punktgenau löschen.

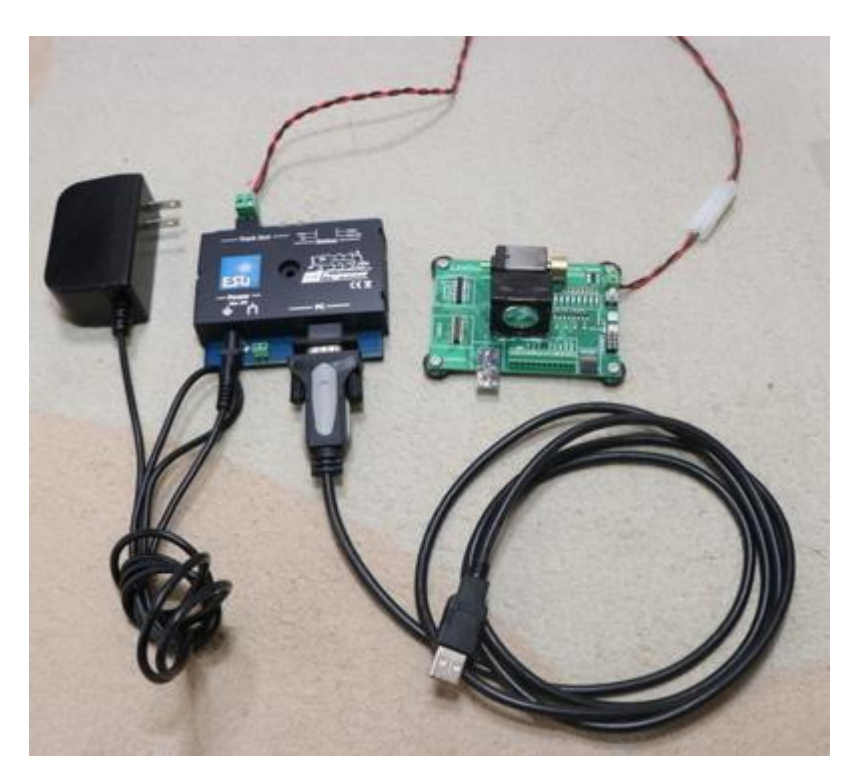

Sie benötigen einen LokProgrammer, LokSound und einen Decoder-Tester, um loszulegen. Die meisten Leute, die [Open Sound Data v](https://desktopstation.net/sounds/)erwenden, haben wahrscheinlich alle diese Dinge, aber wenn Sie sie nicht haben, empfehle ich, sie zu importieren.

Die folgenden beiden Geschäfte werden von DCC-Enthusiasten in Japan häufig genutzt.

• [Modellscheune Shoplippe](Modellscheune%20Shoplippe%0bhttps:/www.modellbahnshop-lippe.com/Digital/Digital+boxen/ESU-53451/gb/modell_4042) [https://www.modellbahnshop-lippe.com/Digital/Digital+boxen/ESU-](Modellscheune%20Shoplippe%0bhttps:/www.modellbahnshop-lippe.com/Digital/Digital+boxen/ESU-53451/gb/modell_4042)[53451/gb/modell\\_4042.](Modellscheune%20Shoplippe%0bhttps:/www.modellbahnshop-lippe.com/Digital/Digital+boxen/ESU-53451/gb/modell_4042)html

• [EURO LOK S](https://www.tee-usa.com/store/product3714.html)HOP https://www.tee-usa.com/store/product3714.html

### 4.2 Vorbereiten der Aufnahme

Tragen Sie sich nicht in ein Formular ein. Das Wichtigste ist Technik und Know-how. Das ist wichtiger als die Ausrüstung. Haben Sie ein Smartphone? Um ehrlich zu sein, können Sie **ein einzelnes Smartphone für die** Aufnahme verwenden. Es ist jedoch besser, ein gutes externes Mikrofon für das Smartphone zu haben, da es schwierig ist, Aufnahmen zu machen und es anfällig für Rauschen und Windgeräusche ist. Ich habe gehört, dass der Ton des [Kiha261 a](https://desktopstation.net/sounds/osd23.html)uch mit einem iPhone und einem externen Mikrofon aufgenommen [wurde.](https://desktopstation.net/sounds/osd23.html)

Achten Sie darauf, dass Sie die Aufnahme auf die höchste Qualität einstellen. Wenn Sie in niedriger Qualität aufnehmen, ist sie fast unbrauchbar.

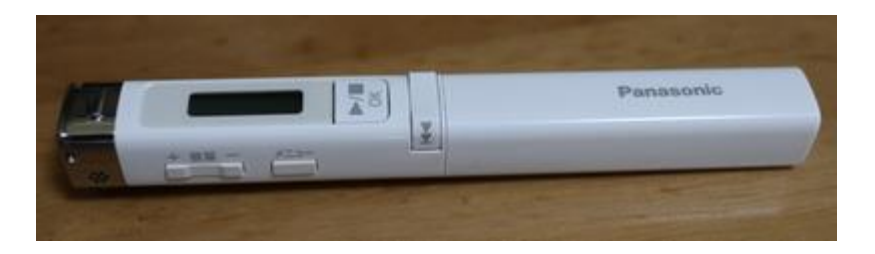

Wenn Sie jedoch einen guten Recorder haben, ist das der beste Weg. Wenn ich mich umschaue, habe ich den Eindruck, dass die meisten Leute TASCAM verwenden. Ich denke, das Wichtigste ist ein Mikrofon mit einem Windjammer, nicht ein Recorder.

Verzetteln Sie sich nicht in Formalitäten, sondern versuchen Sie zunächst, mit Ihrer eigenen Ausrüstung oder einem winddichten Mikrofon, das Sie für wenig Geld kaufen können, aufzunehmen. Wenn Sie es sich leisten können, können Sie einen Rekorder kaufen.

### 4.3 Tipps zur Aufnahme

- Achten Sie auf Windgeräusche.
- Verwenden Sie auf jeden Fall ein winddichtes Mikrofon.

Es gibt einen großen Unterschied zwischen einem Mikrofon mit und ohne Windschutz (wie ein flauschiges Katzenhaar). Wenn Sie sich eine Aufnahme anhören, die ohne Windschutz gemacht wurde, werden Sie so viele Windgeräusche hören, dass sie unbrauchbar ist. Wenn Sie keinen Windschutz haben, macht auch das Abdecken des Mikrofons mit einem Handtuch oder Taschentuch einen Unterschied.

Obwohl es nicht dasselbe wie Windgeräusche ist, kann ein Mikrofon mit hoher Empfindlichkeit in einigen Fällen auch den Klang der Berührung des Mikrofons aufnehmen. In diesem Fall ist es notwendig, das Berühren des Mikrofons so weit wie möglich zu vermeiden oder einen Schwamm oder eine schalldichte Folie anzubringen, um den Berührungsschall zu reduzieren. Das mit dem Rekorder gelieferte Mikrofon ist dagegen geschützt, aber seien Sie vorsichtig mit externen Mikrofonen, die sehr teuer sind.

#### **So nah wie möglich an den Ort herankommen, wo der Schall herkommt (aus YOMIXs Aufnahmetechnik)**

http://blog.livedoor.jp/yomi\_tetu/archives/5467087.html

Der Schall schwächt sich mit dem Quadrat der Entfernung ab, also habe ich versucht, das zu berücksichtigen. Es ist schwer, ein klares Motorengeräusch zu bekommen, wenn die Fenster nicht geöffnet sind. Außerdem bedeutet das Quadrat der Entfernung, dass das Motorgeräusch am Rand des Autos, weg vom Motor, fast unhörbar ist. Direkt über dem Motor wird das Geräusch jedoch durch den Boden blockiert, so dass es fast unmöglich ist, etwas oberhalb der kHz-Ordnung zu hören. In diesem Fall hat das Auto kein Fenster, so dass ich mich nach reiflicher Überlegung entschied, direkt über dem Motor aufzunehmen. Im Ergebnis hat der geringere Abstand gesiegt und wir konnten das Turbinengeräusch aufnehmen. Übrigens habe ich gesagt "direkt über dem Motor", aber ich habe wirklich auf dem Boden des Sitzes direkt über dem Motor aufgenommen. Das Mikrofon wurde direkt auf dem Boden im Raum unter dem Sitz platziert, und der Raum wurde mit einer Tüte abgedichtet. So konnte ich das Geräusch der Klimaanlage, das Rascheln im Inneren des Autos und die Übertragung reduzieren. Ich war in der Lage, das Geräusch des Motors und der Turbine mit dem maximalen Signal-Rausch-Verhältnis aufzunehmen, das ein Einzelner erreichen kann.

Je weiter Sie sich entfernen, desto lauter wird der Ton. Versuchen Sie, einen Aufnahmeort zu finden, der so nah wie möglich ist, wobei die Sicherheit oberste Priorität hat.

Zum Beispiel werden Durchsagen im Zug aufgenommen, indem das Mikrofon direkt vor dem Lautsprecher platziert wird. Für Unterflurgeräusche decken Sie nach dem Einnehmen eines Sitzplatzes in der Nähe des Motors bei VVVF bzw. in der Nähe des Motors bei Diesel das Mikrofon mit einer Tüte ab und halten es nach unten, damit es keine Umgebungsgeräusche aufnimmt.

Für SIV- und Kompressorgeräusche ist es besser, sie von der Straße aus aufzunehmen, wenn sich eine Straße in der Nähe befindet, als vom Bahnsteig aus, um näher heranzukommen und eine bessere Qualität zu erhalten.

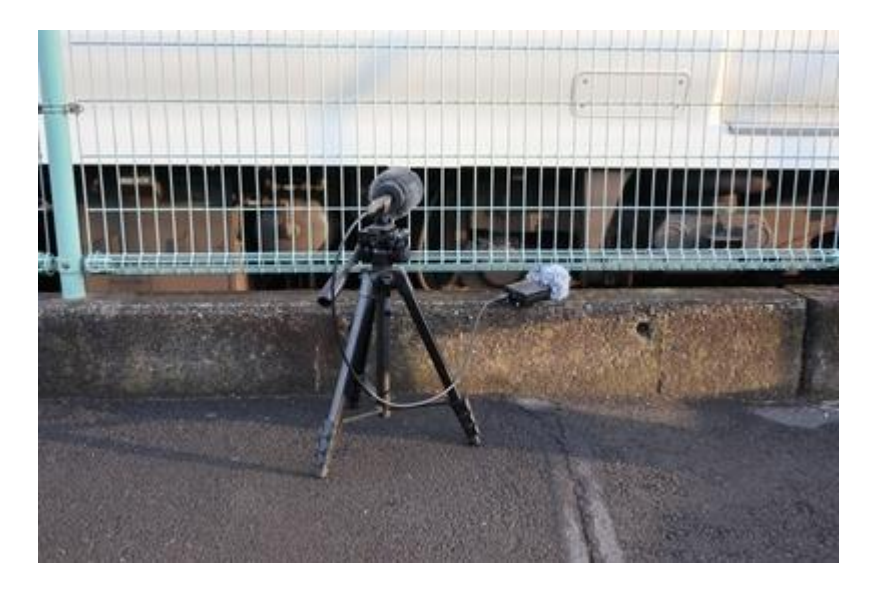

• Ich werde es immer wieder ertragen

Es ist nicht ungewöhnlich, dass Menschen um Sie herum husten. Es ist auch normal, dass das Geräusch von einem Zug überdeckt wird, der vom gegenüberliegenden Bahnsteig kommt. So etwas wie eine einmalige Sache gibt es nicht.

### 4.4 Töne, die aufgenommen werden müssen

Im Folgenden finden Sie eine Liste, was Sie aufnehmen sollten und was Sie dazu benötigen. Beachten Sie, dass Sie so oft wie möglich denselben Ton aufnehmen sollten. In vielen Fällen gibt es nur wenige, die richtig verwendbar sind.

#### **Im Fahrzeug zu erfassende Punkte**

- Durchsagen im Zug
- Laufgeräusche im Zug (Anhalten Beschleunigen Ausrollen Abbremsen Anhalten)
- Geräusche beim Öffnen und Schließen der Tür
- Geräusche von Signalanlagen wie ATS und ATC (Fahrersitz)

**Aufzeichnung an einer Station** (wenn möglich, an einer offenen Station, nicht in einem Tunnel oder an einer durch Ausgrabung entstandenen Station)

- Unterboden Boogie lockert sich, Lockerungsgeräusch
- Bremsgeräusch
- Kompressorgeräusch
- Der Klang des SIV
- Stationsansagen

Stellen Sie sicher, dass Sie wissen, was Sie tun, z. B. von der Straße aus aufnehmen oder den kürzesten Lautsprecher in der Station suchen. Manche Leute verwenden Selfie-Sticks zum Aufnehmen, aber das ist absolut nicht erlaubt. Sie könnten einen Stromschlag bekommen, wenn Sie eine Oberleitung treffen. Verursachen Sie keinen Ärger mit der Bahngesellschaft. Personen, die Ärger verursachen, sind nicht qualifiziert, offene Tondaten zu verwenden.

#### **Aufgenommen in Garagen und Stationen, die über Nacht bleiben.**

- Panter auf und ab
- Einschaltton, Ausschaltton

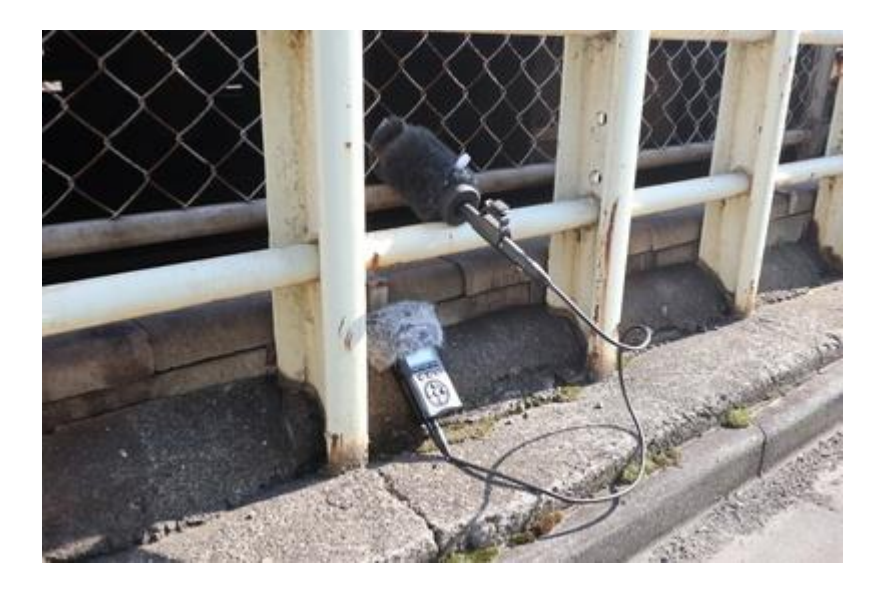

Der nächste Schritt besteht darin, den Ton zu bearbeiten. Dies ist der Vorgang, bei dem Rauschen entfernt oder ein kleiner Ton lauter gemacht wird. Die hauptsächlich verwendete Software ist Audacity. Es ist eine Tatsache, dass die meisten DCC-Sound-Benutzer Audacity verwenden.

Audacityhttps://www.audacityteam.org/

### 4.5. Tonverarbeitung und Rauschunterdrückung

Lassen Sie uns über die Verarbeitung der aufgenommenen Töne sprechen. Die Verarbeitung umfasst die folgenden Aufgaben

- Extrahieren Sie den gewünschten Ton.
- Eliminieren unerwünschter Geräusche (Rauschunterdrückungsverfahren, Hochpassfilter, Tiefpassfilter usw.)
- Korrigieren Sie die Lautstärke des Tons (Verstärkung, Normalisierung)
- Erstellen von Soundschleifen (Pfeife, SIV, Glocke, Diesel-Leerlaufgeräusch, Aufblasgeräusch usw.)

Diese können mit Audacity, der bereits erwähnten kostenlosen Tonbearbeitungssoftware, durchgeführt werden.

Ich hoffe, dass Sie die grundlegenden Operationen selbst nachschlagen werden, z. B. auf der Einführungsseite. Hier sind die Filter, die ich oft verwende.

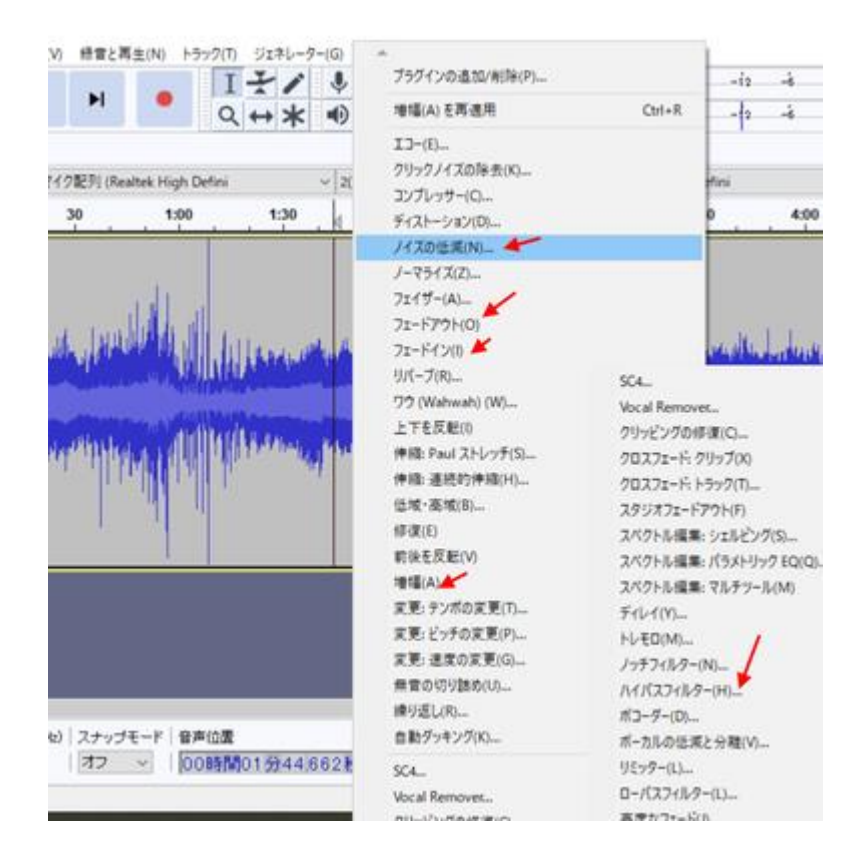

Ich verwende insbesondere die Funktion "Rauschunterdrückung". Nehmen wir zum Beispiel an, es gibt ein Geräusch beim Öffnen und Schließen der Tür, wie unten gezeigt.

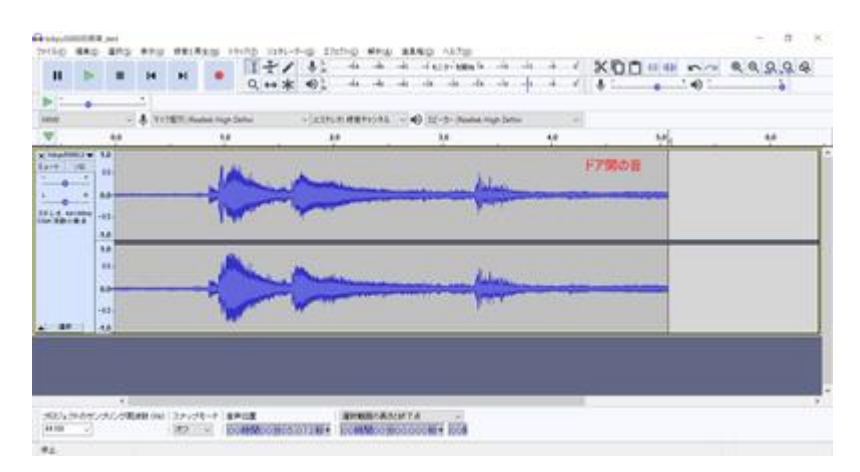

Wenn Sie weißes Rauschen oder Hintergrundgeräusche eliminieren möchten, wählen Sie den Bereich, in den der Hintergrundton eindringt, wie unten gezeigt.

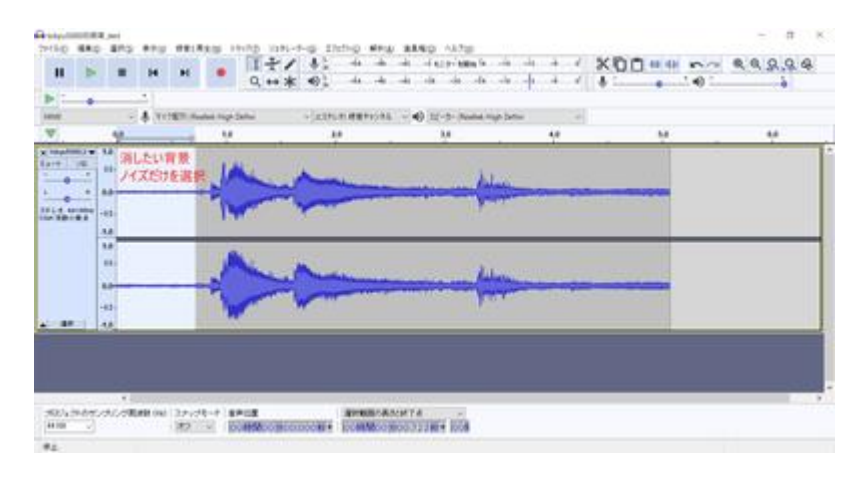

Wählen Sie Rauschunterdrückung, um den ausgewählten Bereich als Rauschen zu registrieren.

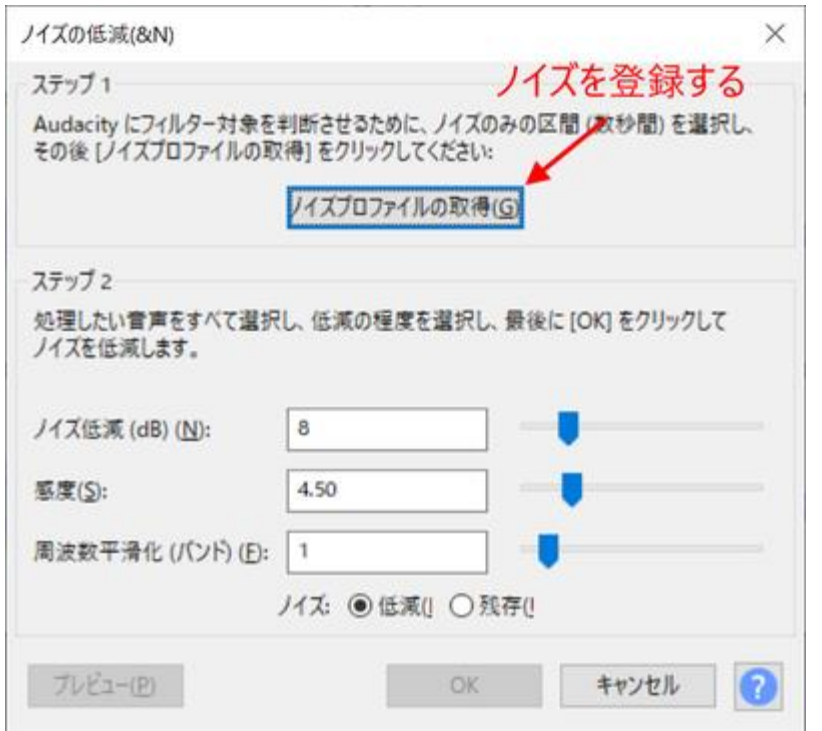

Wählen Sie als nächstes die Bereiche aus, in denen Sie das Rauschen reduzieren möchten. Hier sind es alle. Das Hintergrundgeräusch überlagert den gesamten Klang der Türöffnung. Durch das Entfernen dieses Geräuschs können wir nur das Geräusch der Türöffnung extrahieren.

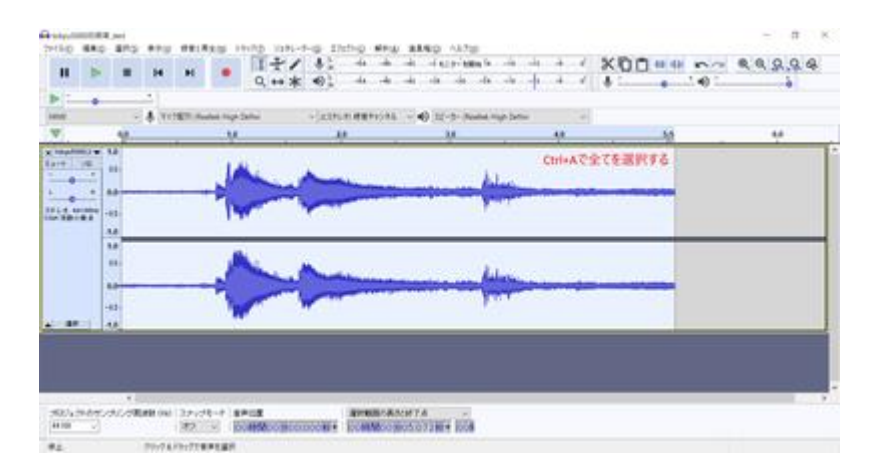

Rufen Sie die Rauschunterdrückung erneut auf und nehmen Sie Anpassungen vor. Passen Sie den Pegel der Rauschunterdrückung an, während Sie die Vorschau überprüfen. Wenn Sie zu viel anwenden, wird der Ton blechern und seltsam, zielen Sie also auf den äußersten Rand und passen Sie immer wieder nach.

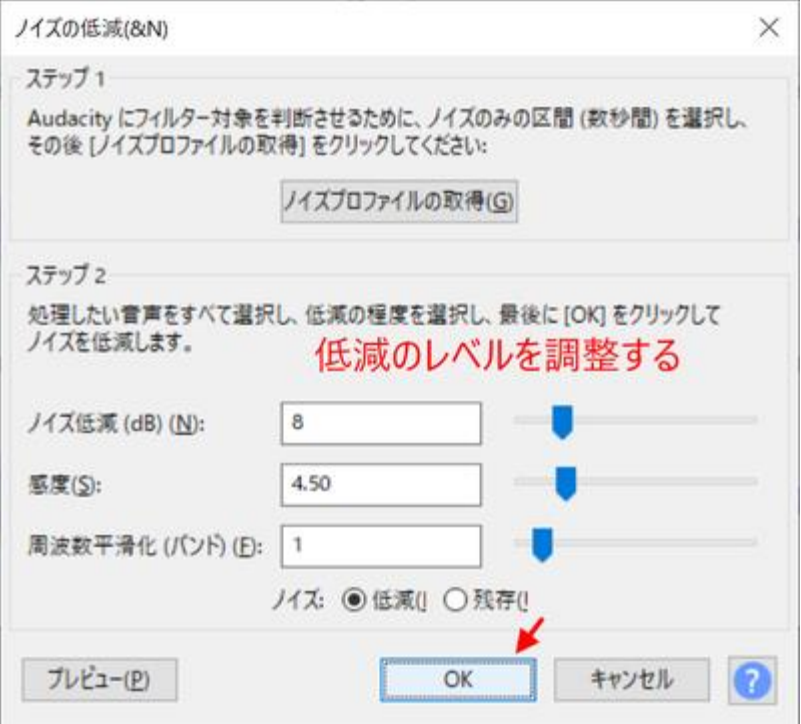

Wenn Sie bei der Rauschunterdrückung auf OK drücken, wird das Rauschen wie unten gezeigt reduziert. Sie können sehen, dass der Hintergrundton reduziert und bereinigt wurde.

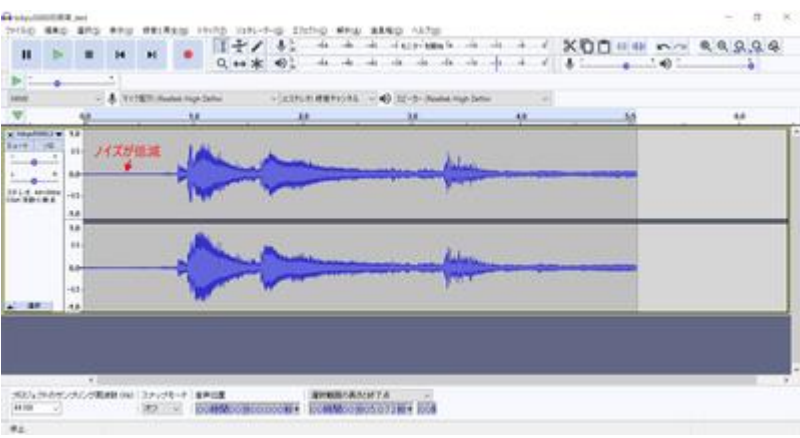

Schneiden Sie die Vorder- und Rückseite ab, und passen Sie die Länge so an, dass das Geräusch nur beim Öffnen der Tür entsteht.

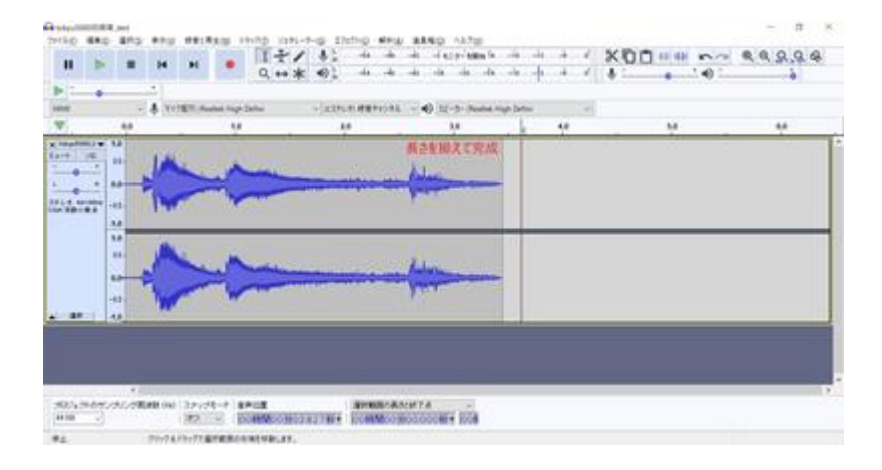

Wenn Sie die Datei im WAV-Format speichern, können Sie sie im LokProgrammer registrieren und den DCC-Decoder zum Abspielen des Sounds verwenden.

### 4.6 Verarbeitung und Bearbeitung von Laufgeräuschen

Zuerst das Laufgeräusch. Nachfolgend finden Sie ein Beispiel für den Diesel-Sound von YOMIX (Kiha261).

Als Nächstes sehen Sie ein Beispiel für einen Tokyu 50x0-Zug, das mir von Kawaii-san gegeben wurde.

Die Herangehensweise beim Erstellen eines Diesels und eines Zuges ist völlig unterschiedlich.

Bei einem Dieselmotor ändert sich das Geräusch des Motorblasens, das Geräusch des Gangwechsels und das Geräusch des Turbowechsels mit jedem Gangwechsel, daher wird der Klang so bearbeitet, dass die Kombination dieser Geräusche nacheinander geschaltet wird. Entscheidend ist, dass der Sound nach dem Schalten auf natürliche Weise wiedergegeben wird. Für das Ausrollen ist das einzige Geräusch das Rasseln des Leerlaufs, also habe ich das Geräusch von Fahrtwind und Schienenstößen hinzugefügt, damit es natürlich klingt. Für das Abbremsen sind die Hauptgeräusche das Quietschen der Bremsen und das Geräusch der Motorbremse, daher können Sie diese Geräusche überlagern.

Bei Zügen wird der Sound sowohl für die Beschleunigung als auch für die Abbremsung durch Zerhacken des Sounds in sechs oder sieben Stufen erzeugt; VVVF hat auch bei der Abbremsung einen einzigartigen Sound, also muss der Abbremsungs-Sound richtig erzeugt werden, damit er entsprechend der Geschwindigkeit klingt.

Die Herangehensweise bei der Erstellung und Bearbeitung ist unterschiedlich, seien Sie also vorsichtig damit. Ich erkläre Ihnen nun, wie Sie den Diesellaufsound zerhacken können.

### 4.7. Ausschnitt der Abfahrtsglocke

Plötzlich wurde es kompliziert, als wir über das Geräusch von laufendem Diesel sprachen, also mache ich eine kurze Pause.

Hier möchte ich das Know-how zum Ausschneiden der Abfahrtsglocke erklären. Dies ist auch der Klang der Abfahrtsglocke von Herrn Kawaiis Tokyu-Zug.

5050\_Departure\_Bell\_20200423.wav http://buin2gou.sakura.ne.jp/sblo\_files/powerele/image/5050\_E799BAE8BB8AE38399E383AB\_2020 0423.wav

Zunächst werden wir den Inhalt der Abfahrtsglocke mit drei Beschriftungen, Start, Schleife und Ende, entsprechend trennen.

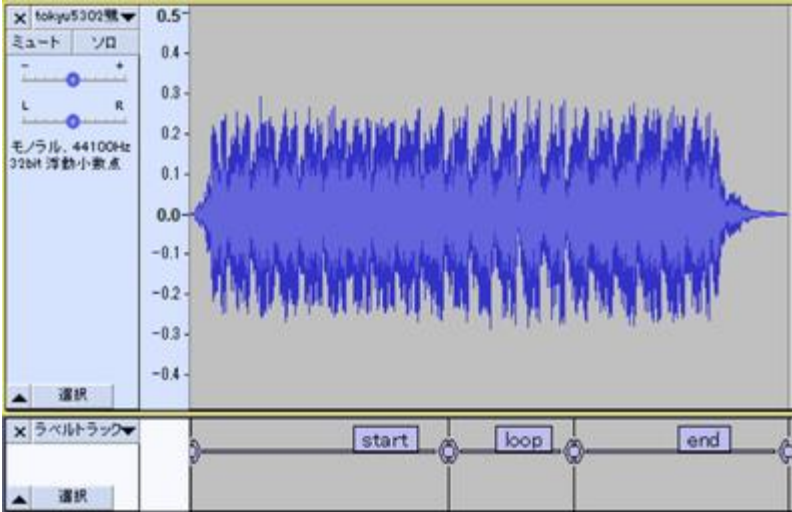

Von hier aus suchen wir nach geloopten Sounds (eine Reihe von Sounds, die wiederholt abgespielt werden) und schneiden sie aus.

Zunächst einmal, wenn Sie sich die Wellenform genau ansehen, werden Sie ähnliche Formen sehen, die sich immer und immer wieder wiederholen. Mit anderen Worten: Wenn Sie den Bereich der Ähnlichkeiten bestimmen können, können Sie weiterhin den gleichen Klang erzeugen.

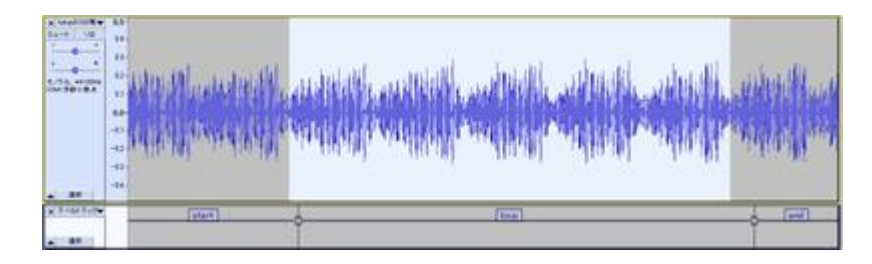

Zunächst untersuchen wir den Bereich zwischen Start und Loop. Schauen Sie sich den Punkt an, an dem die Amplitude des Tons am kleinsten ist, und zoomen Sie ihn heran. Dann haben wir den folgenden Teil gefunden. Passen Sie hier den Nulldurchgang an, indem Sie seine Position so verschieben, dass er an der Grenze zwischen der Start- und der Schleifenbeschriftung liegt. Sie können dies mit D&D auf dem Kreis tun.

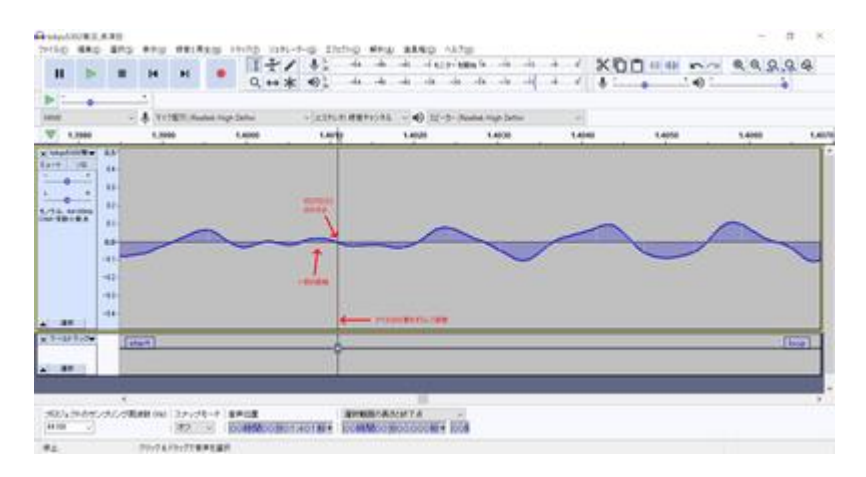

Suchen Sie auf die gleiche Weise nach der Grenze zwischen der Loop- und der Endbeschriftung. Achten Sie darauf, ob sie oberhalb oder unterhalb der Welle liegt, so dass sie sich schön mit der Grenze zwischen Start und Schleife verbindet, die wir gerade bestimmt haben. In diesem Fall schneiden wir an der Spitze, wo die Amplitude Null ist.

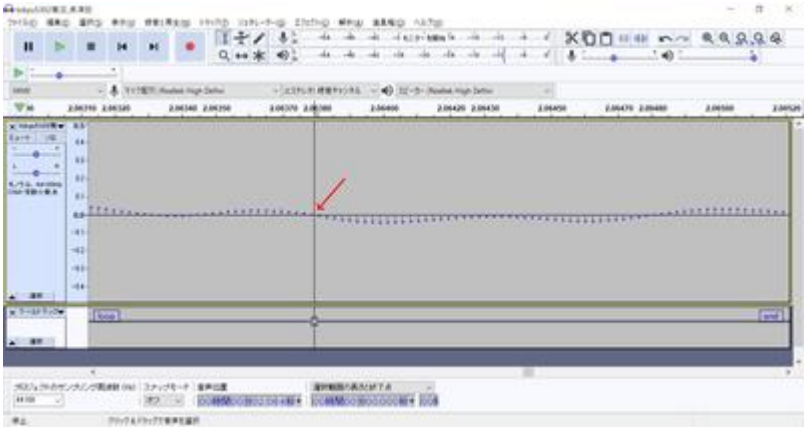

Wählen Sie den Loop-Bereich aus und drücken Sie Umschalt+Leertaste, um den Loop abzuspielen.

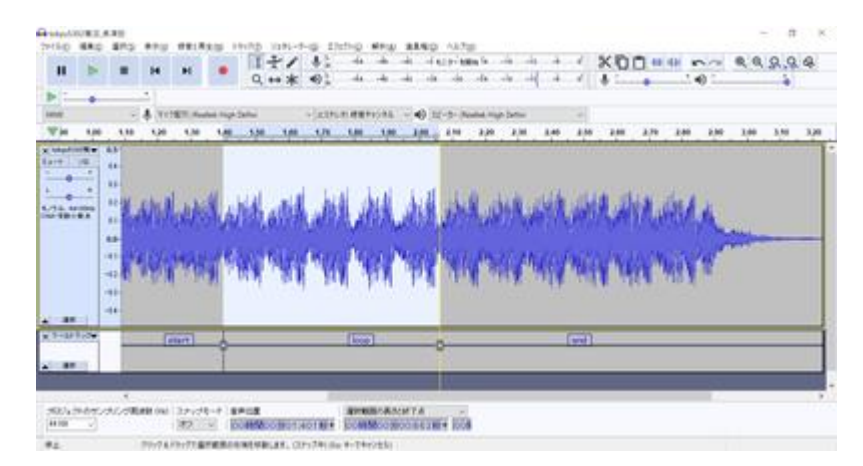

Sobald Sie es so haben, wie Sie es wünschen, exportieren Sie die mehreren Etiketten und speichern Sie die Datei. Ich konnte eine Datei exportieren, die wie folgt aussieht

#### Glocke.

ziphttp://buin2gou.sakura.ne.jp/sblo\_files/powerele/image/bell.zip

### 4.8. Wie Sie VVVF zum Klingen bringen

Zunächst möchte ich die VVVF-Tonbearbeitung näher erläutern.

Das Fahrgeräusch in den offenen Schalldaten setzt sich aus drei Hauptkomponenten zusammen: Beschleunigung, Verzögerung und Fahrgeräusch (Windgeräusch).

Das Geräusch des laufenden Windes wird je nach Geschwindigkeit niedriger oder höher sein. Dies ist so eingestellt, dass es sich mit der Geschwindigkeit in den Sound-Slot-Einstellungen ändert, aber ich werde die Details in Zukunft erklären.

Die Daten für das VVVF-System in Open Sound Data basieren auf den von MB und Kawaii erstellten Daten, sodass die Vorlage nahezu identisch ist. Die in der folgenden Abbildung mit roten Pfeilen markierten Slots (Kanäle, die Ton erzeugen) entsprechen diesen.

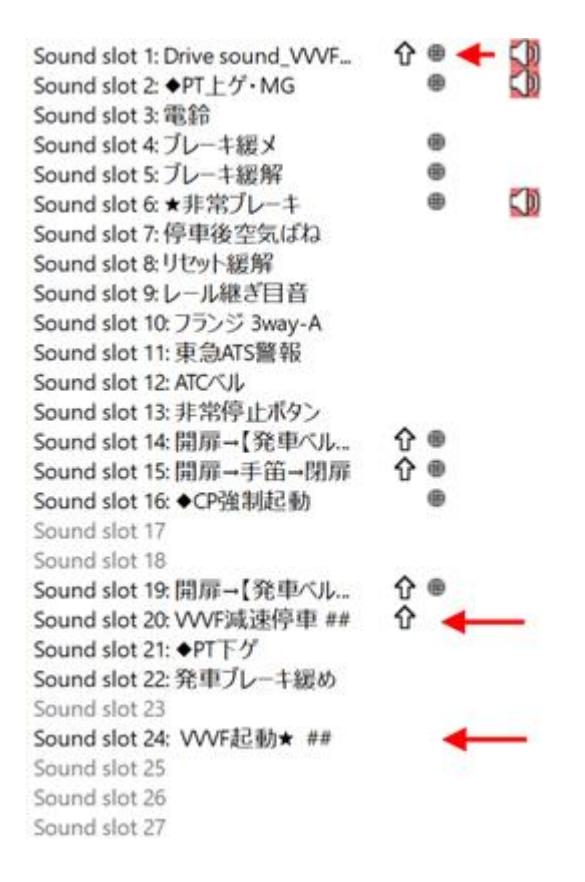

Was ich hier vorstellen werde, ist nicht das Geräusch des Fahrtwindes, sondern die Klangbearbeitung, um den einzigartigen Klang der Beschleunigung und Verzögerung von LokSound zu erzeugen. Bei der Aufnahme werden Sie wahrscheinlich einen Recorder (oder sogar ein Smartphone) verwenden, um im Auto aufzunehmen, und der Fluss sollte Stopp - Beschleunigung - Ausrollen - Verzögerung - Stopp sein. Schneiden Sie daraus nur die Teile Beschleunigung und Verzögerung heraus.

Wir werden die beiden Arten von Beschleunigung und Verzögerung schneiden und jede in 6 Schritte unterteilen. 7 oder 8 sind in Ordnung, aber für offene Sounddaten werden wir sie in 6 Schritte unterteilen. 6 Schritte bedeutet, dass es 6 Fahrstufen gibt. 127 in DCC. In DCC gibt es 127 Fahrstufen, aber um sie mit dem Sound zu verknüpfen, haben wir sie absichtlich in sechs unterteilt. 127 wären in Ordnung gewesen, aber es wäre sehr kompliziert geworden, also haben wir uns auf der Grundlage unserer bisherigen Kenntnisse für eine Unterteilung in sechs Schritte entschieden.

Das eigentliche Soundprogramm für den VVVF im LokProgrammer ist unten dargestellt. Wie Sie sehen, handelt es sich nur um sechs gelbe Blöcke mit sechs separaten Klängen für die Beschleunigung und sechs separaten Klängen für die Verzögerung, die zusammengefügt werden, um einen Klang in Abhängigkeit von der Geschwindigkeit zu erzeugen.

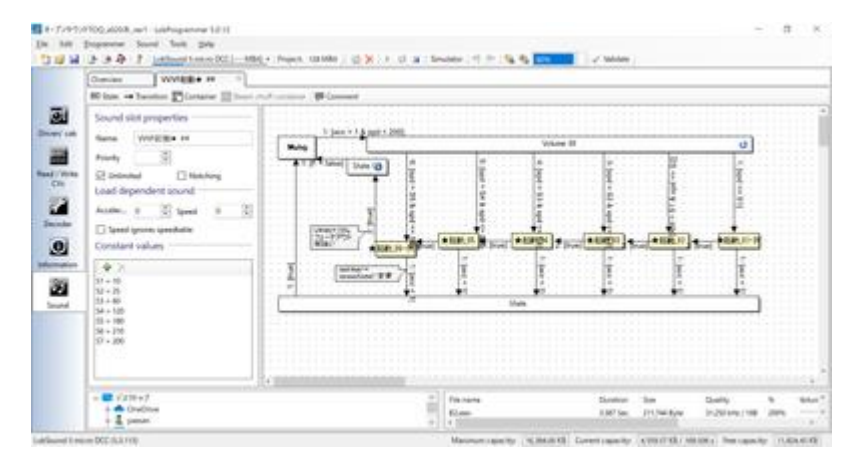

Bild 1Beschleunigung
Lassen Sie uns nun das Laufgeräusch aus den Beschleunigungs-, Auslaufund Verzögerungsgeräuschen der Tokyu 50X0-Serie herausschneiden. Vor dem Ausschneiden des Geräuschs muss ich das Geräusch auf verschiedene Weise modifizieren, aber ich gehe davon aus, dass die Modifikationen bereits vorgenommen wurden und dass das Geräusch für die Beschleunigung und Verzögerung ideal ist.

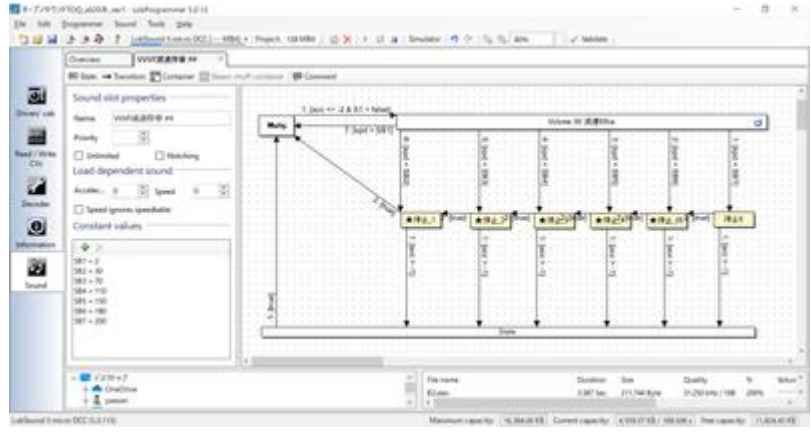

Abbildung 2Verzögerung

Ermitteln Sie den Bereich von der Abfahrt bis zum Ausrollen durch vorheriges Abhören. Teilen Sie diesen Bereich in sechs Teile auf. Es gibt verschiedene Möglichkeiten, den Bereich aufzuteilen, aber der Trick besteht darin, die langsame Geschwindigkeit so kurz wie möglich zu halten. Zunächst beschriften wir den Teil unmittelbar nach der Abfahrt des Zuges.

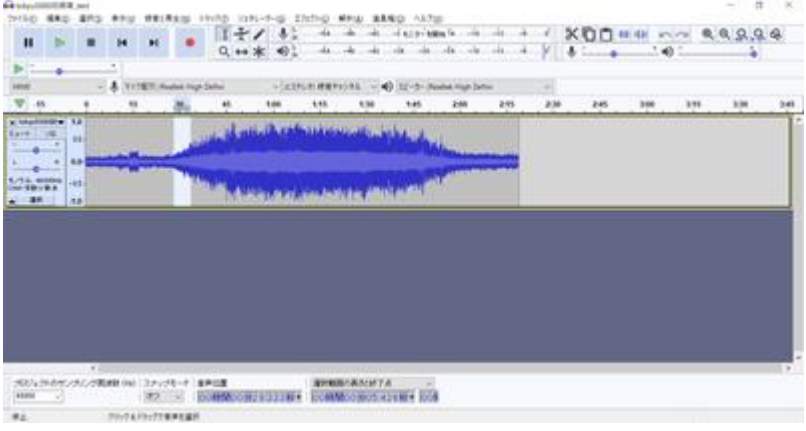

Beschriften Sie die Auswahl. Sie können die Position nach der Beschriftung anpassen.

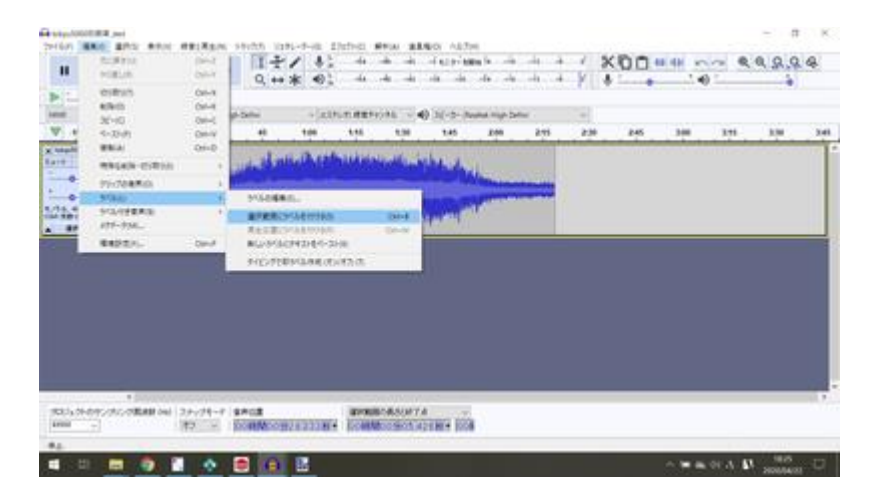

Audacity macht es sehr einfach, jederzeit WAV-Dateien zusammen mit Labels zu exportieren, was meiner Meinung nach für die DCC-Klangerzeugung unerlässlich ist. Dies kann nicht nur für VVVF, sondern auch für andere Anwendungen genutzt werden. Dies ist ein Muss für die DCC-Sound-Erstellung.

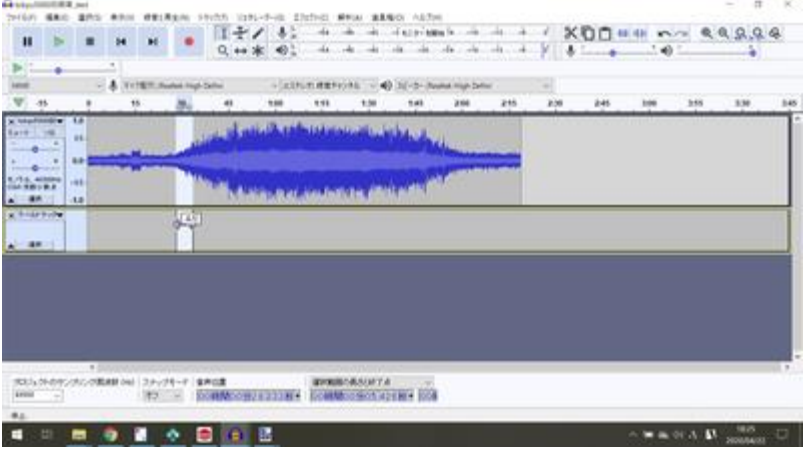

Wiederholen Sie diesen Vorgang, um sechs Blöcke zu erstellen, bis die Beschleunigung vollständig ist.

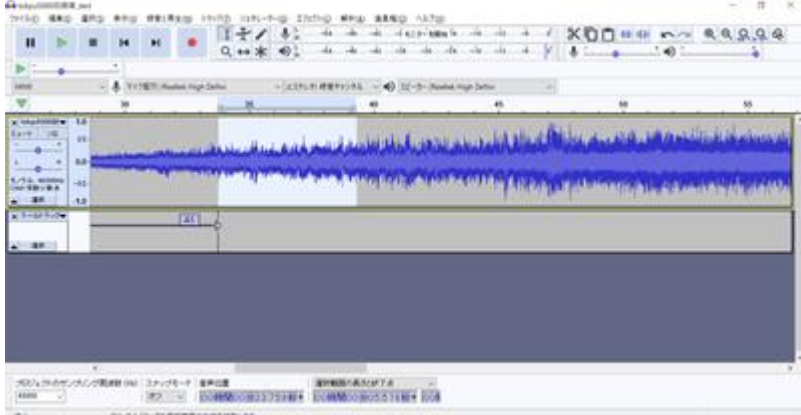

Wir haben die Blöcke für den Beschleunigungsabschnitt fertig gebaut.

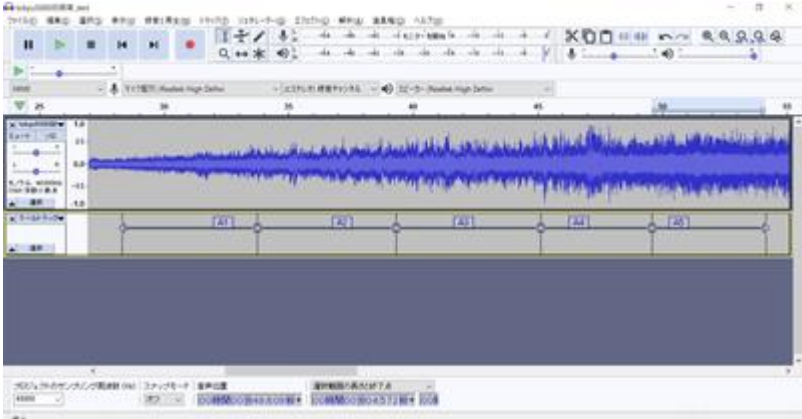

Der Trick besteht darin, zwischen den Blöcken am Nulldurchgang (wo der Wert Null ist) zu schneiden. Der Grund dafür ist, dass das Schneiden an Nicht-Nulldurchgängen zu einem Grummelton führen kann. Mit dieser kleinen Bearbeitung wird das Grummeln sicher beseitigt. Auch wenn Sie es weiter einstellen können, ist es am besten, am Nulldurchgang des VVVF-Tonteilers zu schneiden.

Diese Technik wird auch verwendet, um einen geloopten Sound zu erzeugen (derselbe Sound wird immer wieder gespielt). Dies ist eine wesentliche Technik, besonders für Diesel, also sollten Sie sie

unbedingt lernen. Im Falle von Loops kommt noch die Geduld hinzu, ähnliche Wellenformen und Nulldurchgänge vor und nach der Schleife zu finden.

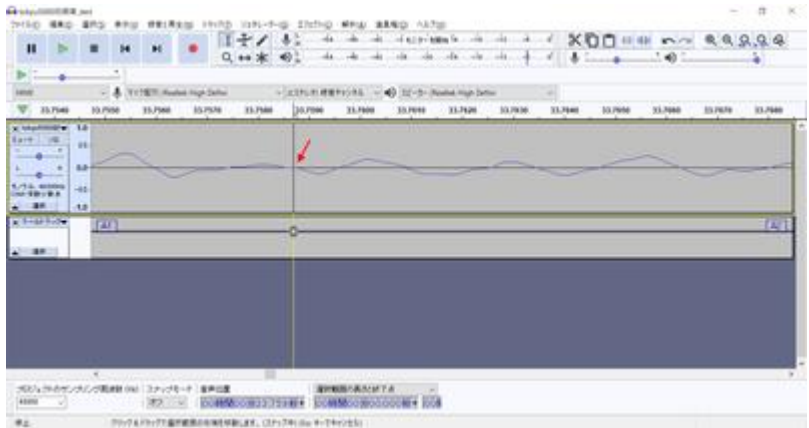

Als nächstes werden wir einen Verzögerungsblock erstellen. Wählen Sie auf die gleiche Weise den Beginn der Verzögerung aus und beschriften Sie ihn.

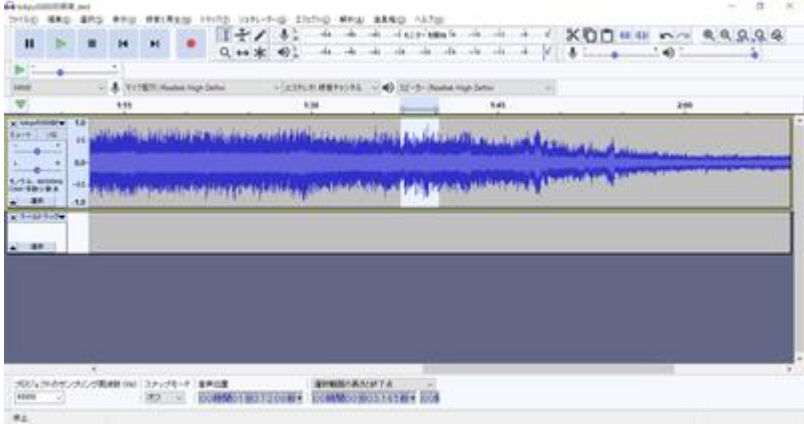

Ich habe die Stelle markiert, an der die Verzögerung beginnt. Wir werden diesen Vorgang wiederholen.

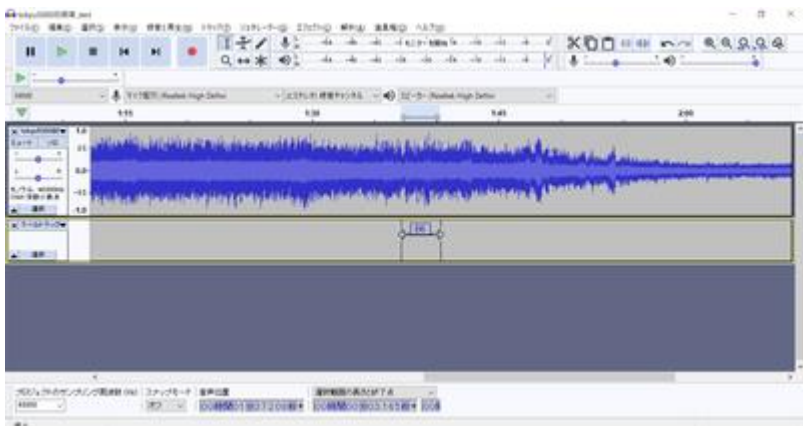

Der Abschnitt bis zum Anschlag wurde mäßig angepasst und die Beschriftung wurde abgeschlossen.

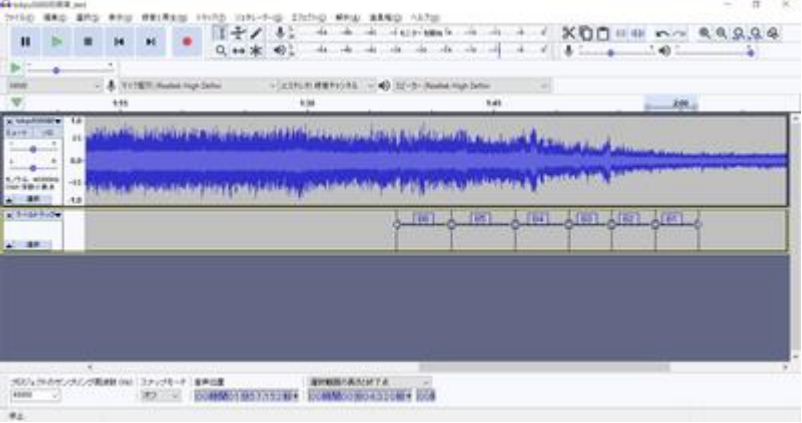

Wählen Sie im Menü Datei die Option Mehrere Dateien exportieren, um tatsächlich eine WAV-Datei zu exportieren.

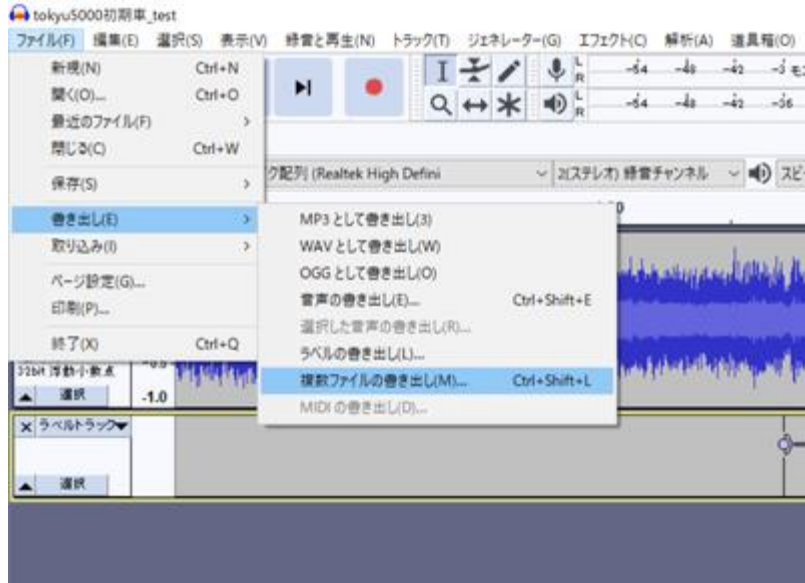

Geben Sie den Ausgabezielordner an. Es ist ratsam, einen Ordner nur für Laufgeräusche zu erstellen.

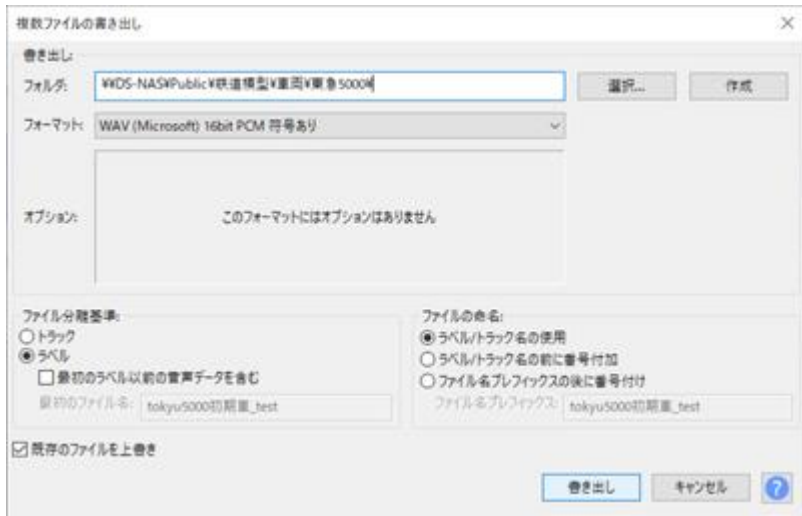

Die beschrifteten Bereiche werden einzeln in eine WAV-Datei exportiert, wie unten dargestellt.

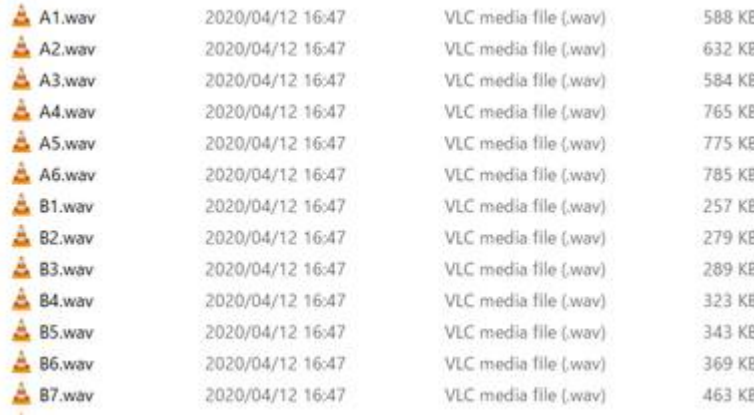

Die exportierte WAV-Datei kann durch Überschreiben der Sounddateiliste im LokProgrammer (Drag & Drop aus dem Explorer, etc.) in den Daten gespiegelt werden. Diese Datei ist die Sounddatei, die mit den oben beschriebenen Beschleunigungs- und Verzögerungsprogrammen verknüpft ist. Wenn Sie die Datei ersetzen, wird der Sound automatisch auf die ersetzte Datei umgeschaltet.

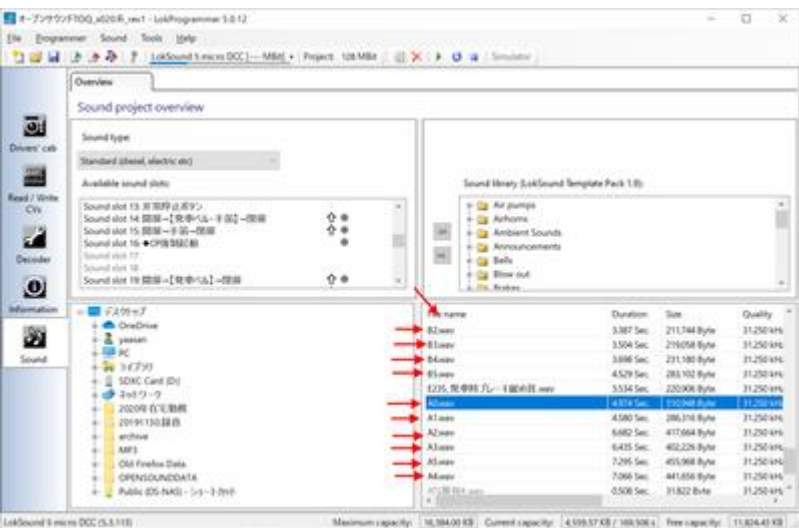

In diesem Artikel erkläre ich das Blockschaltbild des VVVF-Auslaufs, der Beschleunigung und der Verzögerung, die ich nicht ausreichend erklärt habe. Es ist jedoch eine einfachere Bewegung als beim Diesel.

Für den VVVF-Laufsound werden drei Sound-Slots verwendet, wie unten gezeigt. Darüber hinaus gibt es verschiedene andere Geräusche, wie z. B. Türöffnungs-/-schließungsgeräusch, Bremsenlösungs-/-lockerungsgeräusch usw., die jedoch durch Mapping entsprechend dem Timing eingestellt werden und nur zur gleichen Zeit gespielt werden müssen, so dass sie getrennt vom Laufgeräusch erstellt werden müssen.

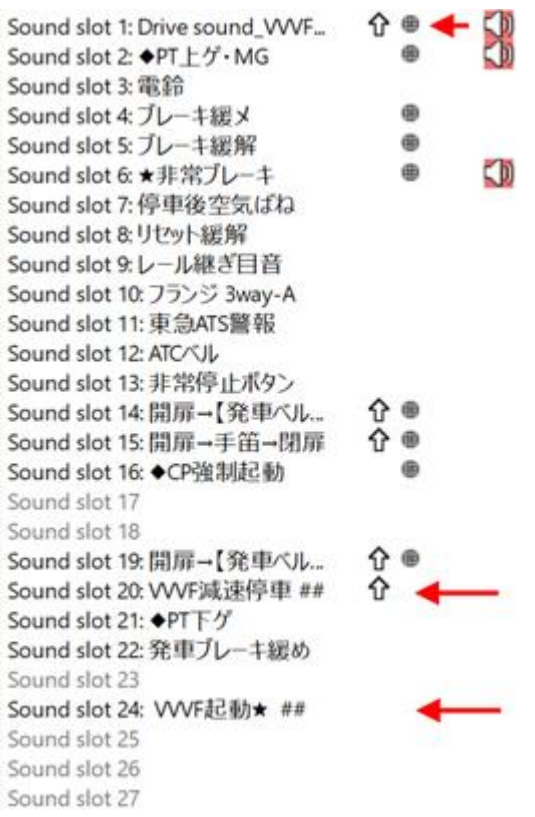

Zuerst das Auslaufgeräusch. Es ist grob in drei Blöcke unterteilt: Funktion aus, Stopp und Laufen. Der laufende Teil ist der größte, aber alles, was er bewirkt, ist, dass der Laufwind und das Drehgestell je nach Geschwindigkeit höher oder tiefer, lauter oder leiser brummen.

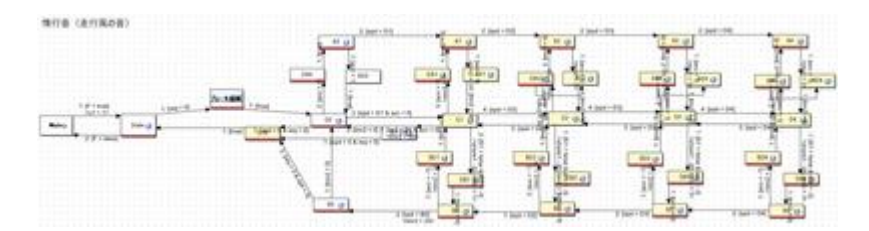

Sie ist unten in Blöcken dargestellt. Der wichtigste Teil ist, dass die Beschleunigungs- und Verzögerungsabschnitte getrennt sind. Mit anderen Worten: Wenn Sie beschleunigen (schneller werden), wird der obere Block verwendet, und wenn Sie verzögern (langsamer werden), wird der untere Block verwendet.

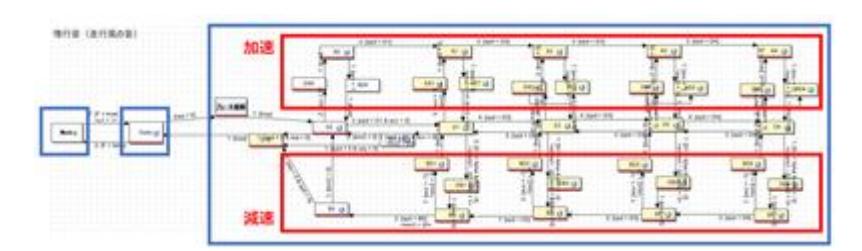

Weisen Sie den Beschleunigungssound-Slot dem Mapping für die Objekte im roten Rahmen der Beschleunigung zu, wie unten gezeigt. Dadurch wird der Beschleunigungssound immer während der Beschleunigung abgespielt.

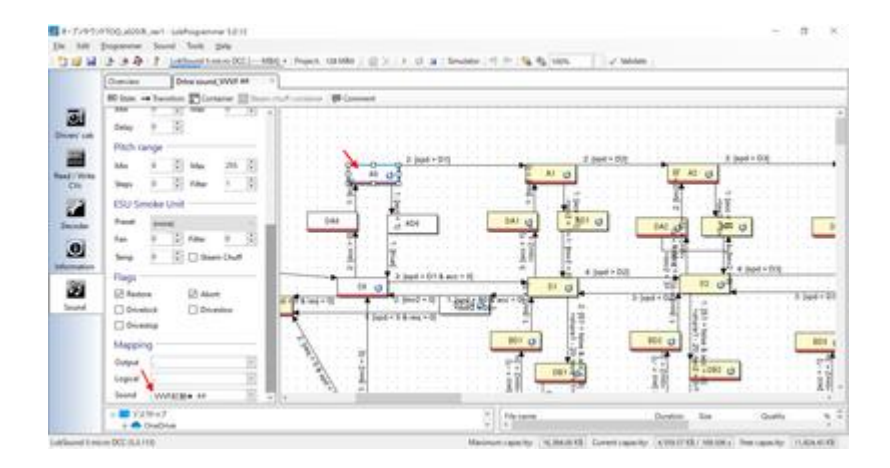

Die Sound-Slots für die Beschleunigung sind die folgenden Blöcke. Wir werden den geteilten Sound der Beschleunigung auf jeden Slot anwenden. Die Sound-Slots für die Verzögerung sind getrennt. Nur wenn Sie sich im Beschleunigungsbereich befinden, wird der Beschleunigungssound gleichzeitig mit dem Auslaufsound abgespielt, abhängig von Ihrer Geschwindigkeit.

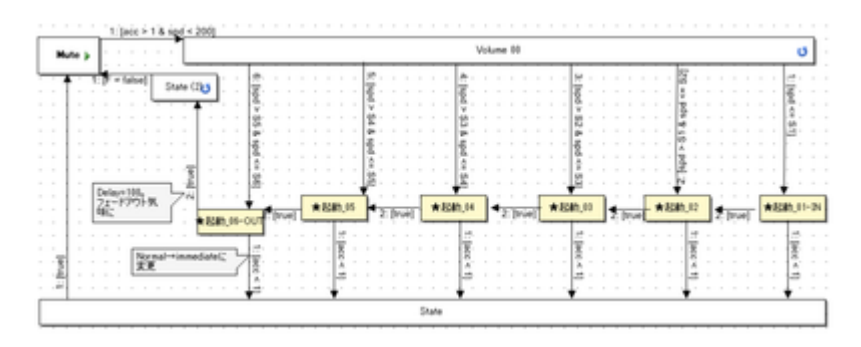

Weisen Sie für die Abbremsung einen Sound-Slot für die Abbremsung im Mapping des Blocks im roten Rahmen der Abbremsung zu, wie unten gezeigt.

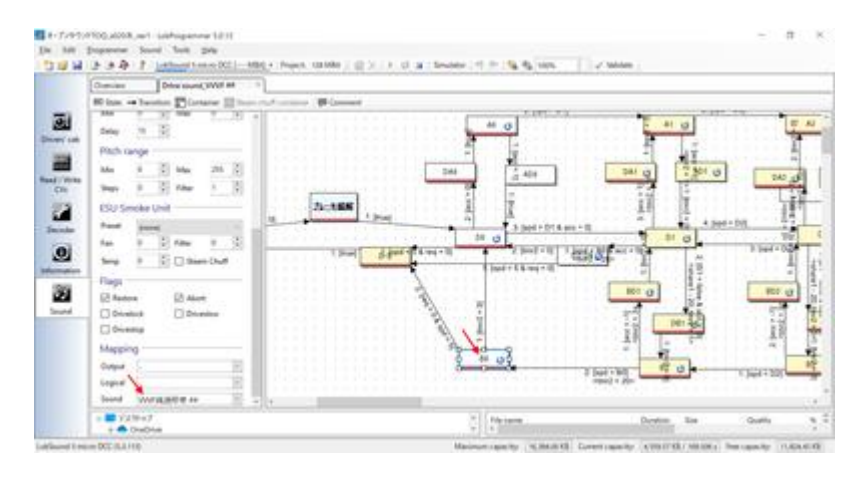

Der Inhalt des Sound-Slots für die zuzuordnende Verzögerung ist wie folgt

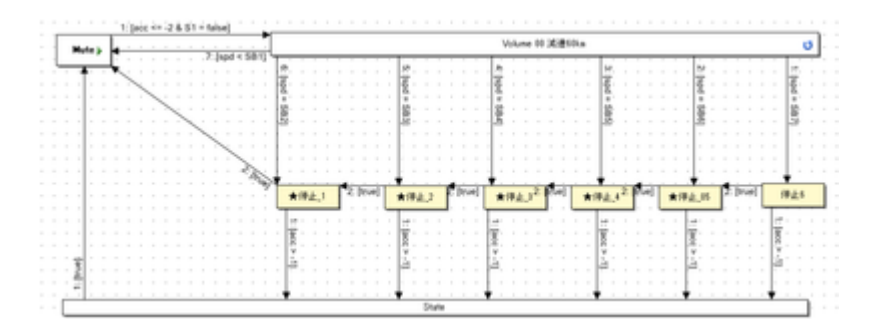

Die quietschenden und schnaufenden Geräusche beim Anhalten des Fahrzeugs sind im D-S-Block wie unten gezeigt implementiert. Das Timing des Geräusches ist wie im Pfeil reg=0 & spd <= 5 dargestellt, so dass das Geräusch erzeugt wird, wenn die Geschwindigkeit kleiner als 5/255 wird. Diese Zahl wird von Fall zu Fall entschieden, da sie von der Länge des Tons und den Gewohnheiten des Fahrzeugs abhängen kann.

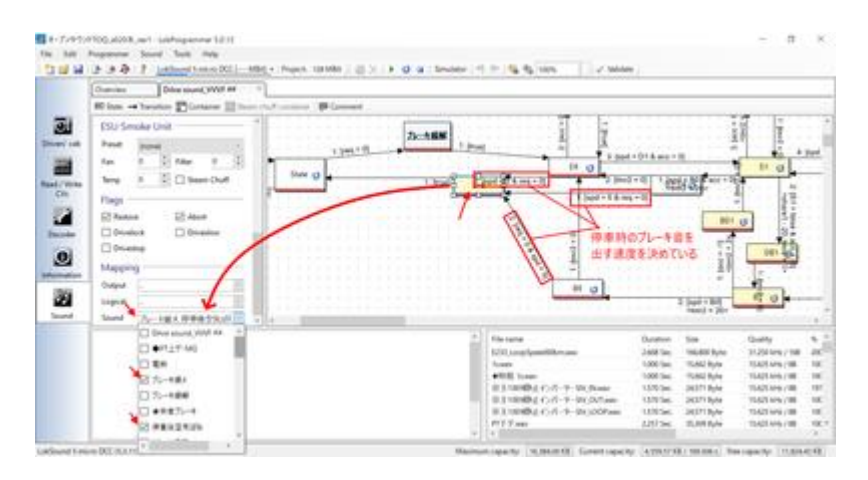

So können Sie den VVVF-Sound erzeugen. Ich denke, dass Züge im Allgemeinen auf die oben beschriebene Weise hergestellt werden können.

# 4.9. Wie man ein Dieselgeräusch erzeugt

Lassen Sie uns das Dieselgeräusch besprechen. Schauen wir uns zunächst die Bewegung des Diesellaufgeräuschs an, das in Kiha 110 und Kiha 261 verwendet wird.

Kiha110https://desktopstation.net/sounds/osd25.html

Kiha261https://desktopstation.net/sounds/osd23.html

Beim VVVF ist es so einfach, dass es nicht erklärt werden muss, aber beim Diesel weicht beim Beschleunigen die Drehzahl des Motors von der tatsächlichen Drehzahl ab. Das liegt daran, dass es ein Getriebe gibt, und das Geräusch ändert sich je nach Anzahl der Gangstufen. Es ist ein wenig kompliziert, daher werde ich es der Reihe nach erklären.

Zunächst einmal sieht das gesamte Blockdiagramm so aus. Der Fluss ist es, sich von einem Block zum anderen zu bewegen, abhängig von der Geschwindigkeit. Er ist in vier große Abschnitte unterteilt: Funktion aus, im Stillstand, im Leerlauf und bei der Beschleunigung.

Das Fahrgeräusch wird erreicht, indem Sie sich innerhalb dieses Blockdiagramms wie folgt bewegen: Funktion aus, Stopp, Gas geben, Leerlauf, Gas geben,  $\cdots$ , Leerlauf, Stopp, Funktion aus.

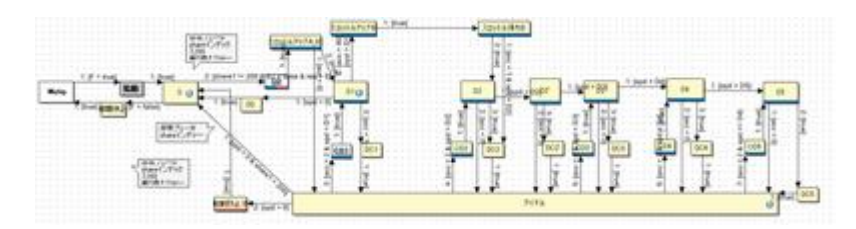

Die orangefarbenen Pfeile zeigen den Fluss des Verschiebens von immer mehr Blöcken mit zunehmender Geschwindigkeit. Die Geschwindigkeit liegt im Bereich von 255 für maximale Geschwindigkeit und 0 für Anhalten. Die maximale Geschwindigkeit ist 255, und die maximale Geschwindigkeit ist 0. Wenn Sie Programmierer sind, werden Sie dies leicht verstehen, aber wenn Sie damit nicht vertraut sind, beachten Sie bitte, dass der Maximalwert nicht 100 ist.

Wenn sich die Geschwindigkeit z. B. von 10 auf 30 ändert, ertönt dieser Block bis zu diesem Punkt. Die Geschwindigkeit ist so eingestellt, dass sie allmählich ansteigt, daher wird der Block nicht sofort nach rechts gehen. Es dauert etwa eine Minute, was durch die Beschleunigungs- /Verzögerungszeit der Fahreigenschaften bestimmt wird (die auf der Registerkarte "Decoder" eingestellt werden kann). Dies wird durch die Beschleunigungs-/Verzögerungszeit in den Fahreigenschaften bestimmt (die in der Registerkarte "Decoder" eingestellt werden kann), die durch die Abspielzeit des Tons bestimmt wird. Anfänglich sollte alles in Ordnung sein, solange Sie es ungefähr richtig hinbekommen.

Wenn die Beschleunigung vorbei ist, bewegt sich der Ton zum unteren Block "Leerlauf". Zu diesem Zeitpunkt durchläuft der Sound einen Block namens DCx. Es wäre unnatürlich, den Sound sofort nach dem Ende der Beschleunigung in den Leerlauf zu schalten, daher überblende ich den Sound oder lasse ihn im richtigen Moment abschneiden, damit der Sound zum richtigen Zeitpunkt in den Leerlauf geht, um zu explodieren. CDx ist das Gegenteil von Leerlauf, es wird verwendet, um den Sound zu erzeugen und zu platzieren, wenn der Sound von Leerlauf auf Beschleunigung umschaltet.

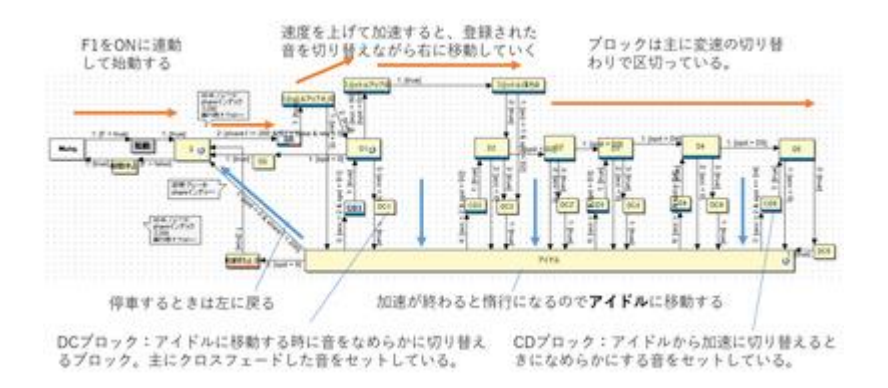

Da es vielleicht schwer zu verstehen ist, habe ich versucht, die laufenden Sounddaten des Kiha261 auf das Blockdiagramm abzubilden. Ich habe die Klangwellenform des eingeschlossenen Bereichs zerhackt und den Klang den Blöcken zugewiesen. Es ist nicht möglich, alle in diesen Blöcken zu setzenden Klangdaten vollständig aus dieser Rohwellenform zu machen, aber dies ist das Bild.

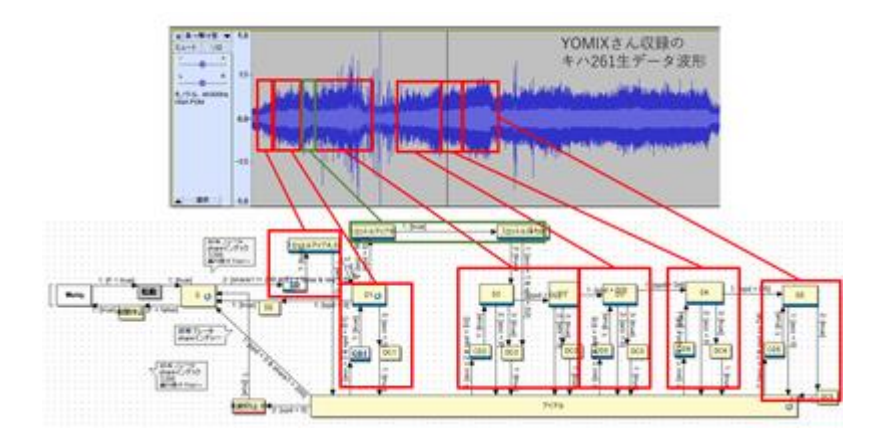

Schauen wir uns an, wie die einzelnen Blöcke aufgebaut sind.

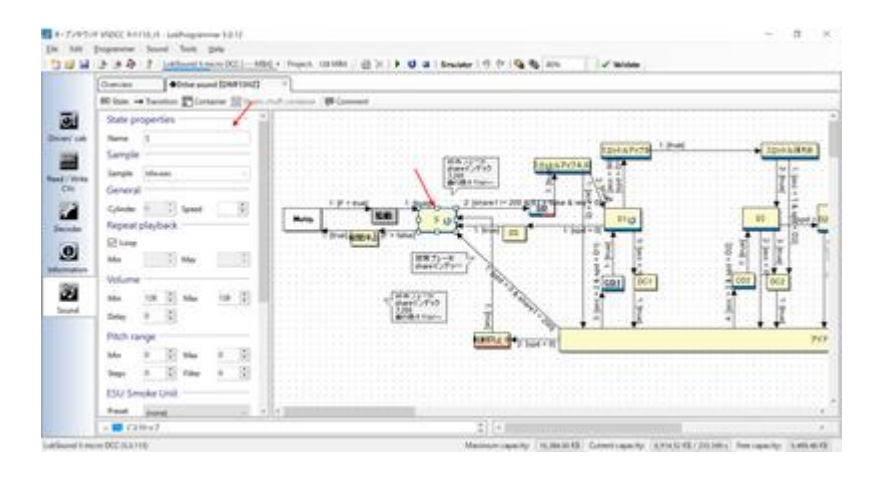

In diesem Abschnitt werden die Eigenschaften innerhalb des Blocks beschrieben.

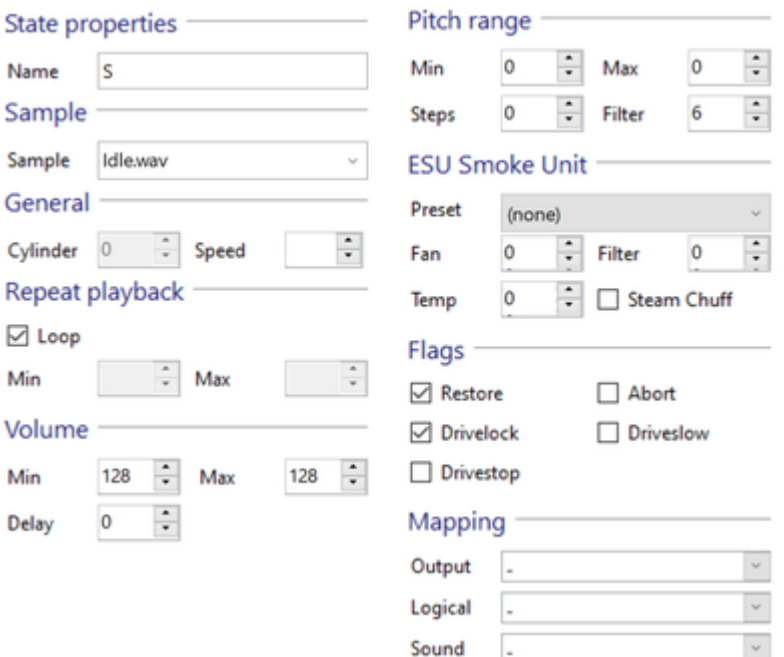

### Wiederherstellen

Wenn diese Funktion aktiviert ist, können Sie die Wiedergabe eines Tons mit hoher Priorität unterbrechen und den unterbrochenen Ton wieder aufnehmen, wenn Sie die Wiedergabe beenden. Eine ähnliche Funktion ist im Kontrollkästchen Unbegrenzt im Sound-Slot verfügbar. Diese funktioniert auf einer Pro-Slot-Basis, nicht auf diesem Block.

### Sample

Wählen Sie aus der Liste der Sounddateien den Sound aus, der bei der Eingabe dieses Blocks abgespielt werden soll.

### Wenn "

### Wiedergabeschleife wiederholen

" aktiviert ist, wird der unter "Sample" eingestellte Sound weiter abgespielt. Wenn die Bedingung für den Übergang zum nächsten Block erfüllt ist (beschreiben Sie die Bedingung mit dem Pfeil), wird die Schleife automatisch angehalten und zum nächsten Block bewegt. Wenn Sie "Schleife" nicht aktivieren, können Sie die Anzahl der abzuspielenden Schleifen angeben, indem Sie Zahlen in "Min" und "Max" eingeben. Wenn Sie die Zahlen in "Min" und "Max" ändern, wird die Anzahl der Schleifen dazwischen zufällig bestimmt und abgespielt.

Durch Aktivieren des Kontrollkästchens

FlagsDrivestop-Kontrollkästchen wird verhindert, dass sich das Fahrzeug bewegt, während es sich in diesem Block befindet.

### Mapping

Sie können Sound-Slots usw. einrichten, die mit diesem Block verknüpft werden sollen. Die Sound-Slots, die mit diesem Block verknüpft sind, bewegen sich zusammen mit diesem Slot zur gleichen Zeit. Wenn Sie zu viele Slots zuweisen, übersteigt dies die Anzahl der Slots, die gleichzeitig gespielt werden können, und führt zu einem seltsamen Verhalten.

Ich erkläre Ihnen genau, wie Sie den Klang ändern können.

Zunächst befinde ich mich an einem Ort namens "S" (d. h., F1 ist eingeschaltet und das Auto steht. Das Geräusch ist ein Rattern und ein Leerlaufgeräusch, aber es läuft nicht. (= F1 ist eingeschaltet und das Auto steht still. Sehen Sie sich die roten Pfeile an. Der Pfeil, der vom ersten S ausgeht, sollte "2 :[share1 ! = 200 & S1 = false & req > 0]" geschrieben werden.

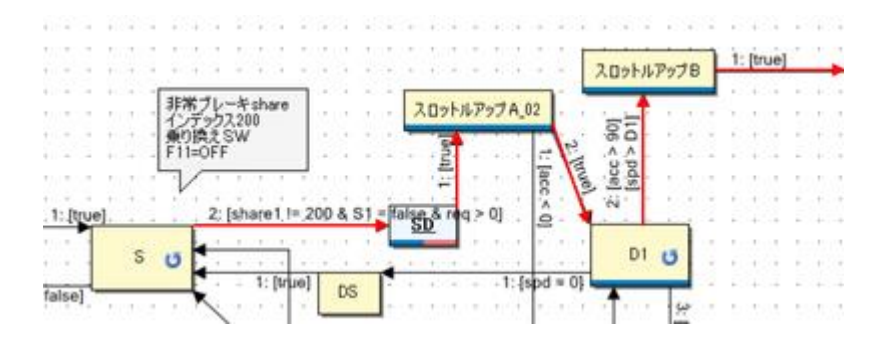

Die erste Zahl ist die Prioritätszahl, und je kleiner die Zahl ist, desto höher ist die Priorität. Wenn Sie mehrere Pfeile haben, die aus einem einzigen Block kommen, können Sie diese Zahl verwenden, um zu entscheiden, welcher Pfeil Priorität hat. Danach ist share1 ! = 200 & S1 = false & req > 0, aber das ist kompliziert, also schauen Sie einfach auf das letzte req>0.

req" bedeutet "Anforderung für die Geschwindigkeit". Mit anderen Worten, req> 0 ist so zu verstehen, dass "Anforderung der Geschwindigkeit größer als 0" ist. Wenn diese Bedingung erfüllt ist, wird der Block entlang des Pfeils bewegt. Was ich mit "Geschwindigkeitsanforderung" meine, ist, wenn Sie mit dem Gashebel die Geschwindigkeit des Fahrzeugs größer als 0 ändern, um eine Geschwindigkeit anzugeben.

Beachten Sie, dass das Wort spd (speed) später erscheint, aber dies ist die tatsächliche Geschwindigkeit des Fahrzeugs (Motors). Die Geschwindigkeitsanforderung ist die von der spielenden Person vorgegebene Geschwindigkeit. Da es eine Beschleunigung und eine Verzögerung gibt, stimmen sie möglicherweise nicht immer überein. Stellen Sie sich vor, dass es bei der Beschleunigung und der Verzögerung immer unterschiedlich ist. Es ist leicht, die beiden zu verwechseln, seien Sie also vorsichtig.

Zurück zur Geschichte, danach betreten wir einen Block namens SD. Dieser Block ist eigentlich ein "Container"-Block, mit Blöcken im Inneren. Sie können ihn sich als eine Box vorstellen, die die

Blöcke zusammenhält. Im Inneren befinden sich nur Blöcke, die so angeordnet sind, dass sie das Geräusch zum Lösen/Lockern der Bremse erzeugen. Sie machen einfach ein schiebendes oder zischendes Geräusch.

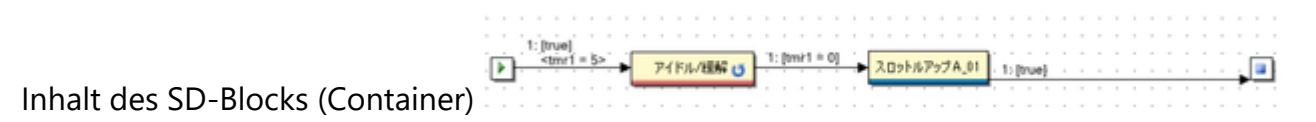

Danach führt der Pfeil 1:[true] zu einem Baustein namens Throttle Up A\_02. Dies bedeutet "unter jeder Bedingung". Mit anderen Worten, es gibt keine bestimmte Bedingung, aber Sie können ihn bewegen.

Wenn im SD-Block der Sound zum Lösen/Lockern der Bremse zu Ende gespielt wird, geht er unbedingt zu Throttle Up A\_02.

Achten Sie auf die Drosselklappe oben A\_02. Es sollten zwei Pfeile zu sehen sein. Der rote Pfeil zeigt auf den Block von D1, und der blaue Pfeil zeigt nach unten. Der Pfeil in Richtung D1 ist 2:[true], während der Pfeil nach unten 1:[acc<0] ist.

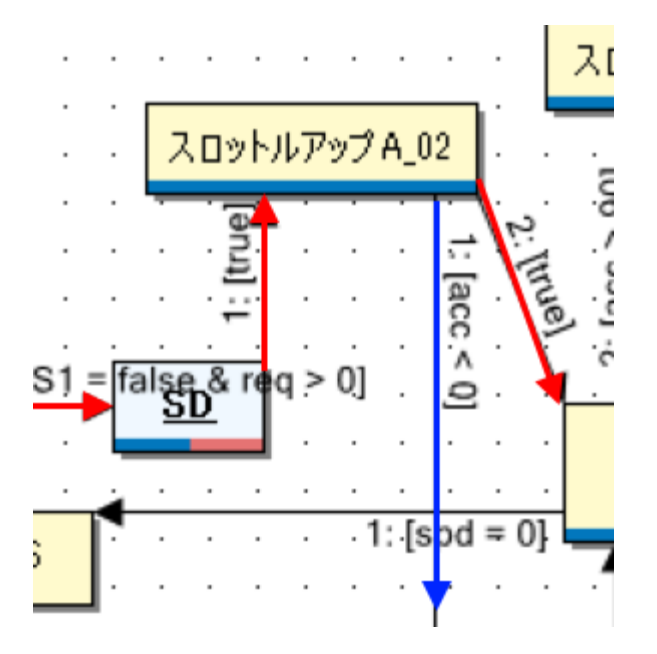

Was ich meine ist, dass **acc<0 bedeutet "wenn die Beschleunigung negativ ist".** Mit anderen Worten, wenn der Zug verlangsamt wird. Ich vermute, es gab einen Fahrgast, der versucht hat, auf den Zug aufzuspringen, gleich nachdem er losgefahren ist, so dass der Zug plötzlich angehalten hat. Es wäre unnatürlich, wenn er sich zum D1-Block bewegen würde, der den Ton beschleunigt, obwohl er anfing abzubremsen, also habe ich einen blauen Pfeil gemacht, der zum Leerlauf geht.

Die Pfeilbedingungen sind auf der linken Seite unten beschrieben.

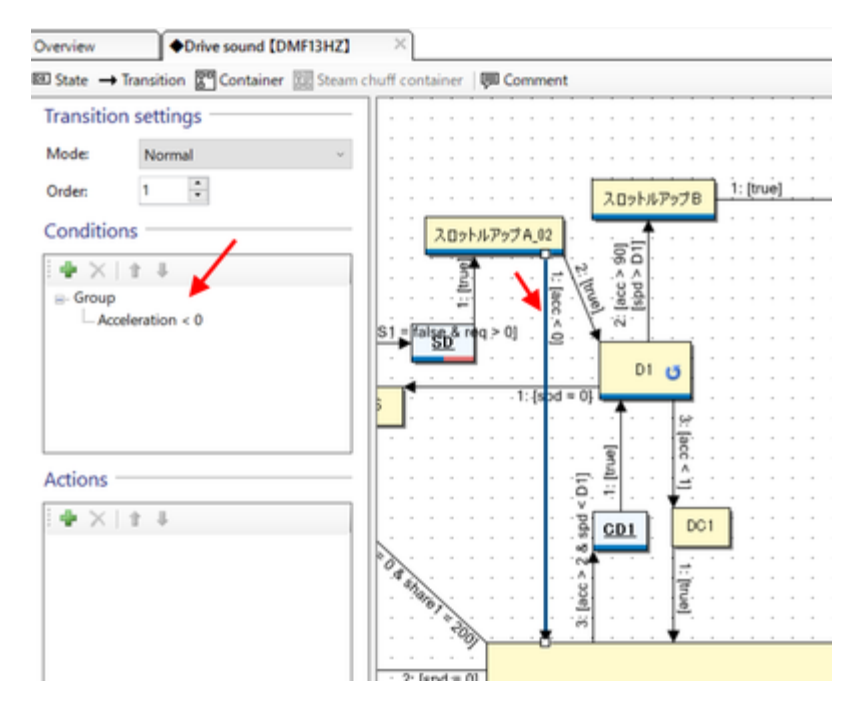

Sie können den Inhalt durch Doppelklick auf die Bedingung bearbeiten.

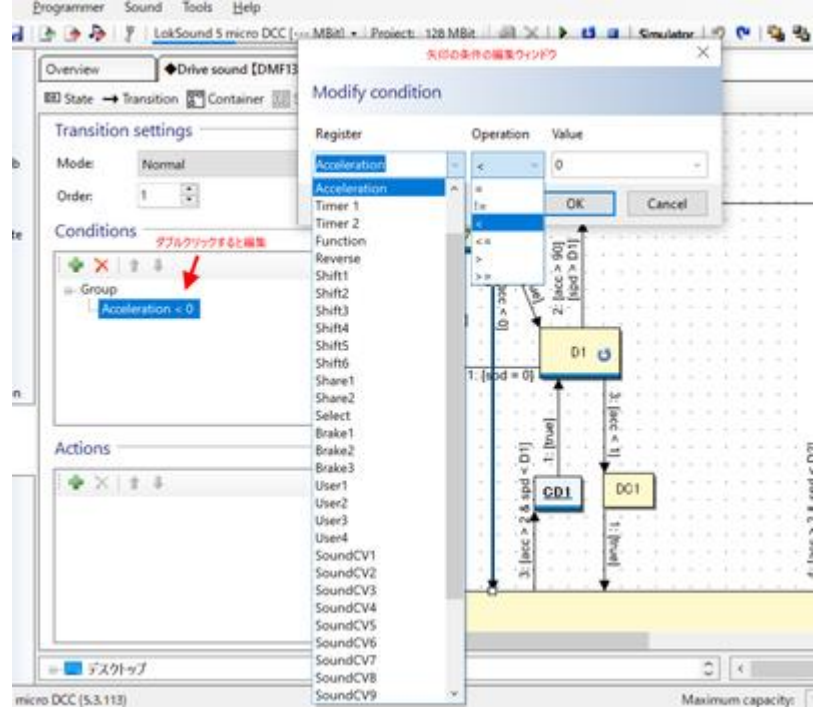

Im Moment konnte ich bis zum D1-Block erklären.

Zu Ihrer Information habe ich die Klangdaten, die S bis D1 zugeordnet sind, unten platziert.

Zusammenarbeit der Daten: Mr. YOMIX, Mr. yusa [kiha261\\_A.zip](http://buin2gou.sakura.ne.jp/sblo_files/powerele/image/kiha261_A.zip)

Die Blockzuordnungen sind wie folgt

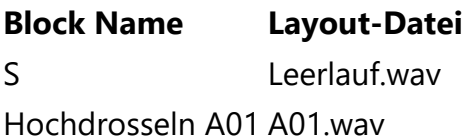

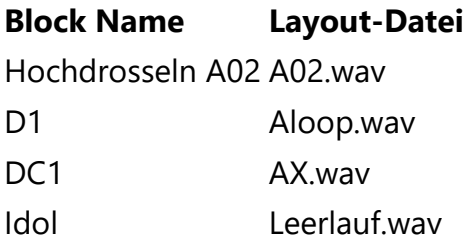

# 4.10. So verwenden Sie SpectraLayers

Mit SpectraLayersPro, einer Software, die Frequenzen analysieren und Geräusche bearbeiten kann, konnte ich die aufgenommenen Geräusche für den DCC-Sound knackig aufbereiten, und ich möchte Ihnen zeigen, wie Sie die Funktion nutzen können.

Es handelt sich um eine kostenpflichtige Software, die jedoch alle paar Monate im Online-Verkauf für etwa 5.000 Yen erworben werden kann.

SpectraLayers https://www.sourcenext.com/product/vegas/spectralayers/

Zunächst wird direkt nach dem Start der folgende Bildschirm angezeigt.

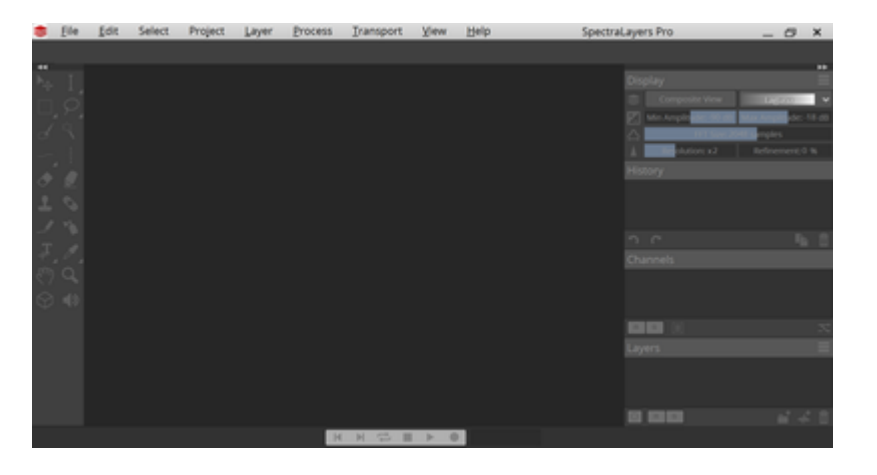

Hier können Sie eine aufgenommene MP3- oder WAV-Datei (echte, mit einem Rekorder aufgenommene Tondaten) über D&D oder das Menü öffnen und diejenige vorbereiten, die den Ton des Kupplungsteils aus dem Laufgeräusch der E5-Serie enthält.

Tonaufnahme der Serie E5: http://buin2gou.sakura.ne.jp/sblo\_files/powerele/image/E5\_test1.wav

So sieht es aus, wenn es in Audacity geöffnet wird.

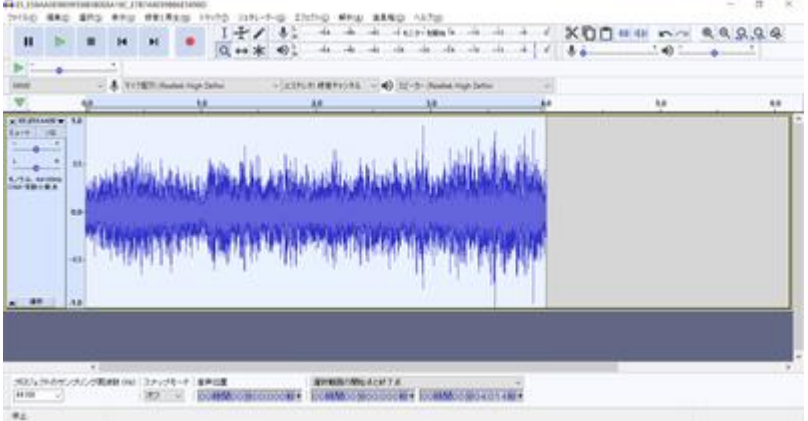

Wenn Sie es öffnen, sehen Sie etwas Unscharfes. Dies sind die Schalldaten, die nach Frequenz angezeigt werden. Wenn Sie sich an Ihren Naturwissenschaftsunterricht in der Grundschule, Junior High School oder High School erinnern, werden Sie wissen, warum Schall nach Frequenz klassifiziert werden kann.

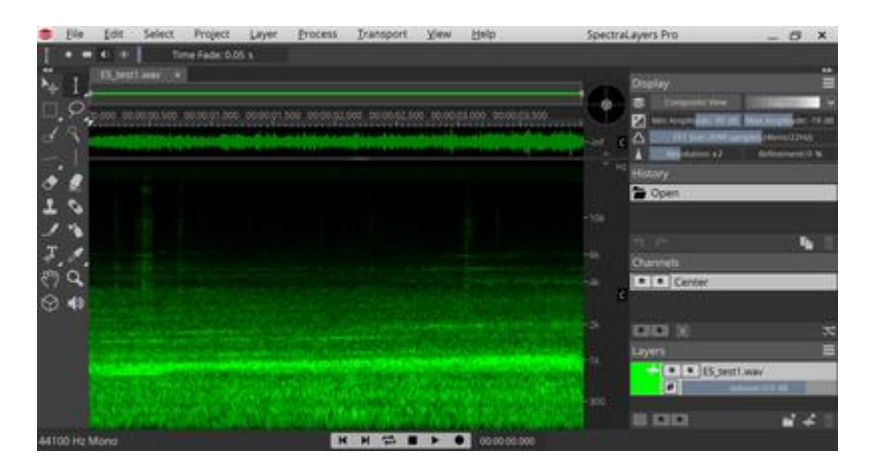

Geben Sie nun den Ton wieder. Sie werden sehen, dass es einige Geräusche gibt.

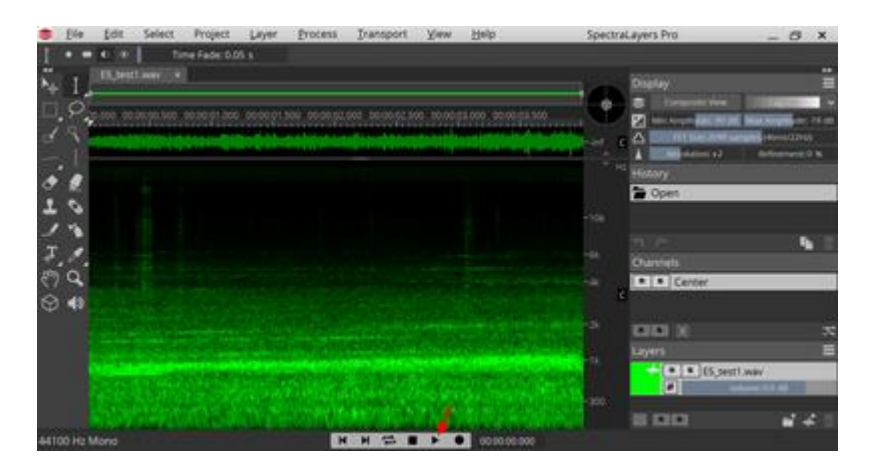

Wenn Sie es sich ansehen, werden Sie einige verdächtige vertikale Streifen sehen. Diese Software ermöglicht es Ihnen, nur einen bestimmten Bereich wiederzugeben. Verwenden Sie das Bereichsauswahl-Werkzeug, um die vertikalen Streifen zu umgeben, und drücken Sie die Wiedergabetaste. Sie sollten den Ton der vertikalen Schlieren hören können.

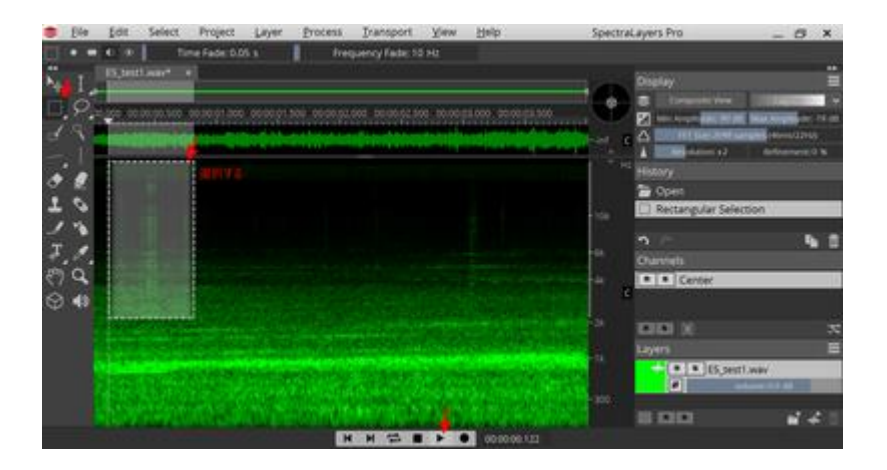

Ich beginne zu erkennen, dass diese vertikalen Streifen Rauschen sind und dass ich sie ausschalten sollte. Ich frage mich, wie ich sie auslöschen kann. Es gibt mehrere Möglichkeiten, aber ich denke, der beste Weg ist, sie zu stempeln, also verwenden wir das Stempelwerkzeug. Klicken Sie zunächst auf die Schaltfläche PickSource, und wählen Sie dann die ursprüngliche Position des Stempels aus. Sie können die Größe und das Seitenverhältnis des Stempels im Menü Werkzeuge oben auswählen (Größe, Seitenverhältnis).

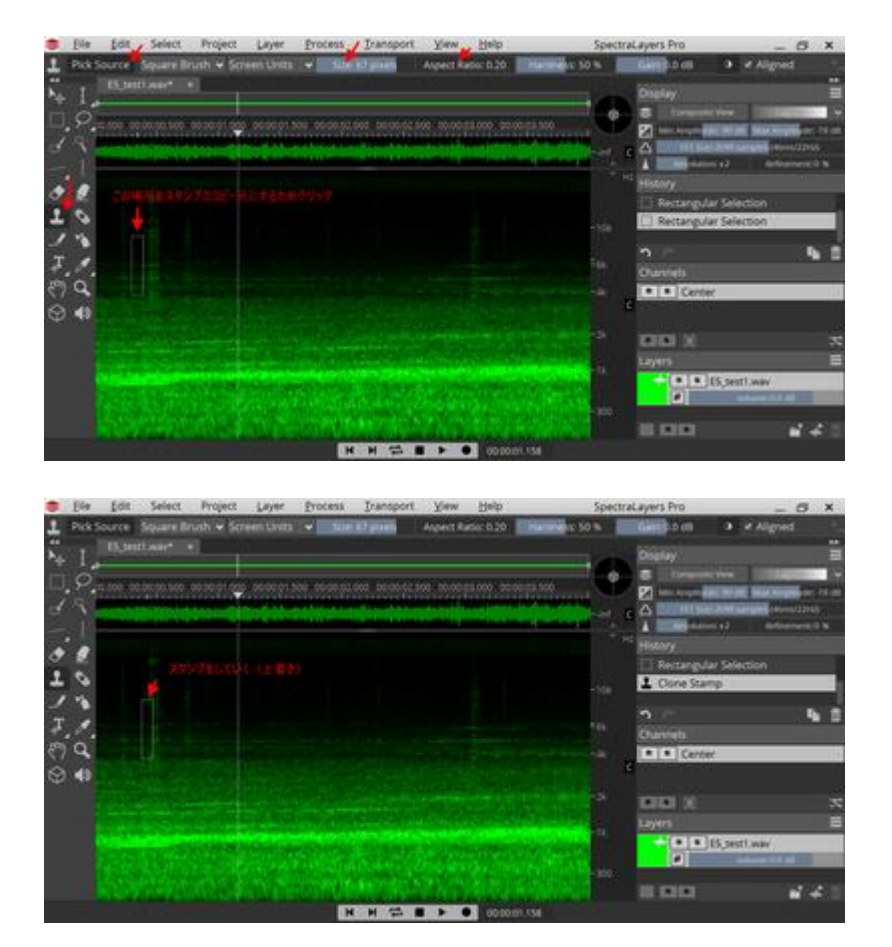

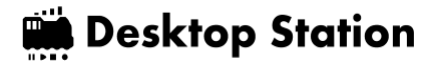

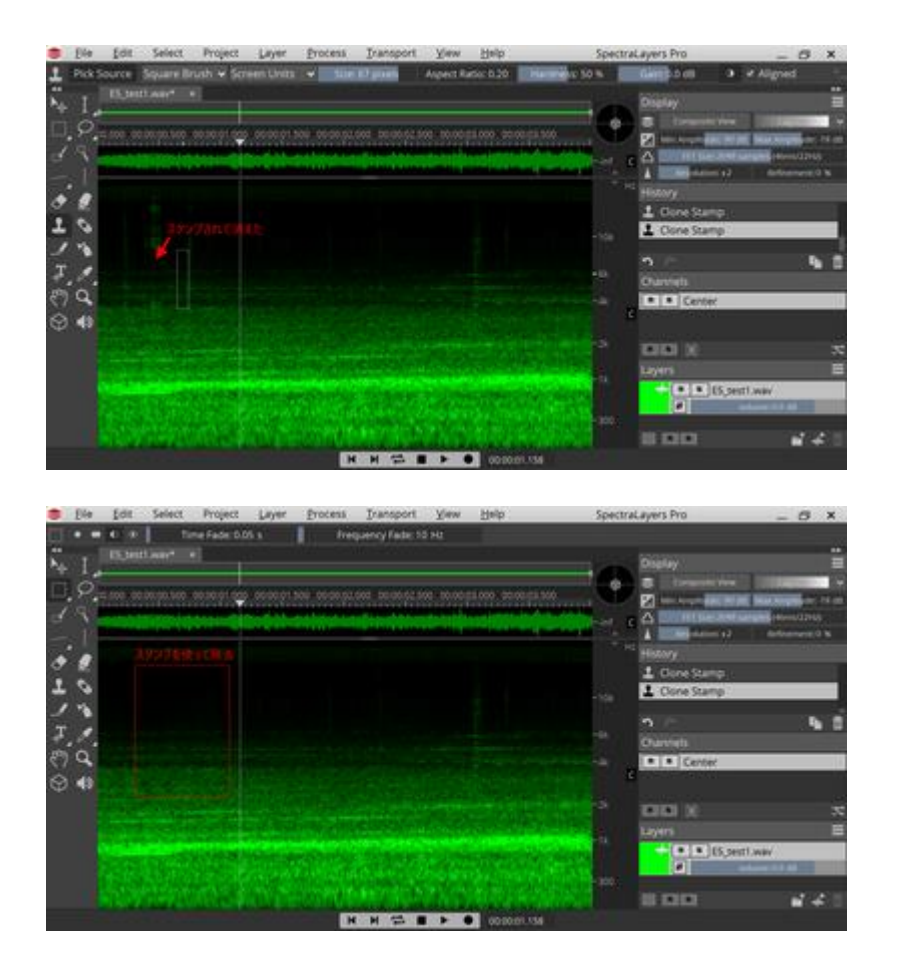

Zunächst konnte ich sie mit einem Stempel sauber löschen. Außer dem Stempel können Sie auch das vertikale Auswahlwerkzeug und das magische Auswahlwerkzeug verwenden. Sobald Sie ausgewählt sind, können Sie die Entf-Taste drücken, um den Bereich zu entfernen.

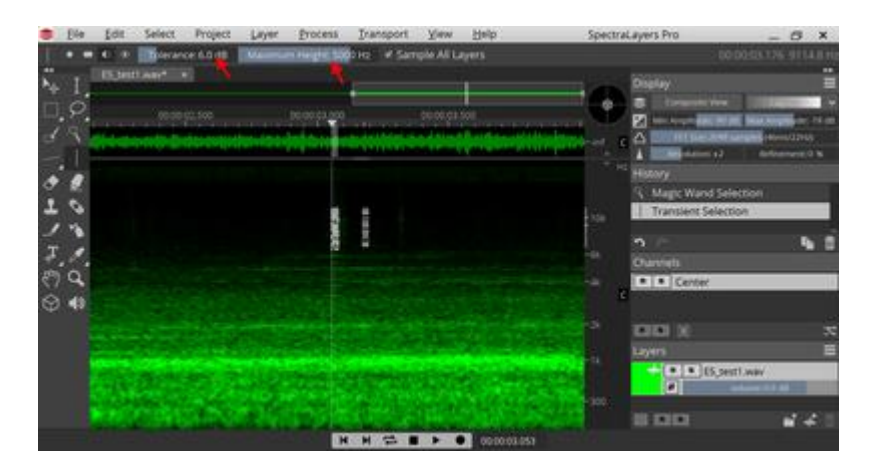

Das magische Auswahlwerkzeug ist genau das Richtige, um das Rauschen, das sich einmischt, loszuwerden.

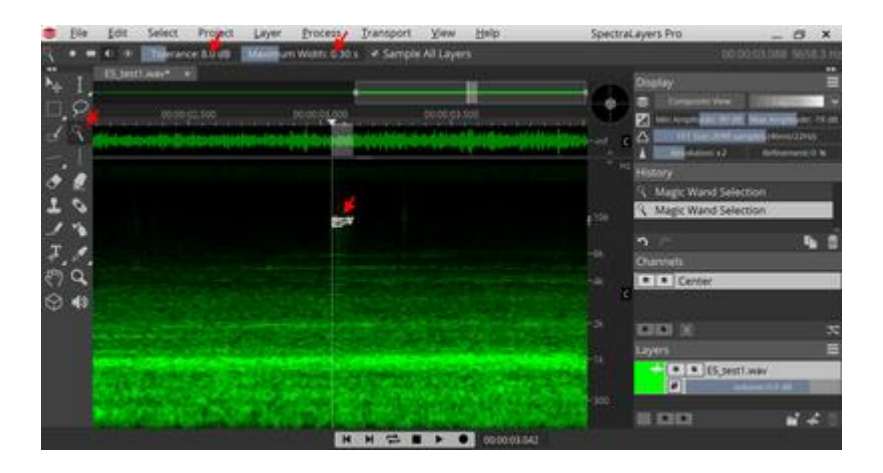

Wenn Sie dies ausnutzen, können Sie die Daten auf jeden Fall erstellen. Das endgültige bereinigte Objekt ist unten abgebildet. Alle vertikalen Schlieren wurden entfernt.

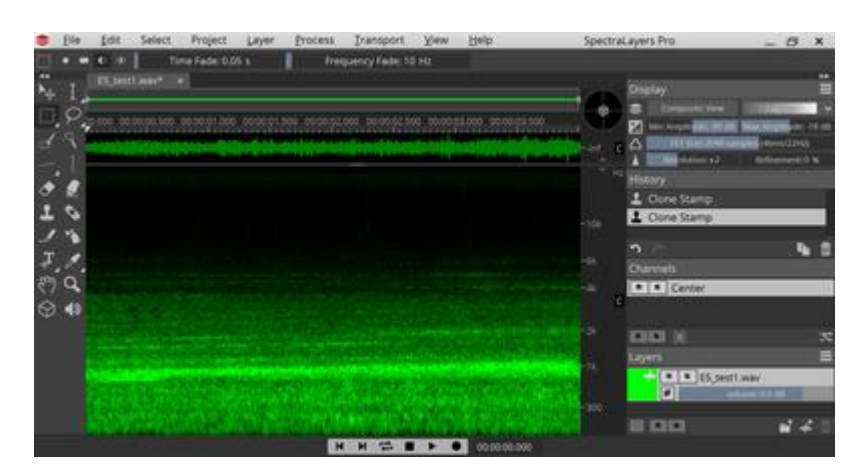

Fertige Sounddaten:

http://buin2gou.sakura.ne. jp/sblo\_files/powerele/image/E5\_testAfter.wav

Zum Schluss noch ein Hinweis zum Speichern von WAV-Dateien: Wenn Sie sie im WAV-Format speichern, speichern Sie sie bitte als Int 16bit; Sie können auch Float 32bit wählen, aber der LokProgrammer wird es nicht registrieren. Wenn Sie den Fehler machen, eine WAV-Datei im Float-Format zu exportieren, wird Audacity die Datei problemlos im Float 32bit öffnen, und Sie können sie in Audacity im Int-Format speichern.

Es wird empfohlen, Spectra Layers Pro in Kombination mit Audacity zu verwenden.

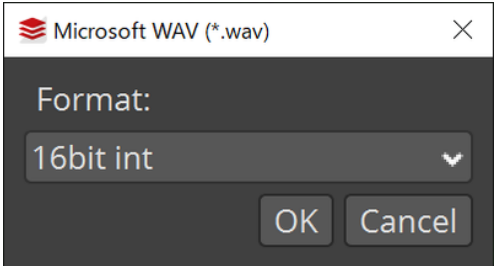

# 5. Installationsmethode

# 5.1 Vorsichtsmaßnahmen für die Installation

Beim Einbau eines DCC-Decoders in ein Fahrzeug gibt es einige wichtige Dinge zu beachten.

- Isolieren Sie die Verdrahtung und den Decoder gründlich.
- Beschränken Sie die interne Verdrahtung auf das notwendige Minimum. Halten Sie die Verdrahtung kurz.
- Verwenden Sie immer einen Tester, um auf Kurzschlüsse zu prüfen, und stellen Sie sicher, dass kein Kontakt zwischen der von der Leitung kommenden Verdrahtung und der Funktion oder dem Lautsprecher besteht.
- Bevor Sie einen LokSound Decoder einbauen, sollten Sie unbedingt einen preiswerten Decoder für einen Testlauf einbauen. Verwenden Sie keinen preiswerten Decoder für eine Probefahrt.
- Prüfen Sie mit einem Decoder-Tester, ob die Fahr- und Soundfunktionen des LokSound Decoders einwandfrei funktionieren.

Wir haben eine Checkliste für Sie. Prüfen Sie diese unbedingt beim Laden.

#### **Prüfen Sie Muss noch bestätigt werden.**

Entweder begrenzt die Zentrale den Strom, oder das Netzteil hat eine geringere Stromkapazität.

Haben Sie den leitenden Teil des Lautsprechers isoliert?

Gibt es einen Kontakt zwischen den Lautsprecherdrähten und den Drähten der Leitung, oder liegen sie dicht beieinander?

Haben Sie alle im Testgerät überprüft?

Haben Sie einen preiswerten Decoder verwendet, um den Betrieb bei stehendem Fahrzeug zu überprüfen?

Haben Sie einen preiswerten Decoder zum Einfahren an einer Ampel verwendet?

Elektrizität hat die Tendenz, in Richtung des geringeren Widerstands zu fließen. Das ist vergleichbar mit der Art und Weise, wie Wasser in die Richtung des geringeren Widerstands fließt, z. B. bei Deichen und Dämmen. Wenn es nichts gibt, was es aufhält, wird es viel auf einmal fließen. Da Wasser viskos ist, ist der Fluss nicht so groß, aber da es keine Viskosität im Strom gibt, wird er, wenn es keinen Widerstand gibt, bis zur Grenze der Stromversorgung fließen. Daher erzeugt der Stromfluss Wärme (genau wie ein Ofen) und führt zur Zerstörung.

Daher sind Isolationsmaßnahmen das Wichtigste, um Kurzschlüsse zu verhindern (ein Fehler, wenn man von einem Null-Widerstand ausgeht). Dies ist der Teil, der nicht übersprungen werden darf.

# 5.2 Verwenden Sie die Hilfsplatine für die Installation

Wenn Sie einen Decoder haben, der ausgetauscht werden kann, wie z. B. Next18 oder MTC21, sollten Sie zuerst die Funktion überprüfen. Wenn Sie für die Betriebsprüfung einen preiswerten DCC-Decoder im Bereich von 1000 JPY verwenden, wird der Schaden selbst im schlimmsten Fall minimal sein.

Viele Leute haben in der Vergangenheit teure LokSound Decoder kaputt gemacht, aber jetzt gibt es Möglichkeiten, sie zu testen, ohne sie kaputt zu machen, wie zum Beispiel Next18 und MTC21. Es gibt keine Möglichkeit, dies nicht auszunutzen.

Wir vertreiben eine Zusatzplatine namens ExpBoard, um den DCC-Betrieb japanischer Fahrzeuge zu erleichtern. Bitte nutzen Sie diese Möglichkeit.

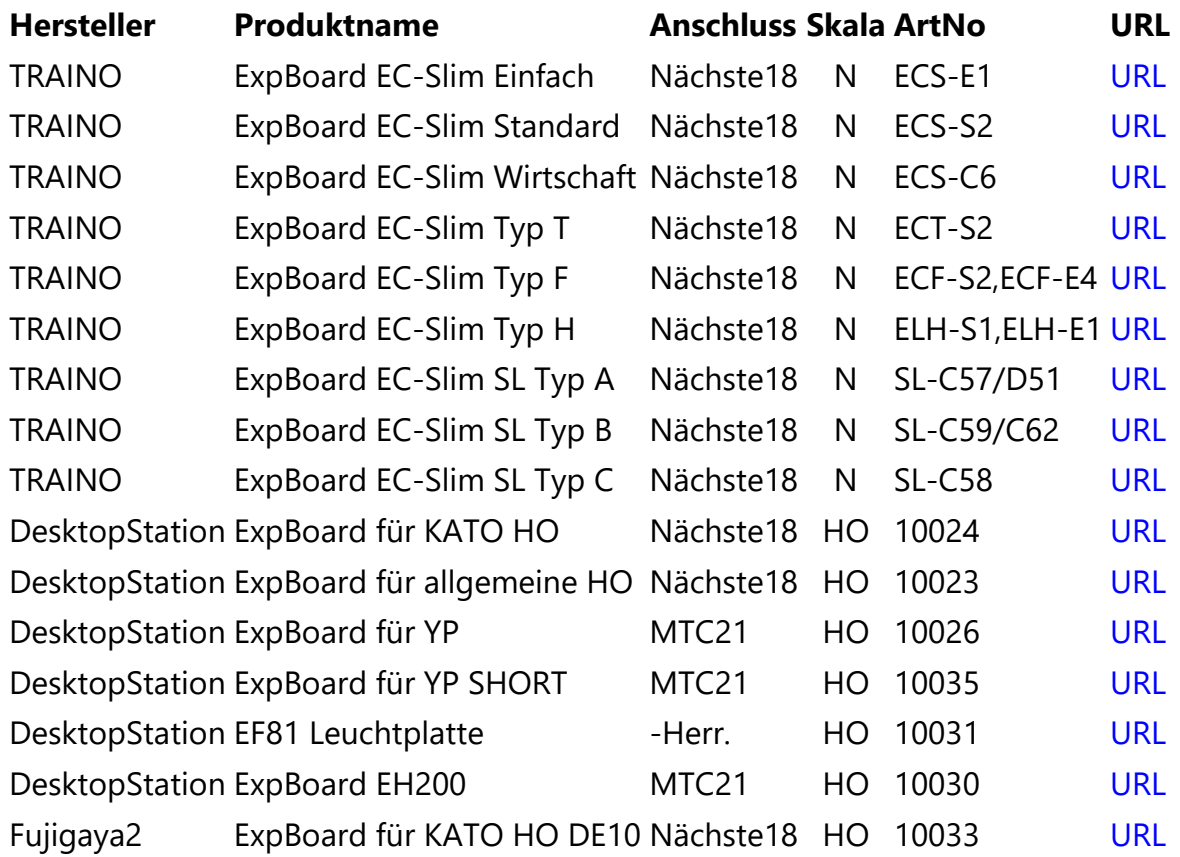

# 5.3 DCC-Anschluss

Wenn ein DCC-Decoder in ein Fahrzeug eingebaut wird, kann ein Steckverbinder verwendet werden, um den Decoderaustausch zu erleichtern. Außerdem werden hochfunktionale Steckverbinder mit einer Pinanzahl von ca. 20 Pins inzwischen zur Norm, insbesondere in Europa und den USA.

In der Vergangenheit war die direkte Verdrahtung mit dem Decoder die Hauptmethode, die im Falle einer Störung eine Neuverdrahtung erforderte und sehr gewöhnungsbedürftig war.

In Japan wird NEM652 oft als Standard in den HO-Motoren von KATO installiert, aber in einigen Fällen wird DCC für den Drehgestelltyp nicht berücksichtigt (E5-Serie, EF81, EF510). Tomix, Pea, Katsumi, Dentetsu Kobo, U-TRAINS, etc. sind rein analog und unterstützen DCC nicht serienmäßig.

OpenSound Data empfiehlt MTC21 und Next18 als Standard für DCC-Steckverbinder. Im Folgenden finden Sie eine Liste typischer DCC-Steckverbinder.

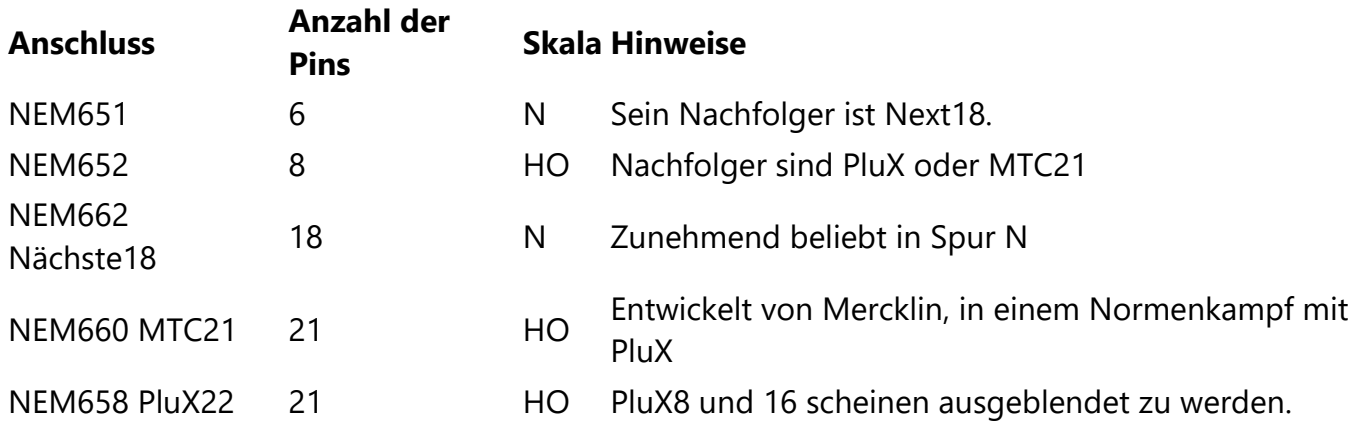

Beachten Sie, dass es zwei verschiedene Typen von MTC21 gibt, die genau den gleichen Stecker verwenden, aber zwei unterschiedliche Funktionsausgänge haben. Einen, der AUX3 und AUX4 als Stromausgänge für die Merklin-Unterstützung hat, und einen, der AUX3 und AUX4 als Logikausgänge für DCC hat. Wenn Sie einen Decoder kaufen, achten Sie bitte vor dem Kauf sorgfältig auf die Art der Ausgänge AUX3 und AUX4. Einige Decoder können durch Ändern der Einstellungen umgeschaltet werden, während andere aufgrund von Hardwarebeschränkungen festgelegt sind.

KATO HO Standard-Triebfahrzeuge und viele HO-Fahrzeuge, die vor mehr als 10 Jahren entwickelt wurden, verwenden NEM652 (NMRA 8-polig). Die Anschlussbelegung ist wie folgt.

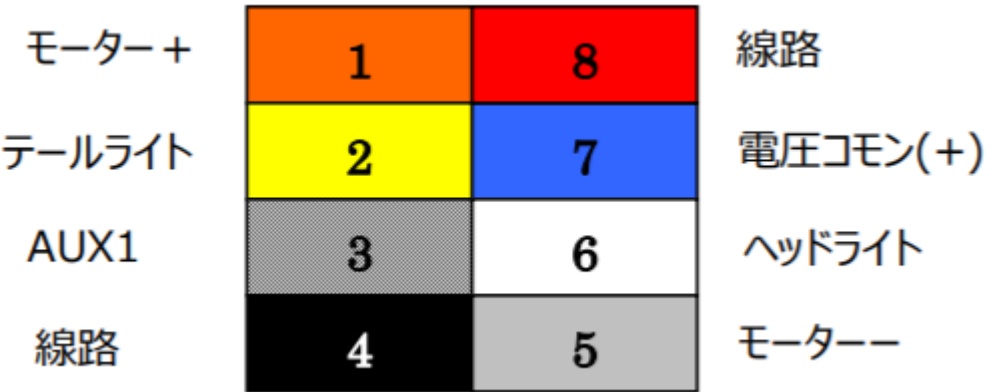

Die Pinbelegung des Next18-Steckers ist unten dargestellt. Der Next18-Steckverbinder wird von einem ausländischen Hersteller gefertigt und ist in Japan nur schwer zu bekommen.

#### **Stift Stift**

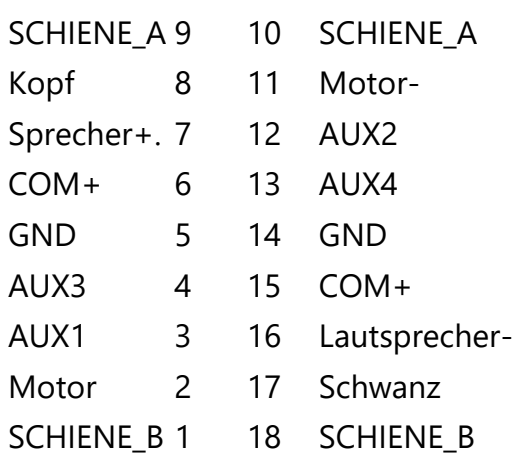

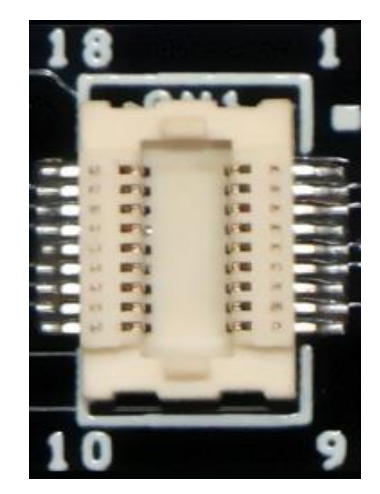

Die Spezifikationen des MTC21-Steckverbinders sind wie folgt: Da er eine Stiftleiste im Raster 1,27 mm und einen Stiftrahmen verwendet, ist die Verfügbarkeit von Steckverbinderteilen in Japan sehr gut.

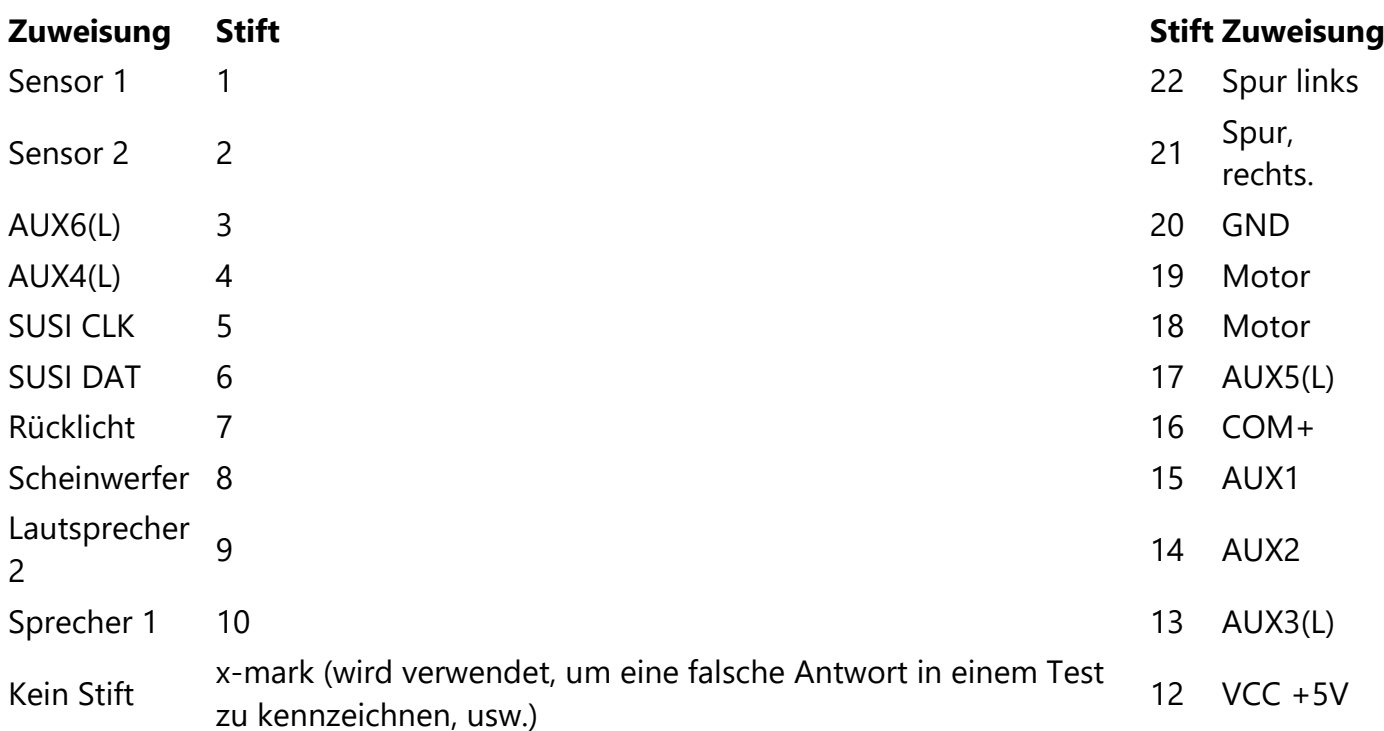

# 5.4.AUX,HEAD,TAIL Verkabelung

Bei der Verdrahtung von Lichtern mit DCC gibt es zwei Arten von Modi: den bipolaren Modus und den offenen Kollektormodus. Der bipolare Modus wird häufig in der Analogtechnik verwendet, so dass Sie damit vielleicht vertraut sind. Der Open-Collector-Modus hingegen ist den Elektrikern vertraut, den Modellbauern aber nicht so geläufig. Mit anderen Worten, Sie können ihn sich als

einen Modus vorstellen, bei dem der interne Schalter auch eingeschaltet wird, wenn er eingeschaltet wird, so dass Strom fließt.

### 5.4.1. HEAD, TAIL im bipolaren Modus

Sie werden die Drähte wie unten gezeigt anschließen. Dies ist genau die gleiche Verdrahtungskonfiguration wie bei einer normalen analogen Lichteinheit. In der Lichteinheit sind die Rücklicht-LED und die Scheinwerfer-LED nur umgekehrt miteinander verbunden (rückwärts parallel genannt).

Wenn die Beleuchtungseinheit die DCC-Methode (COM+ und die drei Drähte von HEAD/TAIL) nicht unterstützt und es schwierig ist, sie zu modifizieren, können Sie sie ohne Modifizierung der Beleuchtungseinheit verwenden,

indem Sie sie mit einem ExpBoard oder einer bipolaren Konvertierungsplatine verdrahten, die den bipolaren Modus unterstützt.

### 5.4.2. AUX, HEAD, TAIL (offener Kollektor) der DCC-Standard-Verdrahtungsmethode

An der Leitung mit der Bezeichnung COM+ liegt eine positive Spannung an.

Andererseits, wenn AUX1, AUX2, HEAD, TAIL durch eine Funktion eingeschaltet werden, verbindet der interne Schalter sie mit der negativen Seite. (In der Welt des Elektrikers wird diese Bewegung "Senke" genannt; es ist das Gleiche wie der Abfluss, der in eine Küchenspüle fließt. (In der Welt

des Elektrikers wird diese Bewegung "Senke" genannt. Es ist dasselbe wie der Abfluss, der in die Küchenspüle fließt.) Wenn das Licht aus ist, ist der interne Schalter ausgeschaltet, er ist also nicht mit der Minusseite verbunden, so dass kein Strom fließt und das Licht nicht eingeschaltet wird.

Der Widerstand kann entweder vor oder nach der LED positioniert werden, die Polarität der LED sollte jedoch so gewählt werden, dass der längere LED-Draht (A, Anode) auf der COM+-Seite liegt.

# 5.5. KATO HO (einzelne Zugwagen KUMOHA40, KIHA110, etc.)

Die HO Kiha110 200-Serie (1-615) von KATO hat NMRA-Anschlüsse, ist aber nicht vollständig DCCfähig.

Ich weiß jedoch, dass ich die Platine vollständig DCC-fähig machen kann, indem ich einige der Muster ausschneide und modifiziere, also habe ich die Platine auf DCC-Sound modifiziert, obwohl kein einziges Wort in der Anleitung sagt, dass sie DCC-fähig ist.

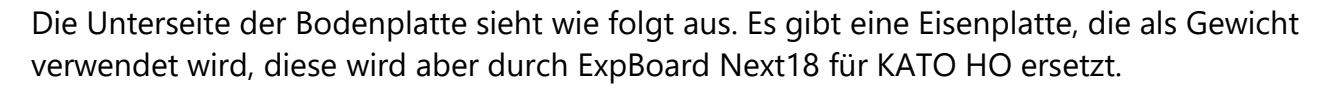

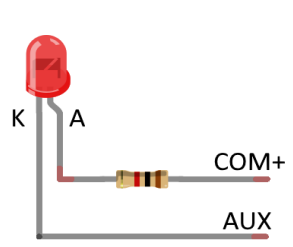

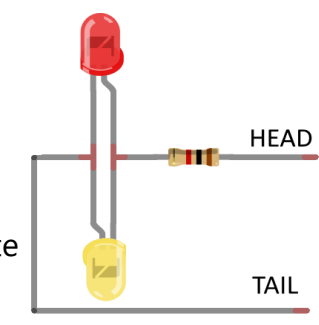

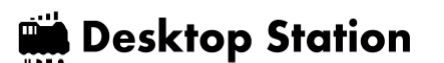

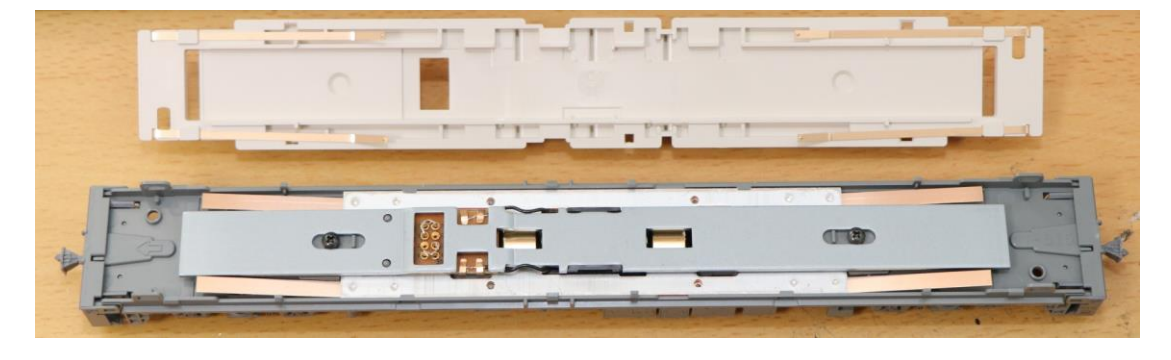

Die Karte vor der Modifikation ist unten abgebildet.

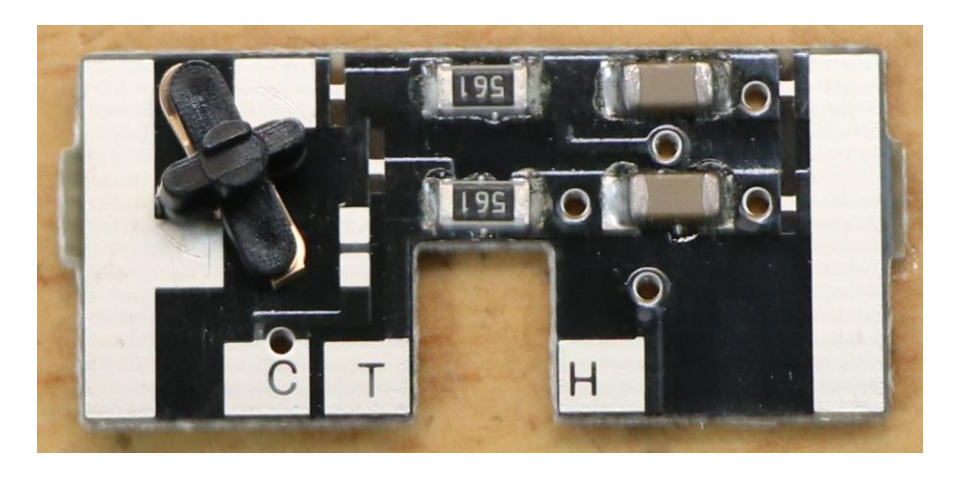

Es gibt Muster, die Ihnen sagen, dass Sie die Muster ausschneiden und überbrücken sollen, also habe ich es so gemacht, wie es mir das Board gesagt hat, nämlich ausschneiden und überbrücken.

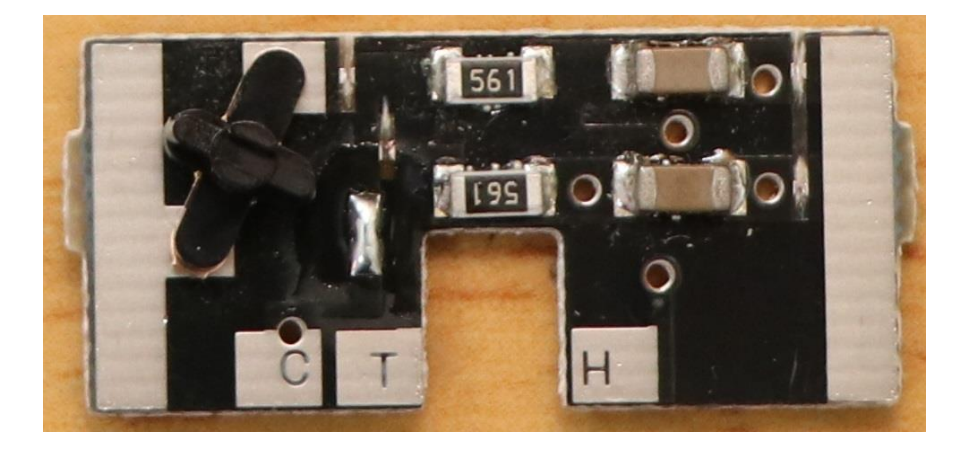

Im Folgenden finden Sie eine kurze Auflistung der Teile.

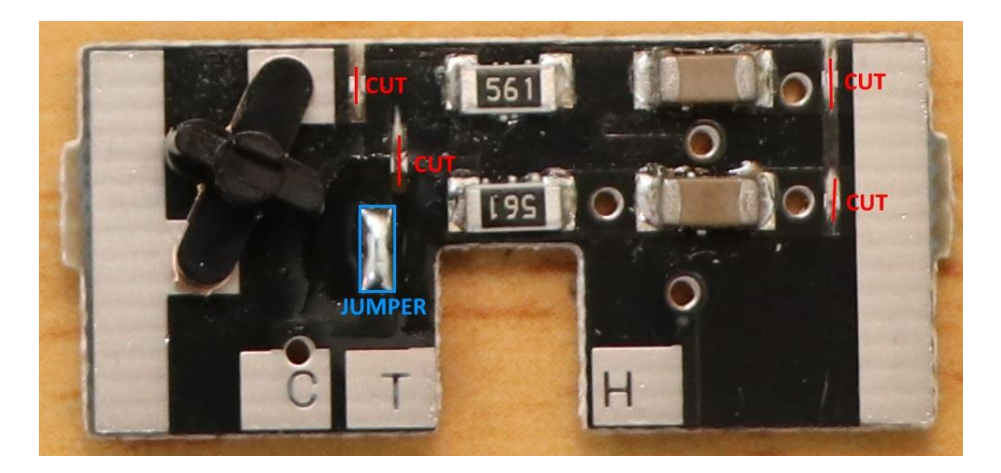

Wichtig! C, T und H sind auf der LED-Beleuchtungsplatine aufgeschrieben, aber wenn Sie sie so verdrahten, wie sie sind, gehen die Dinge schief. Wenn Sie sie genau so verdrahten, wie sie auf der LED-Beleuchtungsplatine geschrieben sind, wird etwas schief gehen.

FWD-Seite (am Ende von →) C: gleiche Verdrahtung ist OK T: verbinden Sie H(Rear,NMRA Pin2) H: verbinden Sie T(Head,NMRA Pin6)

C: Gleiche Verdrahtung ist OK T: T(Kopf,NMRA Pin6) anschließen H: H(Rückseite,NMRA Pin2) anschließen

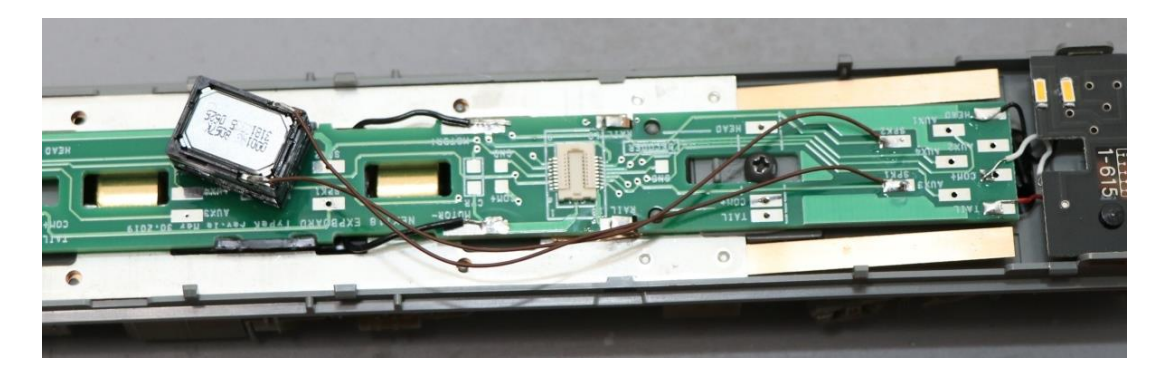

Die Öffnung in der Bodenplatte ist nur groß genug für den Stecker Next18. Daher kann der Decoder nicht auf diese Weise eingesetzt werden.

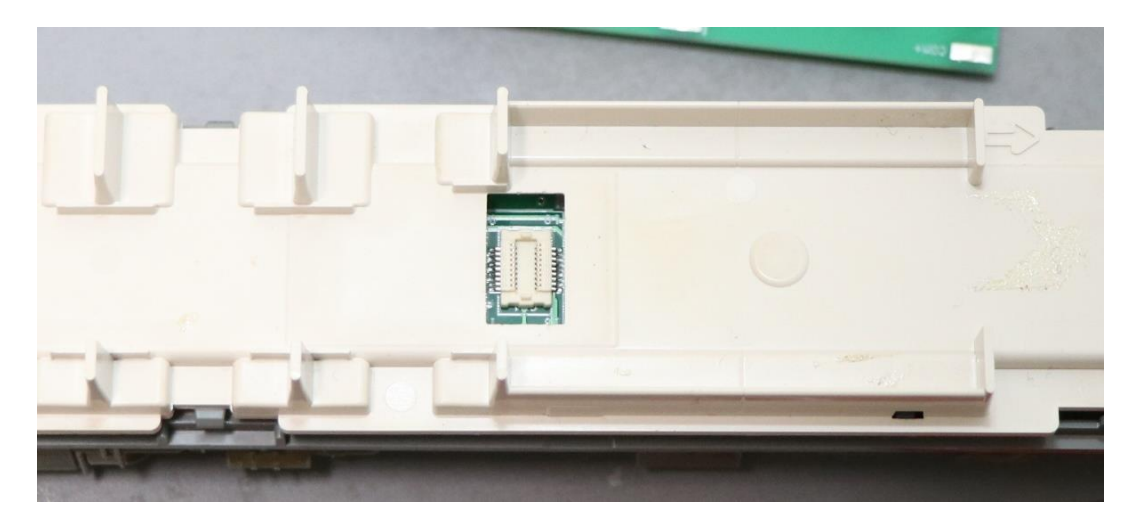

Deshalb werden wir die Öffnung aushöhlen, damit der Decoder montiert werden kann.

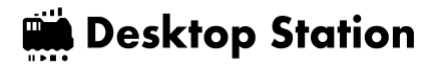

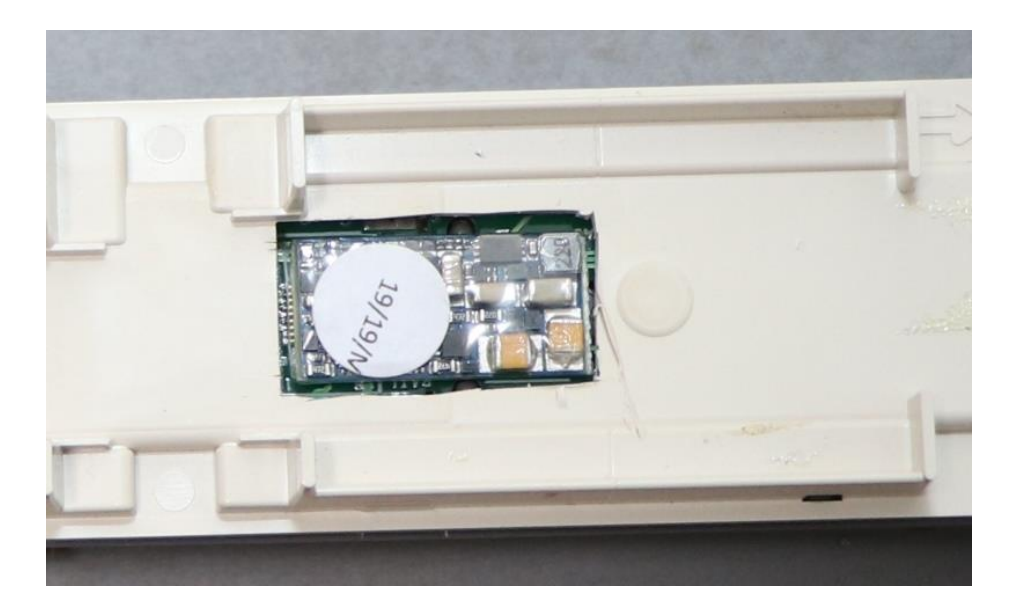

# 5.6. KATO HO (Triebköpfe, Kiha80, etc.)

Wir werden den LokSound5 micro auf den HO Kiha80 M Wagen von KATO installieren.

- Lötwerkzeuge, einschließlich Lötkolben
- Stiftschraubstock,Pinzette
- Sprecher.
- LokSound5 micro
- ExpBoard Next18 für KATO HOhttps://desktopstation.net/wiki/doku.php/expboardnext18
- KATO HO Kiha80(M) 1-611https://www.katomodels.com/product/ho/kiha82

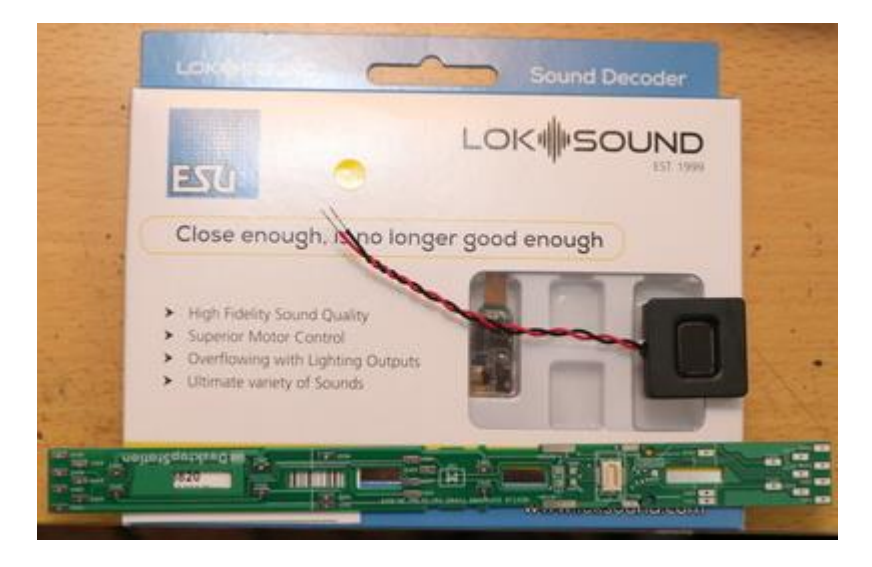

Wir werden am Ladevorgang arbeiten.

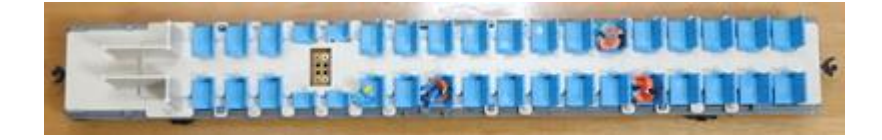

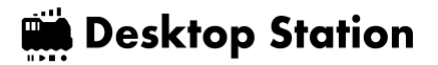

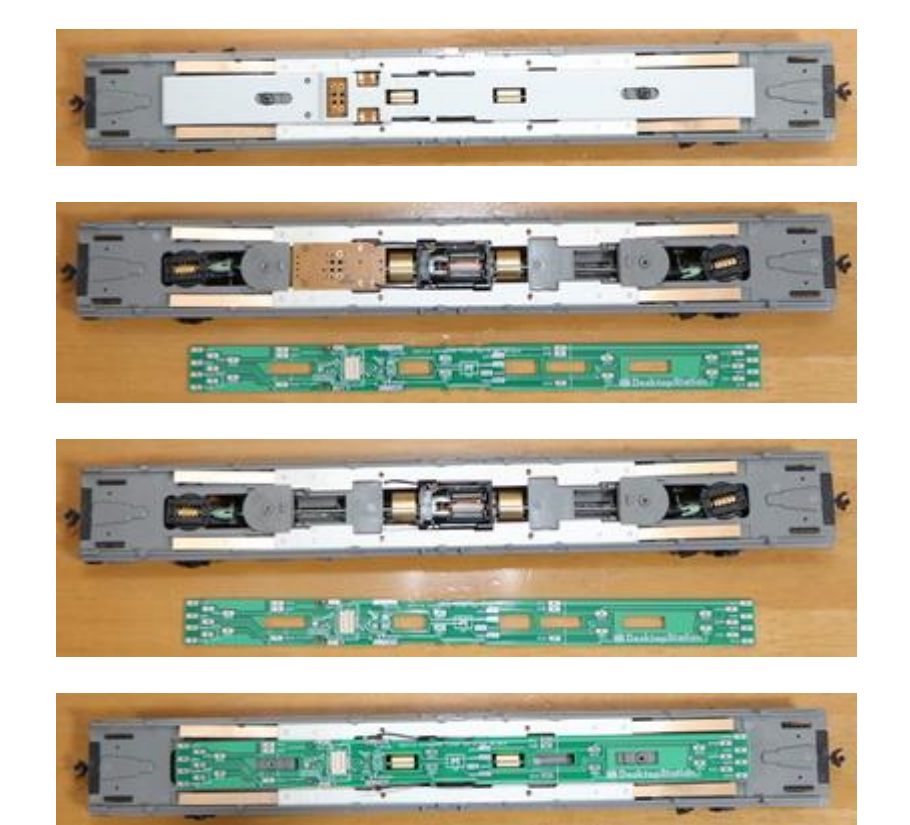

Löten Sie die Phosphorbronze-Kupferplatte. Wenn sie zu stark gebogen ist, trifft sie nicht fest auf das darunter liegende Metallgewicht und verursacht schlechten Kontakt.

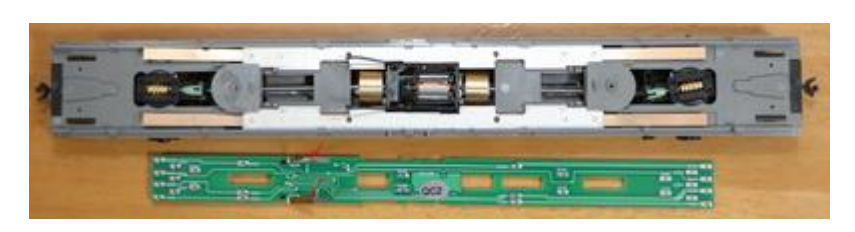

Achten Sie darauf, dass er mit dem darunter liegenden Metallgewicht, wie einer Tellerfeder, in Kontakt ist.

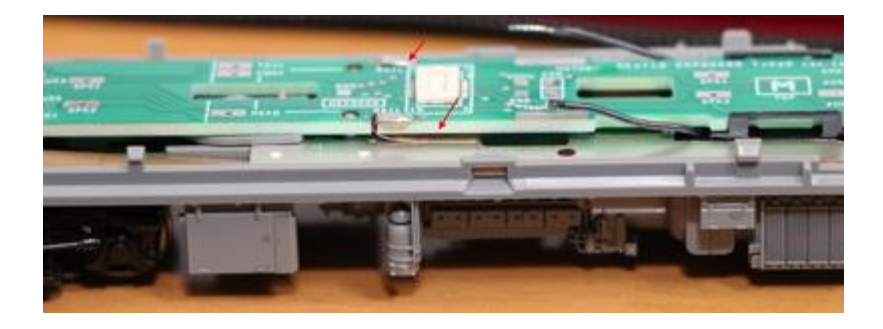

Löten und installieren.

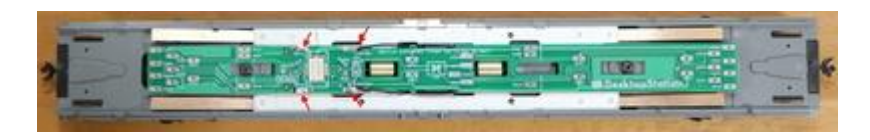

Schneiden Sie die rote Linie aus. Das Sitzteil wird ebenfalls mit einem Cutter ausgeschnitten. Wenn Sie dieses Teil nicht ausschneiden, können Sie den Next18-Decoder nicht einbauen.

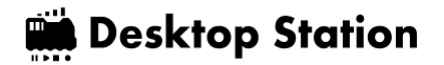

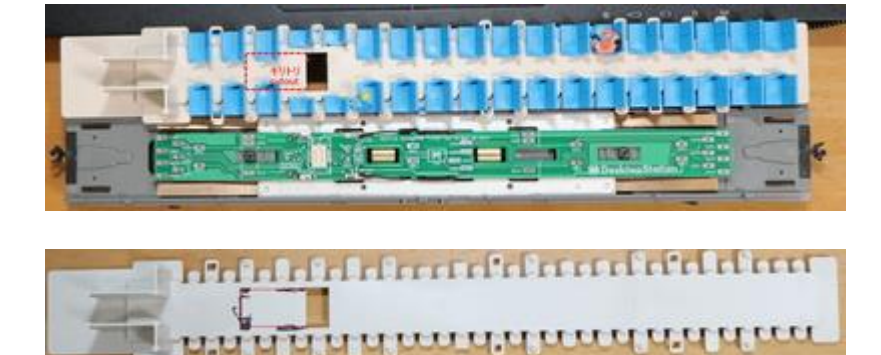

Stellen Sie sicher, dass der Decoder eingesetzt ist.

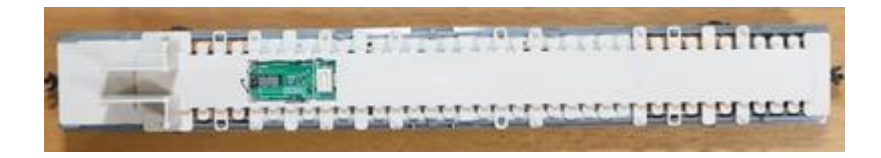

Kein Problem.

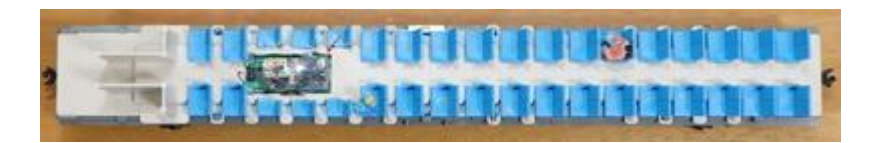

Verwenden Sie einen Schraubstock, um ein Loch für den Lautsprecher zu machen, damit der Ton nach unten gezogen wird.

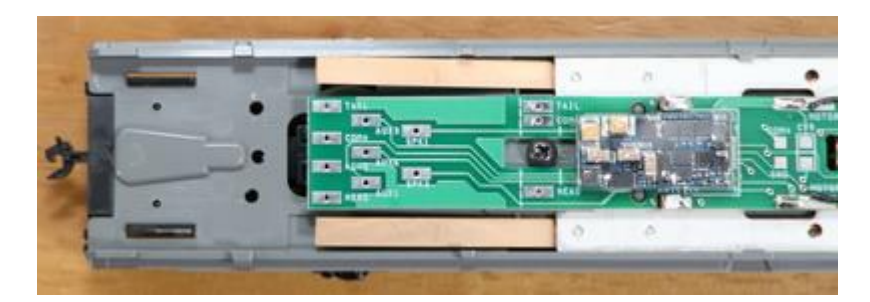

Der Lautsprecher kann in der Toilette oder einem anderen Teil des Raums versteckt werden. Sie können hier mit einem Schraubstock ein Loch bohren, den Lautsprecher verkabeln und verlöten. Wie Sie den Lautsprecher verstecken, hängt von der Größe des Lautsprechers ab, daher hat sicher jeder seine eigenen Ideen.

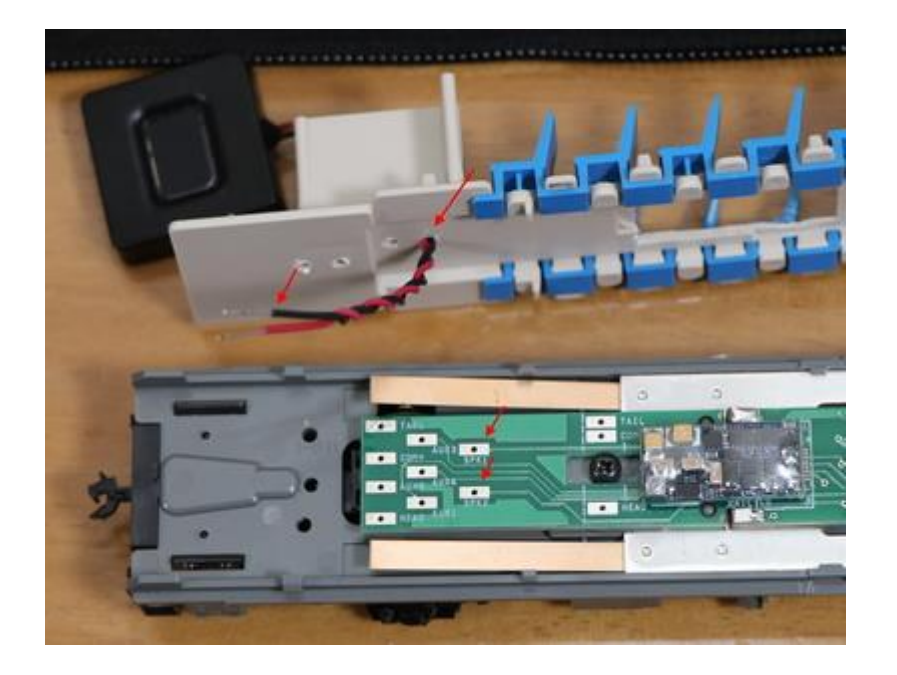

Sie müssen nur noch das Fahrzeug abdecken, überprüfen, ob es funktioniert, und schon sind Sie fertig!

# 5.7. Tomix HO

Wie üblich sind die HO-Wagen von Tomix überhaupt nicht für DCC ausgelegt, so dass Sie sie zerlegen und die Drähte herumziehen müssen. Ich hoffe, dass Sie darauf vorbereitet sind, dass die Hürden ganz anders sind als bei den HO-Wagen von KATO, und dass Sie in der Lage sein werden, sie mit DCC zu betreiben.

In diesem Abschnitt werden wir den Kiha261 (HO-9047, HO-9097) als Gegenstand unserer DCC-Sounding-Arbeiten verwenden. Als erstes habe ich den Motor neu verkabelt. Zuerst wird der obere Teil des Zuges entfernt und die Bodenplatte und der Motor herausgenommen.

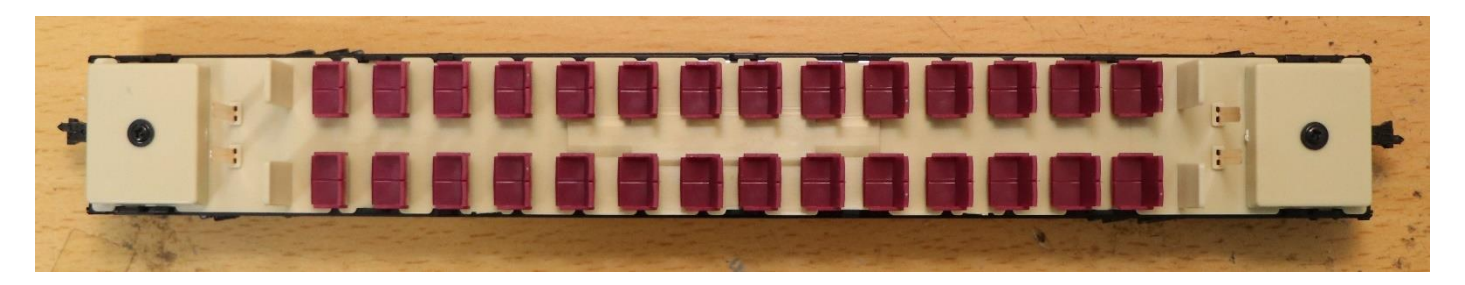

Entfernen Sie den Sitz und Sie sehen den Motor.

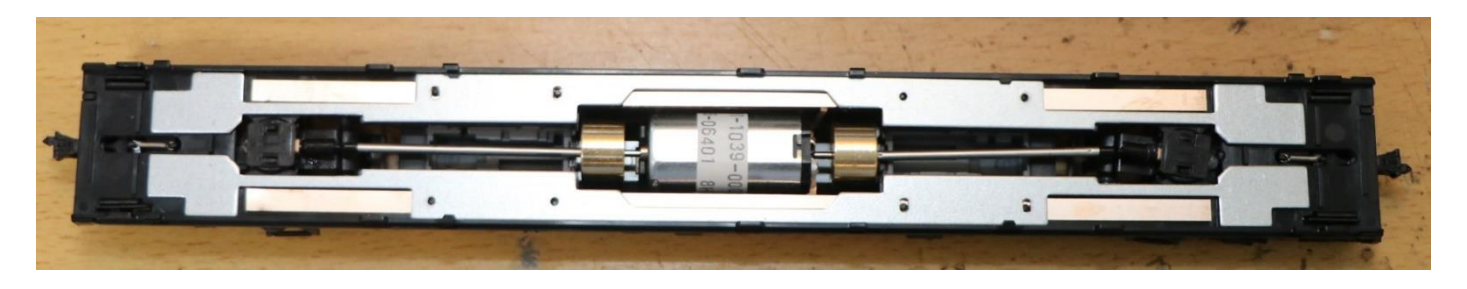

Entfernen Sie das Metallgewicht.

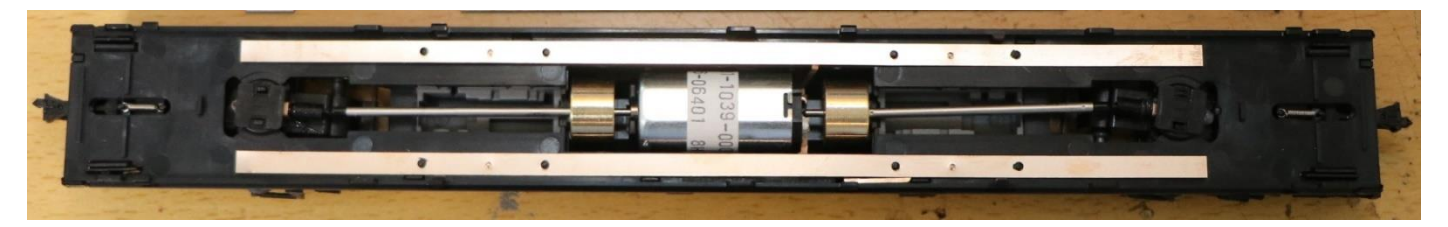

Entfernen Sie auch die Kupferschiene.

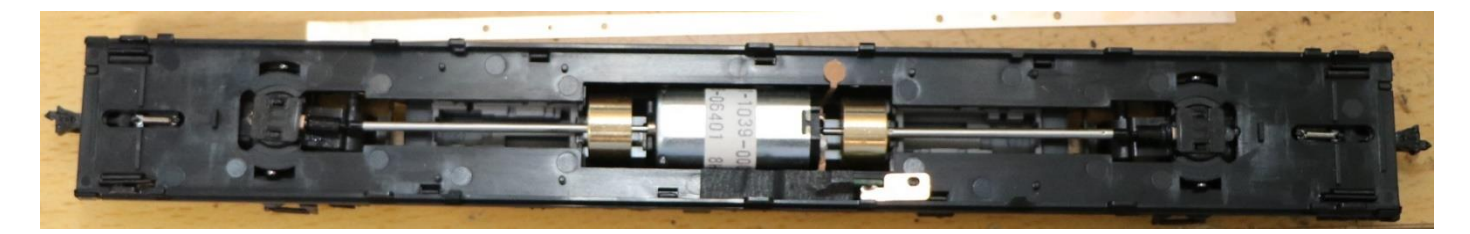

Entfernen Sie die am Motor angebrachte Kupferplatte mit einem Lötkolben.

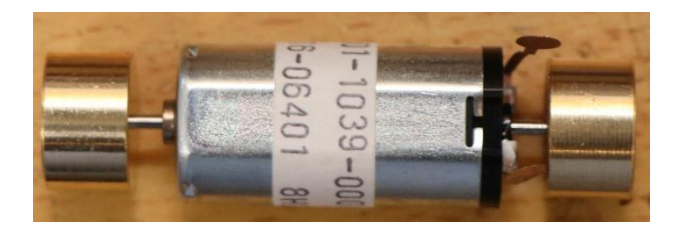

Löten Sie einen dünnen Draht (AWG30 oder AWG32 wird empfohlen), den Sie separat vorbereitet haben, und befestigen Sie ihn.

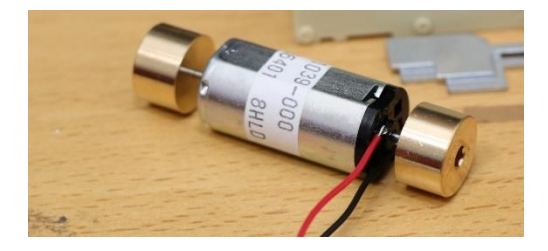

Jetzt, wo die Drähte herausgezogen sind, werden wir es wieder zusammenbauen.

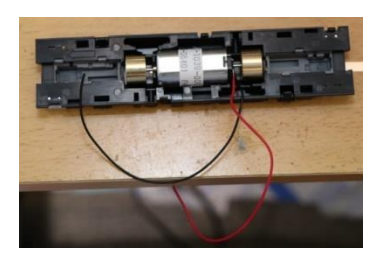

Schieben Sie den Motor wieder in seine ursprüngliche Position.

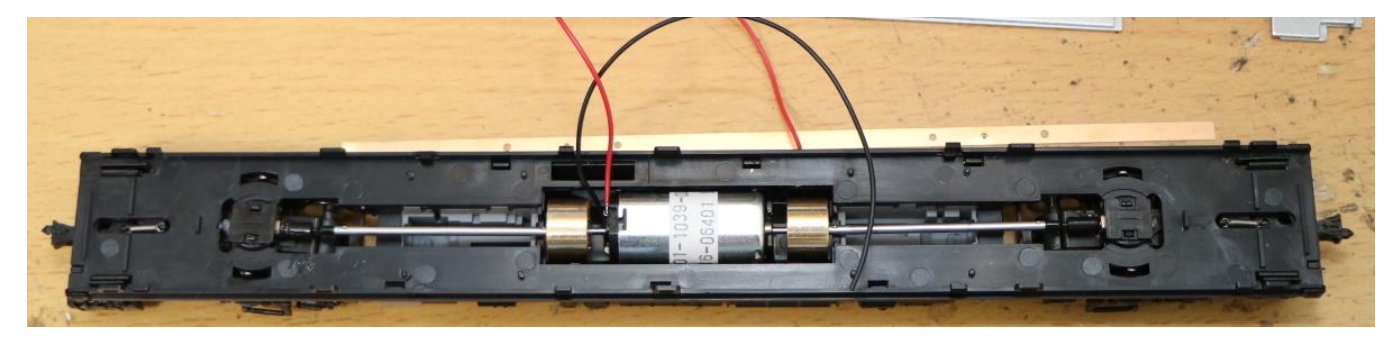

Legen Sie die Kupferschiene zurück.

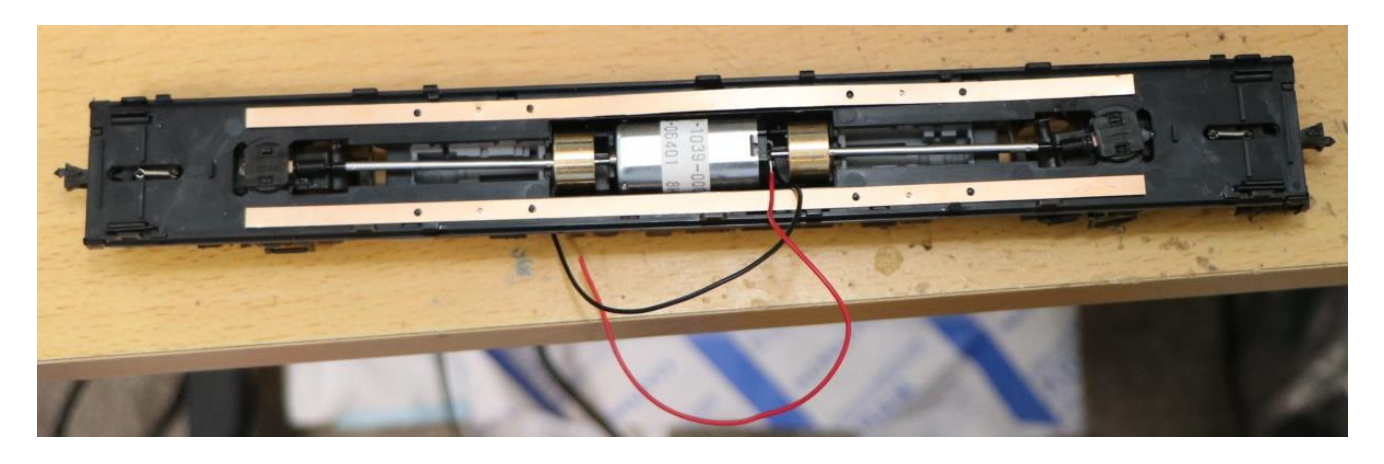

Legen Sie das Metallgewicht zurück.

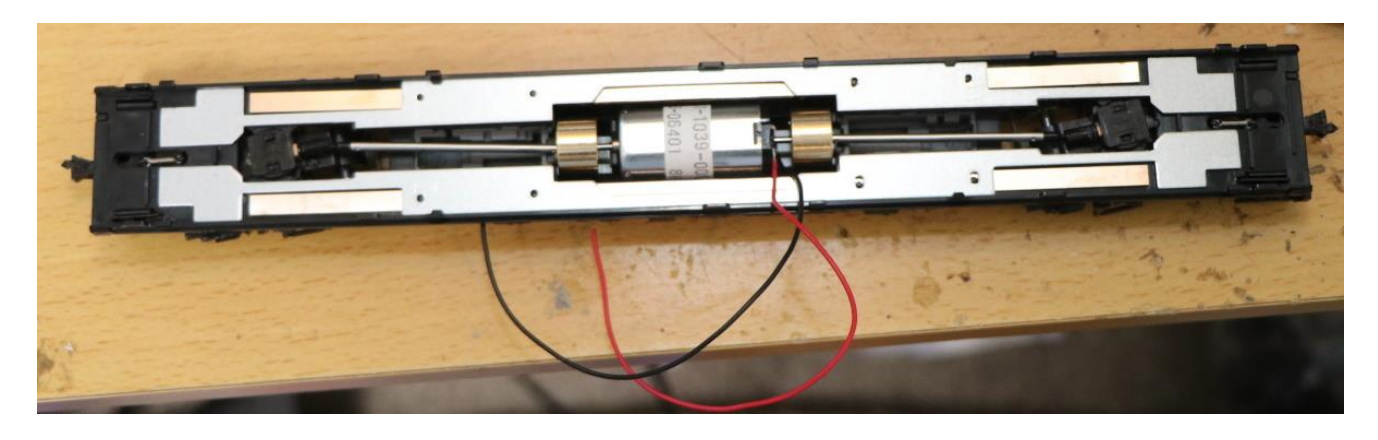

Prüfen Sie beim Herausziehen des elektrischen Kabels die Position, an der es herausgezogen werden soll, da es mit dem Sitzteil kollidieren kann. Nachdem Sie die Position bestätigt haben, machen Sie ein Loch mit einem Schraubstock usw. und ziehen Sie den Draht heraus.

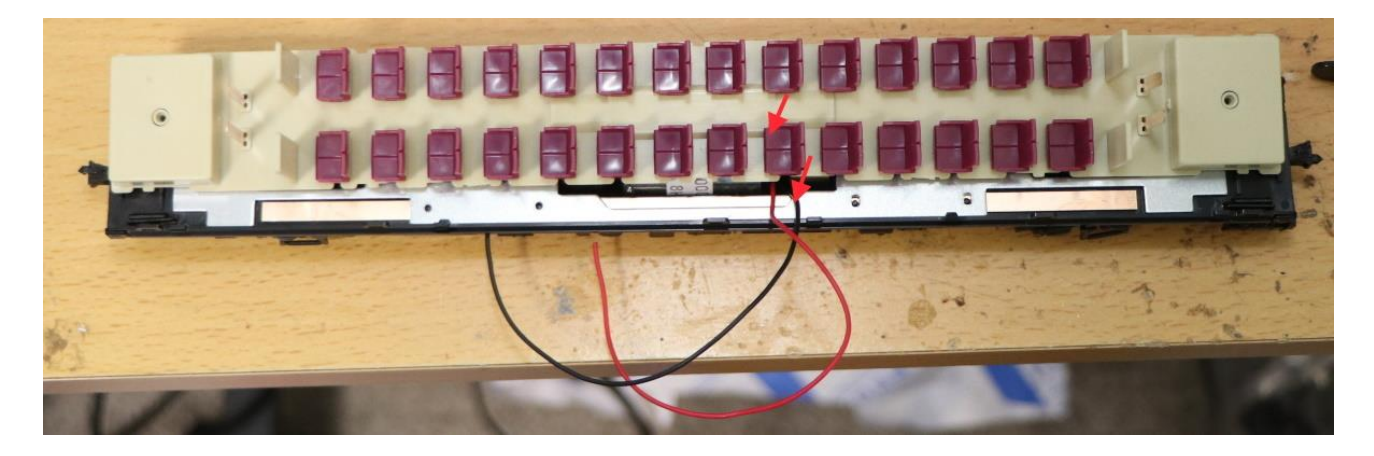

Ich habe den Draht zum Sitz herausgezogen. Es gibt auch eine Möglichkeit, die Drähte um den Boden herum zu ziehen, ohne sie herauszuziehen. Sie können die Drähte nach eigenem Belieben verdrahten.

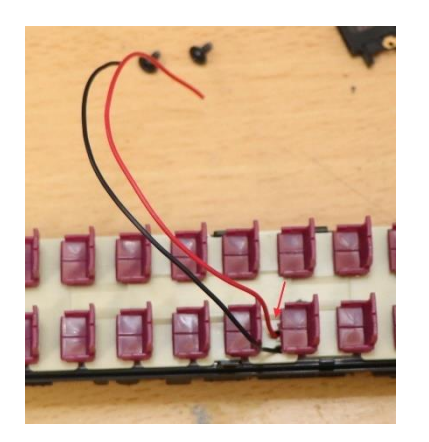

Hier haben wir ExpBoard Next18 für General HO

(https://desktopstation.net/wiki/doku.php/expboardgeneral) und PUI Audio's ASE02506MS-LW90- DSM-R Lautsprecher. Dies ist ein Dieselfahrzeug. Da es sich um ein Dieselfahrzeug handelt, besteht der Trick darin, Lautsprecher zu wählen, die einen klaren Dieselmotorensound erzeugen, und die ASE02506MS sind dünn und klingen ziemlich gut.

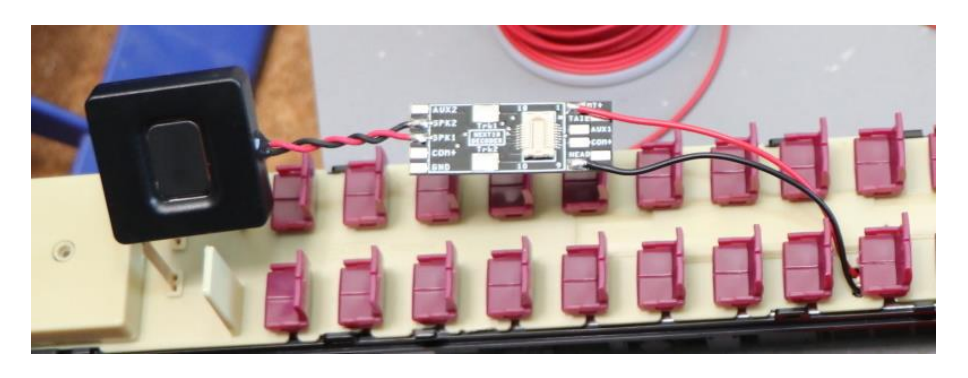

LokSound5 micro installiert.

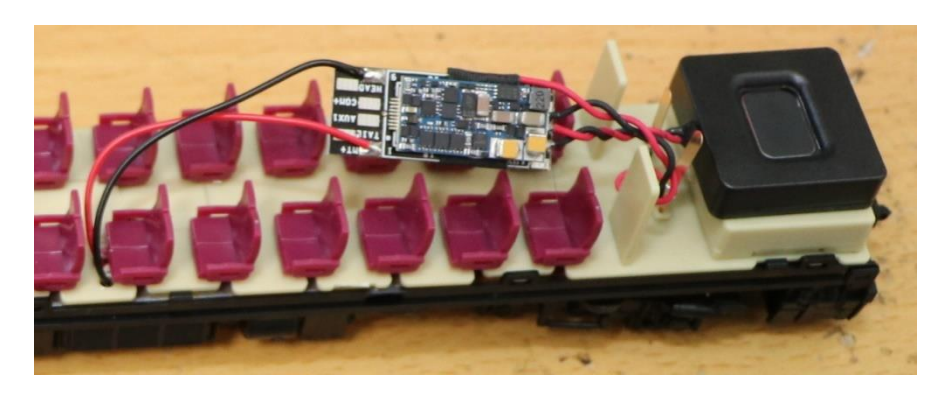

Der Decoder und das ExpBoard sollten gut versteckt sein.

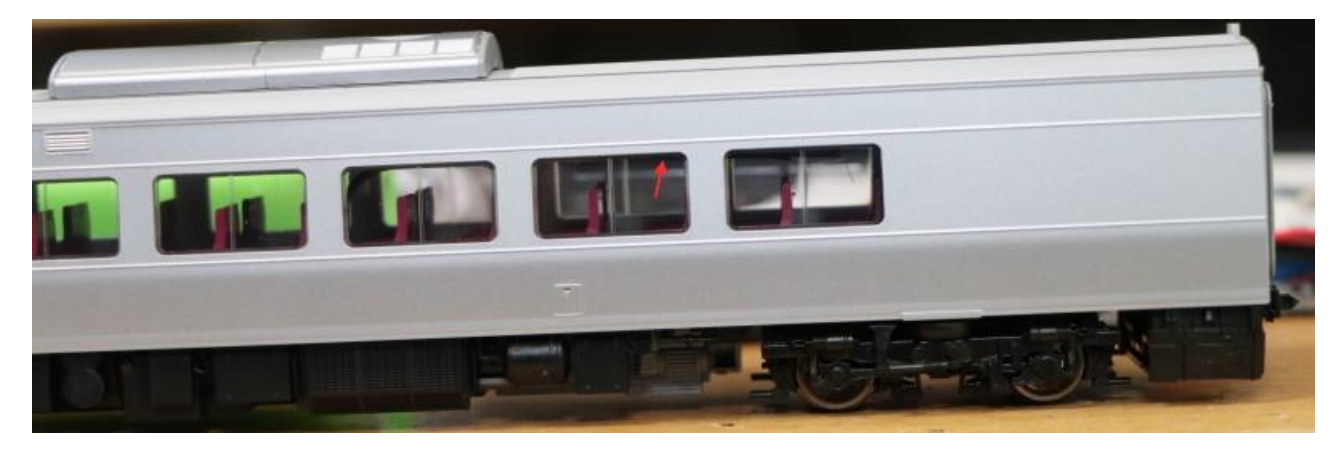

Der DCC-Umstellungsprozess ist abgeschlossen!

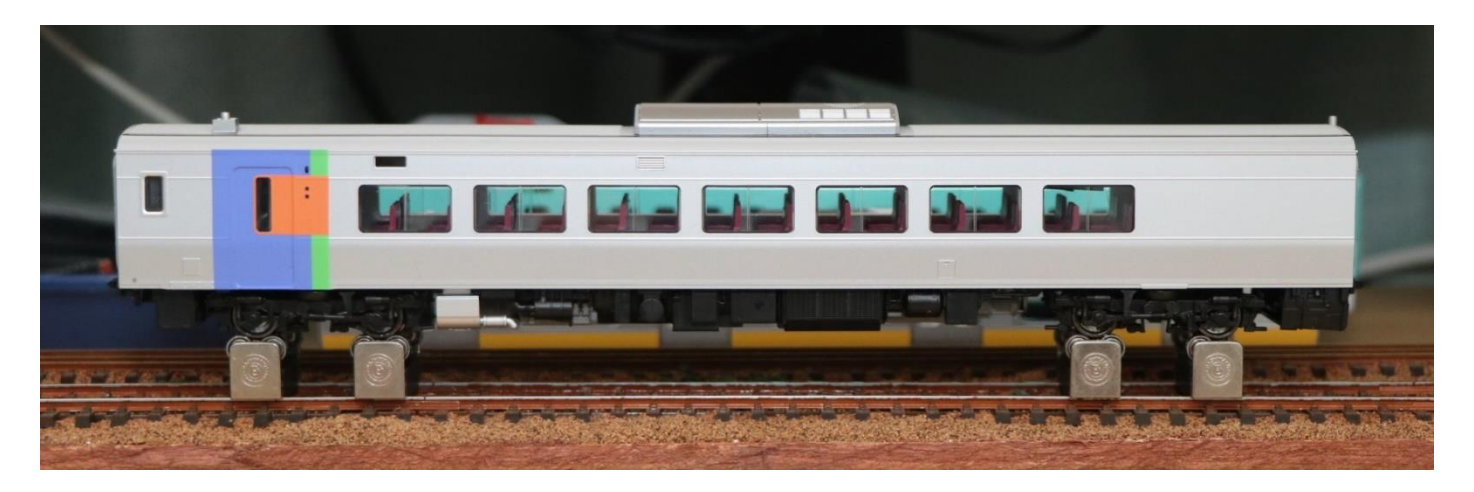

# 5.8. Straßenbahn HO

Ich versuche mich an der DCC-Beschallung eines Tramway Kiha 40-500. Hier ist eine Liste der Schritte von der Schachtel bis zum Ausbau.

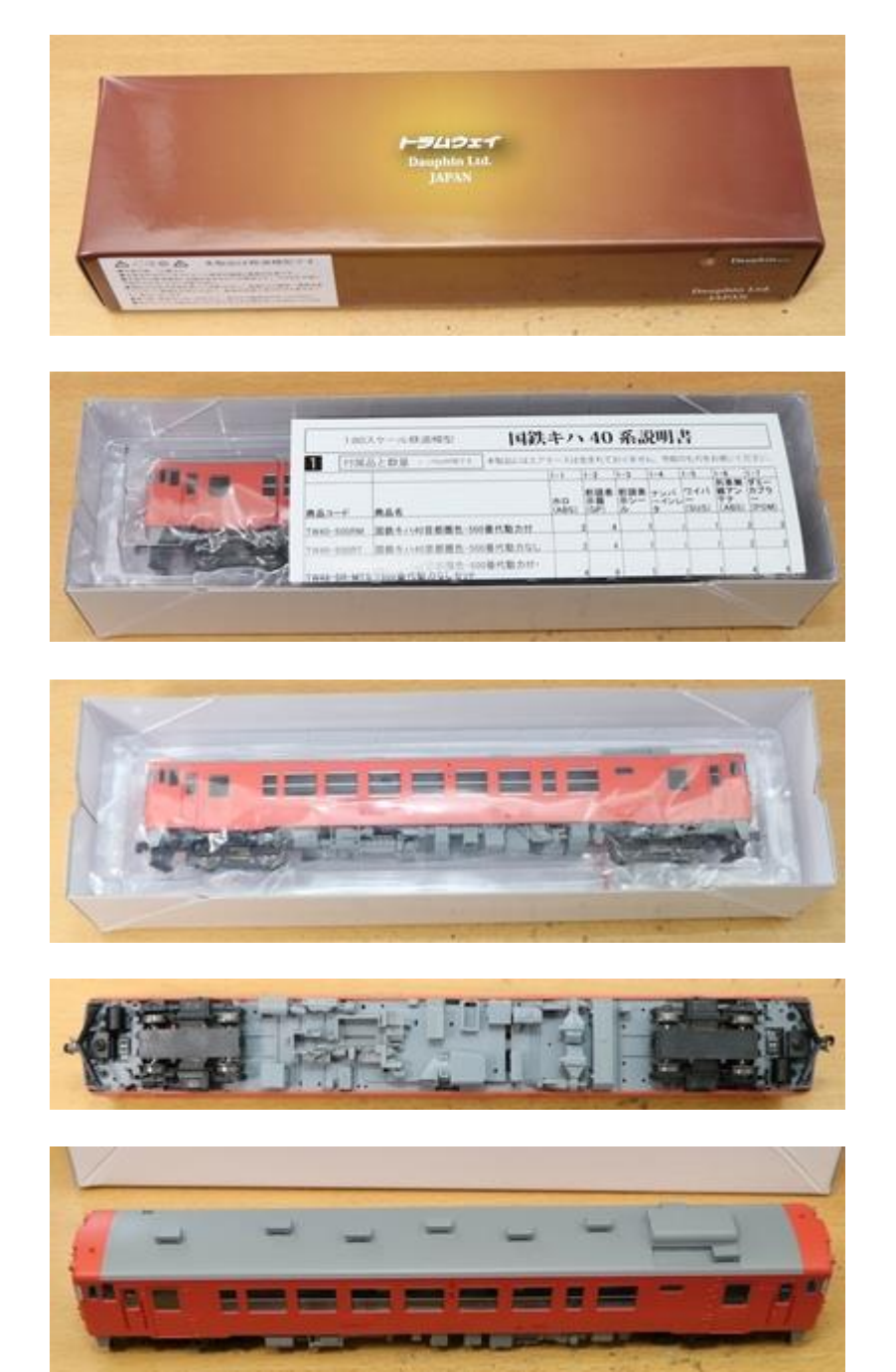

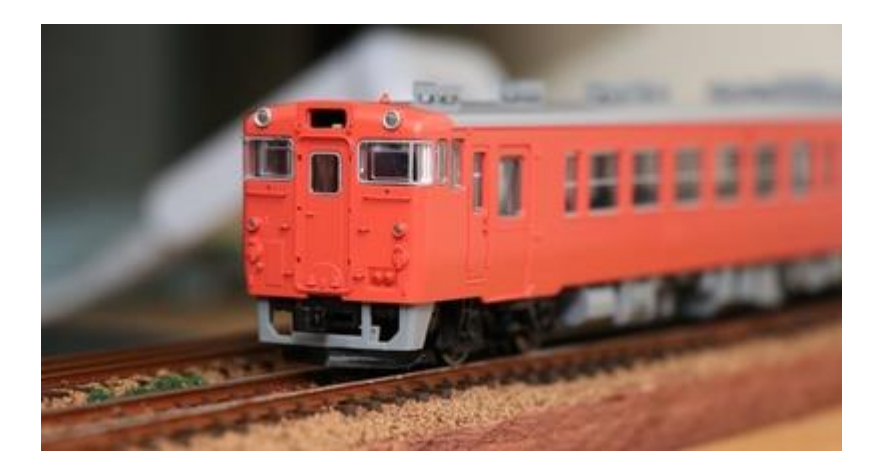

Forschung, um es auf DCC zu konvertieren, und nehmen Sie es auseinander. Leider waren die 8 poligen und anderen Anschlüsse von NEM652 nicht angebracht.

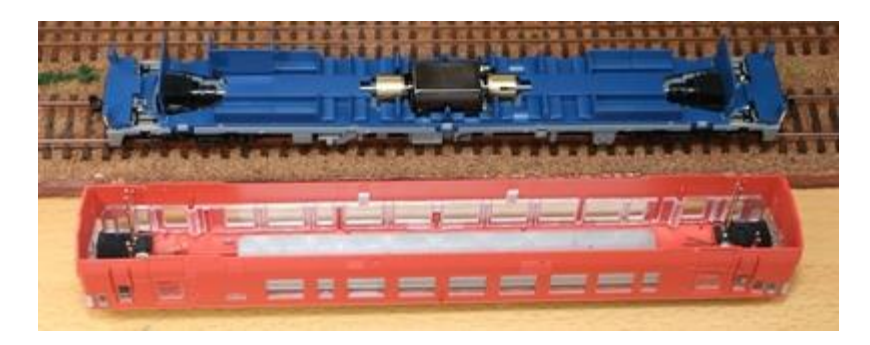

Dies ist das erste Mal, dass ich ein Tramway-Auto gekauft habe, aber es hat eine Stahlplatte für Gewicht auf dem äußeren Chassis. Dank dieser sind die Unterbodenteile nur aus Kunststoffteilen, so dass es einfach ist, im Inneren des Autos zu bauen. Dafür wird die Steifigkeit geopfert...

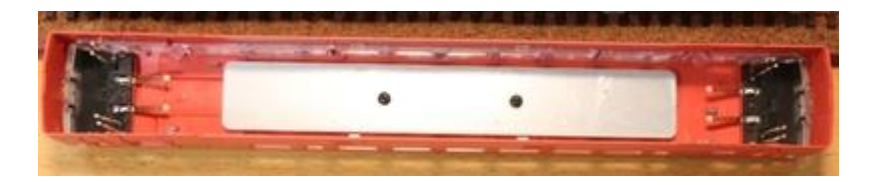

Die Verbindung zur oberen Beleuchtungsplatine erfolgt über Pogostifte. Dies ist eine Möglichkeit, es zu verwenden...

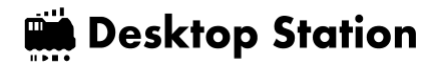

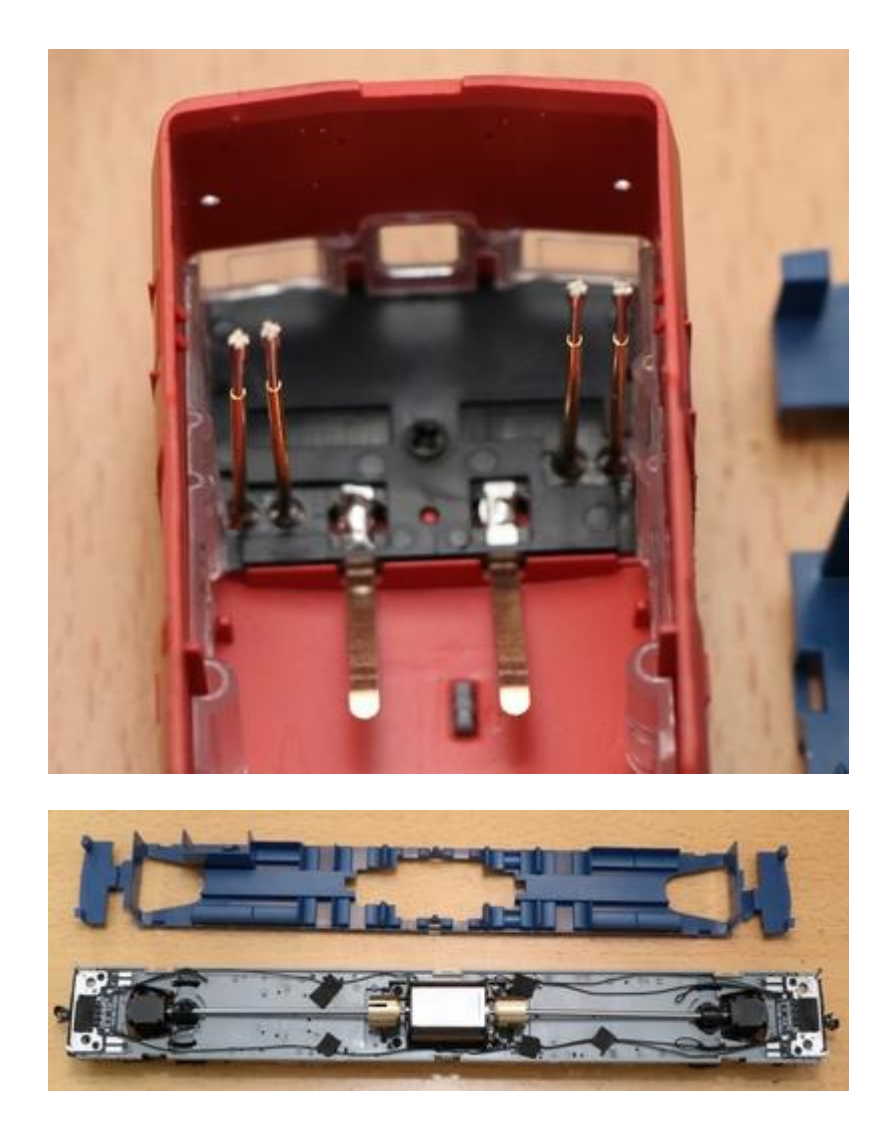

Lichtplatine (unten). Die Drähte vom Draht, dem Motor und der anderen Seitenplatine werden verdrahtet. Letztendlich werden nur die Signale für Common, F0-Ausgang und Innenlichtsteuerung verdrahtet.

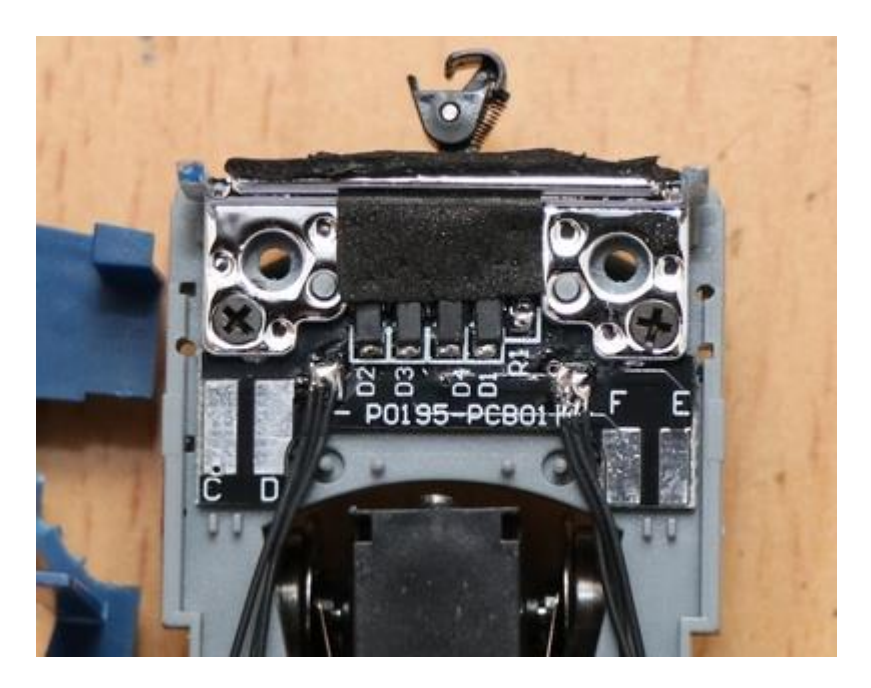

Ich habe einen [Schaltplan der Beleuchtungsplatine auf Tramway g](https://www.mmjp.or.jp/tramway/goods/pg350.html)efunde[n, a](https://www.mmjp.or.jp/tramway/goods/pg350.html)lso habe ich sie in BSCh umgeschrieben und DCC zugewiesen. Ich habe es noch nicht getestet. Ich habe es noch nicht getestet, also kann es falsch sein! Bitte seien Sie vorsichtig.
Hinweis: Der Betrieb wurde durch Modifizierung der Schaltung gemäß diesem Schaltplan verifiziert, der Betrieb wird jedoch nicht garantiert.

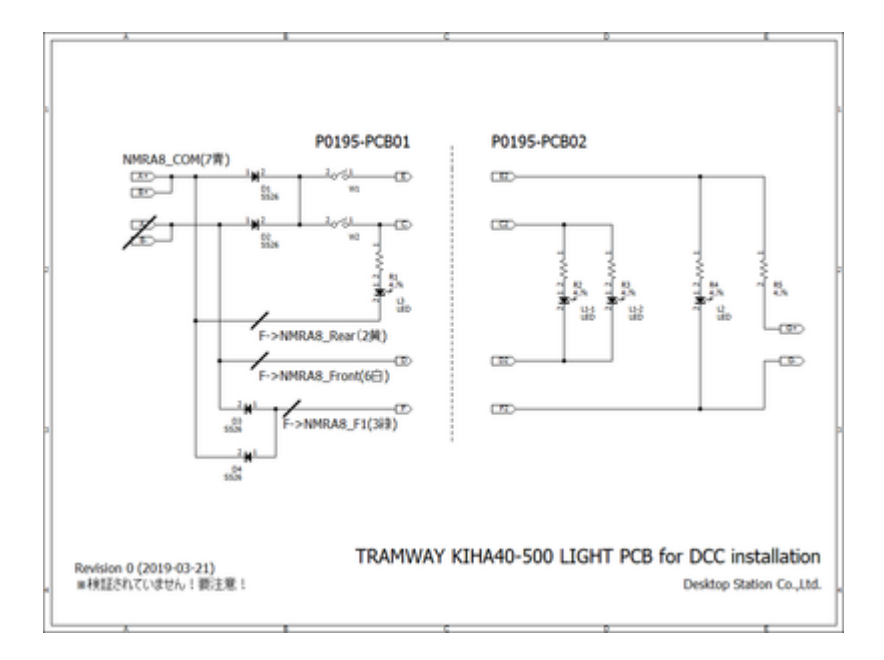

Dies ist auf der Tafel abgebildet. Die rote Linie ist der Musterschnitt. Verwenden Sie einen Cutter oder ein ähnliches Werkzeug, um das Kupfermuster auf der Platine auszuschneiden und zu entfernen. Dies dient dazu, den 8-poligen offenen Kollektorausgang der NMRA mit dem bipolaren Typ kompatibel zu machen.

Beachten Sie, dass die Farbe und die Pin-Nummer der NMRA-Pins im Diagramm angegeben sind, was aber nicht bedeutet, dass Sie diese so verdrahten sollten, da sich die Bedeutung mit FWD/REV im Lichtsystem ändert!

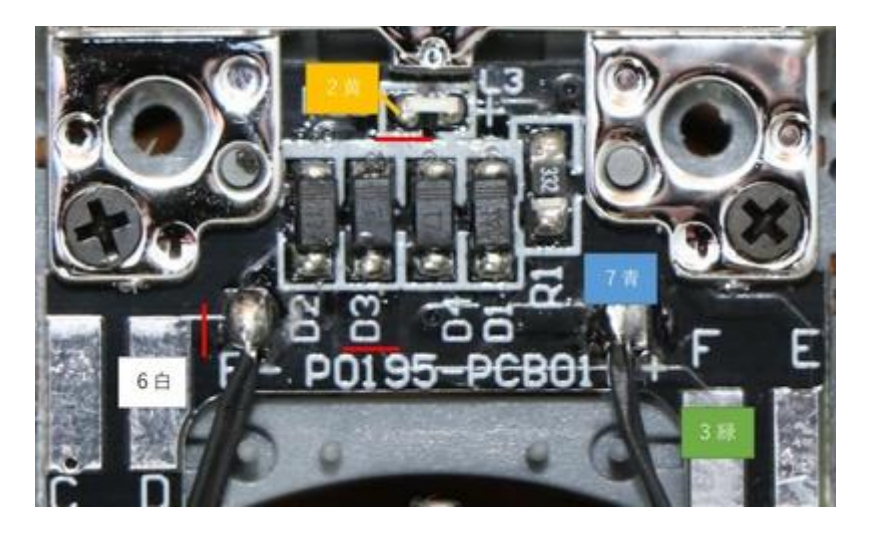

Anstatt zwei Lichtdecoder wie den üblichen FL12 oder den Ein-Münzen-Decoder FL einzubauen, haben wir hier das Problem mit Schnittmustern und zusätzlicher Verdrahtung auf der Platine gelöst, so dass die ESU LokSound-Pins so verwendet werden können, wie sie sind. Dies erfordert komplizierte Verdrahtungsarbeiten im Fahrzeug und ist für Fortgeschrittene gedacht. Wenn Sie also glauben, dass es schwierig wird, ist es besser, den FL-Decoder zu verwenden.

Machen Sie sich nun an die Arbeit. Entfernen Sie zunächst mit einem Lötkolben die Verdrahtung, die direkt mit dem Draht verbunden ist. Bei der Rücklichtverdrahtung fügen wir Drähte zu den LEDs hinzu.

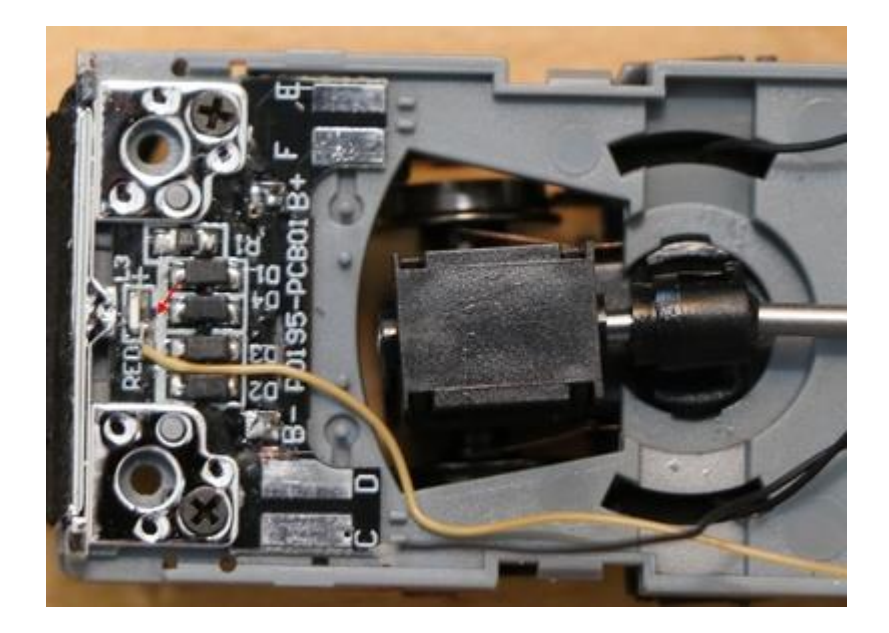

Ich habe die Verdrahtung auf der Platine hinzugefügt. Diese ist für den Scheinwerfer, das Rücklicht und die Innenleuchte. Die Platine auf der Fahrgestellseite muss überhaupt nicht verändert werden.

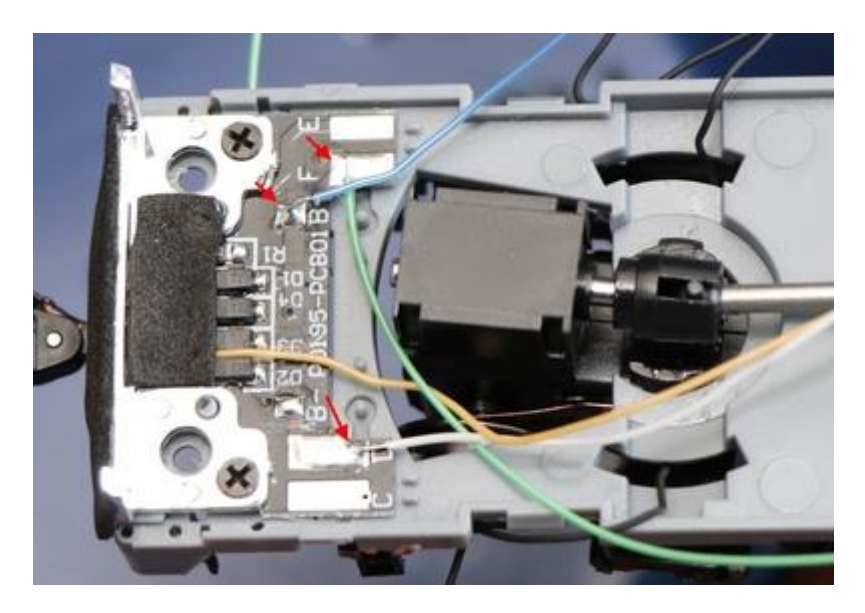

Nach dem Anlöten der Drähte fixieren Sie die Drähte an ihrem Platz. Ich habe das Original-Klebeband verwendet.

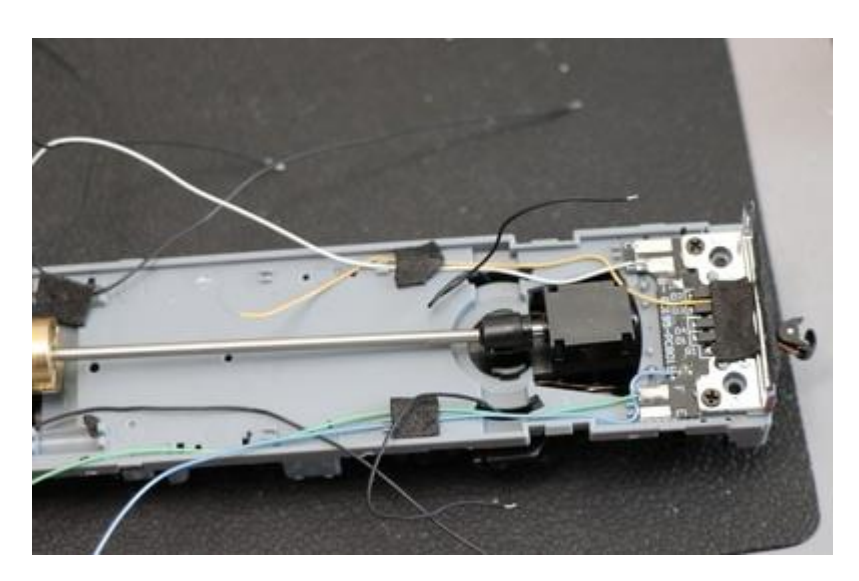

Die Abdeckung ist nun installiert. Es wurden einige Löcher gebohrt, um die Drähte herauszuziehen. Die Drähte wurden mit den Pads des ExpBoard Next18 für General HO verbunden.

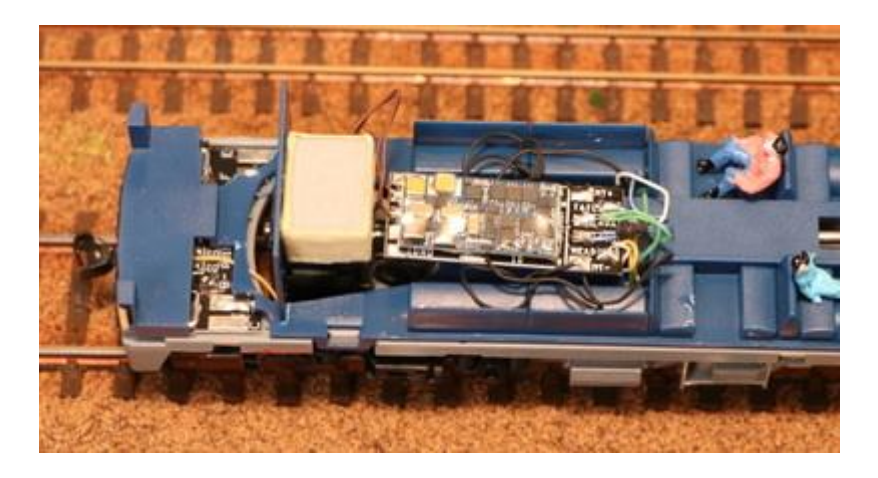

Da wir nicht wollen, dass er sich durch Vibrationen bewegt, haben wir ihn mit Acetat-Klebeband befestigt (isolierend und einfach zu installieren!). Die Lautsprecher wurden ebenfalls schwarz lackiert. Ich habe die Lautsprecher ebenfalls schwarz lackiert.

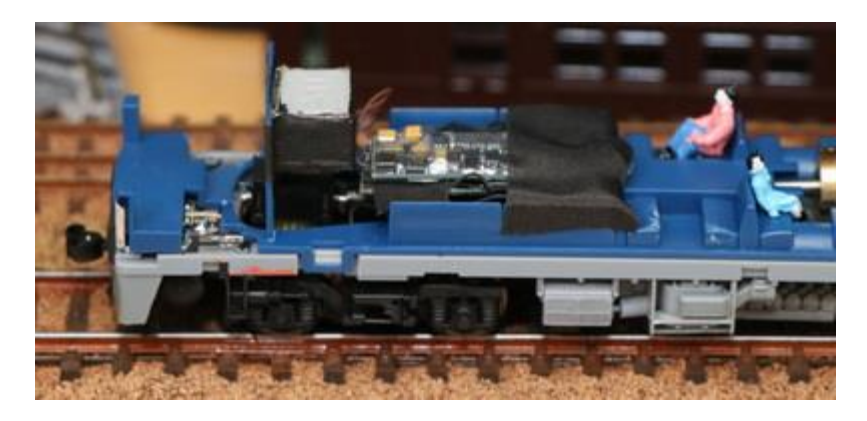

Durch die Verwendung von Next18 fällt der Kabelstapel bei der Abdeckung der Karosserie nicht so stark auf.

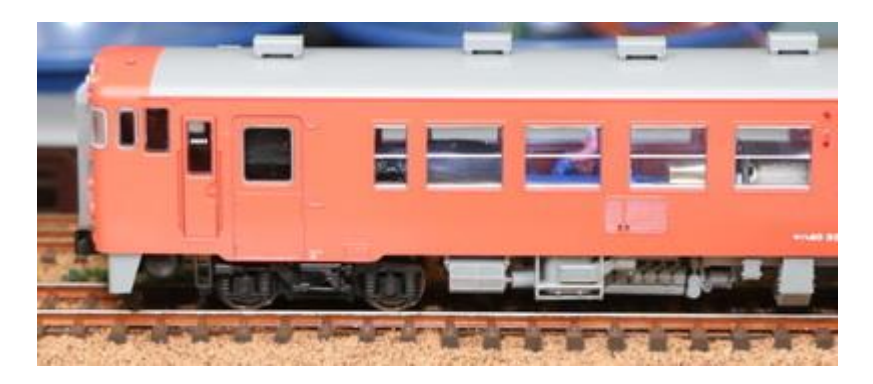

Als nächstes habe ich mir überlegt, eine Innenleuchte zu installieren. An der Deckenseite des Kiha 40 befindet sich eine Klemme für die Innenleuchte. Als ich sie mit einem Prüfgerät gemessen habe, sagte der Schaltplan 4,7kΩ, aber der tatsächliche Wert war 2,2kΩ. Ich schätze, ich sollte der Konstante in diesem Schaltplan.... nicht trauen. Die Verdrahtung scheint korrekt zu sein. Die andere Sache, die mich gestört hat, ist, dass es nichts darüber sagt, welche Seite die positive Seite ist. Ich frage mich, ob jeder einen Tester benutzt, um das zu überprüfen? Es wäre besser gewesen, wenn es in Seide auf die Rückseite der Platine geschrieben worden wäre. Ich habe es mit Kreppband markiert, wie Sie auf dem Bild sehen können. Bitte beziehen Sie sich darauf.

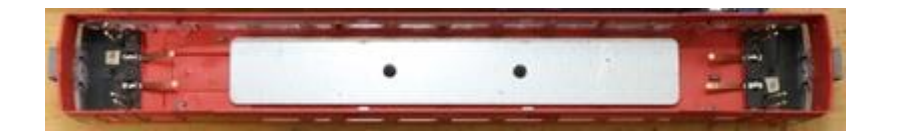

Der Strombegrenzungswiderstand ist 150 Ω mit 3 LEDs in Reihe. Der Strombegrenzungswiderstand ist 150 Ω. Ich habe elektrische Drähte und Flachstecker angebracht.

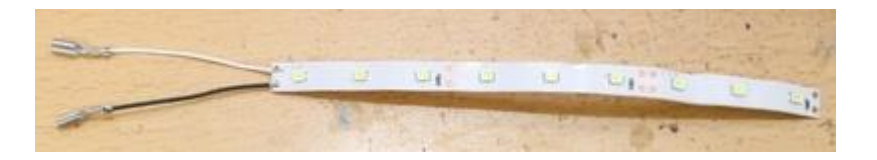

In der Zwischenzeit werde ich ein paar Berechnungen anstellen und sehen, ob es ein wenig glänzt.

Da 3 LEDs in Reihe geschaltet sind, ist Vf=2,*53=7,5V (unter der Annahme, dass Vf der weißen LEDs etwa 2,5V beträgt) Der Widerstand ist 2,2kΩ+150Ω=2,35kΩ Wenn die Spannung 12V beträgt, ist V=IR→V-Vf=IR, also 12-7,*5=I2,35k, I=(12-7,5)/2,35 = 1,9[mA]

Ich konnte aus meinen Berechnungen erkennen, dass es vage war und kaum glühte.

Nach der Installation des LED-Bands sieht es wie folgt aus.

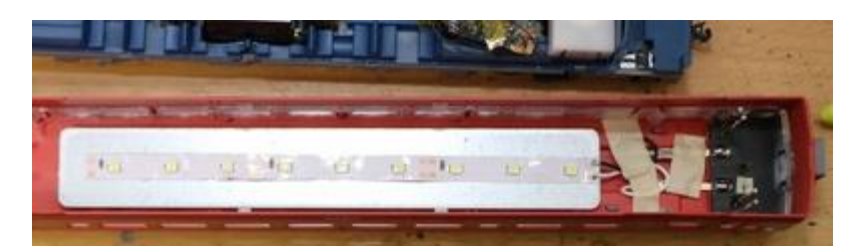

Ich habe versucht, es zu beleuchten. Da es sich um ein DCC-Modell handelt, kann die Innenbeleuchtung getrennt von den Scheinwerfern und Rücklichtern ein- und ausgeschaltet werden, so dass es sehr bequem zu bedienen ist. Es scheint den dummen Betrieb zu vermeiden, bei dem die Lichter weiter leuchten, obwohl der Zug in eine Garage geschickt wird.

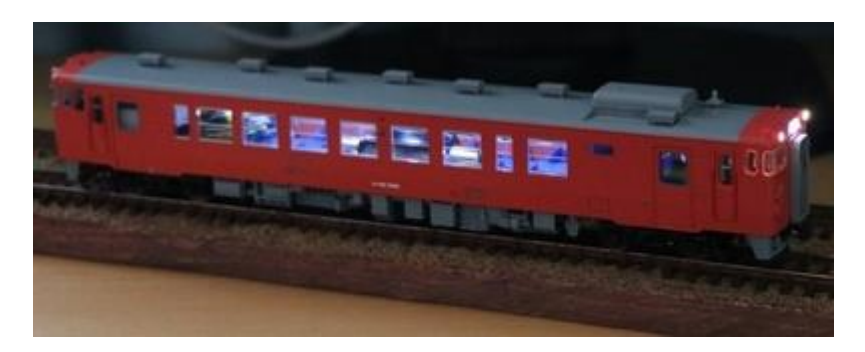

### 5.9. ENDO HO

Wir werden ExpBoard YP verwenden, um DCC-Sound für den vorlackierten Bausatz der Kintetsu 22000-Serie zu erzeugen.

ExpBoard YP https://desktopstation.net/wiki/doku.php/expboardendo

Zuerst habe ich das ExpBoard YP gelötet. Es ist sehr schwierig wegen der vielen kleinen Teile, daher wird vorausgesetzt, dass Sie fortgeschrittene Elektronikkenntnisse haben. Der MTC21-Stecker ist eine 1,27-mm-Stiftleiste, aber Sie müssen die Indexstifte (schwarz ■) im Voraus entfernen. Dies dient dazu, ein versehentliches Einstecken zu verhindern.

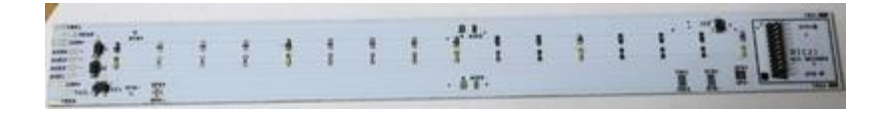

IC1 und IC2 haben die gleiche Form, aber unterschiedliche Komponenten, seien Sie also vorsichtig. IC1 ist mit **A1 und** IC2 mit **G3 gekennzeichnet.** Die Schottky-Diode und die Konstantstromdiode sind an D1 und D2 angeschlossen, aber selbst wenn Sie einen Fehler machen und sie in die entgegengesetzten Positionen setzen, funktionieren sie wie gewohnt. Achten Sie jedoch darauf, dass sich Anode und Kathode in der richtigen Position befinden.

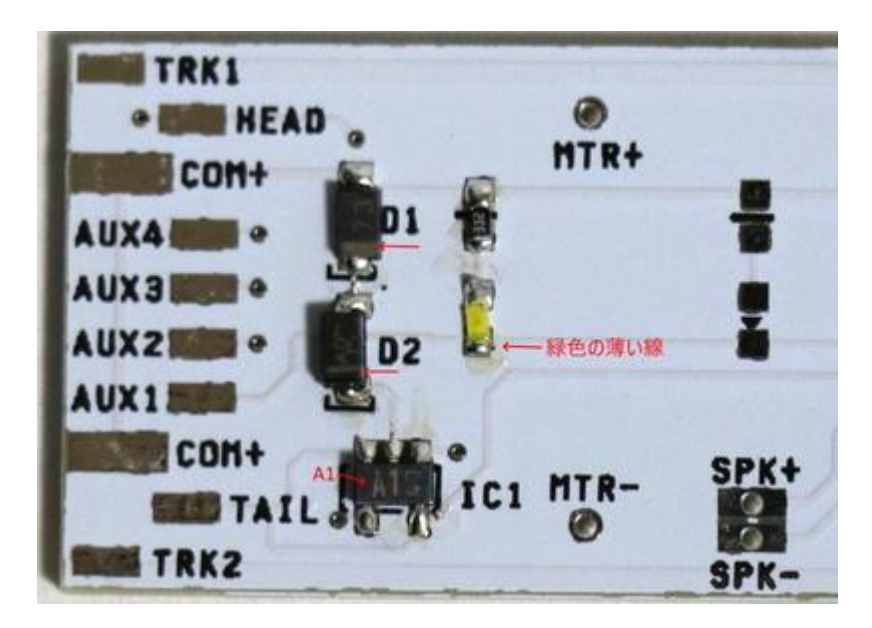

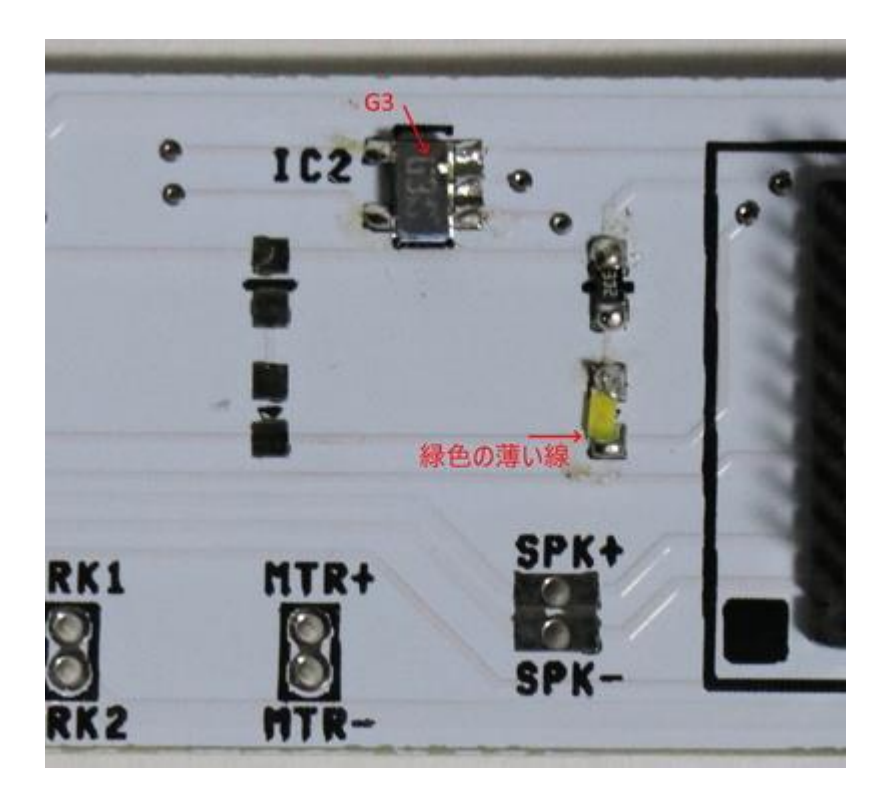

Nach dem Löten habe ich auch die Lautsprecher angebracht.

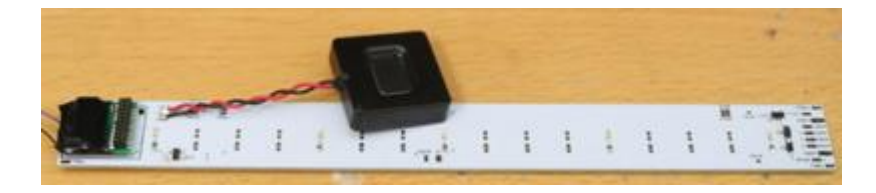

Vorbereitungsarbeiten für die eigentliche Integration.

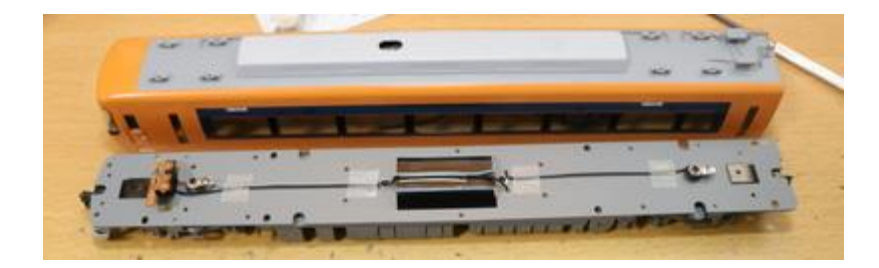

Montieren Sie die gelötete Platine an der Decke und überprüfen Sie ihre Position.

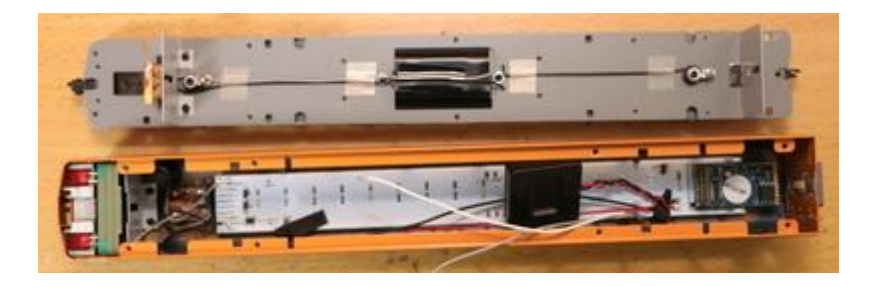

Dank des ExpBoard YP sind die Scheinwerfer, Rücklichter, Innenbeleuchtung, Sound usw. sehr einfach zu installieren, aber der Unterbodenbereich ist überhaupt nicht berücksichtigt, so dass ich überraschend viel Zeit mit der Installation der Stecker verbracht habe.

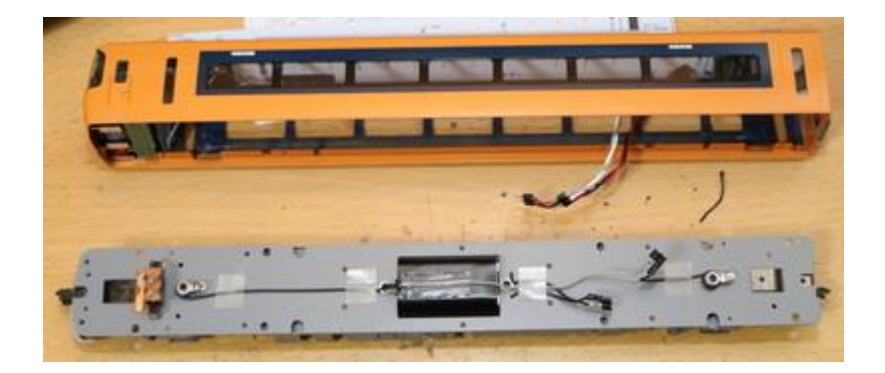

Das ExpBoard YP ist eine bipolare Platine, d. h. es kann bipolare Ausgänge anstelle der normalerweise in DCC verwendeten Open-Collector-Ausgänge verwenden. Das ExpBoard YP hat eine bipolare Platine, d. h. es kann bipolare Ausgänge anstelle der normalerweise in DCC verwendeten Open-Collector-Ausgänge verwenden.

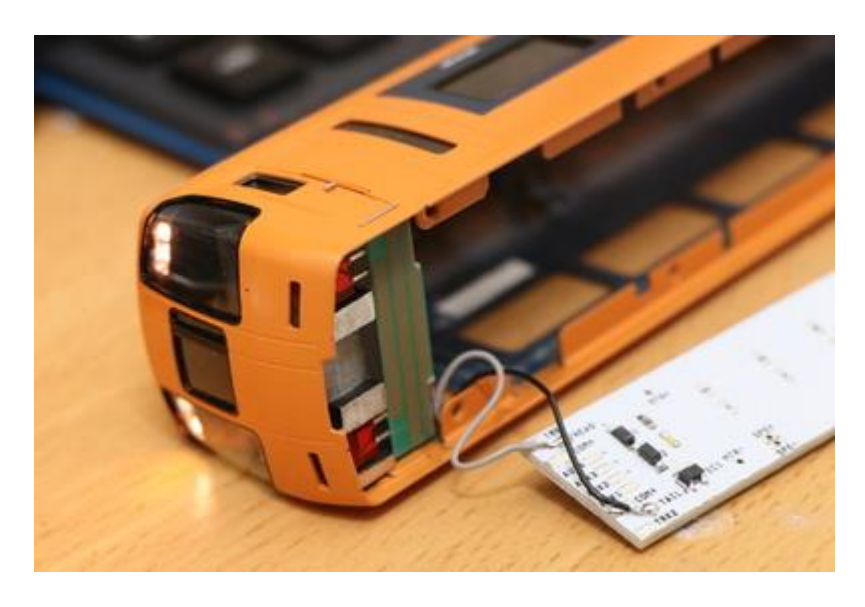

So hat es vorerst funktioniert.

### 5.10. Dentetsu Kobo Plastic HO

Dentetsu Kobo ist ein Hersteller von 1/80 HO Messingmodellen mit Sitz in Kanda Jimbocho, Tokio. Er ist für seine Präzision und hohe Reproduzierbarkeit bekannt und bei Modellfreunden beliebt.

Dentetsu Kobo

Kanda Yoh Building 1F1, 1-52-12 Kanda Jimbocho, Chiyoda-ku, Tokio, Japan https://dentetsukobo.jimdofree.com/

Hier werde ich eine DCC-Vertonung der 115er-Serie machen, die ich vor einiger Zeit veröffentlicht habe.

Es gibt keine spezifischen Informationen über den Lagerbestand im Internet (Dente Kobo stellt keine Informationen über den Lagerbestand ins Internet, so dass die einzige Möglichkeit, den Lagerbestand zu prüfen, darin besteht, persönlich dorthin zu gehen oder anzurufen...), aber sie sagen, dass sie es haben, wenn Sie also interessiert sind, warum kontaktieren Sie sie nicht oder besuchen sie an einem Freitag oder Samstag?

Zu Ihrer Information sind unten die Preise für das 4er-Basisset aufgeführt.

- Farbe Shonan: 46.800 Yen (ohne MwSt.)
- Yokosuka (Suka) Farbe \$47.250 (ohne MwSt.)

Ich konnte keine lange Formation bilden (kein Platz, um sie zu platzieren, zu viele von ihnen würden mich ärgern usw.), also habe ich die Ska-Farbe gewählt, weil sie in einer 3-Wagen-Formation besser aussieht als die Shonan-Farbe.

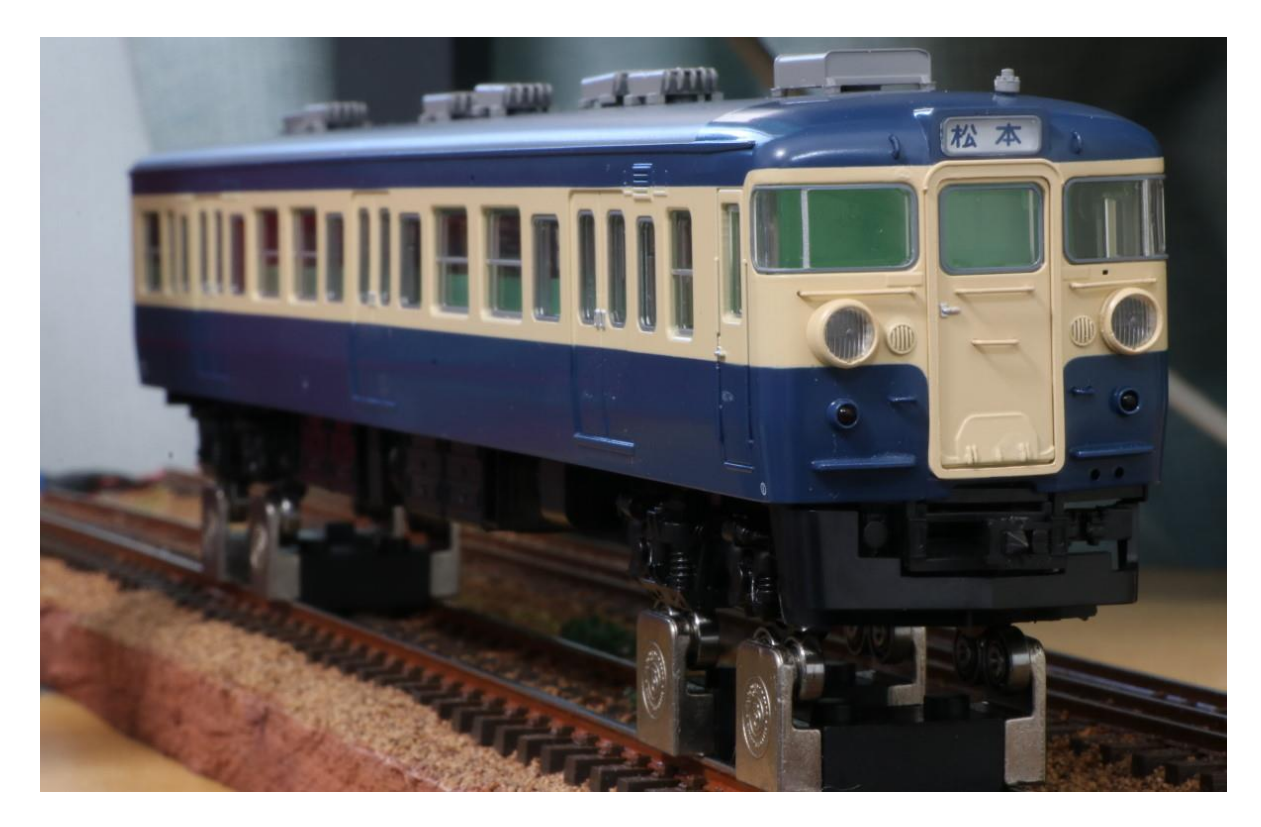

Bei der Farbe Shonan wird der Wagen M zum mittleren Wagen. Bei der Ska-Farbe ist das Auto M das Leitauto, daher erfordert die Ska-Farbe mehr Arbeit. Diese Methode kann sowohl für das Leitfahrzeug als auch für das M-Fahrzeug verwendet werden, daher denke ich, dass sie für Sie hilfreicher sein wird.

Also, ich werde die 115er-Serie von DCC Dente Kobo verwenden! Natürlich werde ich offene Sounddaten verwenden.

#### Vorbereitung der Komponenten

Wie Sie vielleicht bemerkt haben, wenn Sie mit den Open Sound Data herumgespielt haben, hängt die Wahl der Lautsprecher tatsächlich vom Klang ab. Einige Klänge eignen sich besser für einen Zuckerwürfel, während andere so basslastig sind, dass Sie ein größeres Gehäuse benötigen, um das Beste aus ihnen herauszuholen. Der perfekte Lautsprecher für den MT54 ist der ASE02808MR-LW150-R, obwohl er groß ist.

Für den DCC-Umbau habe ich ExpBoard General HO als Next18 gewählt, da es sich um eine Kunststoff-HO handelt. Außerdem wollte ich nicht mit der Lichtplatine herumspielen, daher habe ich die bipolare Platine (AYA014-2) von DCC-Kan verwendet, ohne die ich das japanische Modell nicht mehr auf DCC umbauen möchte (lol).

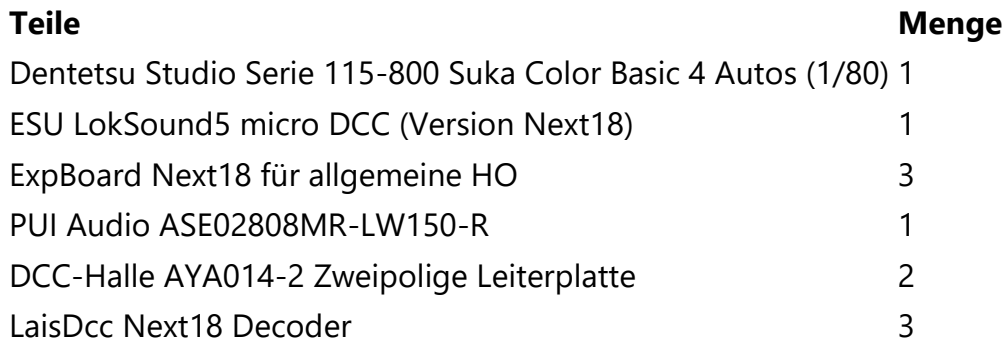

Umrüstung von Fahrzeugen auf DCC (M-Wagen)

Es ist einfacher als die Tomix 113-Serie, die ich vorher gekauft habe, und die Verdrahtungsschublade ist sehr einfach.

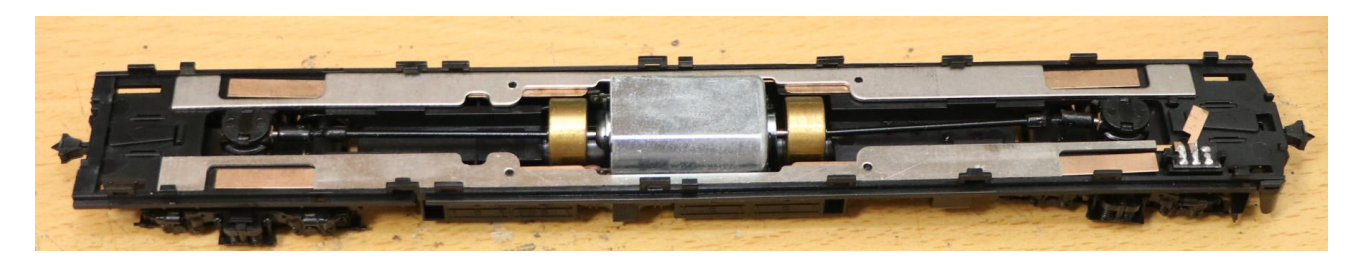

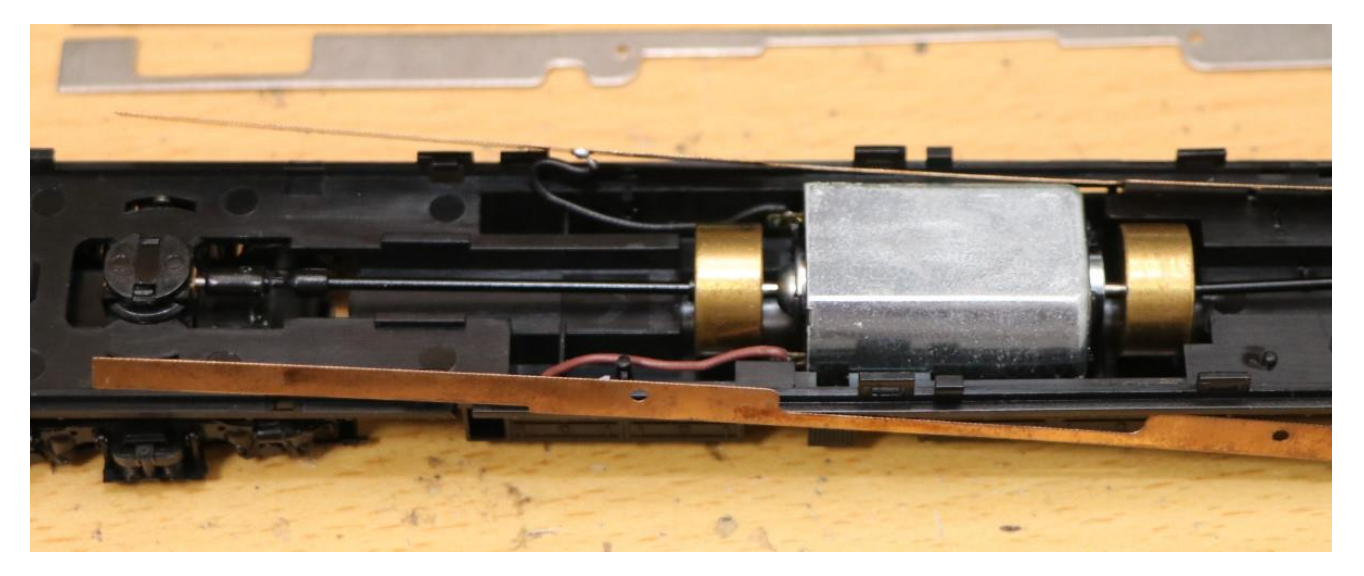

Ziehen Sie die Drähte von der Kupferplatte ab. Verwenden Sie die vorinstallierte Verdrahtung für den Motor.

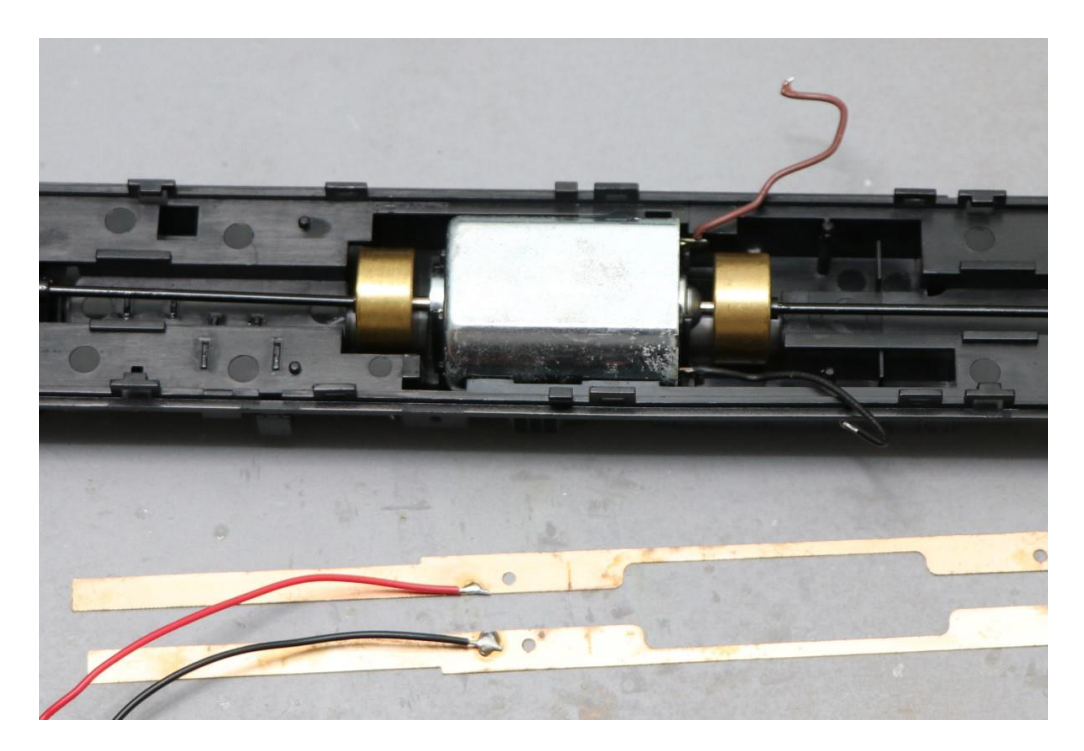

Ich baue es wieder zusammen.

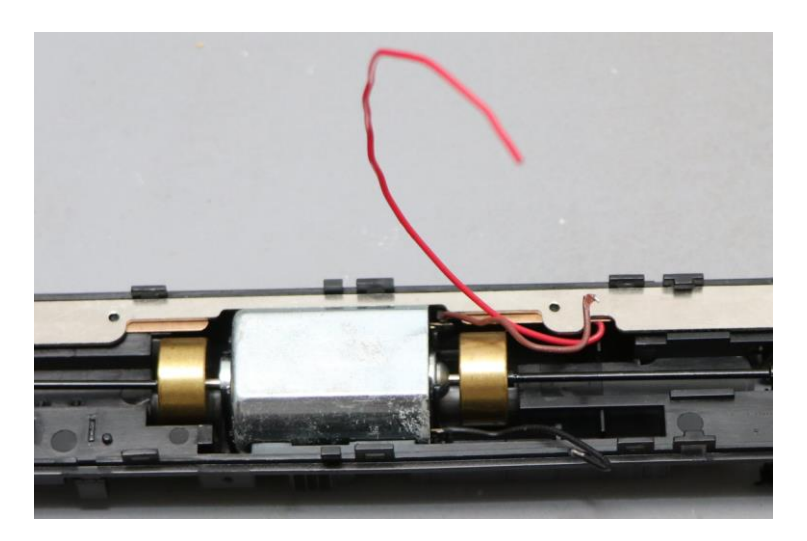

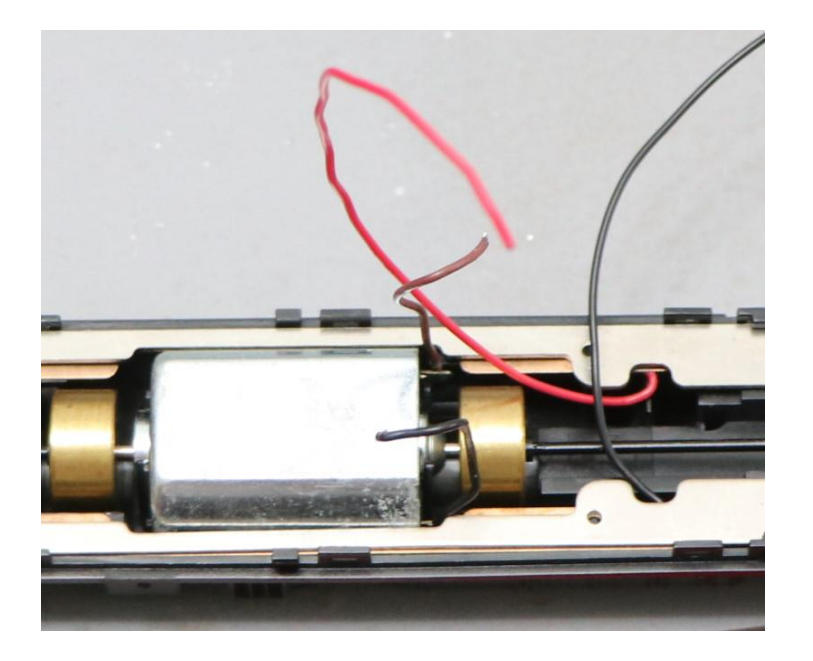

Bohren Sie vorher Löcher in die Bodenblechabdeckung. Isolieren Sie außerdem die Klemmen des Innenlichtausgangs mit Klebeband. Dies ist für die spätere AUX1-Verkabelung.

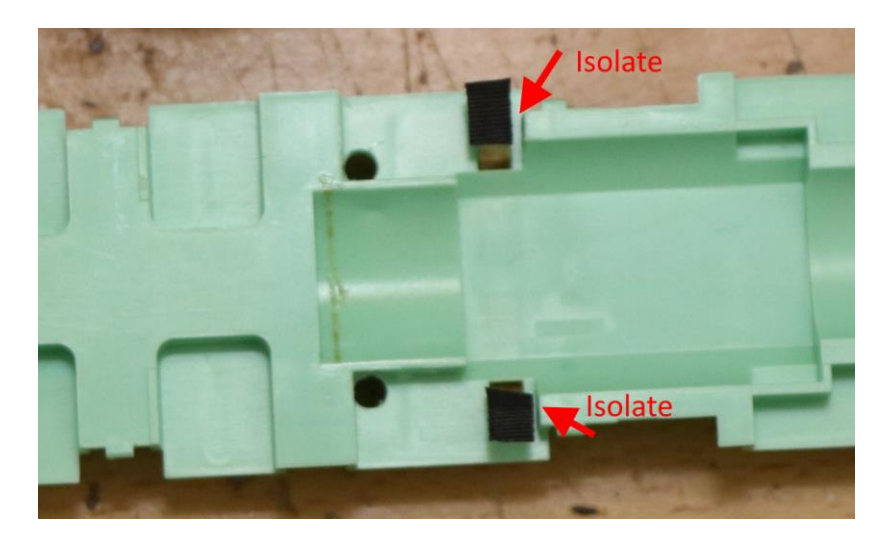

Seien Sie kreativ bei der Wahl der Bohrlöcher, damit die Kabel herausgezogen werden können.

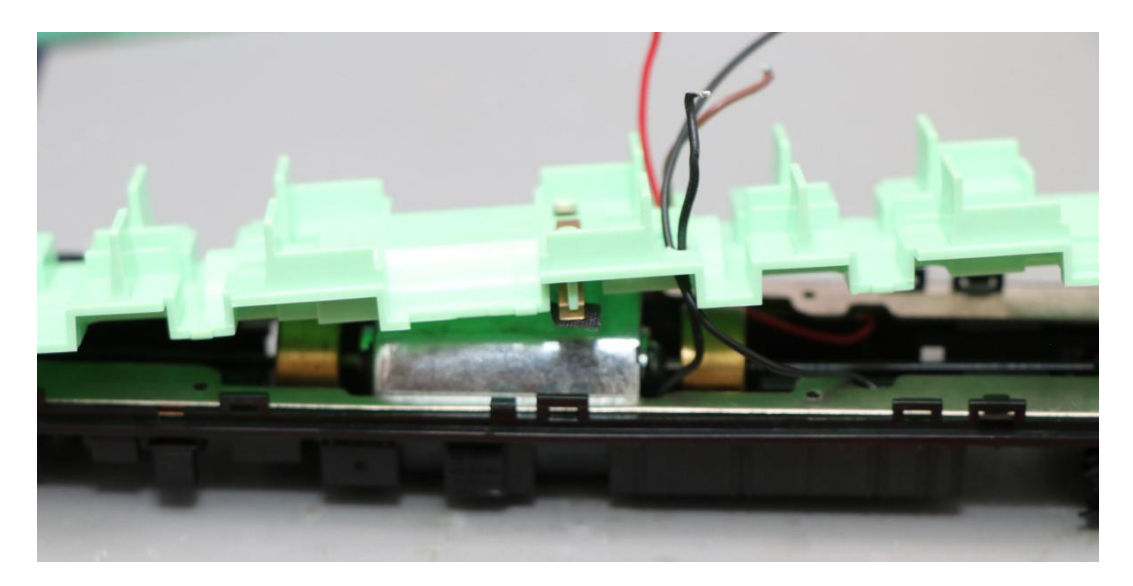

Wählen Sie die Position des Lautsprechers. Ich habe die mittlere Kabinenseite gewählt. Es ist besser, die Rückenlehne auszuschneiden. Es ist auch eine gute Idee, ein Loch in die Bodenplattenabdeckung zu bohren, damit der Schall entweichen kann.

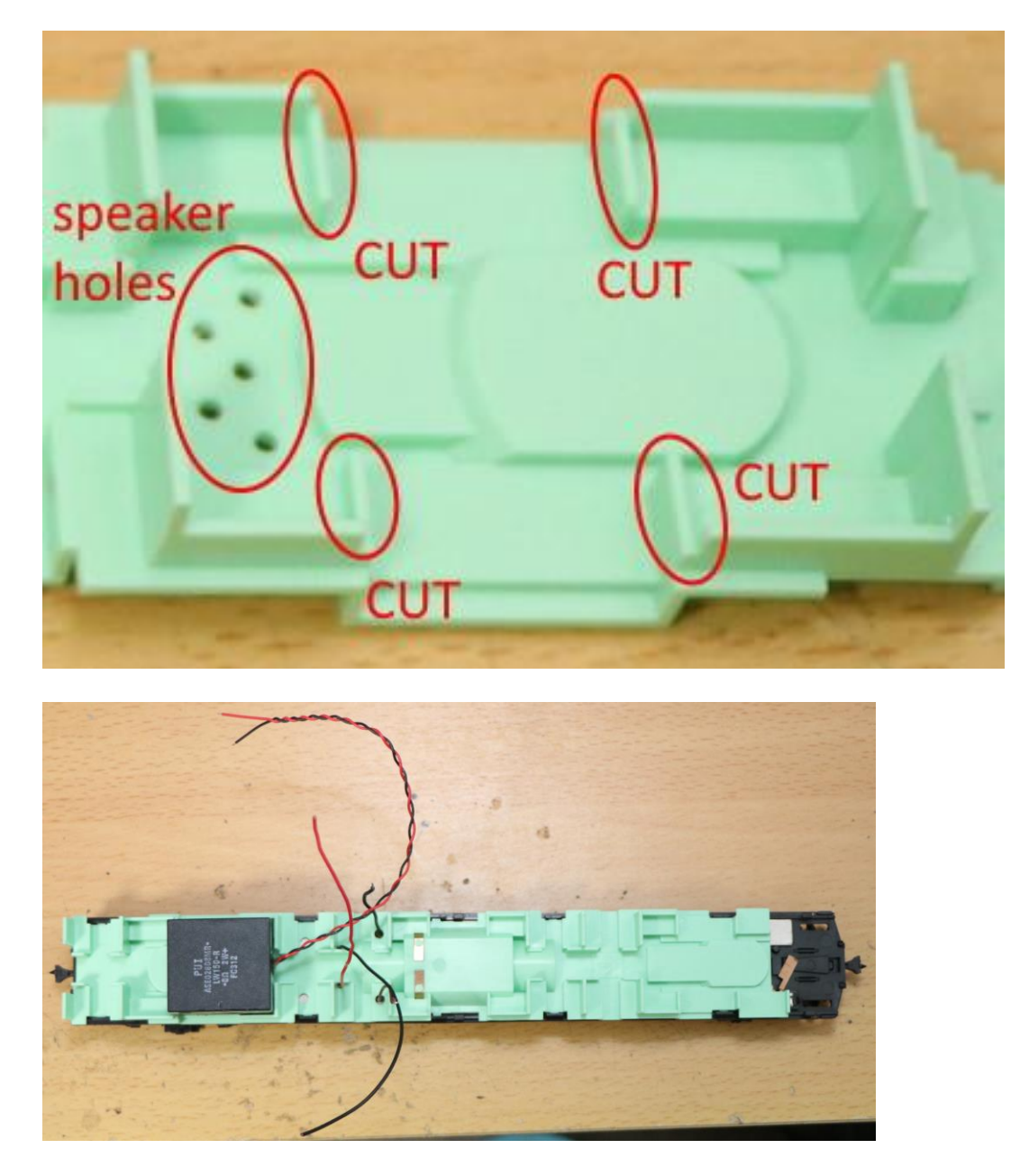

Draht zu ExpBoard General HO. Es wird nicht lange dauern. Prüfen Sie danach unbedingt mit einem Prüfgerät auf Kurzschlüsse!!!

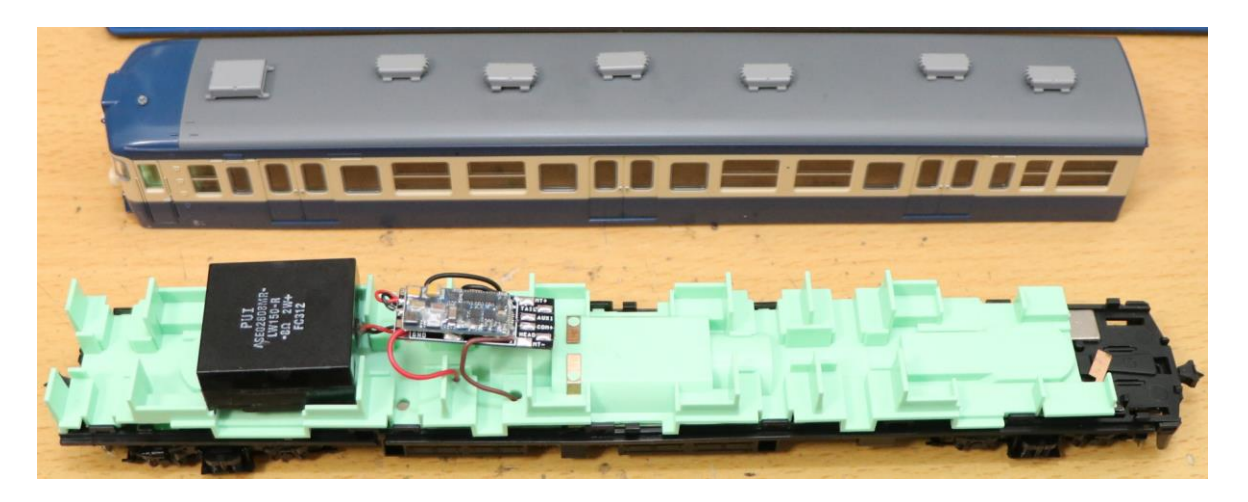

Vorbereitung für die Innenleuchte. Da die Klemmen für die Pogo-Pins der Innenleuchte bereits isoliert sind, löten Sie diese wie unten gezeigt und verdrahten COM+ und AUX1.

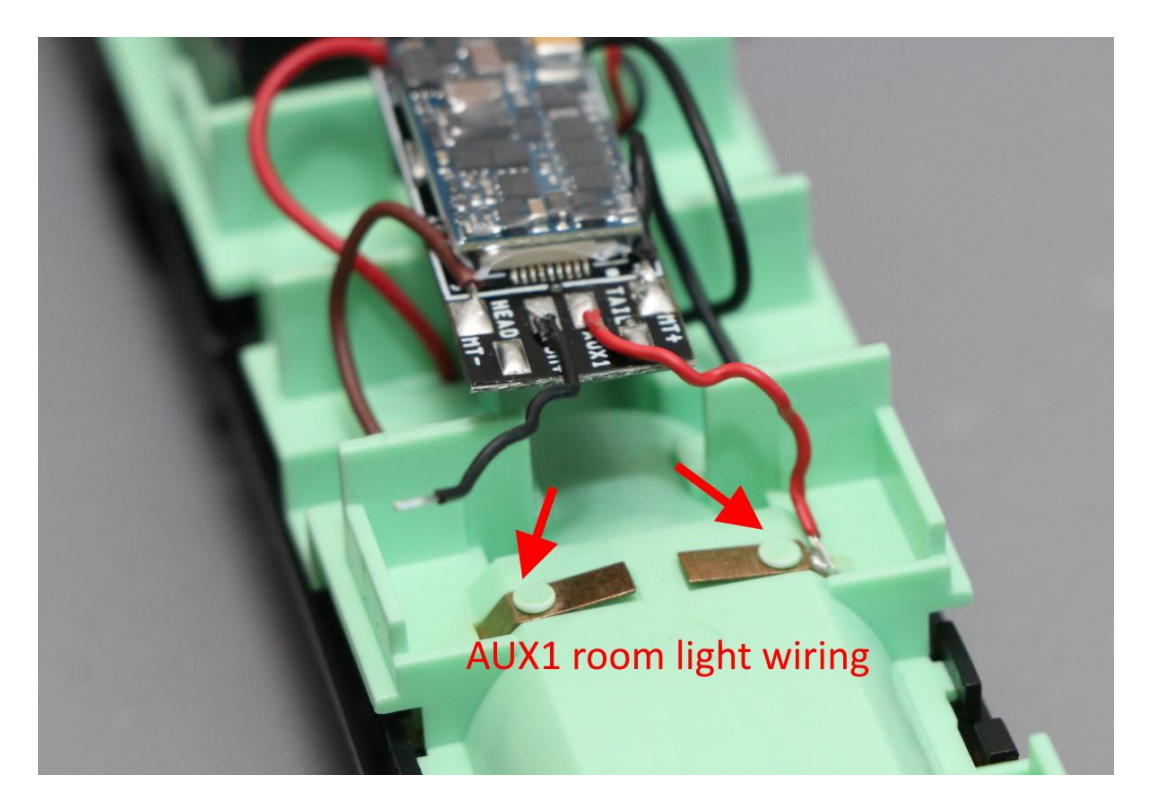

Bei der Verdrahtung des Scheinwerfers und des Rücklichts werden wir eine bipolare Platine für eine einfache Montage verwenden. Außerdem werden wir sie dieses Mal auf eine weniger aufdringliche Weise installieren. Entfernen Sie zunächst die Kupferplatte, die mit dem Schalter verdrahtet ist. Unfallverhütung.

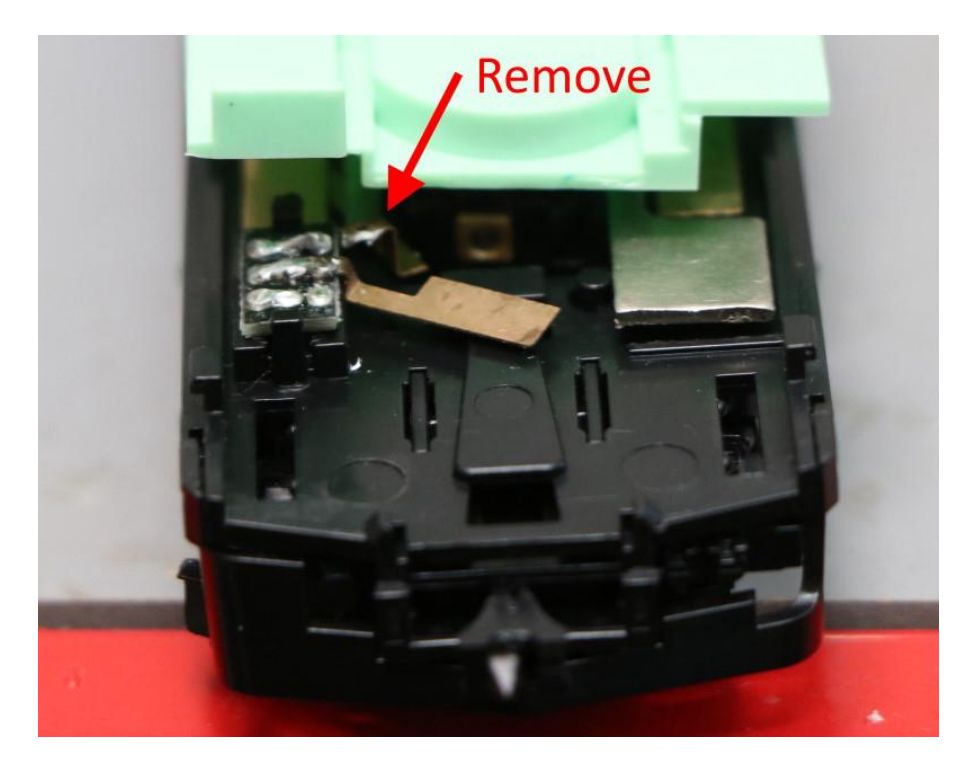

Die andere Seite wird mit Isolierband verdrahtet und eine Kupferplatte darüber gelegt. Auf diese Weise können Sie die Kontakte der Scheinwerfer-/Rücklichtfedern kapern und mit DCC verwenden.

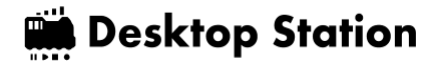

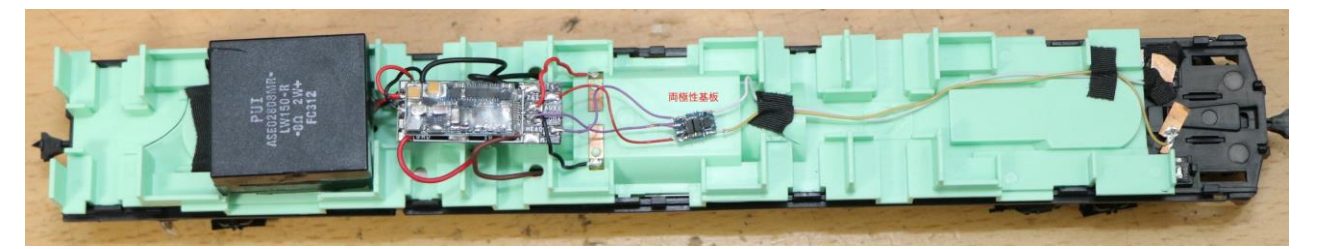

Befestigen Sie die bipolare Platine und Sie sind fertig.

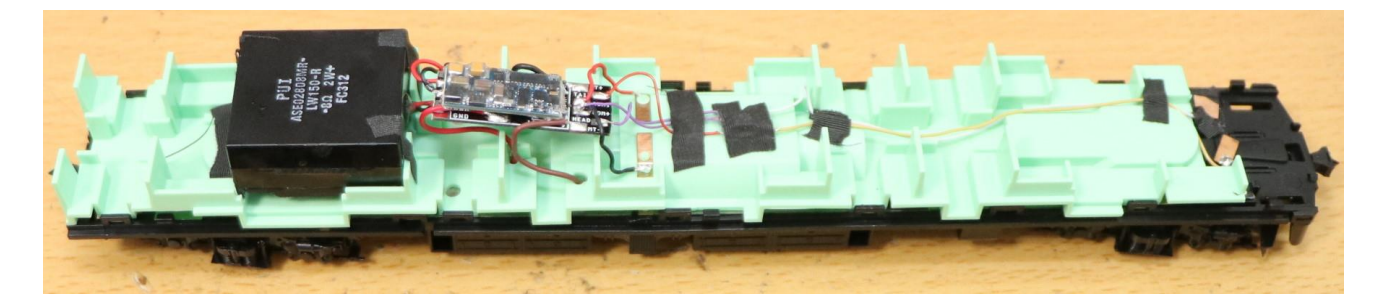

Die obere Abdeckung, bzw. das Gehäuse, wurde problemlos installiert.

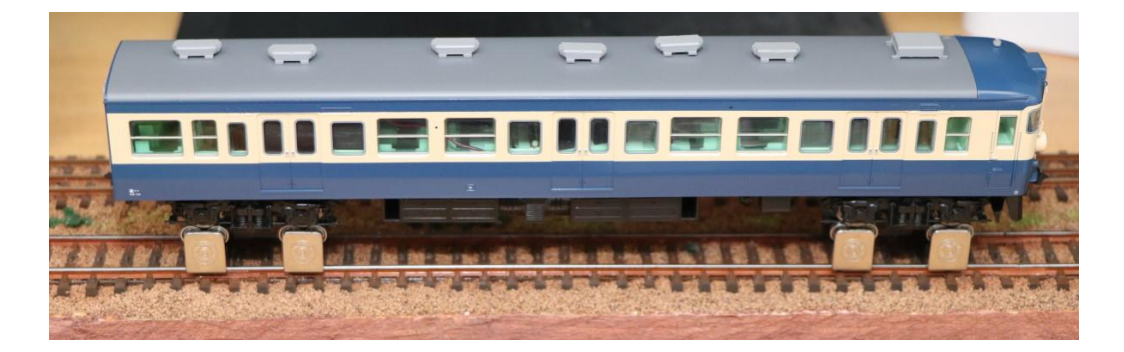

#### Klänge schreiben

Ich hatte keine andere Wahl, als das MT54 JNR-Vorstadtmodell zu verwenden, von dem man sagt, es habe die beste Klangqualität der Welt! Ich habe gehört, dass der Sound der Serie 113 näher ist als der der Serie 115, also habe ich die Sounddaten der Serie 113 gewählt (V5\_JNR\_113・ 415v2.33\_Open Sound). Beachten Sie, dass der Ausgang von F0-Scheinwerfer/Rücklicht und AUX1- Innenlicht standardmäßig auf 0 gesetzt ist, daher ist es besser, den Ausgangswert vor dem Schreiben auf 25 zu ändern.

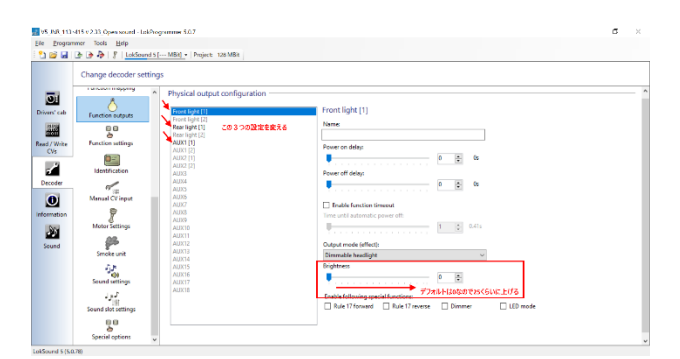

Ich habe versucht, ihn zu bewegen.

Ich habe es umgestellt und... eine ziemliche Untertreibung, es ist schlimm! Es sieht aus (und klingt) wie das echte Ding. Ich kann mir gar nicht vorstellen, den Sound nicht mehr zu haben, so schlimm

ist er. Leute, die den DCC-Sound zum ersten Mal erleben, werden wahrscheinlich nicht aufhören können zu lachen. Es ist so schlimm, dass Sie anfangen werden zu lachen.

Video auf Youtube: https://www.youtube.com/watch? v=hJqH0iEmcyQ&feature=emb\_title

Weiter geht es mit der Verarbeitung des T-Wagens der Dentetsu Studio 115 Serie Suka Color. Dies ist die DCC-Bearbeitung des Führungswagens ohne Motor.

Öffnen Sie es zuerst.

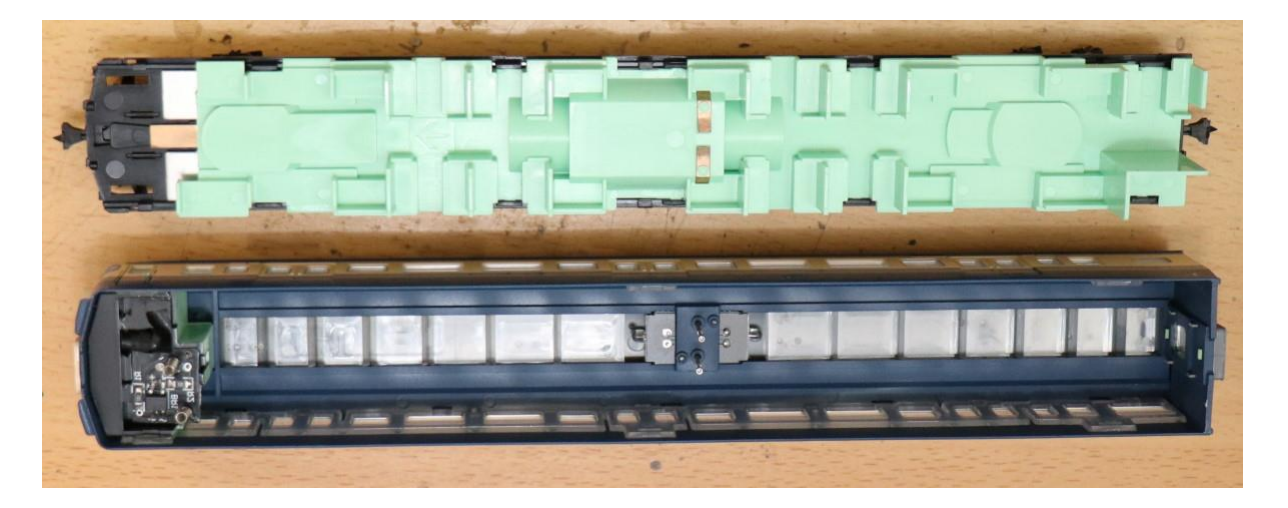

Entfernen Sie die Bodenplatte. Ein Präzisions-Flachkopfschraubendreher ist hilfreich.

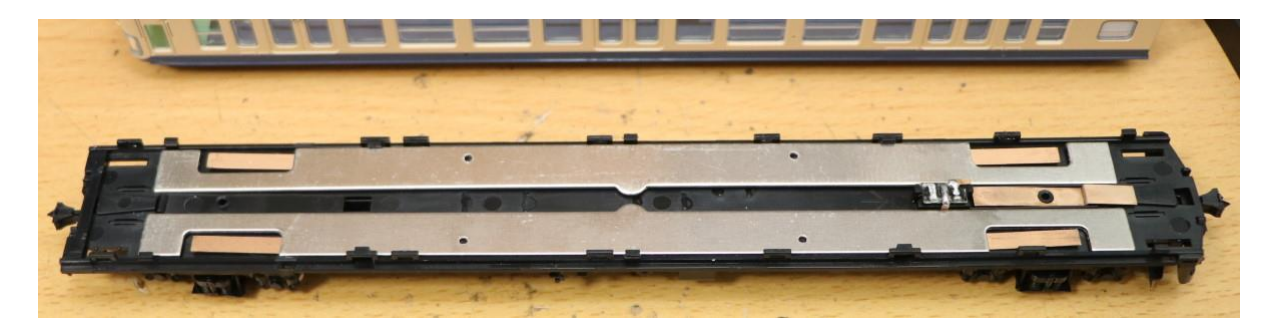

Die erste LED wird durch diesen Schalter geteilt. Da sie vom Decoder gesteuert wird, habe ich die Kupferplatte mit einem Lötkolben entfernt, um eine Verdrahtung zum Schalter zu vermeiden.

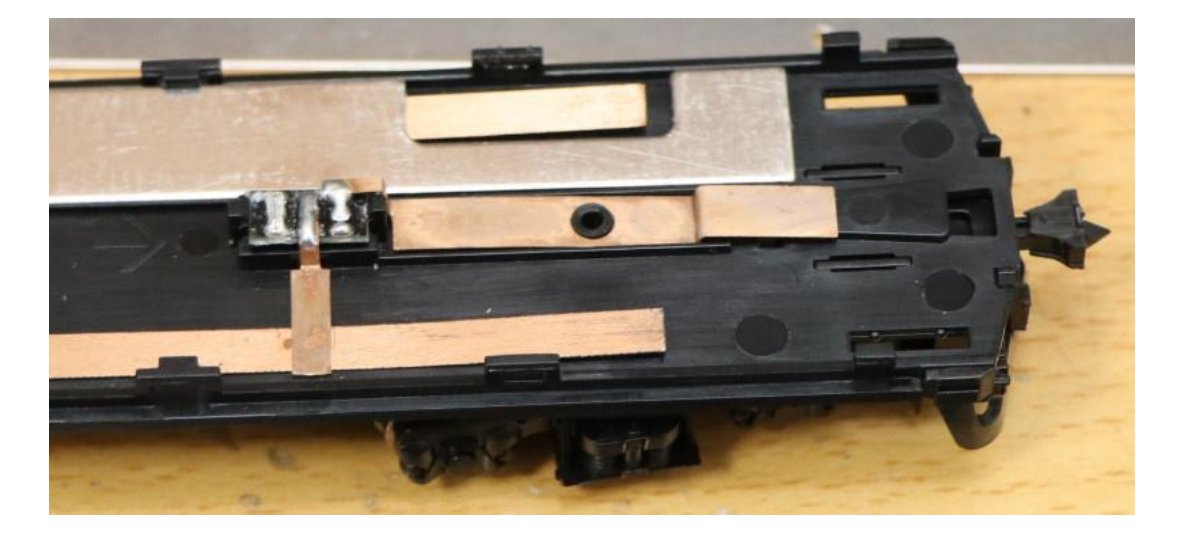

Dies ist der Isoliervorgang für die Kupferplatte für die Innenlichtschublade des Bodenplastiks und das Loch für die Verdrahtungsschublade. Es lässt sich leicht mit einem Stiftschraubstock öffnen.

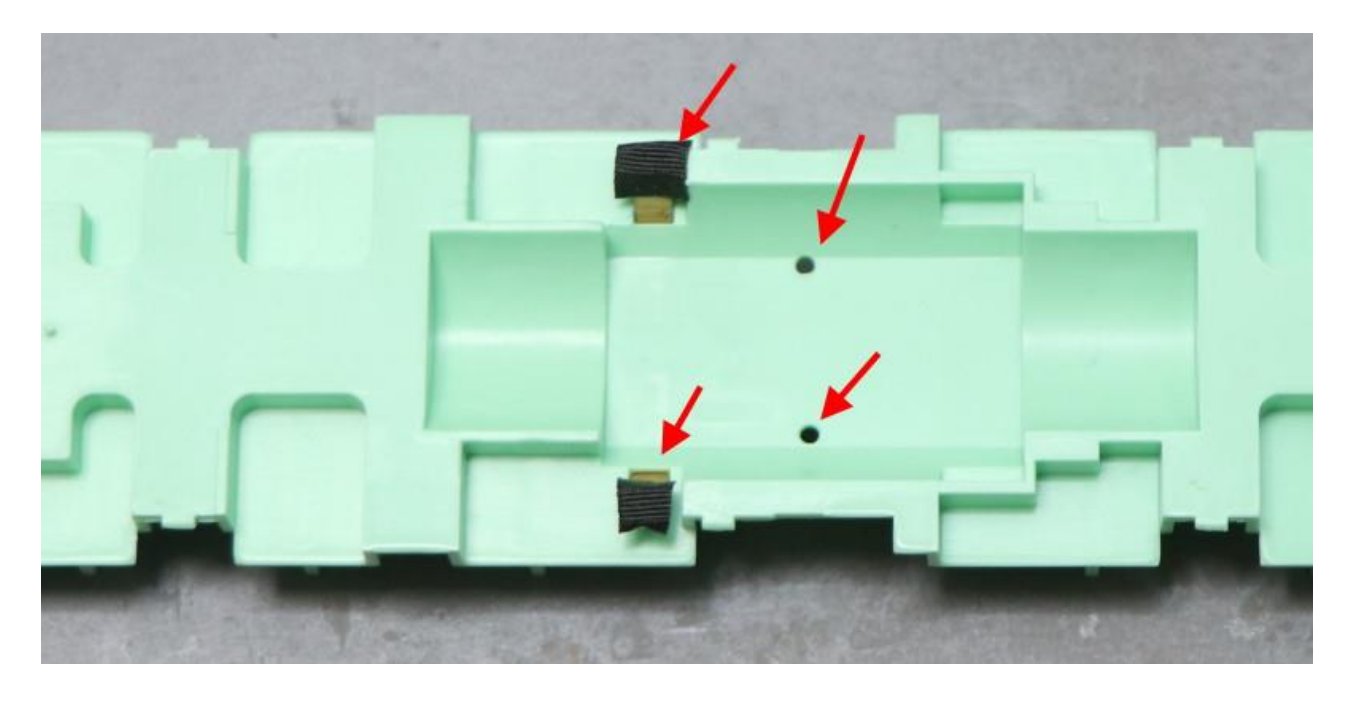

Zwangsweise mit dem Metallgewicht verlötet, da es keinen Teil der Kupferplatte gab, der sauber war...

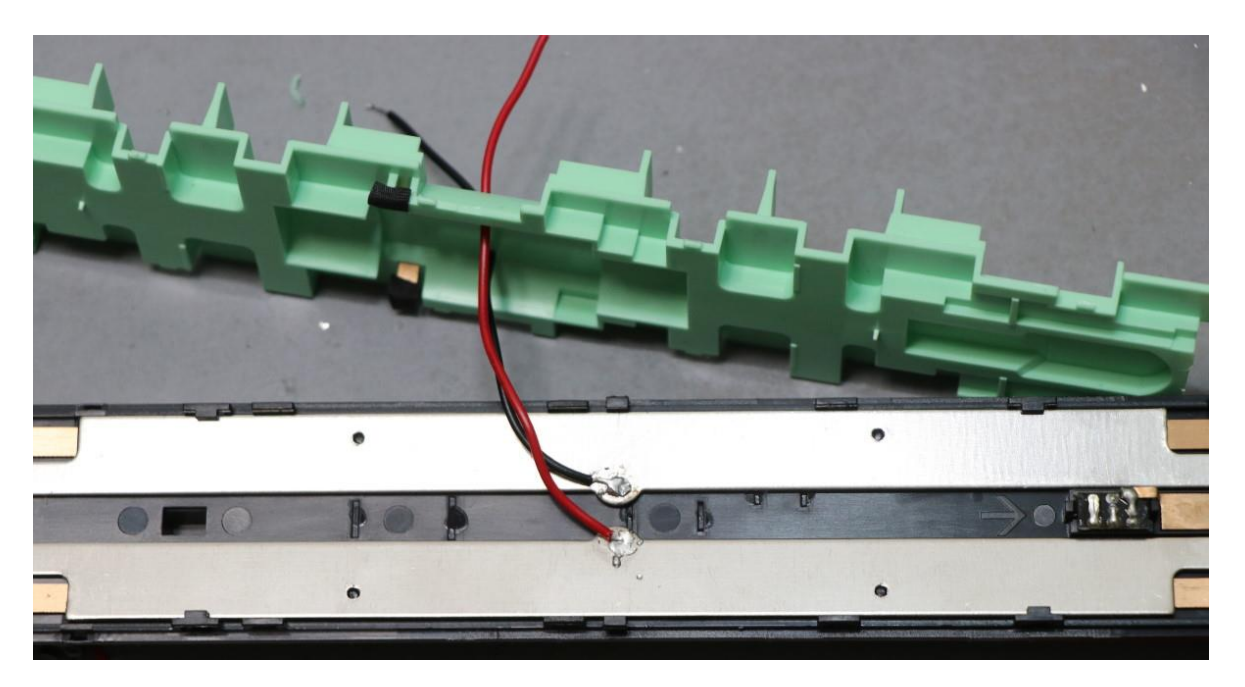

Der Bodenplatten-Kunststoff wird wieder eingebaut und das ExpBoard General HO für die Montage des Next18-Decoders wird installiert.

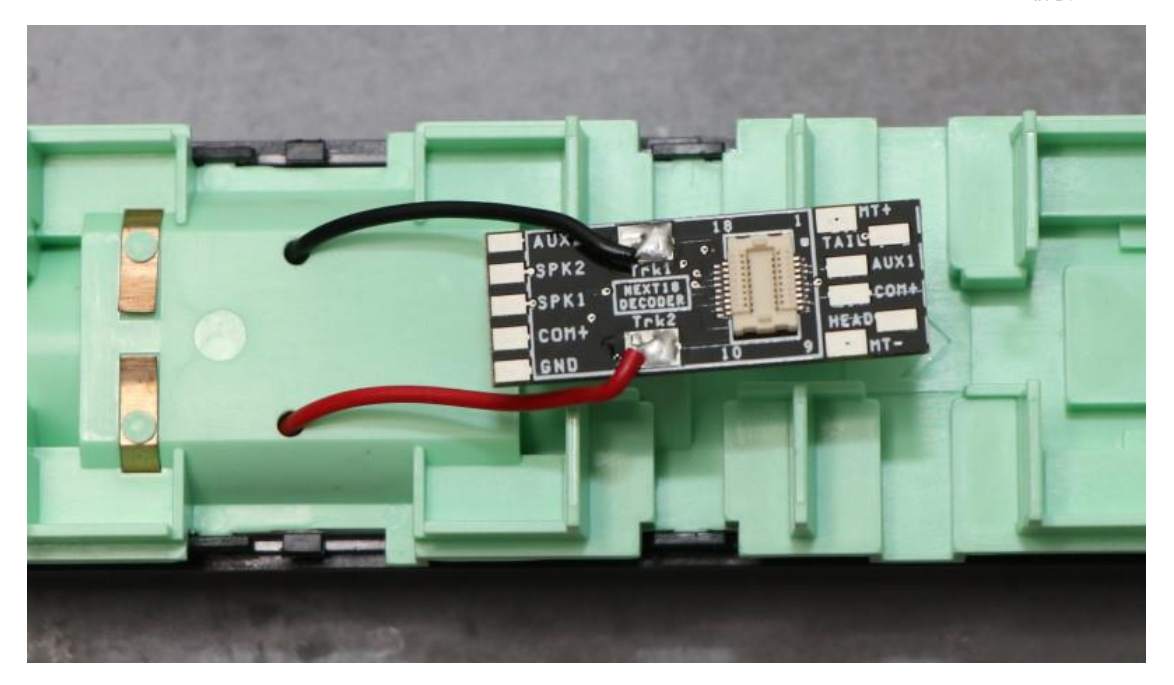

Es muss nur noch die Innenbeleuchtung verdrahtet werden (COM+ und AUX1 sind zusammengelötet. ) und der Scheinwerfer und das Rücklicht mit der DCC-Kan Bipolar-Platine verdrahtet werden. Der Scheinwerfer und das Rücklicht werden mit der DCC-Kan Bipolar-Platine verdrahtet. Sehr einfach. Ich habe sie mit Acetatband isoliert und eine Kupferplatte angebracht, damit ich eine Feder anbringen und sie für die Verdrahtung vom DCC-Decoder verwenden kann.

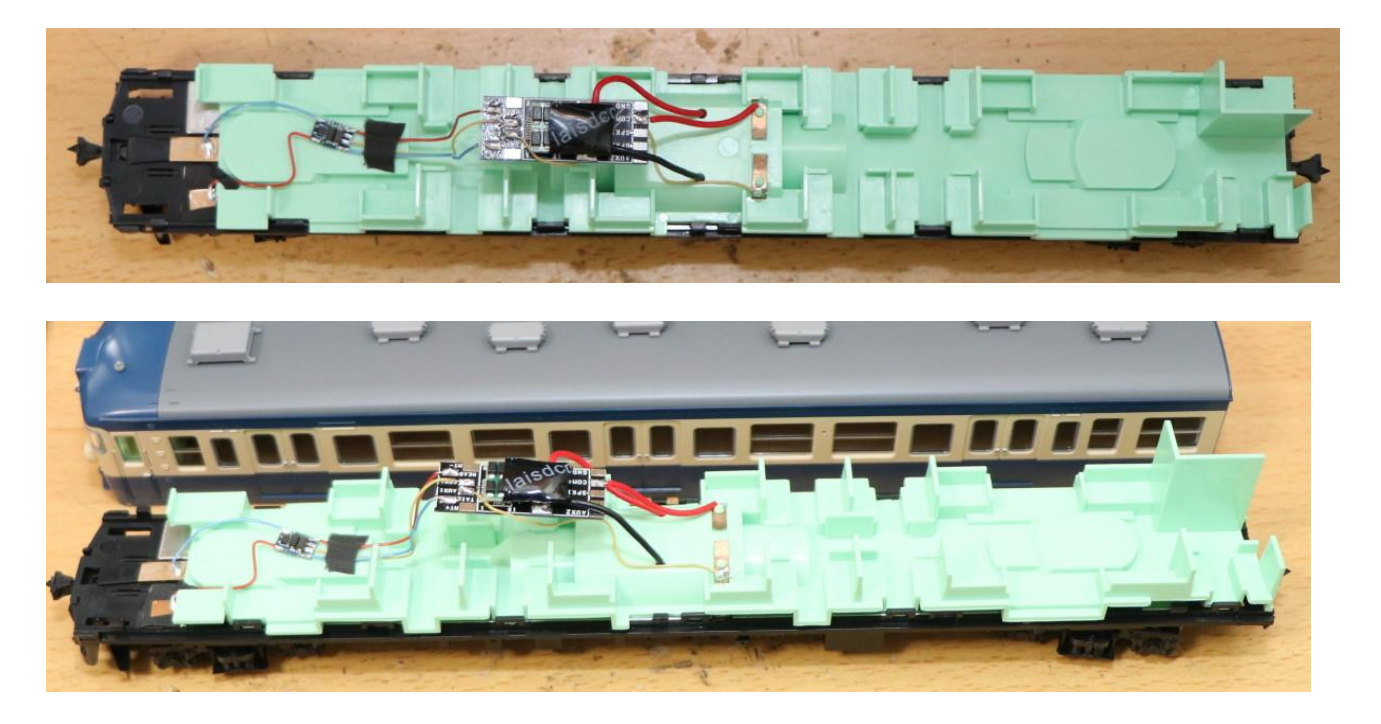

Betrieb prüfen und abschließen.

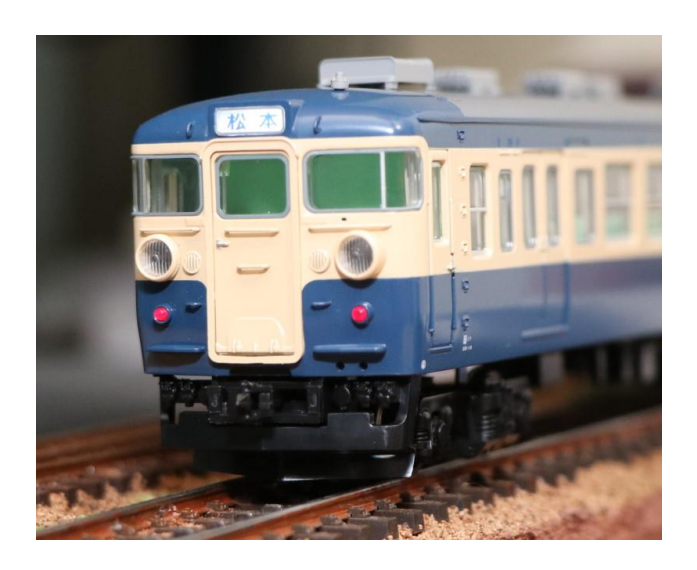

Decoder-Einstellungen

Als Decoder habe ich den 860015 Next18 DCC Decoder (PanGu Serie) von laisdcc verwendet. Standardmäßig ist AUX1 (Innenbeleuchtung) F1 zugewiesen, also habe ich dies einfach auf F3 geändert. Im Abschnitt "h) Function Remapping" des LaisDcc-Decoder-Handbuchs ist CV35 AUX1, das standardmäßig auf 4 (F1) eingestellt ist, also ändern Sie dies einfach auf 16.

### 5.11. N-Lehre

#### 5.11.1. Serie Kato 113

Endlich wurden die Farben der KATO 113 Serie Tokaido Line erneuert! Natürlich wollte ich den nostalgischen MT54-Sound nachbilden, also entschied ich mich für den Einbau des üblichen LokSound-Decoders.

Der erste Schritt ist die Umrüstung des M-Wagens, Moha 113, auf DCC.

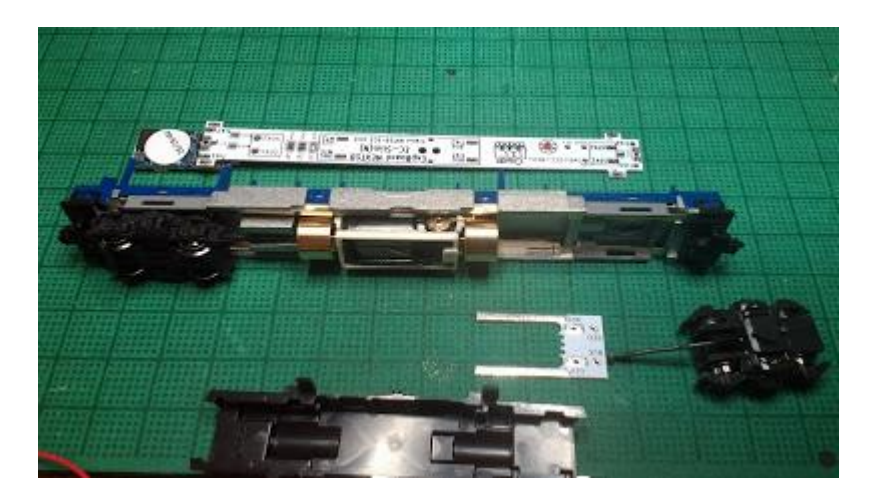

Das ExpBoard EC-Slim entspricht einem Standard-Set, mit zusätzlicher Innenbeleuchtung.

ExpBoard EC-Slimhttps://desktopstation.net/wiki/doku.php/expboardecn

Entfernen Sie die Karosserie und die Unterbodenabdeckung des Moha113, und überlegen Sie, wie Sie ihn einbauen wollen. Der Sounddecoder wird auf der linken Seite des Bildschirms angebracht, wo auch die Innenbeleuchtungseinheit installiert wird.

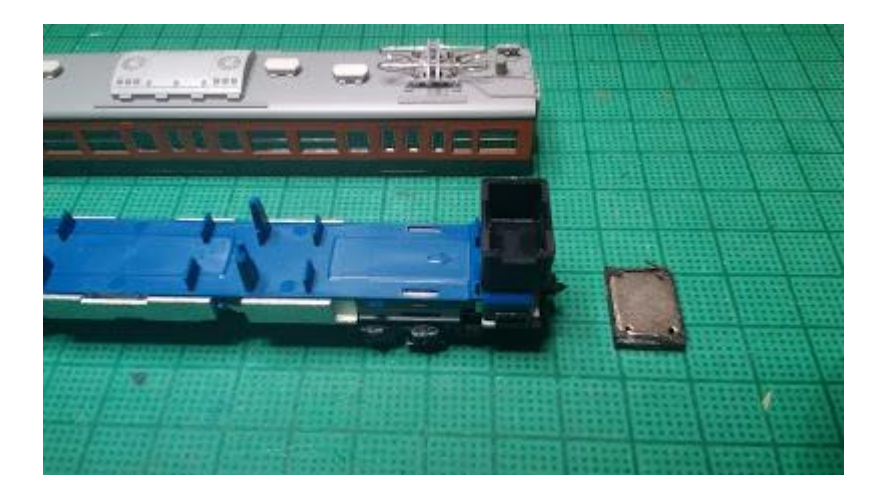

Ich habe auch beschlossen, den Lautsprecher auf der rechten Seite zu installieren. Ich werde ein Takachi-Gehäuse (SW-15B) und einen bei ali gekauften Lautsprecher verwenden.

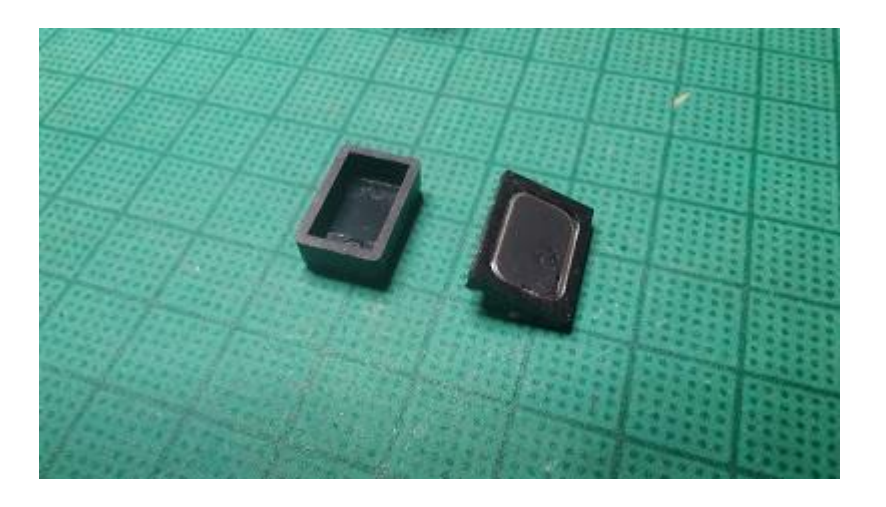

Das Gehäuse des Takachi ist in der Hälfte dünn rasiert. So sieht es vor dem Zusammenbau aus.

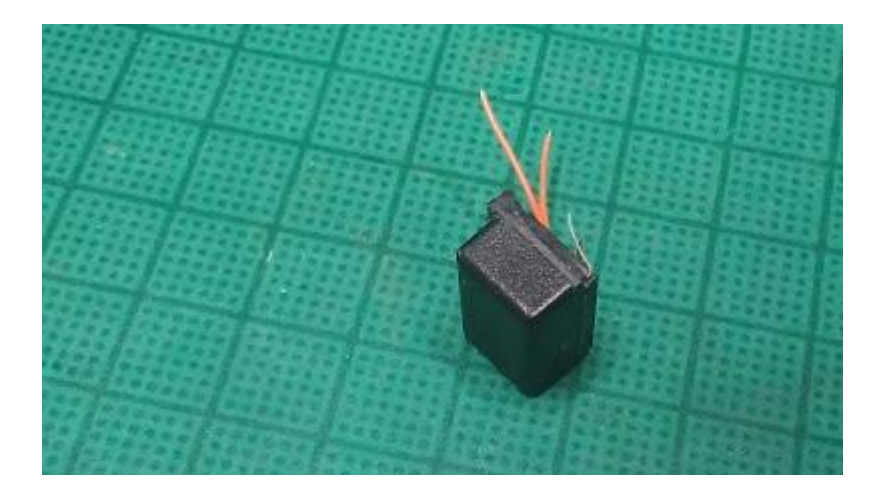

Das Gerät und das Gehäuse sind mit klarem Gummikleber befestigt. Außerdem sind die Metallklemmen an beiden Seiten des Geräts nach oben gedreht und gegen das Gehäuse gelegt, so dass sie gegen den Boden gedrückt werden können.

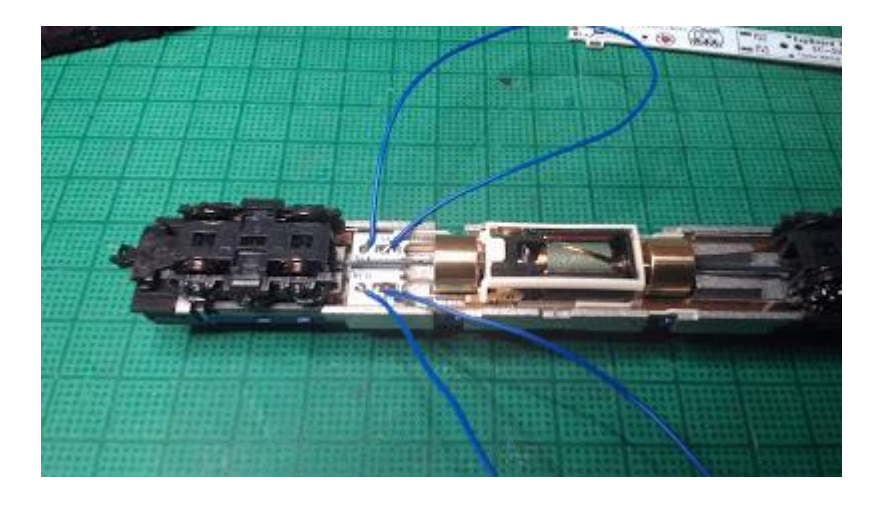

Stecken Sie den EC-Slim wie gewohnt in die EM13-Halterung. Da der Raum blau ist, werden wir ein blaues Kabel verwenden. Wenn das Kabel die gleiche Farbe hat, sollten Sie vielleicht einen Aufkleber mit dem Namen des Signals anbringen, da die Möglichkeit einer Verwechslung besteht.

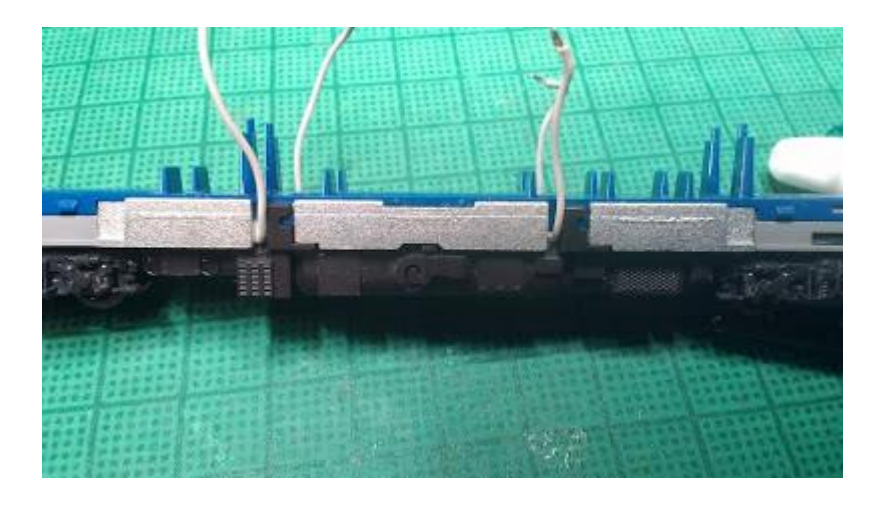

Ziehen Sie das Kabel aus dem Spalt zwischen den Unterbodenteilen heraus und stellen Sie sicher, dass die Unterbodenteile fest angebracht sind. (Eigentlich habe ich dieses Mal mit dem üblichen grauen Kabel begonnen, es aber in der Mitte der Produktion durch ein blaues Kabel ersetzt.

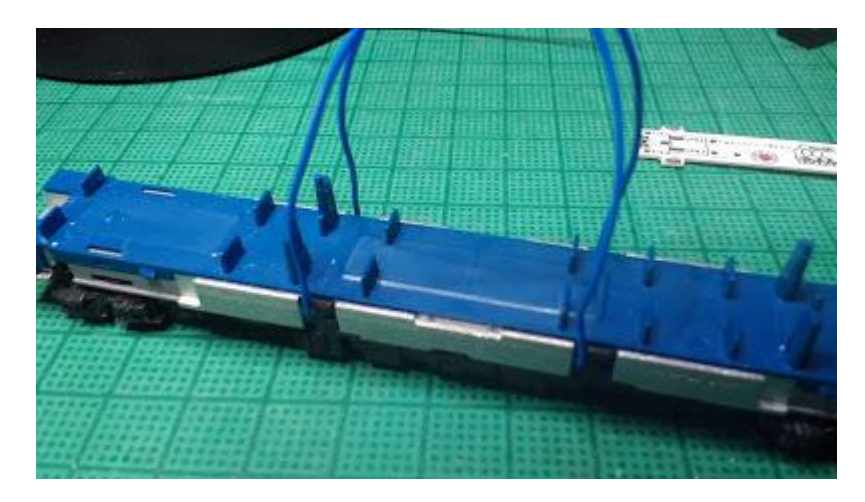

Es ist eine gute Idee, einmal eine Fahrprüfung in dieser Form zu machen.

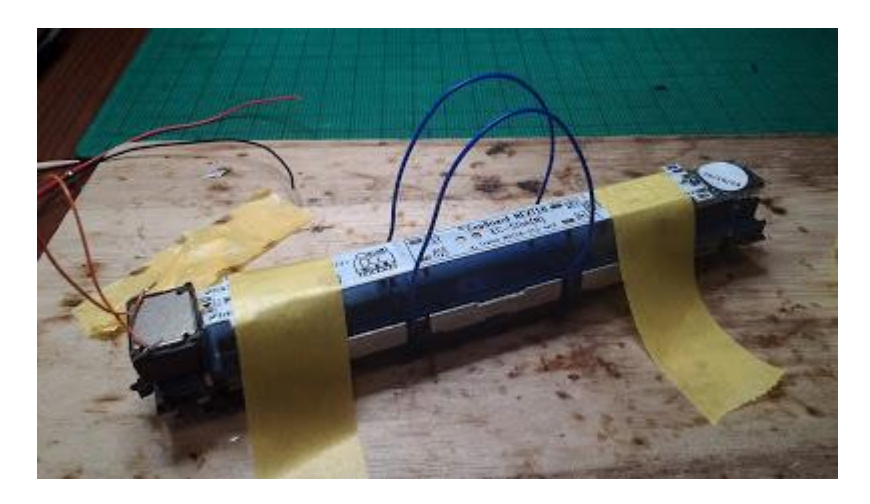

Stellen Sie den EC-Slim und die Lautsprecher auf das Leistungsteil und positionieren Sie sie so, dass die Länge der Verkabelung bestimmt wird.

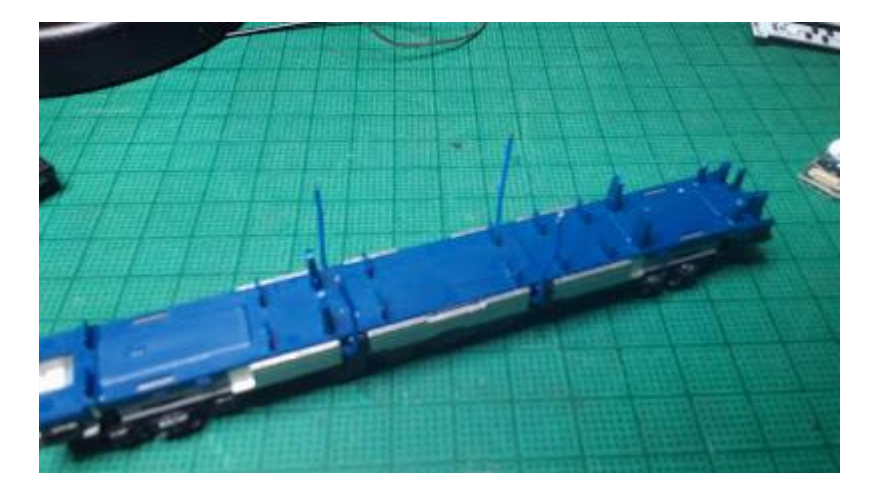

Schneiden Sie die Drähte ab, schälen Sie die Spitzenbeschichtung ab und löten Sie sie an.

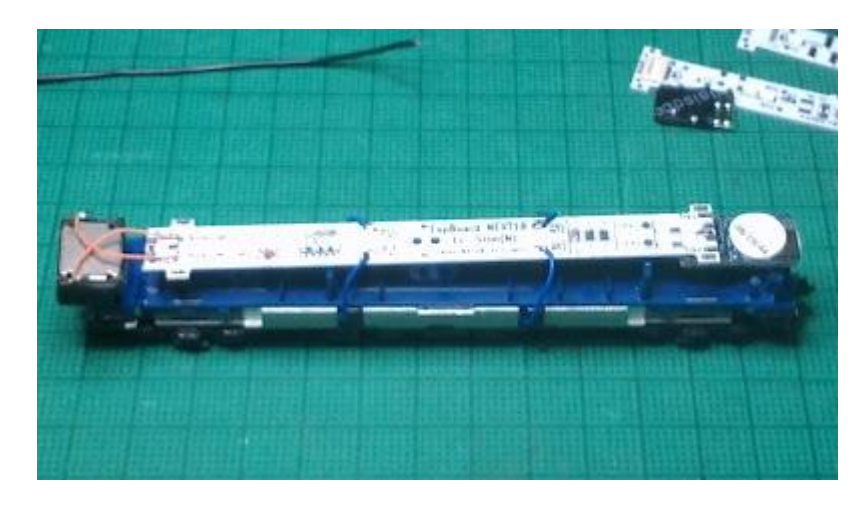

Setzen Sie die Platine auf und verdrahten Sie TLK1,2 MT1,2. Stellen Sie sicher, dass die Verdrahtung für die Schienenseite und die Motorseite korrekt ist. Verdrahten Sie auch die Lautsprecher.

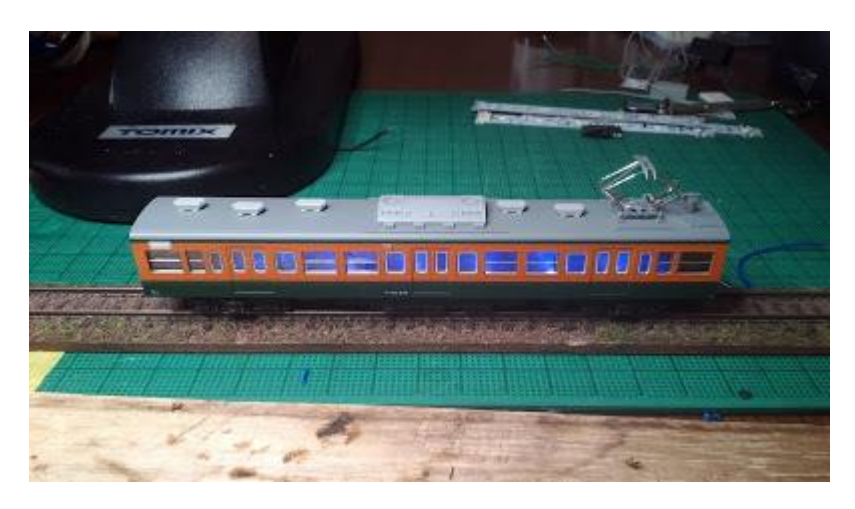

Nach einem Probelauf, um sicherzugehen, dass alles in Ordnung ist, setzen wir das Gehäuse auf, um den Klang zu testen. Diesmal ist es etwas größer als das übliche Kunststoffgehäuse, daher könnte es etwas lauter sein.

#### 5.11.2. KATO C59 DCC-Tonbearbeitung

Einführung der DCC-Tonverarbeitung für C59 (KATO-Produkt).

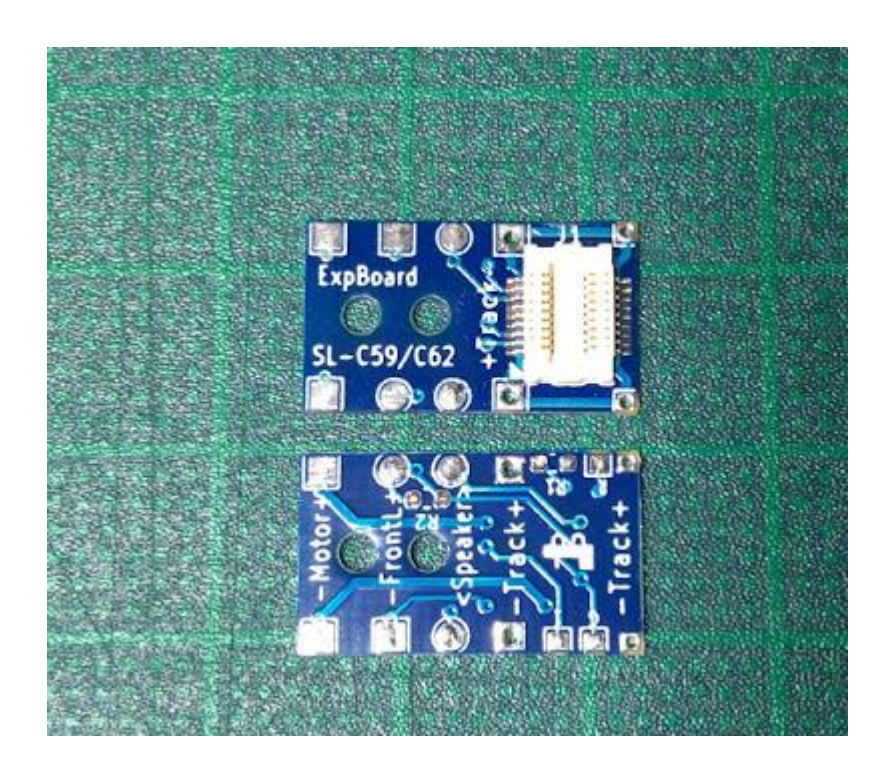

Das ExpBoard ähnelt dem für das C57 verwendeten, aber die Klemmenpositionen sind unterschiedlich.

Der für den C57 wurde auf der Unterseite des Decoders installiert, aber dieser ist für die Installation auf der Oberseite des Decoders und des Lautsprechers vorgesehen und hat Verdrahtungspads auf beiden Seiten.

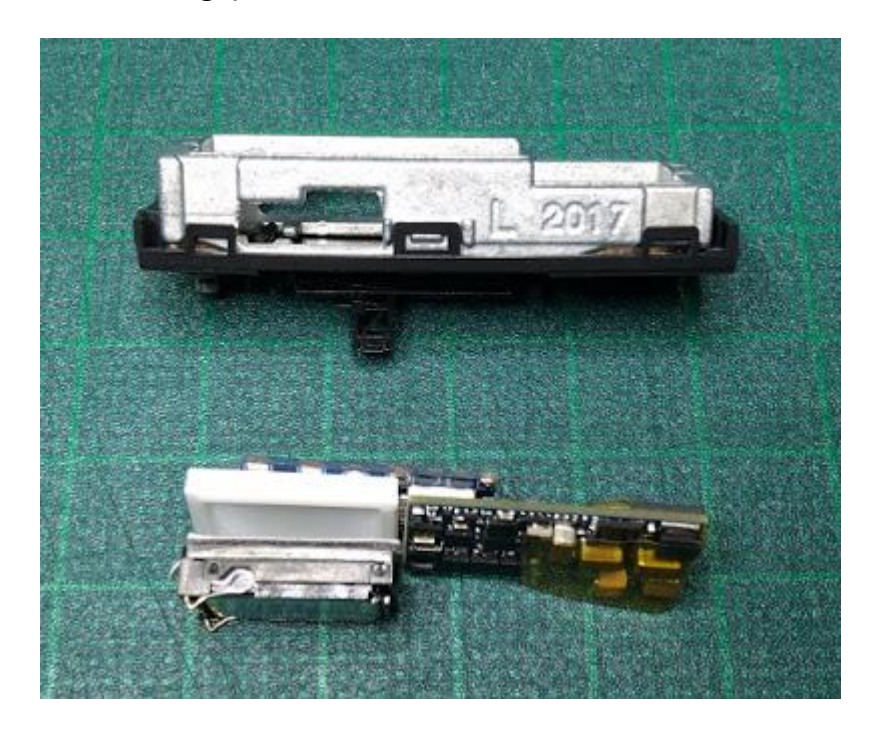

Der Tender des C59 ist lang, aber er hat an dieser Stelle einen Radius, also habe ich den Geigenbauer benutzt, um ihn ein wenig einzuschneiden.

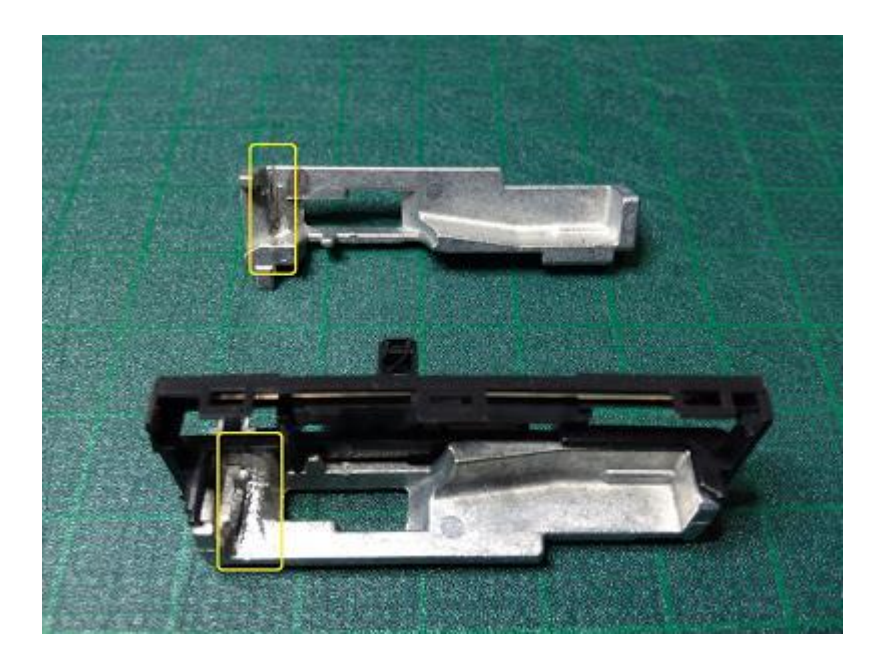

Die Lautsprechereinheiten sind die gleichen wie immer, vertrieben von Nagoden.

Nagoden http://www007.upp.so-net.ne.jp/nagoden/

Die Klemmen sollten kurz geschnitten sein, damit sie das Gewicht, in dem der Strom von der Schiene fließt, nicht berühren, und für eine einfache Verdrahtung verlötet werden.

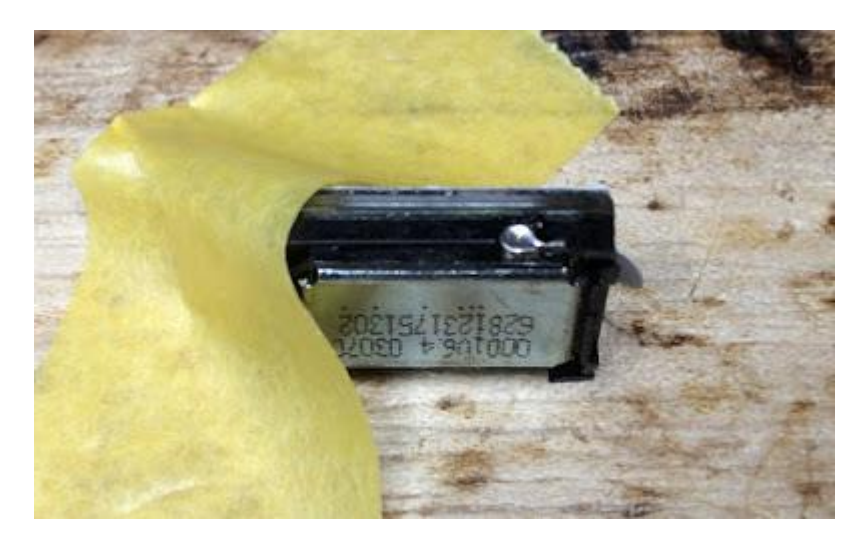

Das Gehäuse ist eine Kombination aus der Kunststoffplatte und dem Kunststoffstab, die ich zuvor vorgestellt habe. Die Ecken werden beschnitten und die Nuten für die Lautsprecherkabel werden geschliffen.

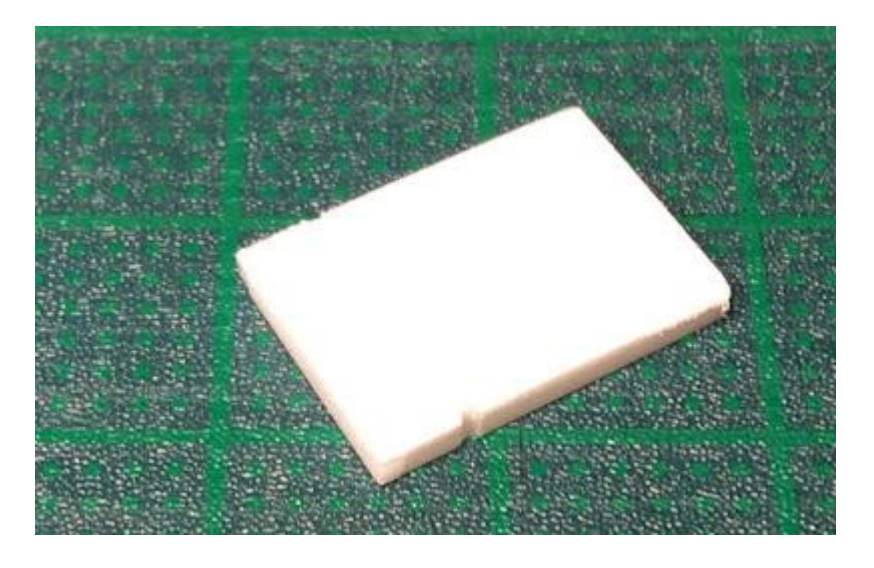

Setzen Sie den Lautsprecher und das Gehäuse vorübergehend in die Druckgussteile ein. Wenn sich der Druckguss ausdehnt, bearbeiten Sie das betroffene Teil nach.

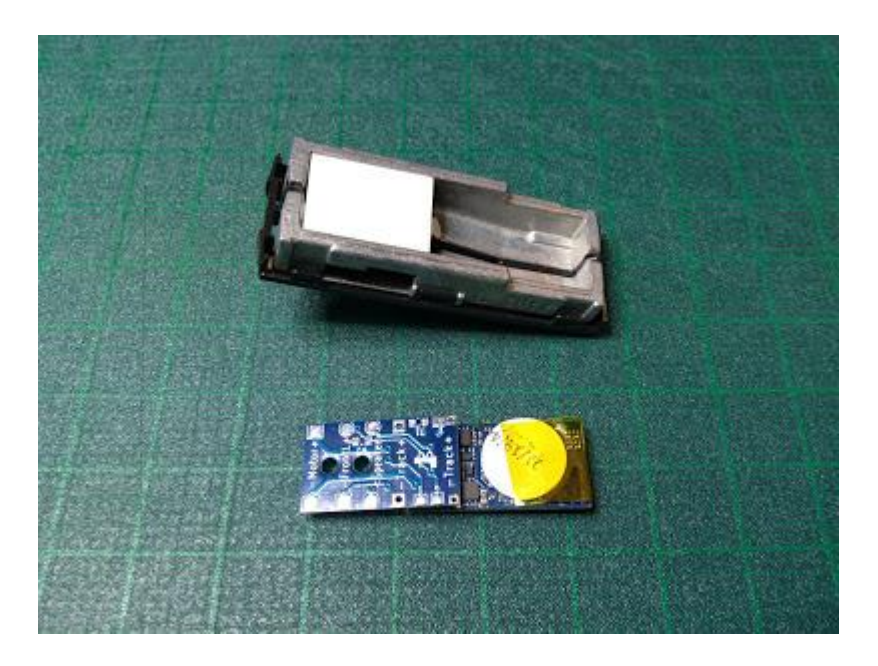

Stellen Sie sicher, dass jedes Teil in das Gewicht passt. Insbesondere, wenn die Leiterplatte über das Gewicht hinausragt, rasieren Sie den Bereich, an dem der Lautsprecher anschlägt, leicht ab.

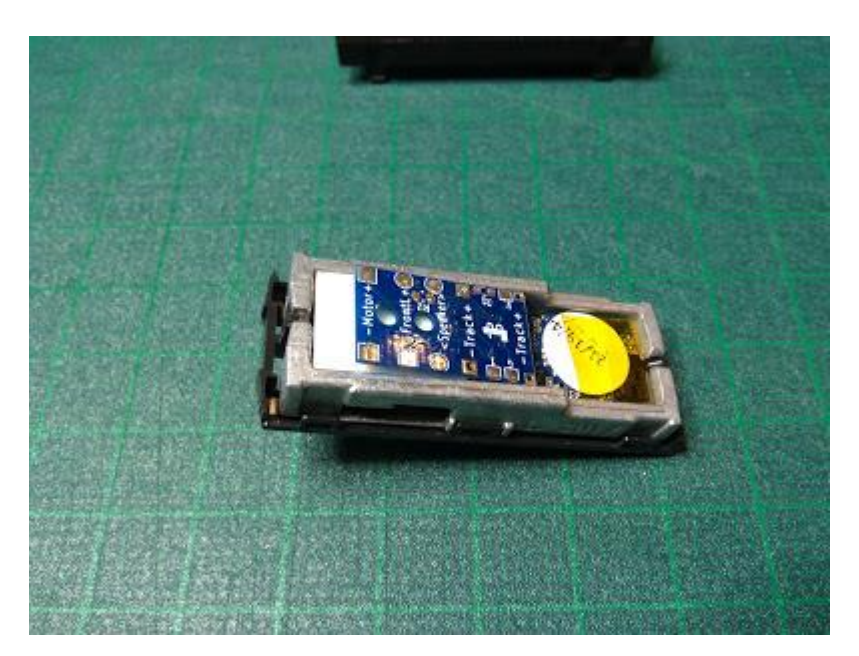

Nehmen Sie die Drähte für den Motor und die Lautsprecher aus dem ExpBoard heraus. Diesmal habe ich alle Drähte an der Unterseite herausgenommen. Die Stromversorgung erfolgt über die Schienen, indem der weiße 0,2mm Draht gegen die linken und rechten Gewichte gedrückt wird.

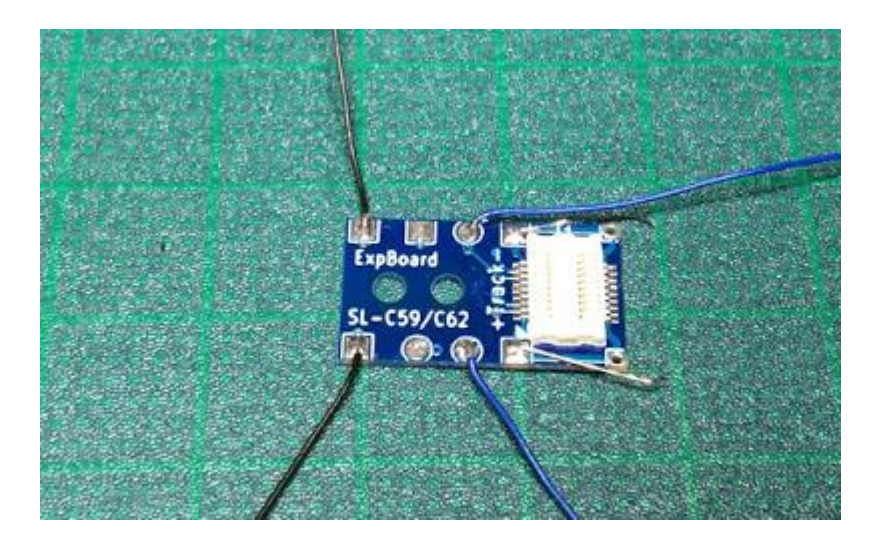

Außerdem wird die Scheinwerferverdrahtung nicht verwendet. Ich habe sie durch diesen Decoder für Scheinwerfer (PetitDecoder-SL) ersetzt, der sich in der Entwicklung befindet (werde ich separat ausführlich erläutern). Der C57 schien schwierig zu entfernen zu sein, aber im Falle des C59 konnte ich die Platine in diesem Zustand ersetzen.

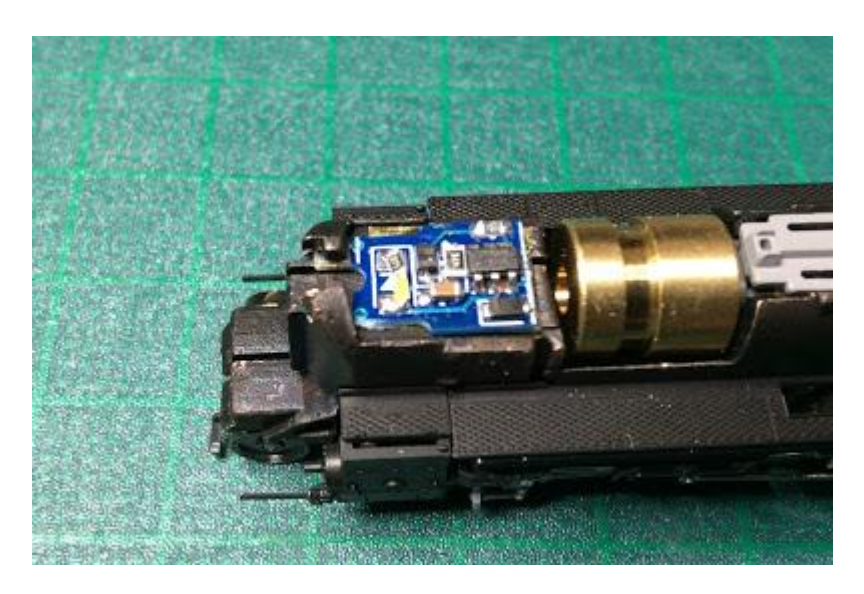

Zusammenbau der von mir gefertigten Teile. Die Leiterplatte und der Lautsprecher werden mit einer kleinen Menge Gummikleber zusammengehalten. Die LokSound-Platine ist ebenfalls druckgegossen und mit Klebeband isoliert, um Kurzschlüsse zu vermeiden.

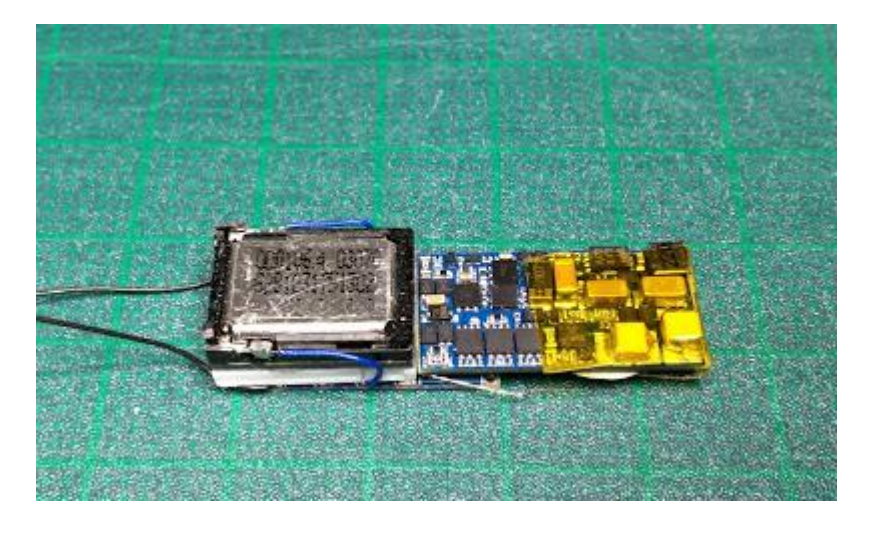

So passt es perfekt. Ziehen Sie ihn heraus. Achten Sie darauf, dass Sie die Drähte zum Motor nicht verwechseln.

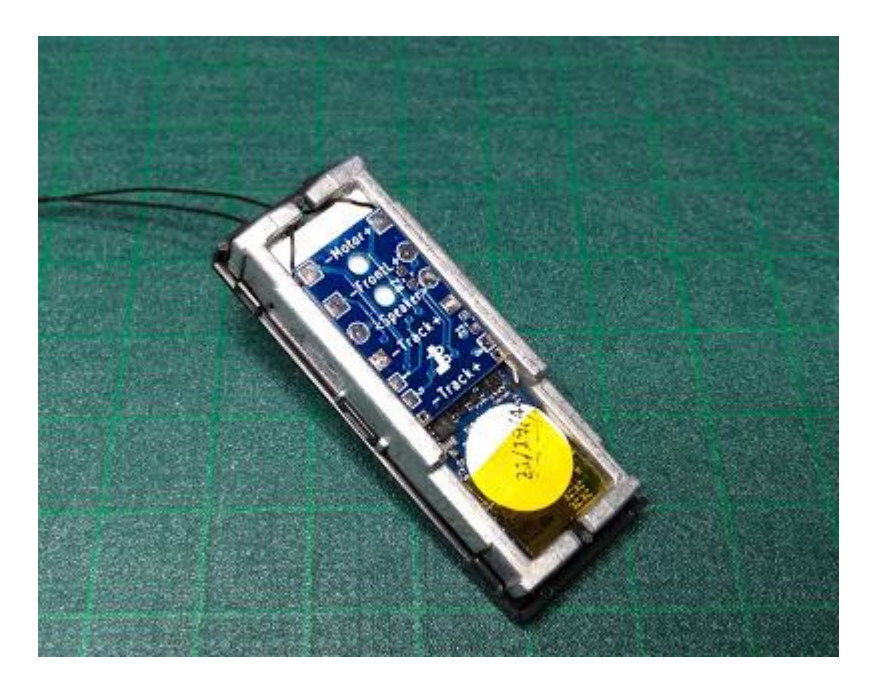

Decken Sie es mit den zarten Oberteilen ab. Achten Sie zu diesem Zeitpunkt darauf, dass der Unterboden und andere Teile nicht nach innen geschoben und angehoben werden.

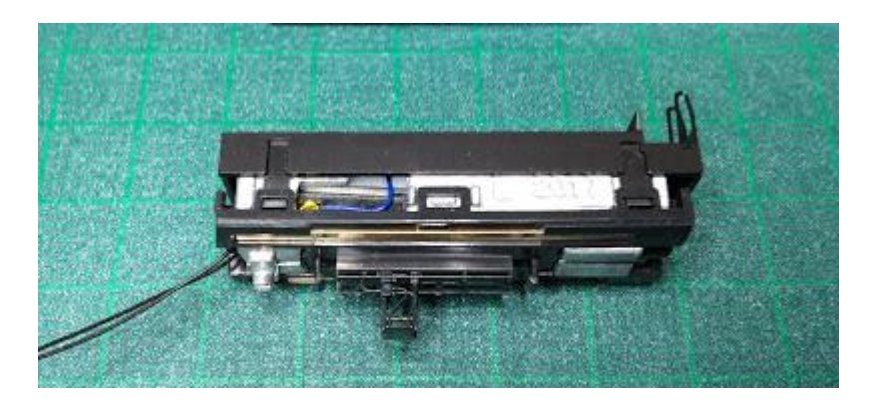

Montieren Sie den Tender, indem Sie die Lautsprecherkabel durch ihn führen.

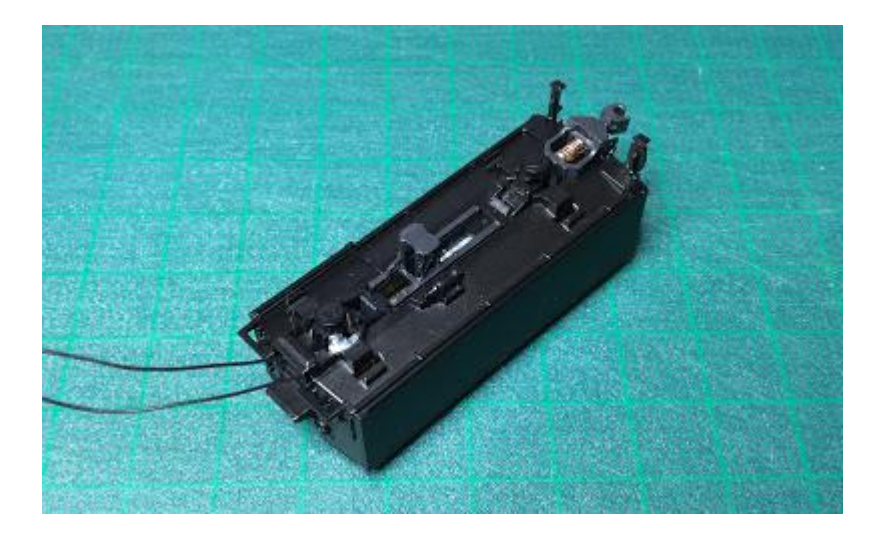

Die Demontage und der Umbau der Motorseite erfolgt auf die gleiche Weise wie beim C57. Entfernen Sie die Metallplatte vom Druckguss und verbinden Sie die Motorverkabelung mit der Verkabelung des Tenders. Achten Sie darauf, die Verkabelung mit Kaptonband zu isolieren, damit sie nicht mit dem Gehäuse (Druckguss) in Berührung kommt.

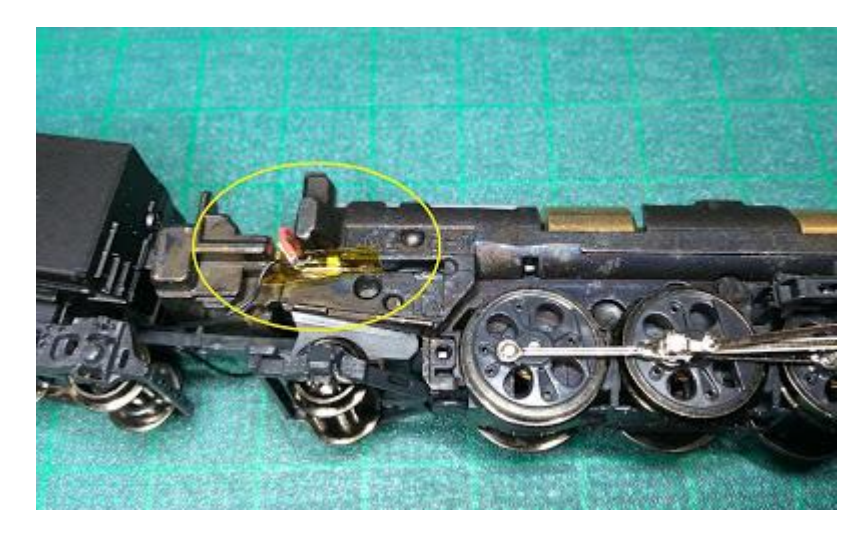

Wie Sie sehen können, ist von außen keine Verdrahtung sichtbar.

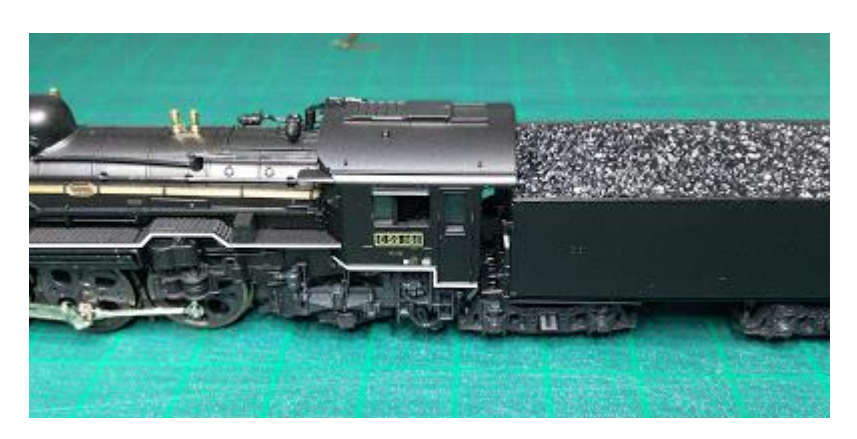

Danach wird der zweite Wagen durch Umschreiben auf die zu entwickelnden offenen Sounddaten fertiggestellt.

# 6. Häufig verwendete Einstellungen

# 6.1 Einstellen häufig verwendeter CVs

Im Folgenden finden Sie eine Liste häufig verwendeter CVs im LokSound 5 mit offenen Klangdaten. Mit dem LokProgrammer können Sie die Einstellungen ändern, ohne die CVs zu kennen, die für den LokSound V4 anders sein können.

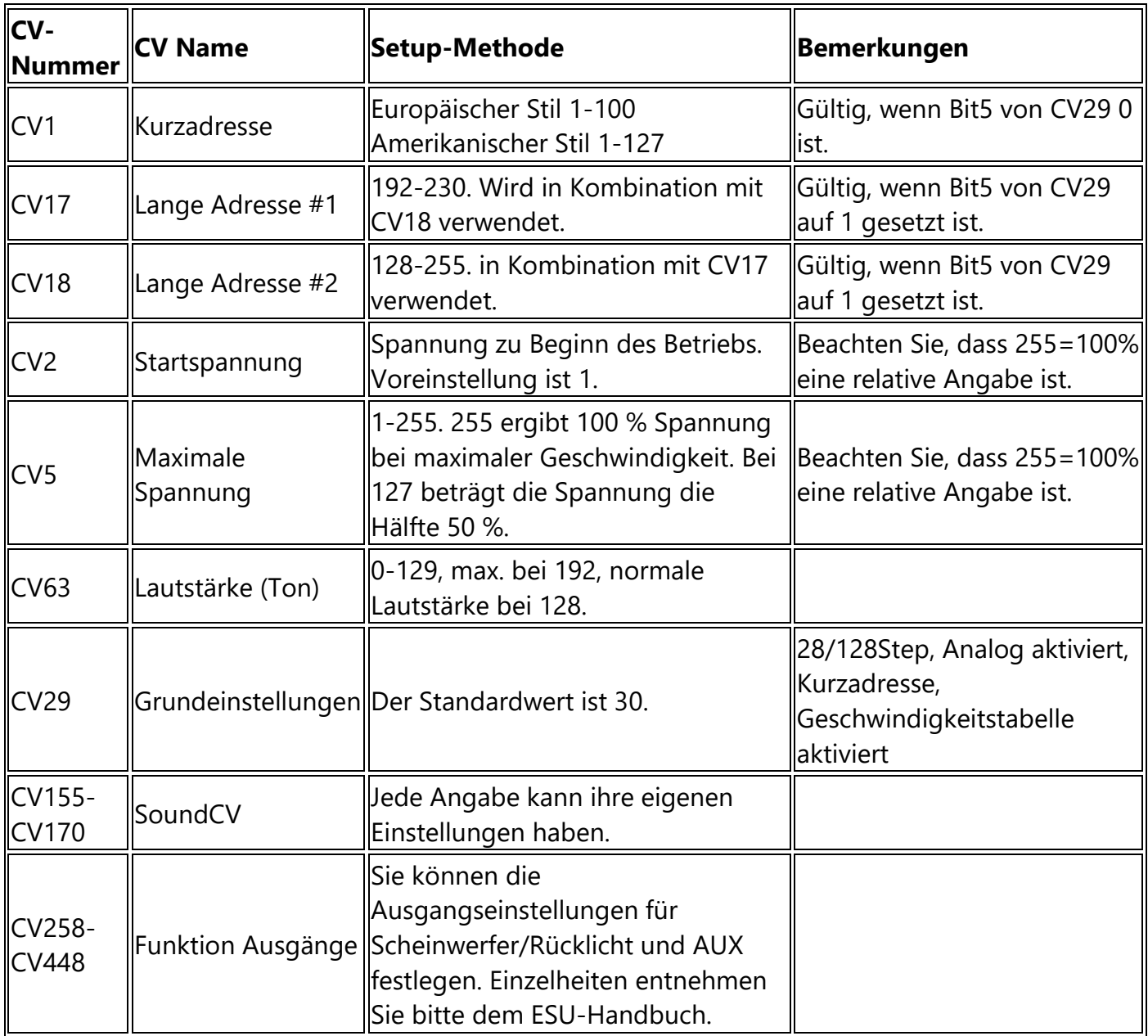

Insbesondere CV29 ist die Basis für die Decodereinstellungen.

Zum Beispiel wird die Dezimalzahl 3 (die Sie im täglichen Leben zur Darstellung von 0 bis 10 verwenden) als 11 im Binärformat dargestellt. Bit 1 steht für 2 und Bit 0 für 1. Also 1+2=3. Bit 2 ist 4, Bit 3 ist 8... Bit 7 ist 128... Beachten Sie, dass CV29 keine Zahlen berechnen kann, ohne diese Bit-Darstellung zu verstehen.

Der Wert von CV29 spezifiziert eine Einstellung in Bit-Darstellung, damit verschiedene Einstellungen mit einem einzigen CV-Wert vorgenommen werden können, wie unten gezeigt. Dies ist eine Technik, die Bit-Flags genannt wird und die in der Welt der Embedded-Programmierung sehr verbreitet ist. Da CVs nicht unendlich konfigurierbar sind, wird diese Methode in einigen Fällen verwendet.

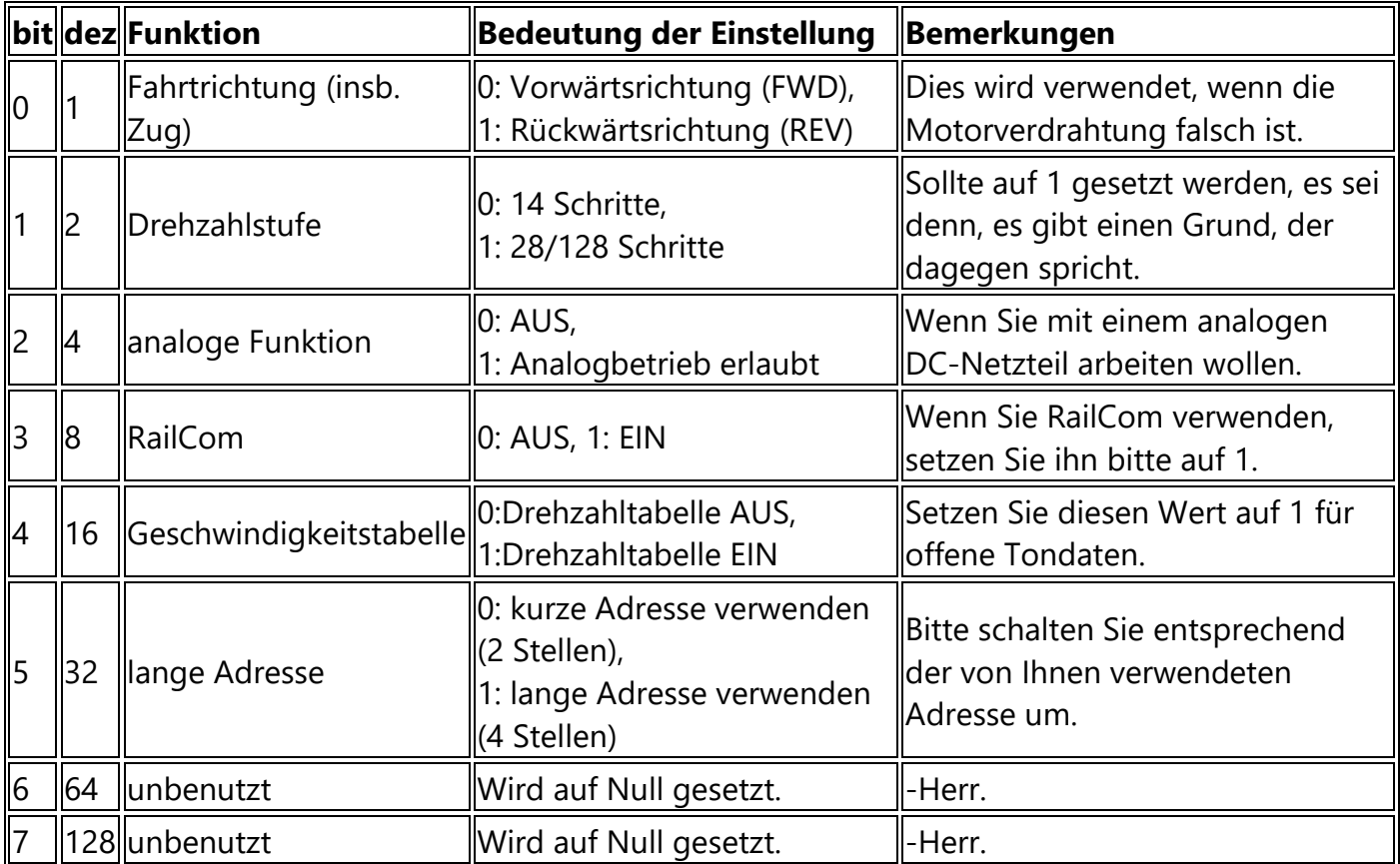

Beachten Sie, dass bit string die binäre Darstellung und dec die dezimale Darstellung bedeutet.

Schauen wir uns ein paar konkrete Beispiele an, um Ihnen zu zeigen, wie Sie es einrichten können.

Wenn Sie z. B. die Funktion CV29 wie unten gezeigt ausgewählt haben, wäre dies B00011110 (binäre Darstellung).

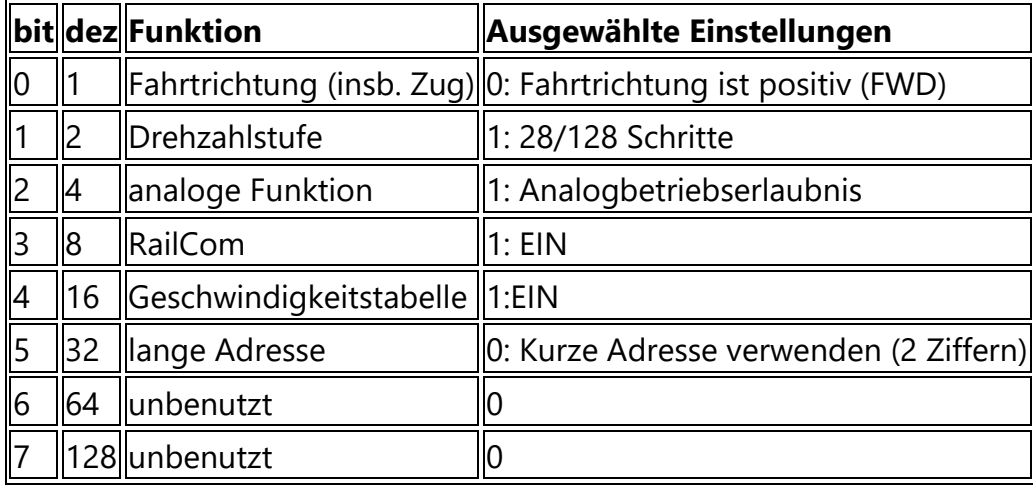

Der einzustellende Wert für CV29 kann durch folgende Formel ausgedrückt werden

127x0 + 64x0 + 32x0 + 16x1 + 8x1 + 4x1 + 2x1 +  $1x0=$ 16+8+4+2= 30 (dezimal)

Für CV29, schreiben Sie 30 in den Lebenslauf schreiben.

Aber das ist doch mühsam, oder? Mit DSair2 müssen Sie nur die gewünschte Funktion in CV29 auswählen, und CV Programmer berechnet und schreibt sie automatisch für Sie.

DSair2

CV-Programmiergeräthttps://desktopstation.net/wiki/doku.php/dsair2\_cvprogrammer

# 6.2.1 RailCom einrichten

Stellen Sie sicher, dass Sie CV29 Bit3 wie oben beschrieben aktivieren (einschalten). Für die Nutzung von RailCom mit Fahrzeugen, die mit offenen Tondaten ausgestattet sind, wird ein Detektor oder Display (Lenz LRC120, DesktopStation RailComDisplay) benötigt.

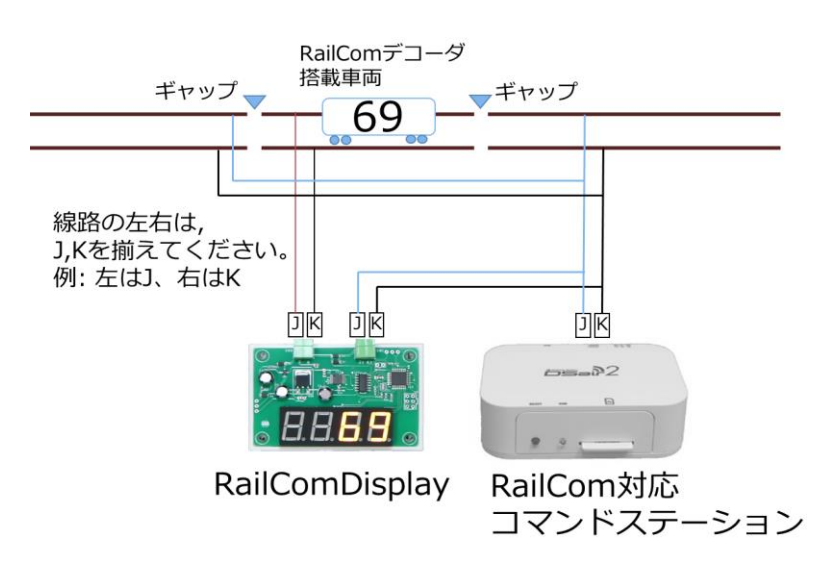

Wenn mehrere Detektoren oder Anzeigen verwendet werden, verdrahten Sie sie parallel.

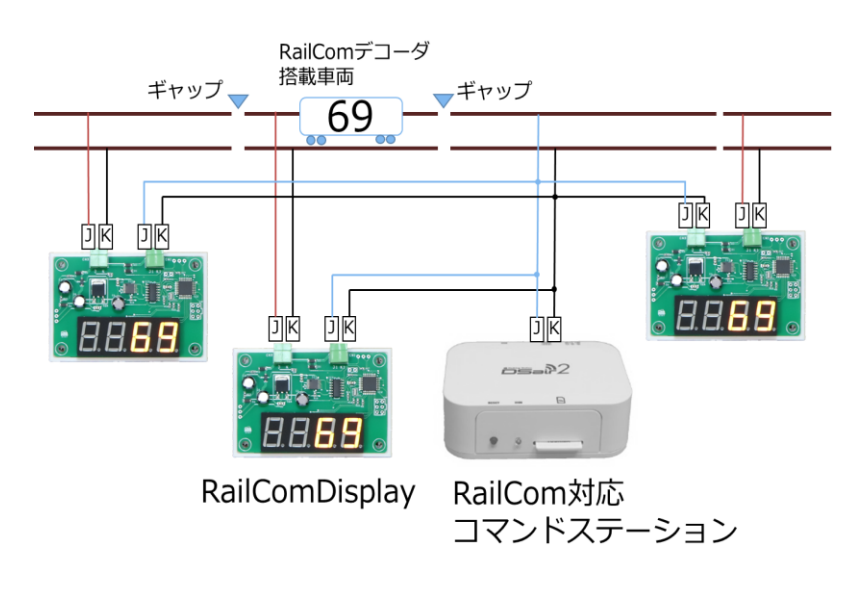

# 7. Spalte

# Wie man mit Open Sound Data anfängt

Yaasan (DesktopStation)

Nach den Normenkriegen der frühen 90er Jahre hat die digitale Modelleisenbahn mit dem von Lenz vorgeschlagenen DCC-Standard eine Annäherung erreicht. Die Vorteile der Digitalisierung von Modellbahnen sind vielfältig. Automatischer Betrieb, Affinität zur Computersteuerung, Einsparung von Verkabelung, gleichzeitige Steuerung mehrerer Anlagen, Steuerung durch mehrere Personen usw. ....Von diesen Vorteilen ist meiner Meinung nach der offensichtlichste der Klang. Seit den Tagen der analogen Modelleisenbahn wurde das Streben nach Sound getestet, und ich verstehe, dass mit DCC-Sound eine universelle Plattform geschaffen wurde.

In Japan wurden seit ca. 2000 hauptsächlich Digitracs, Soundtracs, ESU, etc. eingesetzt. ZIMO, Hornby, usw. waren in der Minderheit. Unter ihnen scheint Digitrax einen großen Anteil eingenommen zu haben, wahrscheinlich wegen der Inlandsvertretung von KATO und der Verbreitung von Zentralen. Da die Daten umgeschrieben werden können, haben einige Modellbaufachgeschäfte die japanischen Modelldaten freigegeben, und sie scheinen von vielen Anwendern genutzt worden zu sein.

Andererseits waren die Digitracs-Sounddecoder, die in der japanischen DCC-Gemeinde einigermaßen beliebt waren, um 2020 herum veraltet, als die geringe Anzahl gleichzeitiger Sounds und die schlechte Soundqualität auffielen. Außerdem waren wir der Meinung, dass es erhebliche Probleme in Bezug auf die Unterstützung von DCC-Anschlüssen wie Next18 und MTC21 gab, die ab etwa 2017 weit verbreitet waren. Darüber hinaus gab es einige Bedenken hinsichtlich der Stabilität und Qualität.

Andererseits war ich der festen Überzeugung, dass der japanische DCC-Sound eine wichtige Lösung darstellt. Während wir uns fragten, wie wir vorgehen sollten, hatten wir zufällig die Gelegenheit, Leute zu treffen, die in die gleiche Richtung dachten, und als Ergebnis verschiedener Diskussionen konnten wir feststellen, dass wir unsere Bedenken und Probleme ausräumen konnten, indem wir uns auf den LokSound von ESU konzentrierten, obwohl der Preis höher sein würde als das Produkt von Digitrax. Wir sind der Meinung, dass wir damit den Prototyp für die heutigen offenen Sounddaten geschaffen haben.

Gleichzeitig gab es innerhalb der DCC Electronic Craft Coalition eine Diskussion über die Unterstützung von DCC-Steckverbindern, und wir beschlossen, mit diesen Werken als Set fortzufahren.

Im Jahr 2019 werden wir Open Sound Data einführen. Mit dem ehrenamtlichen Einsatz vieler Mitarbeiter werden wir die Sounddaten der Öffentlichkeit zugänglich machen und mit der ExpBoard-Serie eine einfache DCC-Umgebung für japanische Fahrzeuge schaffen.

Als Ergebnis dieser Aktivitäten wurden der Informationsaustausch und die Unterstützungsgüter verbessert, und das Problem der Installation von DCC-Sound in japanischen Fahrzeugen wird allmählich gelöst, und die Hürde wird jedes Jahr niedriger. Gleichzeitig wird auch das Risiko von Modifikationsfehlern reduziert und gleichzeitig eine höhere Funktion mit Zusatzfunktionen erreicht.

Nach den vielen Fehlschlägen des ersten DCC-Booms um 2000-2010 könnte 2020 ein Test sein, ob es das erste Jahr von DCC nach japanischem Vorbild sein wird.

# Die Zukunft von Open Sound Data

Yaasan (DesktopStation)

Wir werden mehr fundierte Daten für die Öffentlichkeit freigeben und gleichzeitig eine Umgebung schaffen, in der Benutzer als Schöpfer immer mehr Daten erstellen können.

Zum Beispiel die Veröffentlichung von Dokumenten wie diesem Buch, Entwicklungsseminare und Offline- und Online-Veranstaltungen wie Open Sound Data Meetings.

Der nächste Schritt, ca. 2030, wird die Eigenproduktion und offene Spezifikation von Sounddecodern und Schreibgeräten sein. Der nächste Schritt ist die Öffnung der Spezifikationen von Sounddecodern und Schreibgeräten. Konkurrierende DCC-Firmen aus Übersee haben komplett geschlossene Sounddecodersysteme, und die Benutzer müssen die Daten von Grund auf neu erstellen, wenn sie den Hersteller wechseln.

Wir haben nach und nach Ideen und Technologien gesammelt und wissen, dass wir das erreichen können, wenn wir die folgenden Elemente bauen können: Ultra-High-Density-Komponenten, ARM- oder RISC V-basierte Hochleistungs-Mikrocontroller, DCDC-Wandler, Flash-Speicher, Raicom-basierte Decoder-zu-Writer-Tondaten- und Firmware-Schreibtechnologie, Bootloader und ein Tool zur Erstellung von Tondaten. Wir wissen, dass wir dies erreichen können, wenn wir die folgenden Elemente bauen können. Einige dieser Technologien wurden bereits von der DCC Electronic Engineering Coalition erworben, und wir versuchen, die Entwicklung schrittweise zu erweitern.

Wenn ein offener Sounddecoder realisiert werden kann, können die gleichen Sounddaten verwendet werden, auch wenn der Hersteller wechselt. Damit wird der Wechsel von einem Hersteller zum anderen erleichtert und die Auswahlmöglichkeiten werden deutlich größer.

Wir möchten eine Umgebung schaffen, in der alle Japaner die digitale Modelleisenbahn und DCC genießen können, und in der Zukunft wird Japan die Zukunft der Modelleisenbahn in Übersee anführen.

Wenn Japan bei DCC hinterherhinkt, sollten wir die Fesseln der bestehenden DCC-Hersteller mit der Technologie und den Ideen brechen, um sie zurückzusetzen und die Welt anzuführen.

Hierfür ist auch die Mitarbeit der Nutzer von offenen Klangdaten sehr wichtig. Für Ihre Mitarbeit wären wir Ihnen sehr dankbar.

#### Begegnung mit dem LokSound V3.5

Beigetragen von Mr. MB3110A

Damals, 2007, als ich recherchierte, um den Dieselsound des HST von Hornby zu modellieren, fand ich heraus, dass South West Digital in Großbritannien den LokSound V3.5 hatte, der so programmiert war, dass er wie der HST klingt, und ich bestellte ihn per Post.

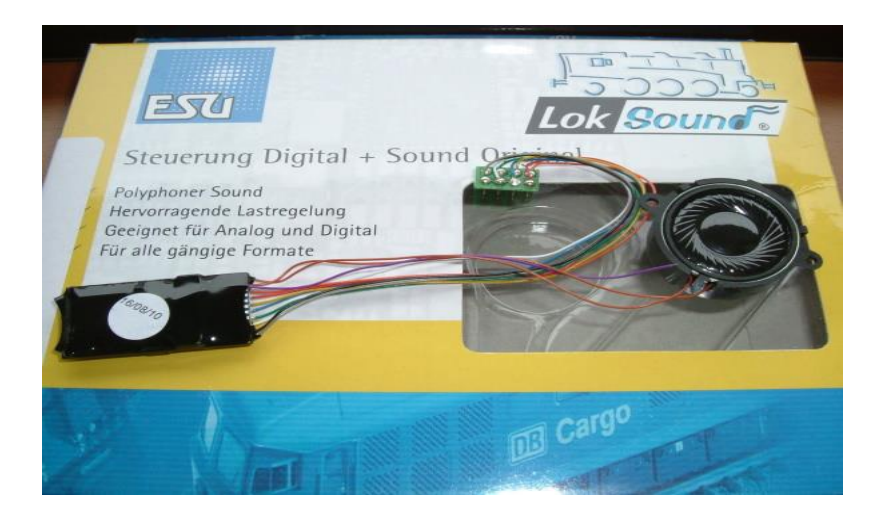

Selbst jetzt nimmt South West Digital nur Bestellungen per E-Mail an, aber ich erinnere mich, dass ich ihnen mit meinem schlechten Englisch eine Bestell-E-Mail schickte, und als ich eine Antwort erhielt, in der stand "Auf Lager", schickte ich ihnen meine Kreditkartennummer (zur Sicherheit teilte ich die Kartennummer auf ihren Rat hin in zwei Hälften) und wartete darauf, dass die Bestellung ankommt. Ich habe Erinnerungen an das Warten auf die Ankunft der Bestellung.

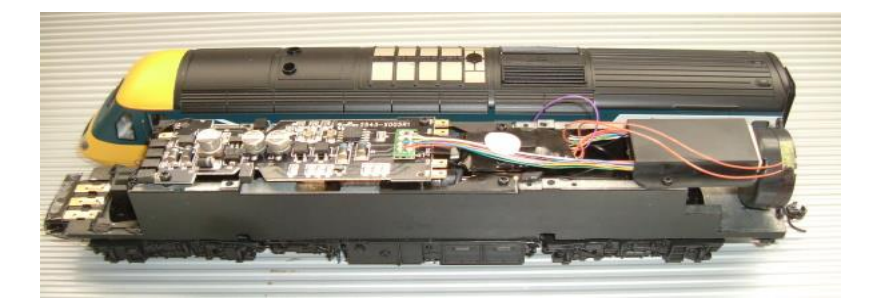

Erst später erkannte ich, dass man mit den LokSound Decodern Klänge selbst umschreiben kann, was es einfach macht, eigene Original-Sounddecoder zu erstellen. 2008 bestellte ich auch einen LokProgrammer, um meine eigenen Sounds zu erstellen, und begann, meinen ersten Kiha40- Sound zu kreieren. Ich war nicht gut am Computer. Ich war nicht zuversichtlich, dass ich es schaffen würde, da ich nicht gut mit Computern umgehen konnte, aber ich beschloss, es zu versuchen...

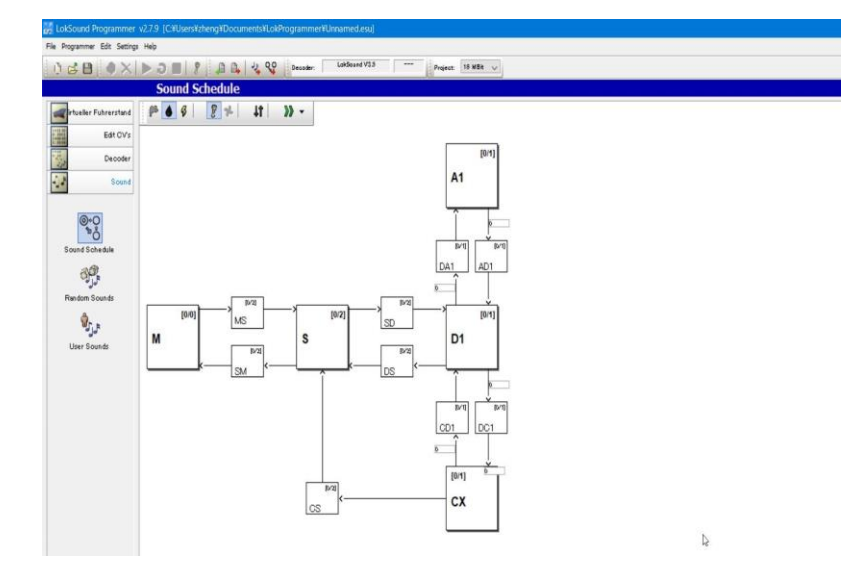

M steht für Motorstopp, S für Leerlauf, D für Ausrollen, A für Beschleunigung, CX für Verzögerung und andere Übergangsgeräusche können in einer Vorlage konfiguriert werden, und die Übergangsbedingungen sind einfach und leicht zu verstehen, indem die Werte für die Drosselklappenöffnung eingegeben werden. Ich verwende es immer noch als Grundlage für alle meine Kernklangpläne.

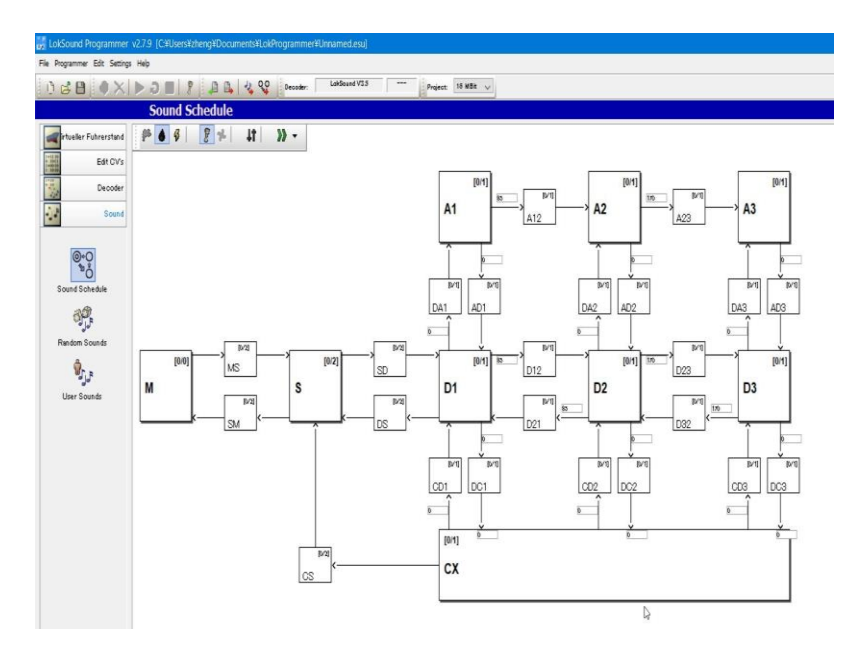

Die v3.5-Spezifikationen speichern nur 8Mbit (ca. 69 Sekunden Ton), also hatte ich Mühe, weniger als die Kapazität hineinzuquetschen, indem ich viel "LOOP-Wiedergabe" verwendete, die denselben Ton wiederholt. Trotzdem war es zufriedenstellend genug im Vergleich zu den 1Mbit (etwa 11 Sekunden), als es noch v2 war.

Später, mit einer kleinen Änderung um 2008, wurde es in der Lage, bis zu 16M Bit (ca. 138 Sekunden Ton) zu speichern, was Ihnen mehr Raum für die Bearbeitung von Tondaten gab.

Dies ist ein Beispiel für einen Soundplan für Kiha40 Sound (erste Generation).

Die A-Stufe wird nicht verwendet, die D-Stufe wird für den Beschleunigungssound verwendet, und CX wird für den Leerlaufsound (Ausrollen) verwendet. Damals war es eine perfekte Spezifikation für ein Dieselfahrzeug, aber jetzt, wo ich darüber nachdenke, war die Reaktion schlecht, weil es keine
Sofortfunktion gab (um den Sound in der Mitte der Wiedergabe abzuschneiden und den Übergang zum nächsten Sound zu erzwingen), und die einzige Möglichkeit, dies zu überwinden, war, einen kurzen, schönen LOOP-Sound zu machen. Es gab auch keine Funktion, um den Sound des aktuellen Unterbrechers mit dem laufenden Sound zu synchronisieren, so dass es als Soundprogramm vielleicht ein wenig fehlt.

Im Jahr 2011 wurde der LokSound V4 einem kompletten Modellwechsel unterzogen und die Soundkapazität auf 32M Bit (ca. 267 Sekunden) erhöht. Das Programm ist nun völlig anders, und der Klang kann auf komplexe Bewegungen reagieren und sich dramatisch entwickeln. Anfangs hatte ich keine Ahnung, wie man programmiert, also habe ich die Konvertierungsfunktion des LokProgrammer benutzt, um die LokSound V3.5 Daten zur Analyse in V4 zu konvertieren.

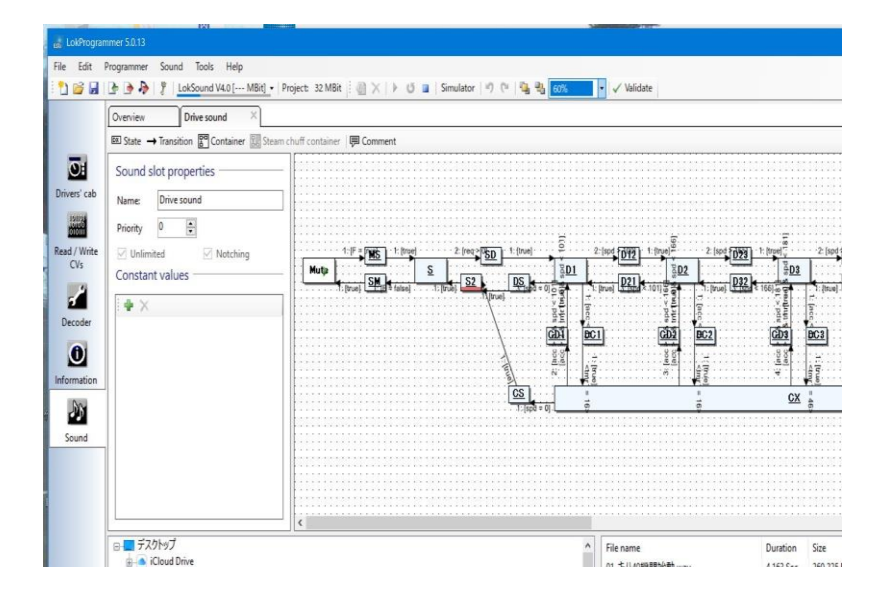

Diese Entwicklung vom LokSound V3.5 zum LokSound V4 war schockierend, und man kann sagen, dass dieser Sounddecoder die Basis für den heutigen LokSound 5 legte.

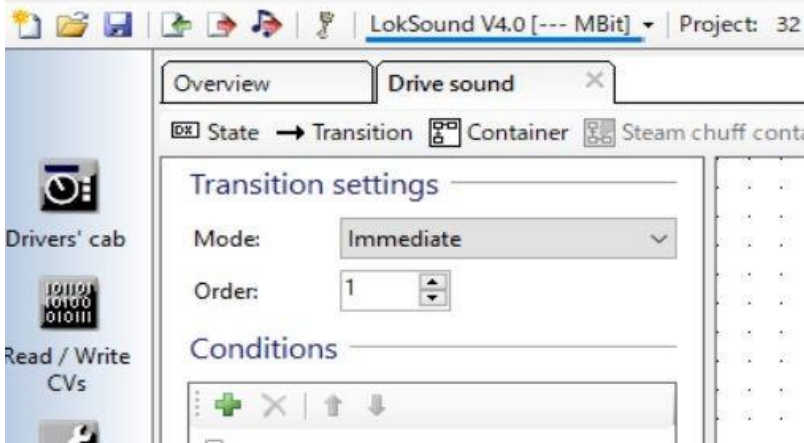

Insbesondere die Funktion "Sofort" (die den Ton in der Mitte der Wiedergabe an Ort und Stelle abschneidet und zwangsweise zum nächsten Ton übergeht) wird an den Übergang des Tonplans angehängt, und das Übergangsverhalten wird stark verbessert. Seitdem haben wir viele Tondaten produziert.

# 8. Unterstützung

Wenn Sie Fragen oder Bedenken zu Open Sound Data oder LokSound Decodern haben, nutzen Sie bitte das Digital Model Railroad Forum. Da Open Sound Data kein gewinnorientiertes Unternehmen ist, wird prinzipiell kein Support geleistet.

Open Sound Data, DesktopStation, DCC Electronic Arts Coalition und seine Ersteller übernehmen keine Verantwortung für Schäden oder Zerstörung von Fahrzeugen oder Geräten, die durch die Verwendung von Open Sound Data verursacht werden. Bitte verwenden Sie Open Sound Data auf eigene Gefahr.

Grundsätzlich nehmen wir keine Anfragen, Änderungswünsche oder Änderungswünsche für offene Sounddaten an. Wenn Sie uns jedoch eine Klangquelle zur Verfügung stellen, die Sie selbst aufgenommen und als Creative Commons CC0 deklariert haben, und wenn sie mit der Richtung des Urhebers übereinstimmt, können wir die Klangdaten erstellen. Es gibt keine Garantie, dass Tondaten erstellt werden, auch wenn Sie sie aufnehmen, aber andererseits können Sie sicher sein, dass keine Tondaten bereitgestellt werden, wenn Sie die Tonquelle nicht selbst aufnehmen und bereitstellen.

Das Digital Model Railroad Forum wird von DesktopStation verwaltet und betrieben, und es fallen keine Registrierungs- oder Jahresgebühren an.

Bitte beachten Sie, dass wir, auch wenn Sie im Digitalen Modellbahnforum Fragen stellen oder Rat suchen, nicht garantieren können, dass das Problem gelöst wird. Die Antworten werden von Freiwilligen in gutem Glauben gegeben und sind keine offiziellen Antworten von ESU. Es handelt sich lediglich um einen Informationsaustausch zwischen Benutzern.

Digitales Modelleisenbahn-Forum https://desktopstation.net/bb/

Wenn Sie offiziellen Support vom Entwickler erhalten möchten, gibt es ein von ESU betriebenes Support-Forum. Bitte beachten Sie, dass Japanisch nicht unterstützt wird und Fragen auf Deutsch oder Englisch gestellt werden sollten.

Open Sound Data ist in keiner Weise mit ESU verbunden. Sie dürfen vom Betreiber von Open Sound Data keinen Support für Produkte von ESU anfordern.

http://www.esu.eu/forum/forenuebersicht/

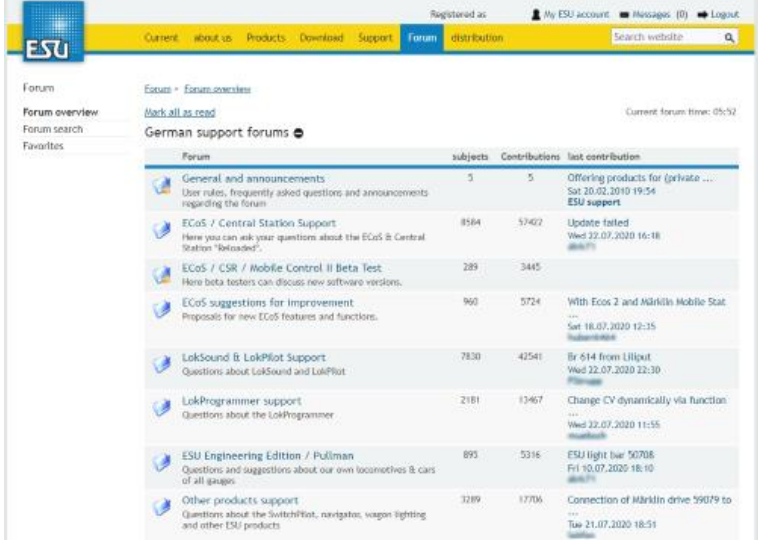

# 9. FAQ

In diesem Abschnitt finden Sie Antworten auf häufige Probleme und Fragen zum LokSound Sounddecoder, die wir Ihnen gerne beantworten. Bitte beachten Sie, dass wir nicht garantieren können, dass diese Antworten Ihre Probleme lösen, und dass Sie diese grundsätzlich selbst lösen müssen. DesktopStation und Open Sound Data sind nicht mit ESU verbunden, noch haben wir eine Vertriebs- oder Support-Vereinbarung in Japan. Wir haben keine Vertriebs- oder Support-Vereinbarung mit ESU in Japan. Wir sind nicht in der Lage, Support für LokSound Decoder zu leisten.

Um offizielle Unterstützung von ESU zu erhalten, besuchen Sie bitte die ESU-Website.

#### 9.1 Welche Hersteller-Kommandostation kann ich betreiben?

Solange die Zentrale dem NMRA-DCC-Standard entspricht, kann sie mit jeder DCC-Zentrale oder jedem DCC-Controller eines beliebigen Herstellers auf der Welt verwendet werden.

Bitte beachten Sie, dass die alten Merklin Command Station, CS2, CS3, etc. nicht im Merklin Digital-Modus oder mfx-Modus funktionieren. Sowohl CS2 als auch CS3 unterstützen den DCC-Modus, verwenden Sie sie also bitte im DCC-Modus.

#### 9.2 Werden Sie Schalldaten für Europa und die Vereinigten Staaten veröffentlichen?

Die Schalldaten für Europa und die Vereinigten Staaten werden von ESU offiziell und kostenlos freigegeben.

projects.esu.eu http://projects.esu.eu/

Dies liegt außerhalb des Rahmens von Open Sound Data. Wir akzeptieren keine Anfragen oder Supportanfragen für westliche Sounddaten, für die wir keine Rechte haben.

#### 9.3 Können offene Sounddaten in einen anderen Decoder als ESU geschrieben werden?

Die offenen Sounddaten wurden speziell für die LokSound V4- bzw. 5-Serie von ESU erstellt. Sie können nicht auf Sounddecoder anderer Hersteller geschrieben werden. Es ist auch nicht vorgesehen, diese überhaupt zu unterstützen.

Es ist nicht möglich, in Sounddecoder anderer Firmen wie ZIMO, Digitrax, SOUNDTRAXX, Uhlenbrock usw. zu schreiben. Jede Firma, die Sounddecoder entwickelt, kann ihre eigenen Soundbibliotheken herausgeben. Benutzer der einzelnen Sounddecoder sollten sich auf die Website des jeweiligen Herstellers beziehen.

|Hersteller | URL | Klangregion | |:-|:-| |ESU | http://projects.esu.eu/ | Westerntyp | |ZIMO | http://www.zimo.at/web2010/sound/tableindex.htm | Westerntyp | |Uhlenbrock | http://www.d-i-et-z.de/7\_6.htm | Westerntyp | |Digitrax | https://www.digitrax.com/sound-depot/list/ | Westerntyp |

### 9.4 Kann ich mit dem LokProgrammer das Cantum etc. neu schreiben?

LokProgrammer ist ein Produkt von ESU. Qantum ist ein von Tenshodo verwendetes Sounddecodersystem auf OEM-Basis von Broadway Limited. Aufgrund der unterschiedlichen Hersteller ist es nicht möglich, den Sound oder die Funktionen zu ändern.

Ebenso können offene Sounddaten nur auf die LokSound Decoder von ESU geschrieben werden. Ebenso können offene Sounddaten nur auf die LokSound-Decoder von ESU geschrieben werden, nicht auf Sounddecoder anderer Hersteller.

### 9.5 Wie verhindere ich, dass der Decoder kaputt geht?

Decoder, die Sie gekauft haben, müssen vor dem Einbau in ein Fahrzeug mit einem Decodertester (ESU 53900 Decoder Tester oder LaisDCC 860033 Decoder Tester Pro) auf ihre Funktion geprüft werden. Wenn das Produkt beim Kauf defekt ist (oder war) und Sie die Funktion mit dem Decoder-Tester überprüfen, ist die Wahrscheinlichkeit sehr hoch, dass es sich um einen anfänglichen Defekt handelt. Für den LokSound5 micro, der einen besonders komplexen Herstellungsprozess hat, zeigen die Daten, dass die Marktdefektrate nach dem Versand vom Hersteller bei etwa 1 oder 2 von 100 Einheiten liegt. An dieser Stelle sollten Sie sich mit dem Hersteller oder Distributor in Verbindung setzen, um einen ersten Defektaustausch zu veranlassen.

Es ist auch zwingend erforderlich, dass Anwender nicht gleich teure LokSound Decoder einbauen, sondern mit MTC21- oder Next18-DCC-Steckern im Fahrzeug arbeiten und dann die Funktion mit preiswerten LaisDcc-Decodern überprüfen. Die Ursache für viele Decoderausfälle in der Vergangenheit waren Anwenderfehler beim Einbau. Aufwändige Einbauarbeiten müssen sorgfältig und mit viel Zeit und Kontrolle durchgeführt werden.

## 9.6. Zitternde Bewegung nach dem Schreiben offener Sounddaten

Auch wenn die offenen Sounddaten korrekt in den LokSound Decoder geschrieben werden, kann es Fälle geben, in denen die Bewegung ruckartig ist, insbesondere bei niedrigen Geschwindigkeiten. Der Grund dafür kann sein, dass die Einstellungen für Grundeinstellungen, Langsamfahrt und BEMF (Motordrehzahlerkennungsfunktion) im Abschnitt Laststeuerung auf der Registerkarte Motoreinstellungen nicht zum Motor passen.

Die Grundeinstellungen sollten normalerweise in Ordnung sein, aber wenn sie nicht funktionieren, verwenden Sie die Auto-Tuning-Funktion, um sie anzupassen. Eine Anleitung zur Verwendung der Autotuning-Funktion finden Sie in der Bedienungsanleitung des ESU LokSound Decoders.

Die Einstellungen "Langsam" sind zur Anpassung an das Fahren mit niedriger Geschwindigkeit vorgesehen, aber wir empfehlen, sie nicht zu verwenden, da sie in den meisten Fällen nicht gut funktionieren. Daher sollten der Regelungsparameter "K langsam" und der Größte interne Drehzahlschritt, der "K langsam" verwendet, auf 0 gesetzt werden.

Für BEMF haben die meisten offenen Schalldaten den eingestellten Wert, aber wenn der Wert geändert wurde, funktioniert das Ändern auf den eingestellten Wert oft. Wenn sich der Wert geändert hat, ändern Sie ihn auf den eingestellten Wert. Es ist recht schwierig, die Frequenz und die Genauigkeit der BEMF-Drehzahlerfassung einzustellen, da die Drehzahl nicht korrekt ermittelt werden kann, wenn die Einstellung zu lang oder zu kurz ist.

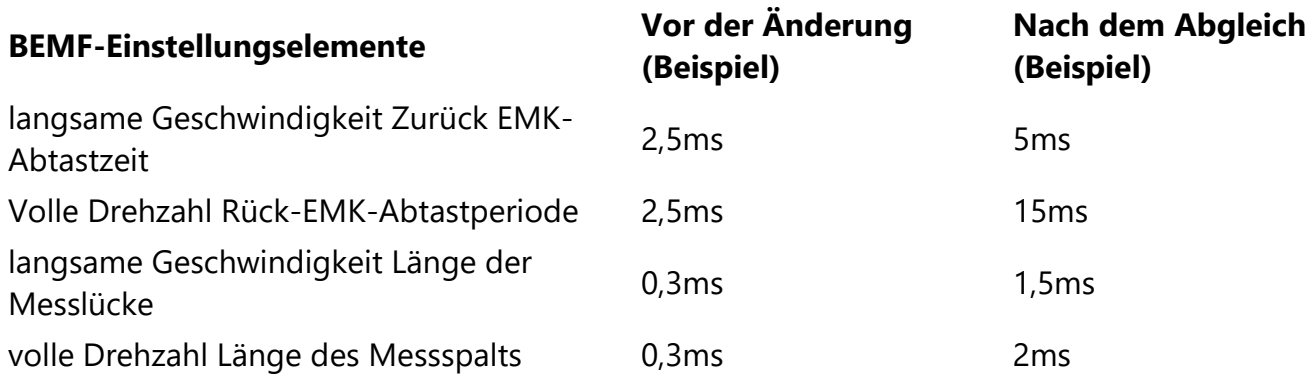

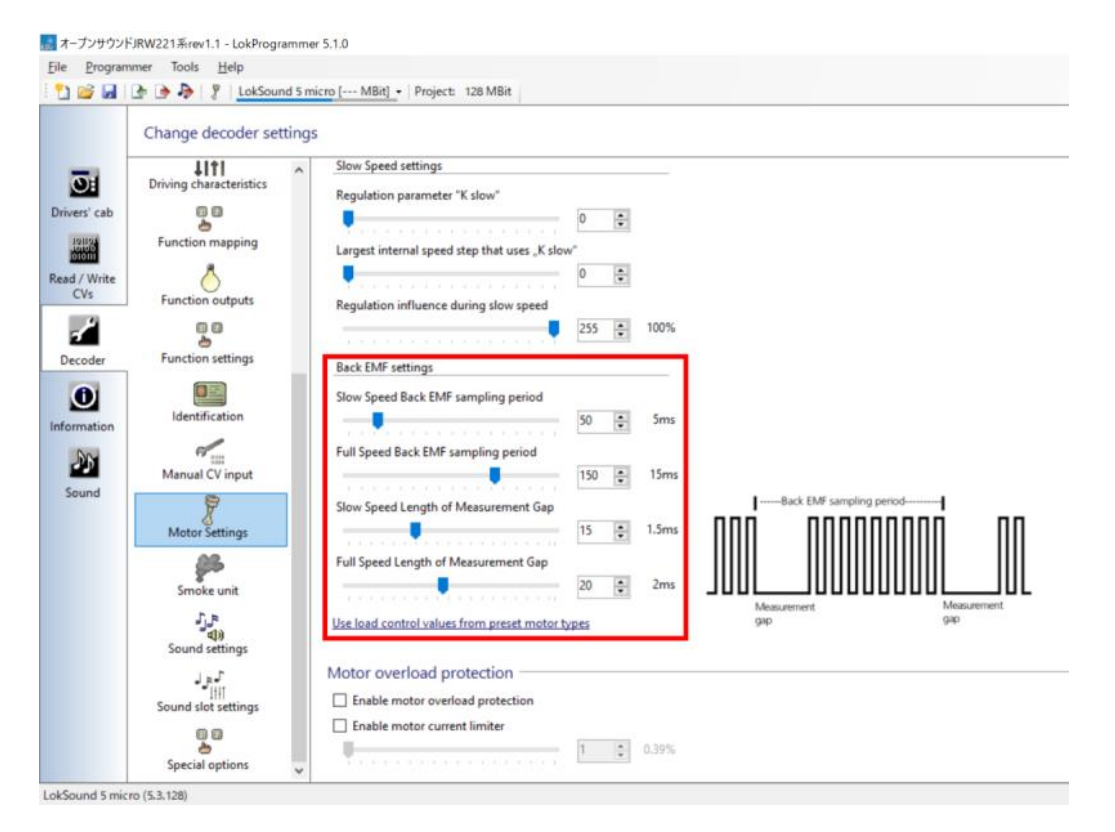

#### 9.7 Der Decoder funktioniert nicht, reagiert nicht oder ist ausgefallen.

Es ist eine wesentliche Voraussetzung, dass Sie die Vorsichtsmaßnahmen zur Vermeidung eines Decoderbruchs in der vorherigen Frage befolgen. Wenn Sie dies nicht tun, liegt die Ursache für den Ausfall beim Anwender.

Wenn der Decoder nach dem Einbau in ein Fahrzeug, das mit einem Decoder ausgestattet ist, nicht mehr funktioniert, besteht eine sehr hohe Wahrscheinlichkeit, dass der Ausfall auf einen Verdrahtungsfehler, einen Isolationsfehler, eine schlechte Befestigung oder einen Kontakt/Kurzschluss beim Einbau des Decoders zurückzuführen ist.

Überprüfen Sie die folgenden Punkte.

- Kann die Adresse (CV1) nicht lesen, funktioniert nicht mit der eingestellten Adresse
- ob das IC auf der Oberfläche des Decoders verbrannt ist oder nicht, ob der Schrumpfschlauch durch Hitze gerissen ist oder nicht

Wenn die Adresse ausgelesen werden kann, funktioniert der Decoder ordnungsgemäß, aber einige Funktionen funktionieren möglicherweise aufgrund einer Fehlfunktion nicht richtig. In einigen Fällen kann eine Fehlfunktion vorliegen, auch wenn kein offensichtliches Problem vorliegt. Darüber hinaus gibt es, obwohl es sehr selten ist, Fälle, in denen der anfängliche Fehler später aufgrund von schlechten Lötungen oder schlechtem Kontakt von Teilen gefunden wird.

Wenn das Fahrzeug mit einem DCC-Anschluss ausgestattet ist, tauschen Sie den Decoder aus und prüfen Sie seine Funktion. Wenn der Decoder nach dem Austausch normal funktioniert, ist es sehr wahrscheinlich, dass der Decoder defekt ist.

Die wichtigste Maßnahme ist, einen wertvollen Decoder so zu verwenden, dass er nicht kaputt geht. Wenn er beschädigt wird, führt dies zu einem großen Verlust. Befolgen Sie unbedingt die Schritte, um eine Beschädigung des Decoders zu vermeiden, und fahren Sie sicher mit der DCC Ihres Modellfahrzeugs fort.

LokSound Decoder sind extrem präzise. Nicht nur LokSound, sondern auch andere Decoder können ausfallen, wenn sie nicht ordnungsgemäß eingebaut und verwendet werden. Wenn Sie einen Ausfall durch eigenes Verschulden verursachen, ist ein Austausch nicht möglich. Insbesondere unerfahrene Anwender, die mit dem Einbau nicht vertraut sind und es versäumen, die Funktion des Decoders zu überprüfen, können einen teuren LokSound Decoder von Anfang an einbauen und einen Ausfall verursachen, ohne es zu bemerken.

- Achten Sie darauf, dass der entsprechende Maßstab (Spurweite) des Decoders mit dem Maßstab und der Spurweite des zu bauenden Fahrzeugs übereinstimmt. Dies ist besonders wichtig bei Druckguss- und Messingmodellen wie z. B. Lokomotiven.
- Nutzen Sie DCC-Anschlüsse wie Next18 und MTC21, etc. Testen Sie die Funktion des LokSound Decoders mit einem preiswerten Decoder, bevor Sie ihn einbauen.
- Für Fahrzeuge, die nicht DCC-fähig sind, verwenden Sie eine Einbau-Hilfskarte wie z. B. ExpBoard.
- Lautsprecher haben eine starke Magnetkraft, die dazu führen kann, dass sie an Treibern und anderen Geräten haften bleiben, was zu Kurzschlüssen und Drahtbrüchen in der Decoderverdrahtung führen kann.

Zu den Fehlerfaktoren gehören die folgenden allgemeinen Kenntnisse.

- Wenn die Lautsprecherverdrahtung mit einem Draht oder einer zugehörigen Signalleitung wie einer Funktion oder einem Motor in Berührung kommt, kommt es zu einem Kurzschluss und die interne Schaltung wird zerstört.
- Wenn ein Kleinskalendecoder wie der LokSound5 micro in einem sehr schweren Druckgusszug der Spurweite HO oder O eingesetzt wird und der Zug wiederholt mit hoher Geschwindigkeit gefahren oder plötzlich angehalten wird, kann die induzierte Spannung des Motors (der Motor wird zum Generator) zu einer Überspannung des Decoders führen und diesen zerstören.
- Die in Tomix-Produkten oft verwendeten federbelasteten Drehgestelle sind anfällig für Kurzschlüsse durch Entgleisungen oder Erschütterungen an Weichen usw., und Überhitzungserscheinungen können das Fahrzeug beschädigen; beachten Sie, dass einige Fahrzeuge überhaupt nicht für den Dauerwechselstrombetrieb ausgelegt sind, wie z. B. DCC.
- Beim LokSound5 micro kommt es im Zeitraum 2019-2020 vereinzelt zu Erstausfällen mit einer Wahrscheinlichkeit von 1-2 %. Überprüfen Sie beim Kauf unbedingt die Funktion mit einem Decoder-Tester.

#### 9.8. Kann ich es mit einem PWM-Netzteil betreiben?

LokSound Decoder funktionieren nicht mit PWM-Netzteilen, verwenden Sie die DCC-Zentrale oder verwenden Sie ein Qantum-Netzteil oder ein reines Analog-Netzteil.

Wenn Sie ein PWM-Netzteil verwenden, fällt der Decoder nicht aus, aber er funktioniert nicht richtig. Der Decoder arbeitet nicht ordnungsgemäß, so dass es fälschlicherweise für einen Ausfall gehalten werden kann.

#### 9.9. Was sollte ich bei der Netzspannung tun?

LokSound Decoder werden nach den üblichen DCC-Spezifikationen gebaut, aber Sie können sie nach ihrem Maßstab und ihrer Spurweite beurteilen. Beachten Sie, dass einige DCC-Zentralen eine feste Spannung haben können. Auch wenn diese geringfügig abweicht, sollte sie gut funktionieren. In einigen Fällen können jedoch Decoder, die nicht den NMRA-Standards entsprechen, oder DCC-Decoder einiger Hersteller, die die Kostenreduzierung in den Vordergrund stellen, zu Ausfällen führen.

#### **Spurweite Spannungsbereich**

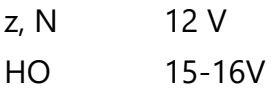

#### 9.10. LokProgrammer schreibt Sounds nicht richtig

Wenn Sie den Sound nach dem Schreiben mit dem LokProgrammer nicht zum Laufen bringen können, kann es sein, dass der Sound nicht richtig funktioniert. Überprüfen Sie bitte Folgendes und versuchen Sie erneut zu schreiben. Insbesondere ist es oft der Fall, dass die Kommunikationsdaten beschädigt sind und der Sound nicht richtig geschrieben werden kann.

- Zerstörung der Kommunikationsdaten durch verschmutzte Schienen, verschmutzte Räder oder schlechten Kontakt zwischen Schienen und Rädern
- Beim Einbau in ein Fahrzeug, schlechte Verdrahtungsverbindungen oder Abtrennung
- Firmware ist alt, nicht kompatibel mit LokProgrammer zum Schreiben (Firmware mit LokProgrammer aktualisieren)
- LokProgrammer ist zu neu, um gut zu schreiben (Verlust der Abwärtskompatibilität, Schreiben von LokSoundV4 mit LokProgrammer 5 oder später, etc.)
- LokProgrammer ist zu alt, um gut zu schreiben (Verlust der Aufwärtskompatibilität).
- Ein Fehler im LokProgrammer, der seltsames Schreiben und ungewollte Änderungen der Einstellungen verursacht (versuchen Sie eine ältere Version).
- CV wird nicht richtig zurückgesetzt.
- Der Decoder ist gestört (auch bei gestörtem Decoder ist ein normaler Betrieb nicht möglich)

Auch wenn sie richtig geschrieben ist, kann sie bei falscher Verwendung der DCC-Zentrale als nicht funktionierend angesehen werden.

- Sie haben vergessen, F1 zu drücken.
- Die Netzspannung ist nicht eingeschaltet.
- Der AC-Adapter ist nicht im Lieferumfang enthalten.

Auch wenn die Sounddaten erfolgreich geschrieben werden können, kann es zu Problemen mit dem Fahrzeug selbst kommen.

- Es befindet sich kein Decoder im Fahrzeug.
- Er hat einen anderen Decoder.
- Es befinden sich keine Lautsprecher im Raum.
- Interne Abschaltung.
- Die Spuren sind nicht miteinander verbunden.

Wenn Sie mit dem LokProgrammer nicht vertraut sind, verwenden Sie ein funktionsgeprüftes Fahrzeug (Fahrzeug mit von Anfang an eingebautem DCC) und einen Decoder-Tester.

#### 9.11. Von LokProgrammer geschriebene Sounds sind seltsam.

In manchen Fällen werden offene Sounddaten nicht in einem perfekten Zustand freigegeben. In einigen Fällen ist es möglich, dass der Ersteller spezielle Bedingungen, die das Problem verursachen, nicht beabsichtigt oder sich dessen bewusst ist. Grundsätzlich liegt es an den Anwendern, das Problem selbst zu lösen, aber bitte prüfen Sie die folgenden Punkte.

- Das Schreiben von Sounddaten ist fehlgeschlagen.
- Ein Fehler im LokProgrammer führte dazu, dass die Einstellungen nicht mehr korrekt waren (dies geschah mit der Version LokProgrammer 5.1.0 Ende November 2020).
- Die Tondaten sind beschädigt.

Zu den Methoden der Fehlerbehebung gehören die folgenden

• Wenn das Problem mit bestimmten Sounddaten auftritt, schreiben Sie einen anderen Sound und sehen Sie, ob es damit funktioniert.

- Nachdem der Decoder aus dem Fahrzeug entfernt wurde, überprüfen Sie seine Funktion mit einem Decoder-Tester (um zu sehen, ob er falsch in das Fahrzeug eingebaut wurde).
- Versuchen Sie, auf einen anderen Decoder zu wechseln (um zu sehen, ob es sich um ein decoderspezifisches Phänomen handelt)

#### 9.12. ECoS2 schreibt die Adresse unerlaubt um

Die ECoS2 von ESU ist mit einer Funktion namens RailComPlus ausgestattet, die mit LokSound Decodern kommunizieren kann. Das Problem ist, dass die Adresse umgeschrieben wird, wenn mehrere Decoder mit gleicher Adresse erkannt werden. Dies ist das Problem, dass die Adresse durch diese Funktion umgeschrieben wird.

Eine Möglichkeit, damit umzugehen, ist, RailComPlus nicht mehr zu verwenden.

- Schalten Sie die RailCom-Funktion bis auf einen Wagen aus (CV29 Bit3 wird ausgeschaltet).
- Setzen Sie in den Einstellungen des LokProgrammers keinen Haken bei "Automatische Ansage von RailComPlus aktivieren".

Dies ist ein ECoS2-spezifisches Phänomen, es betrifft also nicht diejenigen, die die andere Zentrale verwenden.

#### 9.13. Ich habe die Adresse verloren.

Wenn Sie ein Leitstellenprodukt wie DSair2 verwenden, können Sie die Adressen automatisch lesen. Wenn Sie eine Zentrale verwenden, die die Adressen manuell ausliest, können Sie die aktuellen Adresseinstellungen überprüfen, indem Sie alle CV1, CV17, CV18 und CV29 auslesen, die Werte notieren und sie dann mit einem Rechner im Web berechnen.

Außerdem können Sie mit dem LokProgrammer ganz einfach die aktuelle Adresse überprüfen.

#### 9.14. Einige Adressen funktionieren nicht mit einigen Zentralen

Im amerikanischen System ist 1-127 eine Kurzadresse (eingestellt durch CV1), und im europäischen System ist 1-99 eine Kurzadresse. Im amerikanischen System ist 1-127 eine kurze Adresse (eingestellt durch CV1), und im europäischen System ist 1-99 eine kurze Adresse. 100 aufwärts ist im europäischen System eine lange Adresse.

In Japan ist aufgrund der Verbreitung des DCS50K der Controller im US-Stil der Mainstream, aber wenn Sie einen Controller im europäischen Stil haben und versuchen, ein Fahrzeug in diesem Adressbereich zu bewegen (in Japan gibt es viele Fahrzeuge wie 103, 113, 115 usw., die Sie als Adresse verwenden möchten), kann es sein, dass es nicht funktioniert und Sie ein Problem haben. Dies kann zu echten Kopfschmerzen führen.

Die einzige Möglichkeit, dies zu tun, ist, 100-127 nicht zu verwenden.

### 9.15. Ist es möglich, Sounddaten für LokSound 5 in LokSound V4 zu schreiben?

Sounddaten für LokSound5 können nicht in LokSoundV4 geschrieben werden. Er ist nicht abwärtskompatibel. Sounddaten müssen von Grund auf neu erstellt werden, um für den LokSound V4 erstellt zu werden.

#### 9.16. Ist es möglich, Sounddaten für LokSound V4 in LokSound 5 zu schreiben?

Es ist möglich, Sounddaten für LokSound V4 in LokSound 5 zu schreiben. Die Daten werden automatisch in den LokSound5 konvertiert. Beachten Sie, dass die Klangqualität der des LokSound V4 entspricht.

#### 9.17 Die Lautstärke ist zu niedrig und ich möchte sie einstellen.

Schreiben Sie CV63 mit der CV-Schreibfunktion (Programmierfunktion) neu. Der Standardwert hängt von den Klangdaten ab; er kann von 1 bis 192 eingestellt werden, wobei 100% Lautstärke 128 und 192 150% Lautstärke (Maximum) bedeuten. Stellen Sie ihn beim Experimentieren auf den gewünschten Wert ein.

Wenn Sie die Lautstärke während der Fahrt anpassen möchten, können Sie die Lautstärke vorübergehend reduzieren, indem Sie F7 wiederholt ein- und ausschalten (Doppelklick).

#### 9.18. Ich möchte, dass Sie fundierte Daten für \_\_\_\_ bereitstellen.

Wir akzeptieren keine Anfragen oder Meinungen von Benutzern. Wir listen nur repräsentative Klänge auf, die unseren Qualitätsstandards entsprechen, in Absprache mit ihren Schöpfern.

#### 9.19. Kann ich es analog betreiben?

In manchen Fällen funktioniert es nicht stabil mit PWM-Netzteilen. Wenn Sie ein reines DC-Analog-Netzteil verwenden (auch reine Analog-Adapter), müssen Sie die Daten im LokProgrammer anpassen. Daher ist es möglich, ein Fahrzeug mit offenen Sounddaten in einer analogen Umgebung zu betreiben, aber wir können nicht garantieren, dass es mit allen analogen Netzteilen funktioniert. Die Verwendung erfolgt auf eigene Gefahr. Wir garantieren nicht, dass alle analogen Aggregate funktionieren.

Bitte beachten Sie, dass einige registrierte Modellspeicher einen eigenen Support haben können, dies stellt jedoch keine offizielle Open Sound Data-Garantie für den Betrieb dar. Es wurde berichtet, dass einige Netzteile (der Typ, der spezielle PWM-Impulse aussendet) nicht richtig mit dem Adapter funktionieren.

Obwohl nicht ganz analog, kann der LokSound 5 durch Änderung der Einstellungen auch als Qantum-kompatibler Modus betrieben werden.

### 9.20. Sounddaten können nicht aus dem LokSound Decoder extrahiert werden

Aufgrund der Spezifikationen des LokSound Decoders ist es nicht möglich, Ton vom Decoder zum PC zu extrahieren. Die einzigen Daten, die abgerufen werden können, sind die Konfigurationsdaten (CV).

Dies ist eine gemeinsame Spezifikation für alle LokSound Decoder, nicht nur für offene Sounddaten.

#### 9.21. Es gibt viele LokSound Produkte, welches ist das beste?

LokSound ist in den Ausführungen unmarkiert, micro, XL und M4 erhältlich, wobei micro die einzige Option für japanische N-Spur-Züge ist. Für die Spur N sind die japanischen Modellautos nicht für die Ausstattung mit einem Decoder vorgesehen, so dass ein kleiner Decoder benötigt wird, um die Details zu erhalten. Für japanische HO-Plastikwagen (Nr.16) ist Micro wegen des geringen Stromverbrauchs kein Problem. Auch der Funktionsunterschied macht dem japanischen Modell nichts aus. Bei mehr als 3 Wagen aus Messing oder bei Druckguss-Aufbauten von HOoder #16-Lokomotiven empfehlen wir den Einsatz des Typs MTC21 (LokSound5 ohne Kennzeichnung).

#### 9.22. Benötige ich für die kommerzielle Nutzung mit offenen Sounddaten eine Lizenz bei ESU?

Open Sound Data wird mit Klangbeispielen entwickelt und vertrieben, die wir unabhängig voneinander aufgenommen haben.

Darüber hinaus wurden die Sounddaten so aufgenommen und entwickelt, dass die Einschränkungen im Lizenzdokument vermieden werden, um die ESU-Lizenz nicht zu beeinträchtigen. Daher besteht keine Notwendigkeit, einen Lizenzvertrag mit ESU zu unterzeichnen, solange Sie offene Sounddaten verwenden. Das LokProgrammer Lizenzdokument besagt auch, dass der Ersteller von mit dem LokProgrammer erstellten Sounddaten die geistigen Eigentumsrechte für alle vom Benutzer erstellten Sounddaten behält.

Für die kommerzielle Nutzung müssen Sie keinen Lizenzvertrag mit ESU abschließen, wohl aber einen Lizenzvertrag mit dem Verwalter der offenen Klangdaten.

Wenn Sie hingegen Geschäfte mit den offiziellen Übersee-Sounddaten der ESU oder der Sound-Library der ESU (eine Datenbank mit Sound-Samples, auch Template Pack genannt) machen wollen, müssen Sie einen Vertrag mit der ESU abschließen. Open Sound Data ist eine von der ESU vertriebene Soundbibliothek. Open Sound Data verwendet keine Sounds oder Quellen, die geistiges Eigentum der ESU sind. Diese Einschränkung ist im Lizenzdokument (es gibt zwei

Versionen, eine für Sound Data und eine für den LokProgrammer) auf der ESU-Webseite detailliert beschrieben, bitte lesen Sie es selbst nach.

## 9.23. LokSoundV4, das ich vor über einem Jahr geschrieben habe, funktioniert nicht und erzeugt keinen Ton.

Es wurde berichtet, dass LokSound V4, der über einen längeren Zeitraum platziert wurde, Datenverlust und andere Probleme verursachen kann. Es heißt, dass die Funktion durch mehrmaliges Neuschreiben der Datei wiederhergestellt werden kann, Ursache und Gegenmaßnahme sind jedoch noch nicht bekannt. Die Ursache und die Gegenmaßnahme für dieses Problem sind jedoch nicht bekannt. Die beste Möglichkeit, dieses Problem zu vermeiden, ist, das Programm gelegentlich auszuführen und es nicht für längere Zeit zu verlassen.

Dies wurde für LokSound5 nicht bestätigt.

#### 9.24. Brauche ich eine Genehmigung von der Bahngesellschaft?

Wenn Sie einen Teil der geistigen Eigentumsrechte der Eisenbahngesellschaft in ein Produkt, ein Erzeugnis oder Daten einbeziehen wollen, ob gegen Gebühr oder kostenlos, müssen Sie die Erlaubnis der Eisenbahngesellschaft einholen. Zu den geistigen Eigentumsrechten gehören Urheberrechte, Nachbarrechte, Marken und Patente. Modelleisenbahnfahrzeuge und -logos werden in der Regel von den Eisenbahngesellschaften entworfen und geschützt, weshalb die Modellhersteller eine Genehmigung einholen müssen.

Auf der anderen Seite gibt es einige Modellautohersteller, die Modellautos verkaufen, ohne eine Genehmigung einzuholen, da diejenigen, für die das Unternehmen Rechte hat und für die die Anzahl der Jahre, die durch das Urheberrechtsgesetz geschützt sind, seit der Veröffentlichung des Designs verstrichen ist (\*) oder für die die Markenrechte nicht aufrechterhalten werden, nicht mehr geschützt sind. So sind z. B. Eisenbahnwagen der japanischen Staatsbahn bis zur mittleren Showa-Periode bereits ab 2020 aus dem Schutz genommen.

Open Sound Data enthält keine geschützten geistigen Eigentumsrechte von Eisenbahngesellschaften (Logos, Wagendesigns, Abfahrtsmelodien usw.) oder Musik, die von Organisationen zur Verwaltung von Urheberrechten treuhänderisch verwaltet werden. Wenn z.B. ein Zugname als Markenzeichen eingetragen ist, wird er durch den allgemein gebräuchlichen Namen ersetzt. Darüber hinaus werden die Markenzeichen der jeweiligen Unternehmen deutlich gekennzeichnet.

Wir werden jedoch kein Material verwenden, das bereits gemeinfrei ist, oder Material, das per Definition nach dem Urheberrechtsgesetz keine Urheberrechte für die Eisenbahngesellschaft, den Fahrzeughersteller oder ein anderes Unternehmen begründet (z. B. Maschinengeräusche, Geräusche nach allgemeiner Definition, nicht-musikalische Geräusche, Rundfunksendungen, Glockenspiele, Summer, Warntöne usw.). Wir haben die Meinungen von Fachleuten, die Gesetze und die bisherige Rechtsprechung geprüft und verwenden sie, soweit es keine Probleme gibt.

\*Hinweis: Wenn das Urheberrecht von einer Einzelperson gehalten wird, wird die Schutzdauer des Urheberrechts (50 oder 70 Jahre, je nach Gesetzesrevision) nach dem Tod der Person festgelegt.

Wenn das Urheberrecht von einer Firma oder Organisation gehalten wird, wird die Schutzdauer ab dem Zeitpunkt der Veröffentlichung festgelegt.

## 9.25. Was ist das Copyright der Sounddaten?

Im Folgenden finden Sie eine Zusammenfassung der Urheber- und Leistungsschutzrechte für Ton.

#### http://powerele.sblo.jp/article/185428579.html

Das Urheberrecht gilt nicht automatisch für alles, und wie im Gesetz festgelegt, müssen bestimmte Bedingungen erfüllt sein, damit es unter das Urheberrecht fällt. Zum Beispiel wird das Urheberrecht nicht für die Geräusche von Maschinen, Dinge, die nach allgemeiner Definition als Lärm behandelt werden, Stimmen, die keine Musik sind, Summer, Warntöne usw. gewährt. Weitere Einzelheiten finden Sie auf der Übersichtsseite des oben genannten Blogs, auf der Websites mit den Ansichten von Experten für geistiges Eigentum vorgestellt werden.

Wird hingegen ein Ton aufgenommen, der kein Urheberrecht hat, unterliegt der aufnehmende Künstler dem Leistungsschutzrecht. Aus diesem Grund bitten wir in Open Sound Data Klanganbieter und -schaffende, uns ihre eigenen Aufnahmen zur Verfügung zu stellen (im Prinzip solche, die als Creative Commons CC0 deklariert wurden), die dann vor der Verwendung von den Erstellern bearbeitet und editiert werden. Da das Urheberrecht durch die Bearbeitungs- und Editierarbeiten entsteht, liegt das Urheberrecht an den Open Sound Data-Daten beim Ersteller. Bitte haben Sie Verständnis dafür, dass sowohl an den bearbeiteten und editierten Sounddaten als auch am Sound selbst ein Copyright besteht.

#### 9.26. Modellspeicher und Modellhersteller. Wie können wir offene Sounddaten für unser Geschäft nutzen?

Es werden keine Gebühren für Genehmigungen erhoben. Es gibt einige Firmen, die bei der Förderung von DCC nicht mitarbeiten, nicht zahlen, schlechte Arbeit leisten oder ihre Produkte zu einem hohen Preis auf Auktionen weiterverkaufen. Es gibt einige Personen, die bei der Förderung von DCC nicht mitarbeiten wollen, oder die ihre Rechnungen nicht bezahlen, schlechte Arbeit leisten oder ihre Produkte zu hohen Preisen auf Auktionen weiterverkaufen.

Bei der Erteilung der Erlaubnis bitten wir auch um Ihre Mitarbeit an den Open Sound Data-Aktivitäten.

Bitte beachten Sie, dass Open Sound Data nur die Daten zur Verfügung stellt. Der Betreiber von Open Sound Data leistet keinen Support für verschiedene Probleme, Fehlfunktionen oder Ausfälle, die bei Modellgeschäften oder Modellherstellern auftreten können, da diese Probleme von ESU behandelt werden sollten.

Wenn Sie Fehler in den von uns bereitgestellten offenen Sounddaten melden, werden wir versuchen, diese so schnell wie möglich zu beheben, können dies aber nicht garantieren.

### 9.27. Ich habe gehört, dass der LokProgrammer nicht für die kommerzielle Nutzung verfügbar ist?

Im Folgenden finden Sie eine Übersetzung des Teils des ESU-Lizenzdokuments, in dem die Punkte beschrieben werden, die sich auf die erstellten Sounddaten beziehen.

Sie erhalten die Lizenz, die von Dritten zur Verfügung gestellten Sound-Samples zu verwenden, zu modifizieren und zu kombinieren, um Ihre eigenen Klangkompositionen zu erstellen, wobei Sie die Sound-Samples nach Belieben verbreiten dürfen, vorausgesetzt, Sie halten sich an die Bedingungen dieser Vereinbarung:

(i) die Sound-Samples gemischt werden, um ein Originalwerk zu schaffen;

(ii) die einzelnen Sound-Samples nicht isoliert verwendet werden; und (

iii) die Sound-Samples oder ihre Derivate nicht dazu verwendet werden, eine Sound-Bibliothek zur Weitergabe an Dritte zu erstellen.

Es steht Ihnen frei, sie nach Belieben zu verbreiten, vorausgesetzt, dass.

Dies könnte dahingehend interpretiert werden, dass es verboten ist, aus den Klangdaten, an denen ESU die Rechte besitzt, eine völlig andere Sammlung von Klangsamples (Klangbibliothek) zu erstellen und diese Daten zu verarbeiten. Man könnte meinen, dass eine expansive Interpretation einer Sound Library auch offene Sounddaten einschließen würde, aber ESUs Definition einer Sound Library scheint eine Sammlung von Sound Samples zu sein

(http://www.esu.eu/en/downloads/sounds/ generation-3/loksound-sound-library/).

# 10. am Ende

Wir möchten uns bei den folgenden Personen für ihre Mitarbeit beim Betrieb von Open Sound Data bedanken. Wir möchten uns bei ihnen bedanken.

#### 10.1. Ersteller und Tonquellenanbieter

Herr MB3110A, Herr Kawakei, JR Hamamatsu, Tochigi General Rolling Stock Terminal, Herr Henohenomoheji, Michael von Adatara, Herr Uedanejiro, Pacific231, Herr Salam, Tomon Ikkoku, Herr YOMIX, Herr yusa, Herr Katsuta Kobo, Herr HK1000, Herr HISAO KOBAYASHI, KC Herr Tanoue, Herr Nagoden, Herr Fujigaya2, Herr MECY, Herr Nucky

#### 10.2 Gruppen und Organisationen

Osaka Kameya, Mr. Ishida Shoten

#### 10.3 MIT-Lizenz

MIT-Lizenz

Copyright (c) 2021 DesktopStation / Yaasan

Hiermit wird jeder Person, die eine Kopie dieser Software und der zugehörigen Dokumentationsdateien (die "Software") erwirbt, kostenlos die Erlaubnis erteilt, uneingeschränkt mit der Software zu handeln, einschließlich der Rechte, Kopien der Software zu verwenden, zu kopieren, zu modifizieren, zusammenzuführen, zu veröffentlichen, zu vertreiben, zu unterlizenzieren und/oder zu verkaufen, und Personen, denen die Software zur Verfügung gestellt wird, dies zu gestatten, vorbehaltlich der folgenden Bedingungen:

Der obige Copyright-Hinweis und dieser Genehmigungshinweis müssen in allen Kopien oder wesentlichen Teilen der Software enthalten sein.

DIE SOFTWARE WIRD OHNE MÄNGELGEWÄHR ZUR VERFÜGUNG GESTELLT, OHNE AUSDRÜCKLICHE ODER STILLSCHWEIGENDE GEWÄHRLEISTUNG JEGLICHER ART, EINSCHLIESSLICH, ABER NICHT BESCHRÄNKT AUF DIE GEWÄHRLEISTUNG DER MARKTGÄNGIGKEIT, DER EIGNUNG FÜR EINEN BESTIMMTEN ZWECK UND DER NICHTVERLETZUNG VON RECHTEN. IN KEINEM FALL SIND DIE AUTOREN ODER URHEBERRECHTSINHABER HAFTBAR FÜR JEGLICHE ANSPRÜCHE, SCHÄDEN ODER SONSTIGE HAFTUNG, SEI ES DURCH VERTRAG, UNERLAUBTE HANDLUNGEN ODER ANDERWEITIG, DIE SICH AUS DER SOFTWARE ODER DER NUTZUNG ODER DEM SONSTIGEN UMGANG MIT DER SOFTWARE ERGEBEN ODER DAMIT ZUSAMMENHÄNGEN. SOFTWARE.

Dieses Dokument unterliegt dem Copyright von DesktopStation und darf unter der MIT-Lizenz verwendet werden.

Copyright(C)2020- DesktopStation Co.,Ltd, DCC Electronic Arts Coalition